# **BACK BOX.**

## **BackBox® E4.11 Messages Manual and Troubleshooting**

Published: October 2022

Edition: H06.06, J06.06 or L06.06 RVUs, or subsequent H-series, J-series or L-series RVUs

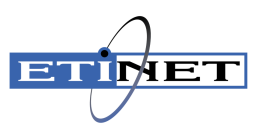

#### **Legal Notice**

© Copyright 2022 ETI-NET Inc. All rights reserved.

Confidential computer software. Valid license from ETI-NET Inc. required for possession, use or copying.

The information contained herein is subject to change without notice. The only warranties for ETI-NETproducts and services are set forth in the express warranty statements accompanying such products and services. Nothing herein should be construed as constituting an additional warranty. ETI-NET shall not be liable for technical or editorial errors or omissions contained herein.

BackBox is registered trademarks of ETI-NET Inc.

StoreOnce is a registered trademark of Hewlett Packard Development, L.P.

Microsoft, Windows, and Windows NT are U.S. registered trademarks of Microsoft Corporation.

Tivoli Storage Manager (TSM) is a registered trademark of IBM Corporation.

QTOS is a registered trademark of Quality Software Associates Inc.

All other brand or product names, trademarks or registered trademarks are acknowledged as the property of their respective owners.

This document, as well as the software described in it, is furnished under a License Agreement or Non-Disclosure Agreement. The software may be used or copied only in accordance with the terms of said Agreement. Use of this manual constitutes acceptance of the terms of the Agreement. No part of this manual may be reproduced, stored in a retrieval system, or transmitted in any form or by any means, electronic or mechanical, including photocopying, recording, and translation to another programming language, for any purpose without the written permission of ETI-NET Inc.

## **Table of Contents**

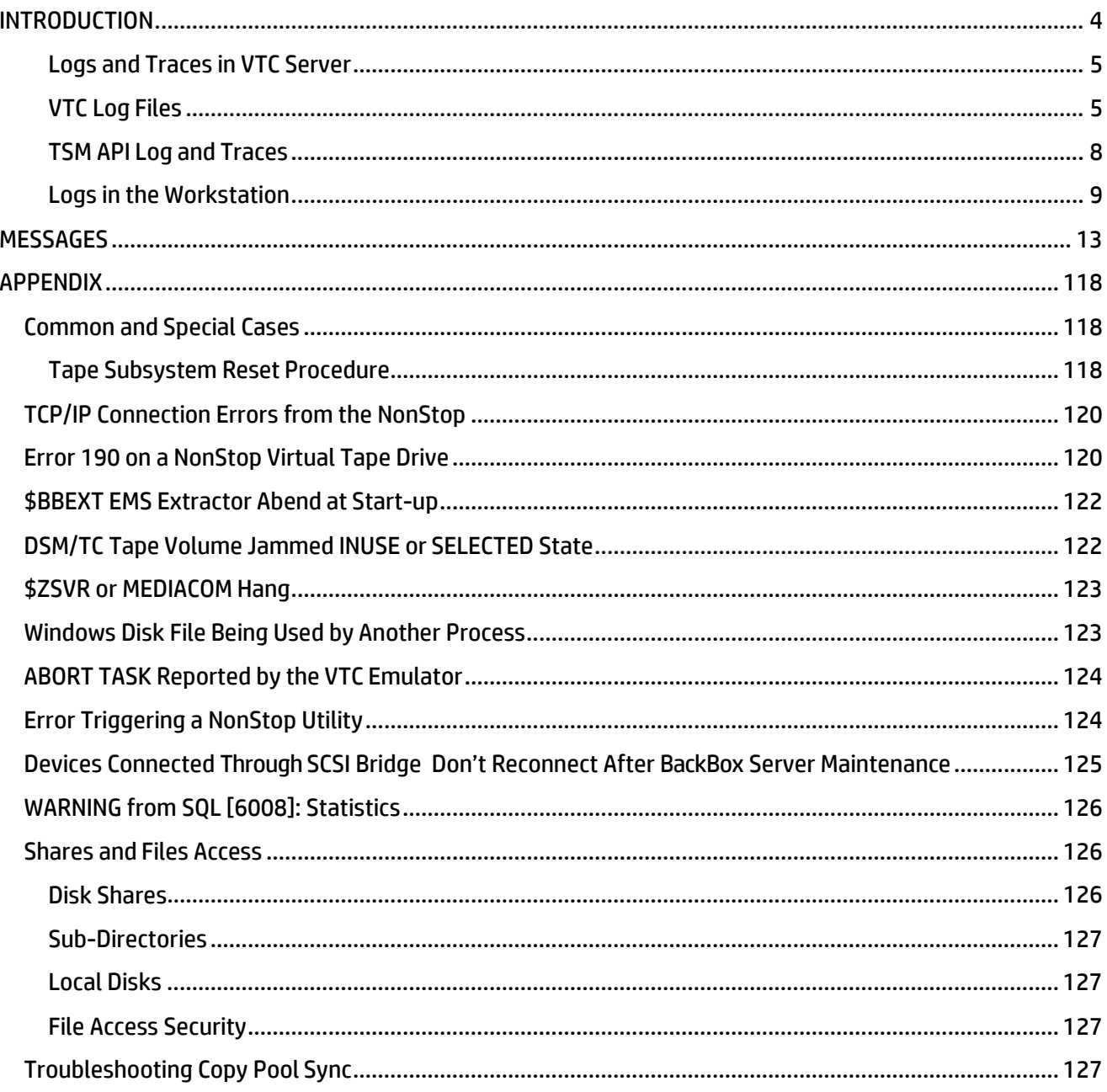

## <span id="page-3-0"></span>**INTRODUCTION**

This manual applies to all BackPak family products (BackBox and VTR). The numbered messages issued by the any of the BackPak products are described in the section [Messages.](#page-12-0)

## *Logs and Traces*

In addition to the immediate symptoms present on the output of a tape application or on a BackBox UI page, an error in the BackBox may issue messages in the **NonStop EMS log**.

The various sources of information for troubleshooting are detailed below.

### **NonStop Log**

The EMS log is the main console for the BackBox. For all abnormal events occurring during regular operations or during installations and updates, the EMS log must be first consulted. EMS will display:

- The messages from the NonStop tape system.
- The messages from the BackBox NonStop components.
- A copy of the most important messages logged by BackBox on the Windows platform.

The BackBox distribution set contains an EMS filter and an OBEY file (OEMS) to extract and transfer all tape related messages to an Enscribe file. Before executing OEMS, it should be edited to specify a time interval. The OEMS2 OBEY file (executed by the command "RUN OEMS2") extracts and transfers the current tape messages to the TACL home-terminal. It is very useful to have the OEMS2 running when troubleshooting. The EMS log provides details about different symptoms shown in the UI.

For an issue related to the operation of a tape device, check the EMS at the time the mount request has been issued by \$ZSVR. If the tape device is not attached to the node running the BackBox Domain Manager, but is attached to a different peripheral node, obtain the EMS from both nodes.

### **Traces in NonStop**

It is possible to trace the BackBox domain internal activity on the NonStop. The trace is activated in the Back-Box UI domain configuration page:

- Set the Trace Level to 1.
- Enter a Trace sub-volume that will receive the trace files. This sub-volume must be dedicated to receiving traces.

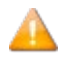

As the trace will produce multiple files, the Trace Level should be reset to "0" as soon as possible.

When sending the traces to HPE support, it is recommended to PAK everything YES in both the trace sub- volume and in the file BBSVCFG.

#### <span id="page-4-0"></span>**Logs and Traces in VTC Server**

#### **Windows Event Logs**

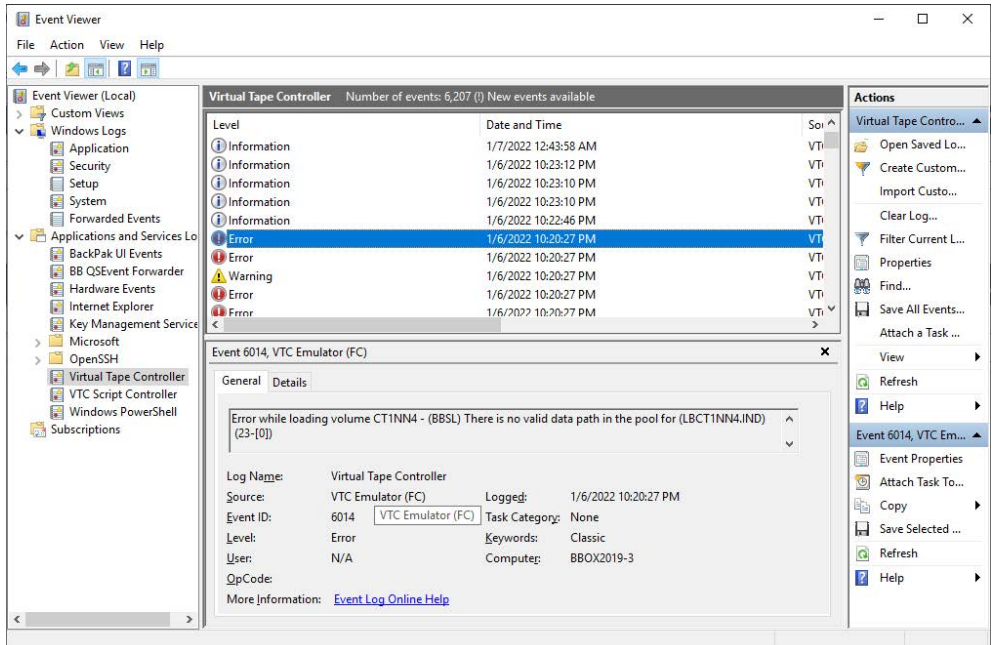

BackBox software records to the following Windows event logs:

The provided message event number corresponds to the message numbers documented i[n Messages](#page-12-0) section. Normal operations, such as tape load and tape unload are reported systematically. Important messages, such as errors and device starting/de-activation messages are logged in Windows and forwarded to the BackBox NonStop component for logging in the EMS.

This Event log is managed by Windows; therefore, the old entries are deleted.

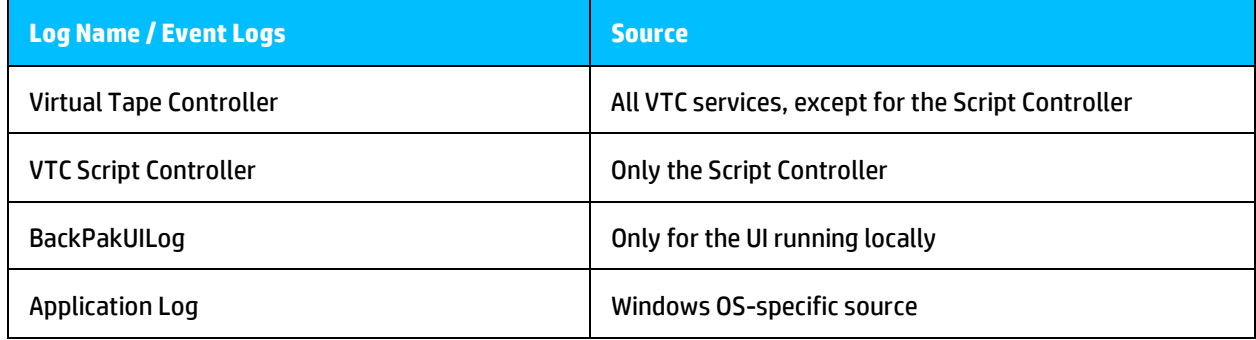

#### <span id="page-4-1"></span>**VTC Log Files**

All logs are saved in **C:\ProgramData\ETINET\VTC\Log** . This directory can be reached using the BackPak Default Folder from the Windows START button:

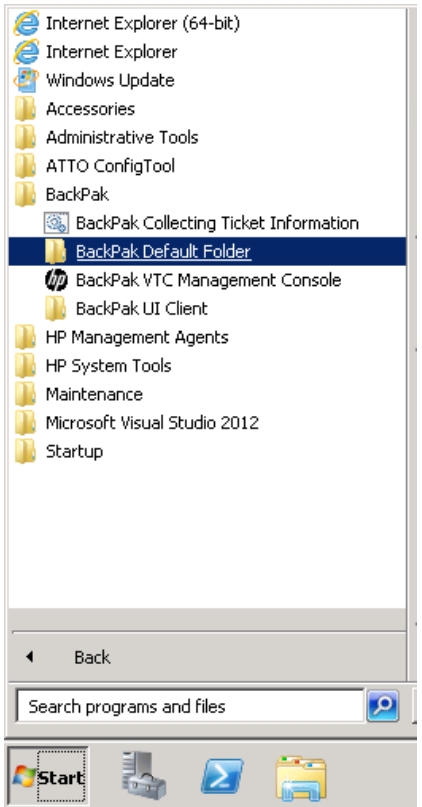

In Windows, go to the Search panel and type "**BackPak**" in the search field. All related program(s) and folder(s) starting with "**BackPak**" will be listed.

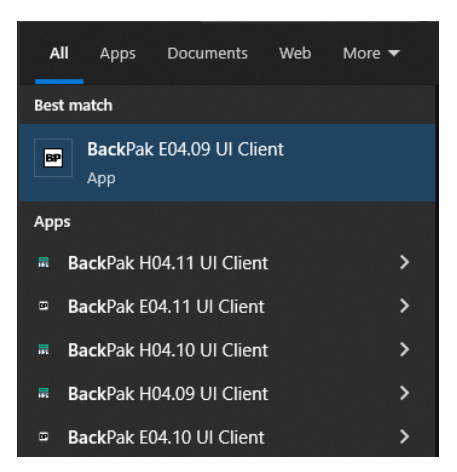

Several logs are internal and only used by technical support.

BackBox users may consult, if needed, the script logs located in the sub-directories **\Log\Script\<data-storeid>\**.

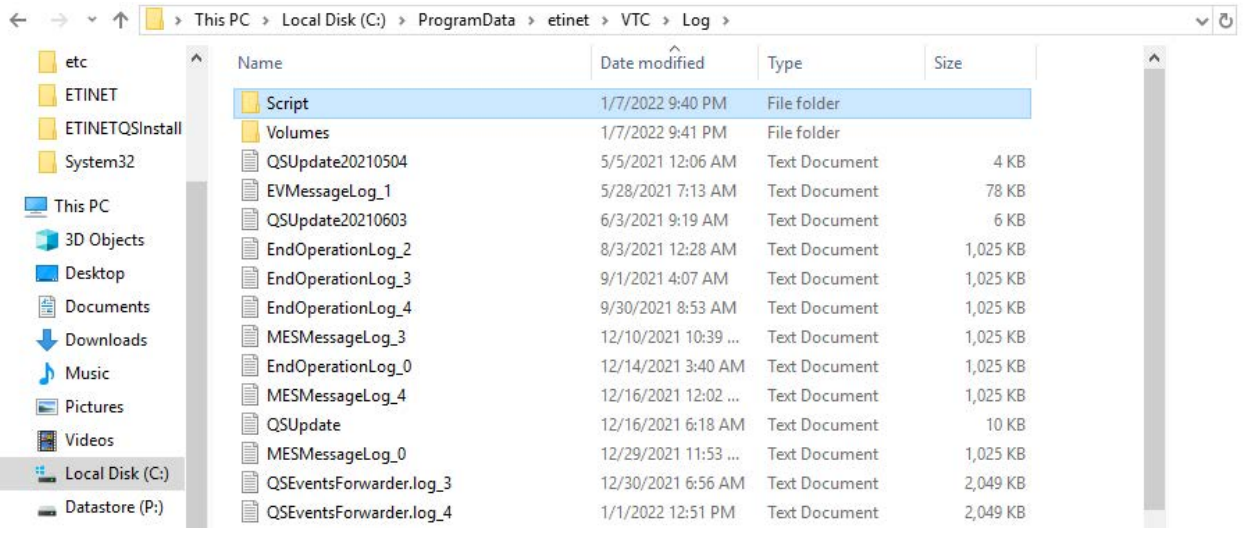

*AdmLog.log* is written by the **VTC Admin** service. This service is controlled by the VTC Management Console. For more information refer to *BackBox E4.11 User Guide*.

### *AdmTCP/IPSession\_<n>.log*

This file logs the TCP/IP connection to the VTC Admin service.

These logs are automatically purged: up to 5 or 10 occurrences of these files of limited size are produced in a round-robin fashion.

*EndOperationLog\_<n>.log* 

This file forwards tape unload messages to the Domain Manager on the NonStop.

These logs are automatically purged: up to 5 or 10 occurrences of these files of limited size are produced in a round-robin fashion.

#### *EVMessageLog\_<n>.log*

This file forwards local messages to the NonStop EMS.

These logs are automatically purged: up to 5 or 10 occurrences of these files of limited size are produced in a round-robin fashion.

#### *FCLog.log* is written by the **VTC Emulator (FC)** service

All Emulator service start- ups and every severe errors, although logged in this log, are notpurged automatically. Detailed tracing (higher than level 1) must not be kept enabled for longer periods oftime.

Additional entries are written if VTC tracing is enabled through the BackBox UI, by modifying the **Advanced Properties** of the BackBox configuration.

To enable the traces:

- 1. Set the Trace Level to 16 > **Update** > **Save** the configuration.
- 2. Run the tape application on NonStop.
- 3. Set the Trace Level to "0" > **Update** > **Save** the configuration.

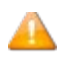

This trace control works correctly only when a BackBox receives activity (load requests) from a single BackBox domain. This may require stopping EMS Extractors of domains sharing the same VTC, but which have a different trace setting for the VTC.

It is also possible to control the trace level using the **VTC Management Console**. *FCTCPIPSession\_<n>.log* 

This file logs the TCP/IP connection to the VTC Emulator (FC) service.

These logs are automatically purged: up to 5 or 10 occurrences of these files of limited size are produced in a round-robin fashion.

• *Installation.log* is written by the **BackPak SETUP.EXE** installer.

LB<label>.log is written by the various services accessing the storage of virtual volumes.

A file is written per labeled virtual volume. For "unlabeled volumes", the file name is *NL<pseudo-label>.log*. These logs are written only if the BackBox tracing is enabled in BBSL.OPT and in very specific cases, such as when errors are detected during the checking of the integrity of a tape volume stored through the TSM API. These files are not purged from old entries. Detailed tracing (more than level 1) must not be kept enabled for long periods of time.

• *MESMessageLog\_<n>.log*

This file forwards local messages to the NonStop EM is a complement to *EVMessageLog\_<n>*. These logs are automatically purged: up to 5 or 10 occurrences of these files of limited size are produced in a round-robin fashion.

• *ScriptControllerBackupNskSession\_<n>.log*

This file forwards local messages to the NonStop EMS and is a complement to *EVMessageLog\_<n>*. *ScriptControllerLog\_<n>.log* 

This file provides messages written by the Script controller handling BACKUP requests.

*ScriptControllerLogR\_<n>.log* 

This file provides messages written by the Script controller handling RESTORE requests.

• *ScriptControllerRestoreNskSession\_<n>.log*

This file forwards local messages to the NonStop EMS and is a complement to *EVMessageLog\_<n>*. *\Script\<data-store-id>\ sub-directories*

Each executed Windows script leaves its output in a file located in a sub directory named according the Data Store ID of the involved virtual volume: *\Script\DataStoreId\*.

The log file is named according executed script with a suffix from #1 to #1000, in order to re-use the same files and avoid cleanup tasks.

These logs contain the messages output by the Enterprise Backup clients run by the scripts. Example:

C:\ProgramData\ETINET\VTC\Log\\Script\WIN1\

ADMIN\_BACKUP.CMD#1#EMULFC\_BACKUP.CMD#1# EMULFC\_BACKUP.CMD#2# EMULFC\_RESTORE.CMD#1#

C:\ProgramData\ETINET\VTC\Log\Script\WIN2\ EMULFC\_BACKUP.CMD#1#EMULFC\_BACKUP.CMD#2# EMULFC\_RESTORE.CMD#1#

### <span id="page-7-0"></span>**TSM API Log and Traces**

For the BackBox used in conduit mode with the IBM Tivoli Storage Manager API, consult the appropriate documentation.

*C:\ProgramData\ETINET\VTC\Log\DSIERRORLB<label>.log* 

It is the TSM API log for operations related to the tape volume <label>.

These logs are always created and left empty if there is no error.

#### **TSM API Trace**

The TSM API can produce very detailed traces. If directed to the WINDOWS system disk, these traces can be larger than the data processed and can make the server crash.

The level of trace and the trace file is controlled by the DSM.OPT file used for tape emulation. The setting is dynamic; each load request will initiate a new session with the TSM API.

In the distributed sample DSM.OPT, these commented options control the trace:

```
*TRACEFLAG INSTR_API GENERAL
*TRACEFLAG ALL,-NLS
```
\*TRACEFILE d:\trace\dsmtrace1.txt

#### Remove the '\*'

<span id="page-8-0"></span>TRACEFLAG INSTR API GENERAL will produce less traces than ALL, -NLS.

#### **Logs in the Workstation**

The UI sends occasional messages to the Windows Event logging facility and saves them in a log named *Back-PakUILog* or *BackPakUI Events*.

It also keeps a log of all exchanges between the UI and a Domain. The files are located in **C:\Pro-**

**grammData\ETINET\UI\Log** and are named following this convention: TCPIP Session\_ DOMAINENAME#.log, where DOMAINENAME# is a domain name with which the UI communicates, and the # represents a sequential file number (from 1 to 5).

#### **Case Information for Product Support**

To document a case for Product Support certain tools are used to collect the necessary information. These tools must be executed in each system in order to produce a set of (one or more) files.

- The information must always be collected from the NonStop hosting the BackBox Domain.
- If the tape application was running on a peripheral NonStop system, the information must be collected from this system as well.
- For issues with tape emulation or storage, the information must be collected on the VTC involved.

All files produced using these tools must be sent to Product Support.

#### **Collecting Data on the NonStop**

In the main NonStop system \NSK1 of the BackBox domain:

```
VOLUME <domain-installation-subvol> 
LOAD /KEEP 1/ BBSETUP MACROS
BB000 COLLECT TARGET <domain-trace-subvol>
[,TIME <time-of-incident>]
[, COLLECTOR $process] 
[, LISTALL yes|no]]
```
#### Parameters:

#### **TARGET Subvol**

Required sub-volume where the files will be created. It is recommended to specify the trace subvolume configured in theBackBox domain

#### **[TIME <yyyy-mm-dd [hh:mn[:ss]]>]**

This is optional; it shows the time of an incident that will be used as a basis from which to extract EMS messages.

The messages produced from 24 hours before this time and up to one hour after will be extracted. The current time is used as a default value.

00:00:00 is the default when a date is specified without time of day.

#### **[COLLECTOR process]**

Optional; it is the EMS collector process name from which the messages will be extracted. \$0 is used as default value.

#### **[LISTALL yes|no]**

LISTALL YES produces the list of the PAK content (i.e. send the LISTALL parameter to the BACKUP program).

NO is used as the default value.

In a peripheral NonStop system \NSK2 of the BackBox domain:

```
VOLUME <event-extractor-installation-subvol>
LOAD / KEEP 1/ \NSK1.<domain-installation-subvol>.BBSETUP
LOAD /KEEP 1/ \NSK1.<domain-installation-subvol>.MACROS
BB000 COLLECT TARGET \NSK1.<domain-trace-subvol>, & TIME <time-of-incid-
ent>
```
On each NonStop, BB000\_COLLECT must be executed in the sub-volume where a program BBEXT is located. The macro will output the name of two files to send:

```
----> Two files to pick up:
----> binary file \ETINIUM.$DATA05.BPAKTRC.COL222P
----> text file \ETINIUM.$DATA05.BPAKTRC.COL222A
```
#### **Collecting Data on the VTC**

To start the collecting process on a VTC system, use the **BackPak Collecting Ticket Information** option available via the start button.

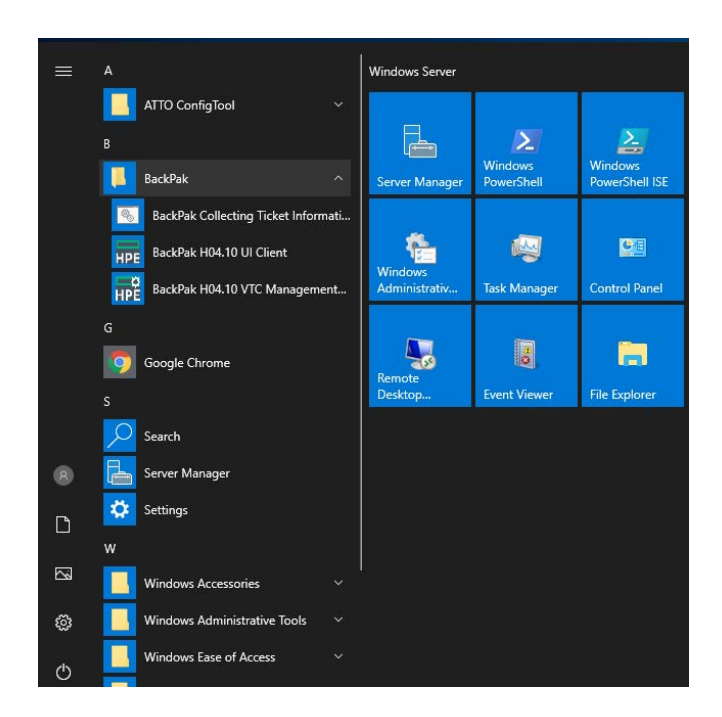

Use the search option in the Start panel, type BackPak and select the collecting option.

The collected data can be specified in a dialog window presented for verification and confirmation. The default parameters are appropriate for most cases.

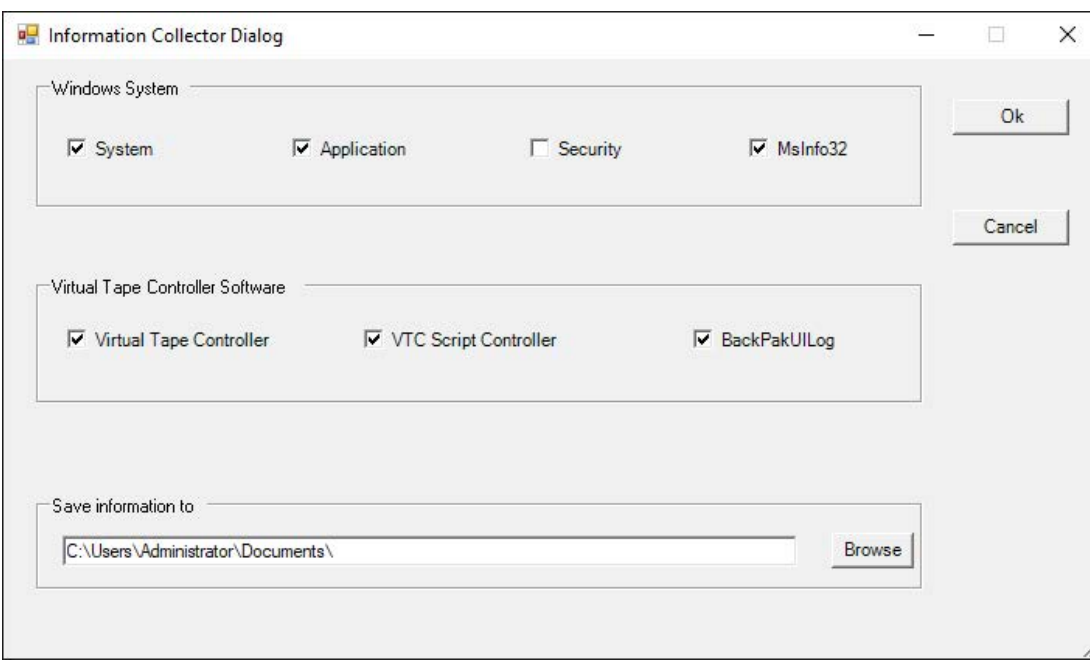

#### **Windows System** Frame

**System** System Windows Event Log **Application** Application Windows Event Log **Security** Security Windows Event Log **MsInfo32** Report produced by Microsoft tool msinfo32.exe

#### **Virtual Tape Controller Software** Frame

**Virtual Tape Controller** VTC Event Log **VTC Script Controller** VTC Script Controller Event Log **BackPakUIlog** BackBox UI Client Event Log, all files in C:\ProgramData\ETINET\UI\Log

#### **Save Information to** Frame

#### **Directory Where the Zip File Will Be Created**

The file name is auto-generated by the log collection tool.

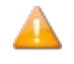

 The location should not be the same as the one used for the BackBox configuration and logs (by default, BackBox saves its configuration files and logs them under the current logged user Documents folder).

A PowerShell log is displayed along with the collection of the various data elements. MSiNfo32 can require several minutes.

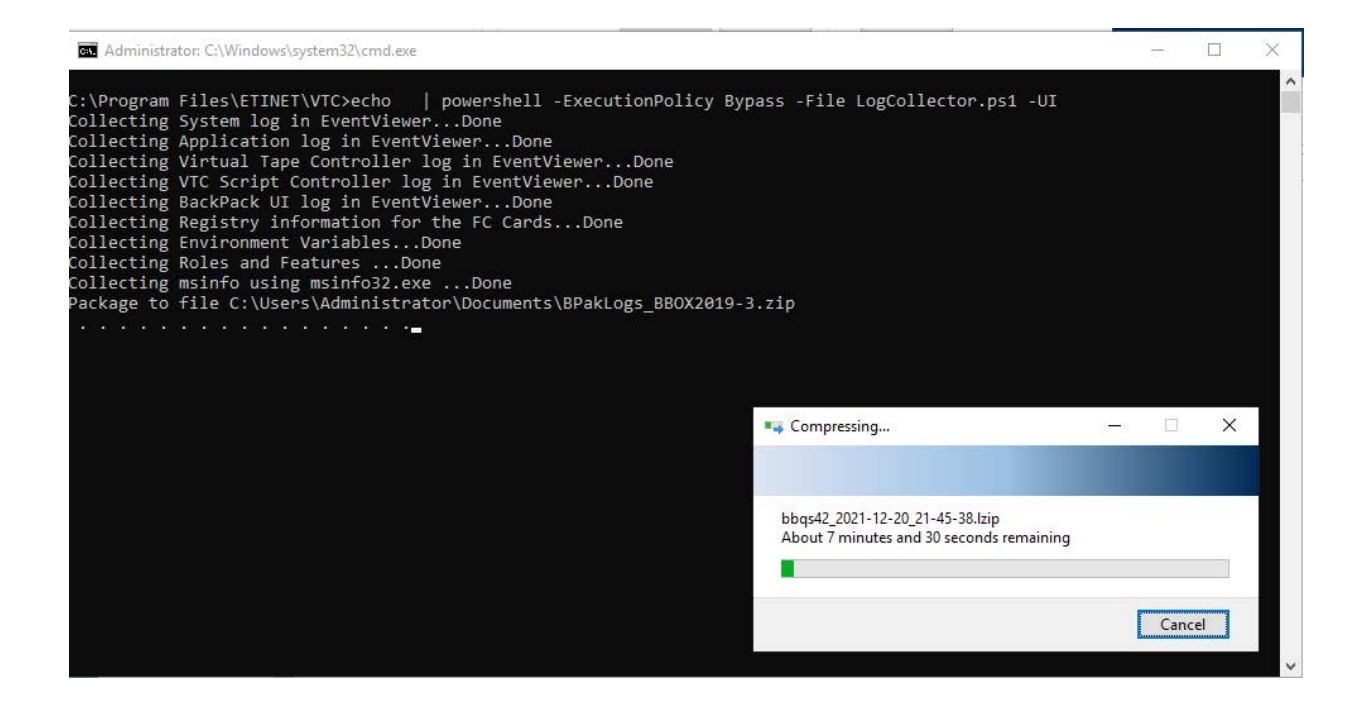

## <span id="page-12-0"></span>**MESSAGES**

EMS is the console for the HPE NonStop tape system. EMS serves as well as:

- console for BackBox NonStop components
- partial logs duplicate system of the BackBox MS-Windows components

This manual lists the messages that can be logged in the EMS or displayed by the Web user interface. Messages are displayed with a prefix that identifies the message origin, the message number, and a letter reporting the event severity:

I Information / Normal completion W Warning **E** Error **F** Fatal error **A** Program ABEND

In addition, the important messages are highlighted as Alert messages.

 The severity is just an indication of the result of an elementary action and it might not be representative of the final importance of the message. For example, a failed tape load is not critical if the load is automatically retried successfully a short time afterward. But a warning reporting a low storage space condition may prove to be critical.

The Alert Messages can be chosen by Configuration, by Domain Page, or by Alert Window.

Alert Messages are chosen by selecting the highlighted messages.

In addition, the Alert Window can duplicate all the Alert Messages with the single message number 3171 for selection and action, such as email by a tier-party software monitoring the EMS.

#### **Message Prefix**

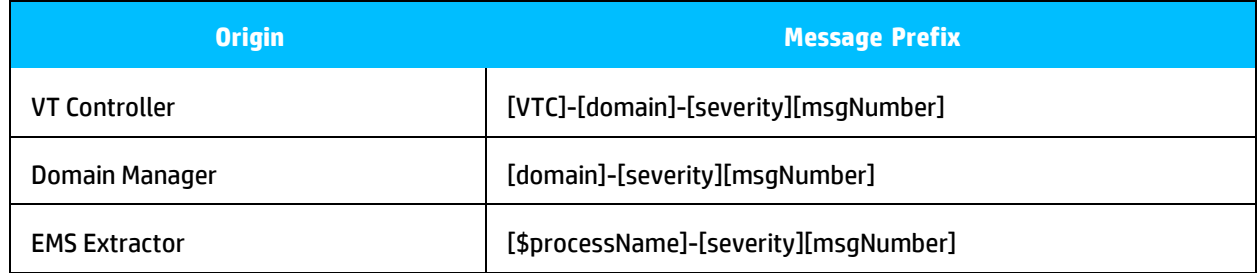

Where:

[VTC] is the VT Controller ID, [domain] is the Domain ID [severity] is the severity letter I,W,E,F or A [\$process name] is the EMS Extractor process name [msgNumber] is the message number from 1 to 5 digits

Below are samples for the three formats of message prefix, involving the domain BBOX, the VTC BB1, and the EMS extractor process \$BBEXT:

BBOX-BB1-I103 Service started (VTC Virtual Tape Devices)

BBOX- W3186 Automatic unload of volume ZXE042 that was loaded since 2022- 04-21 11:48:53 on \ETINIUM.\$VX31301 that is free. Application process \ETINIUM.0,232 started on 11:48:34 is no longer running.

\$BBEXT-E3007 MountId: \MONT.974. No available virtual device to mount LMW108. W3125 Error communicating with VT Controller(s): HAPPY.

#### **Technical interface to EMS messages**

All messages are identified with the EMS and with the following attributes:

- Subsystem owner = ETINET
- Subsystem number = 100
- Subsystem version = 100
- Message number = as documented in the column 'Number' of the table of messages building this document.

There is no EMS token beyond the identification ofmessages.

The BackPak distribution set contains a filter for the HPE EMS distributor filter to extract all tape related messages from HPE tape subsystems and from the ETI-NET BackPak. This filter is used in an OBEY file and a macro file: OBEY OEMS Extraction of tape related messages to a disk file.

RUN OEMS2 Extraction of tape related messages to the home terminal of a TACL session.

#### *BackBox Messages*

In the table below are listed all the error messages, identified by an event message number and a descriptive text. The **Explanation** and the **Action** columns are for user's reference only.

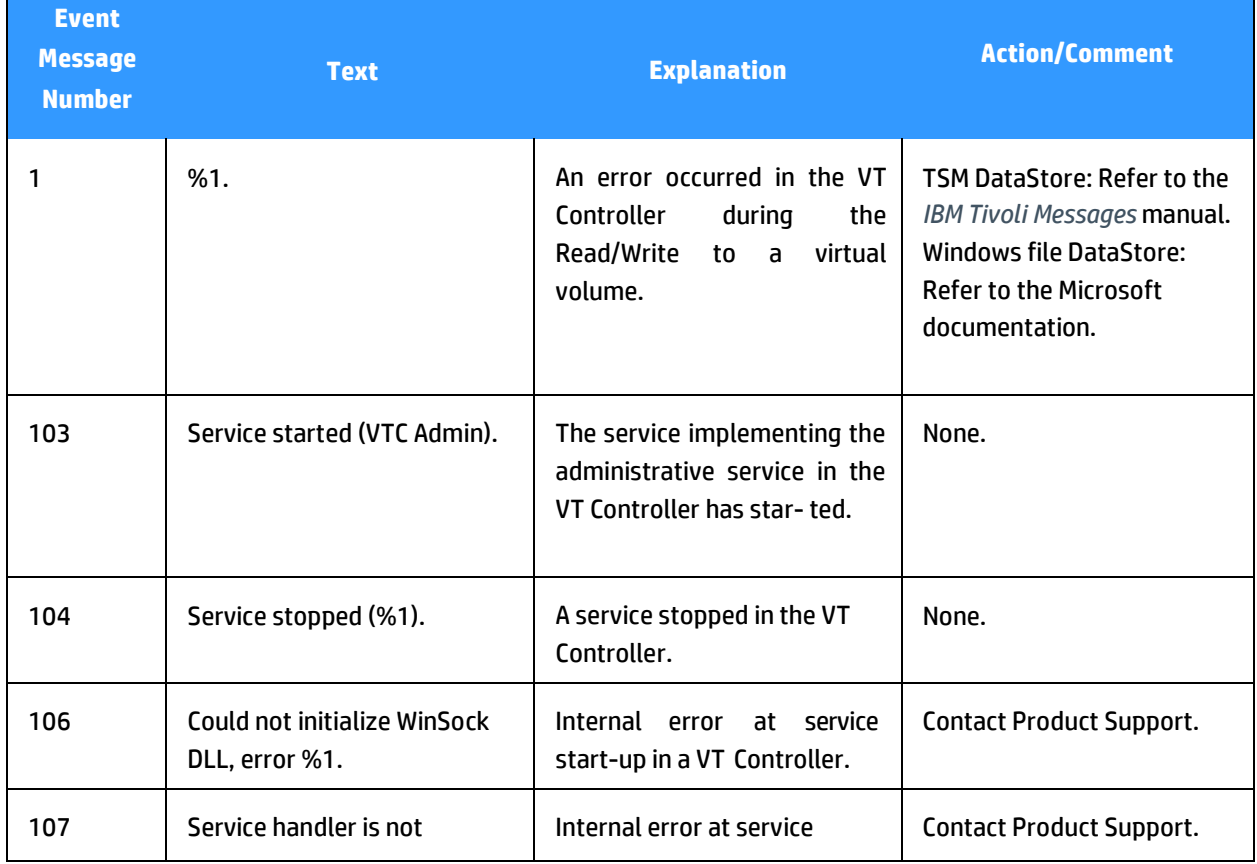

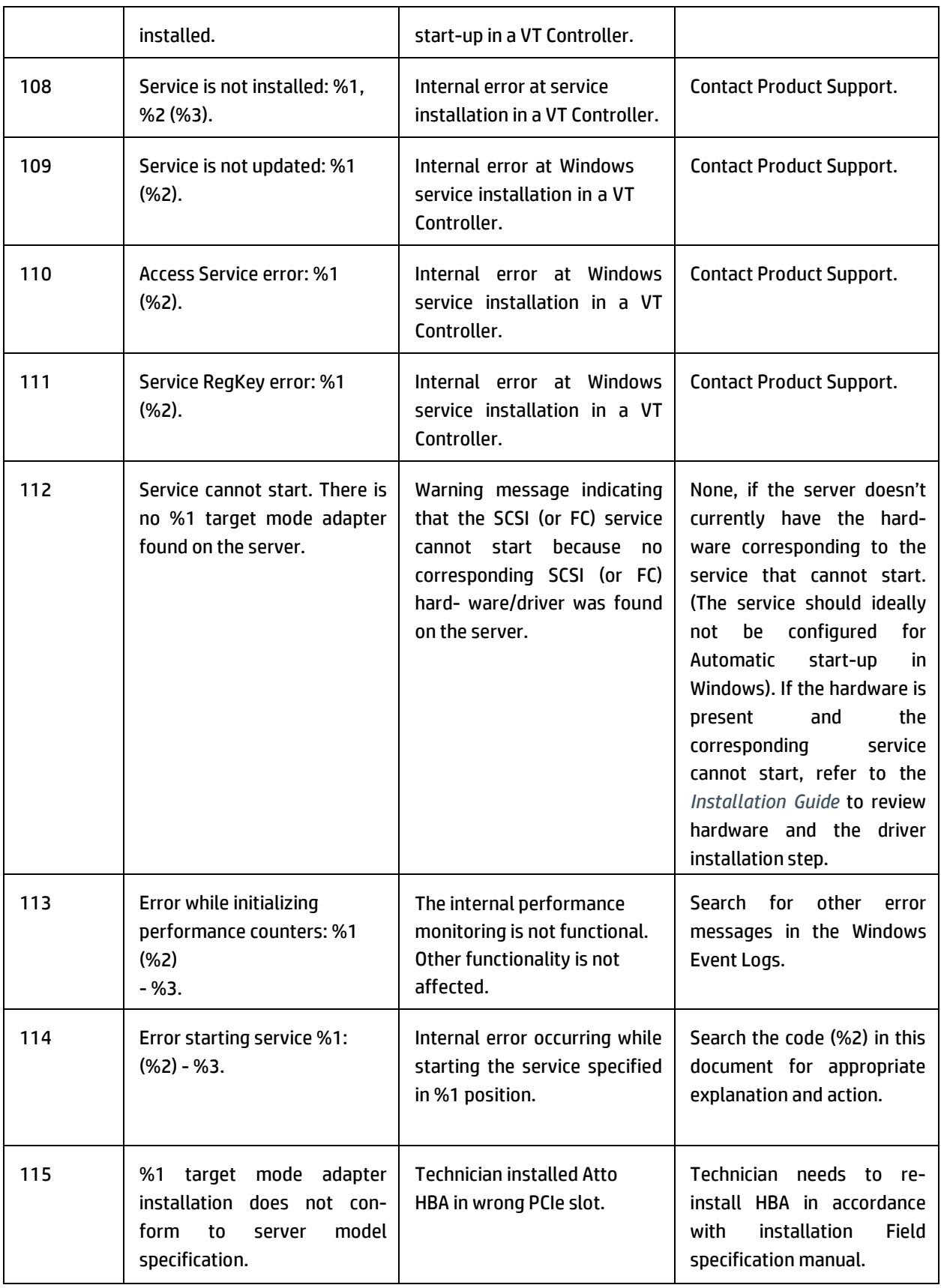

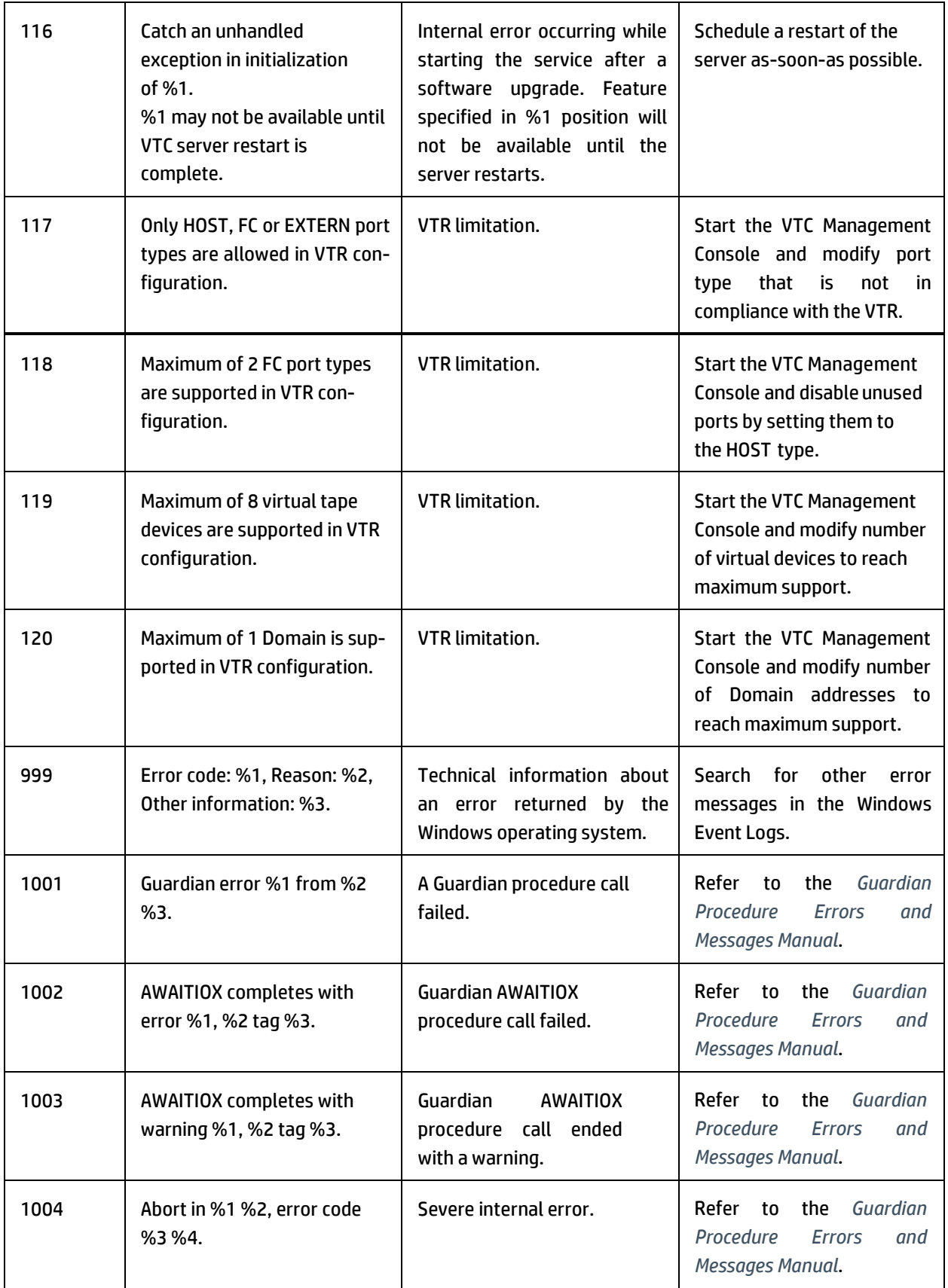

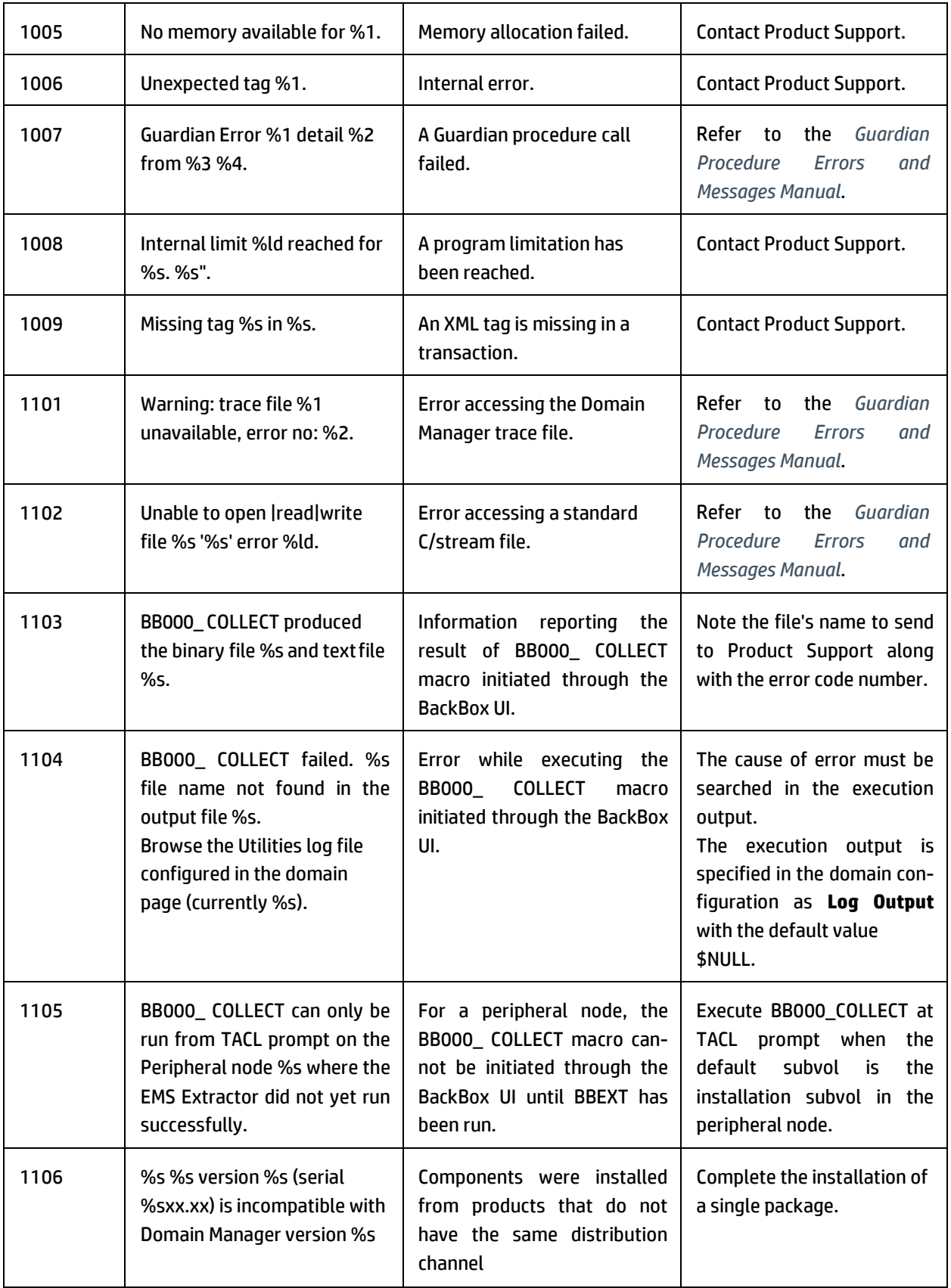

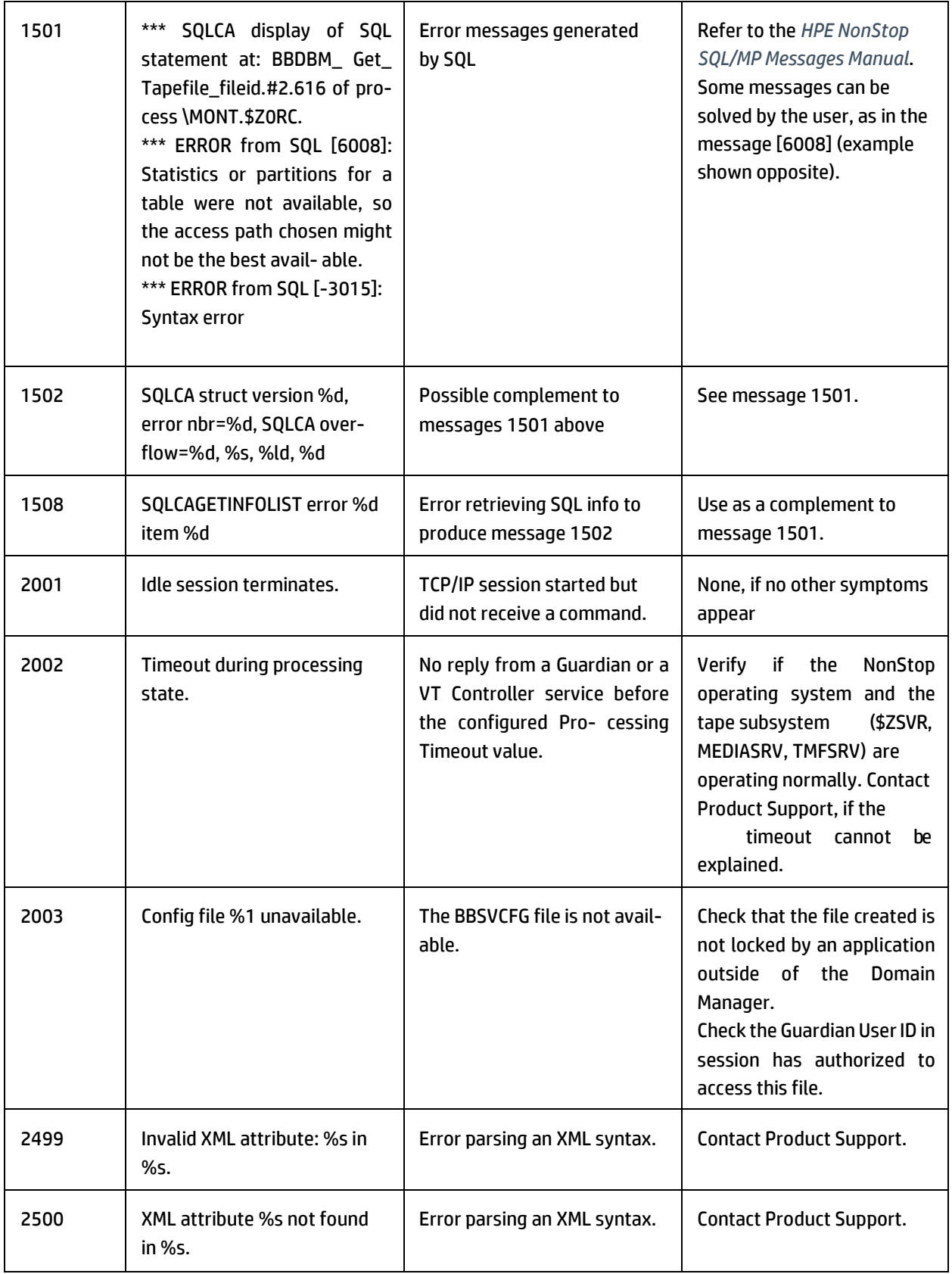

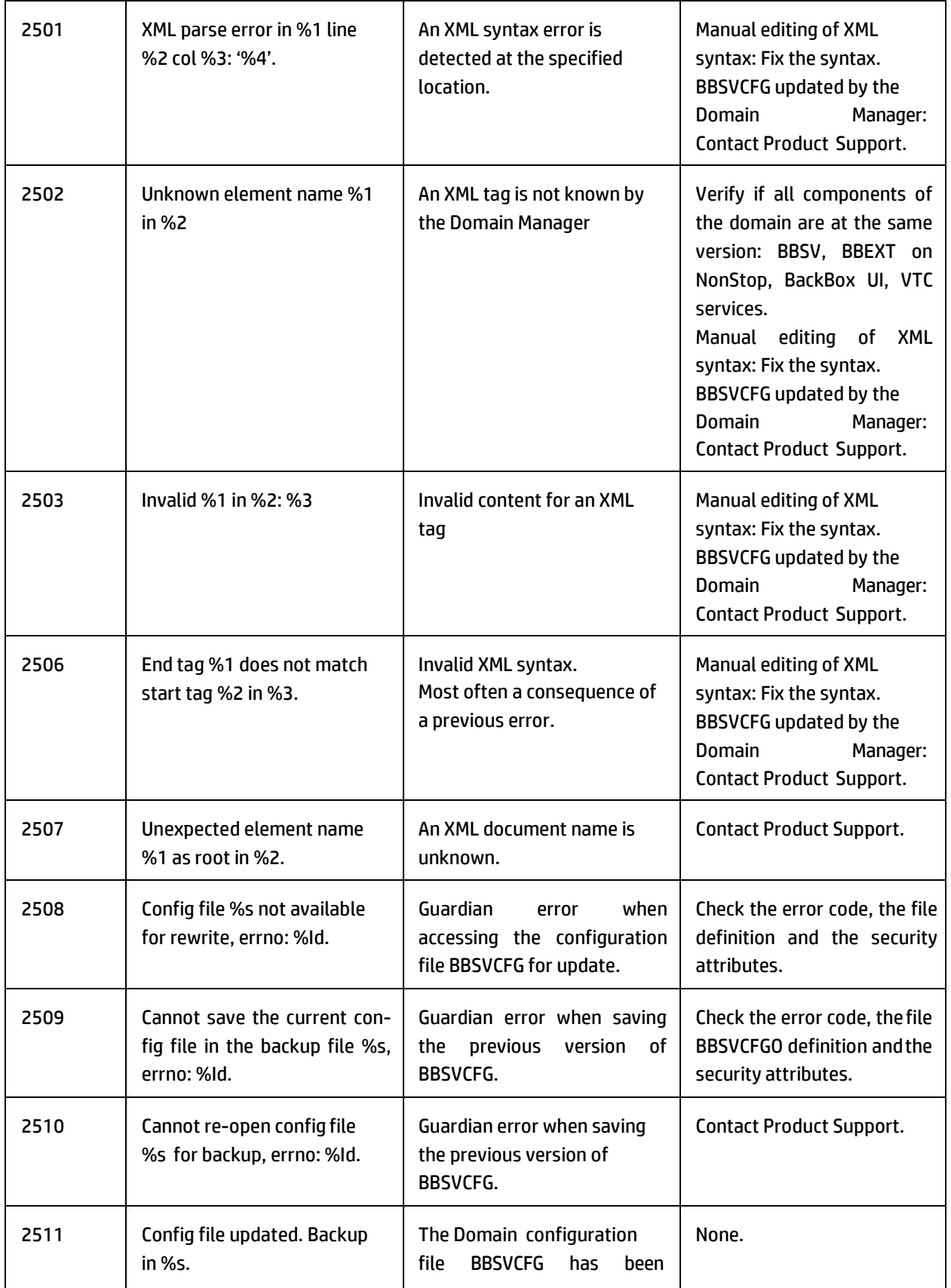

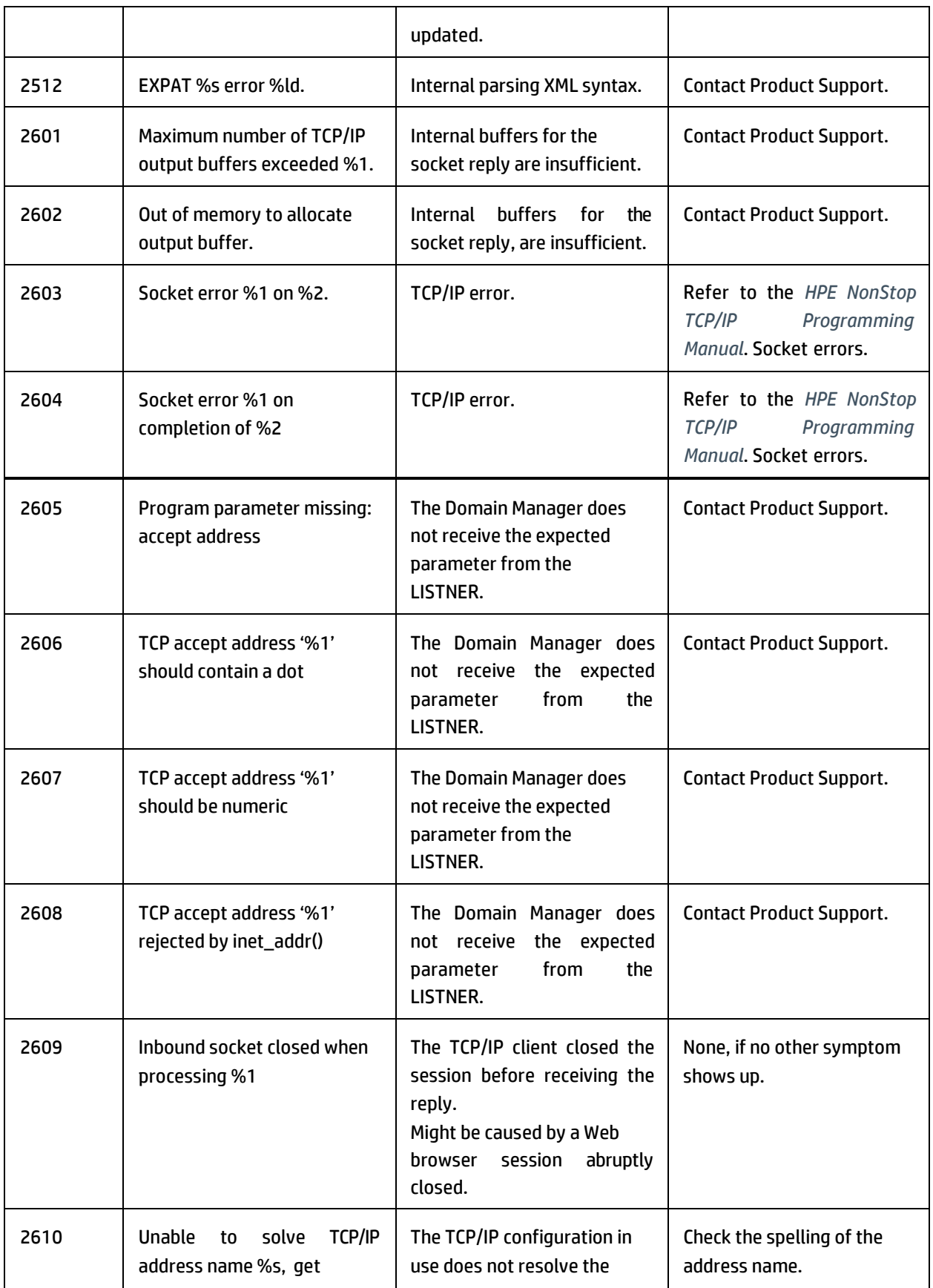

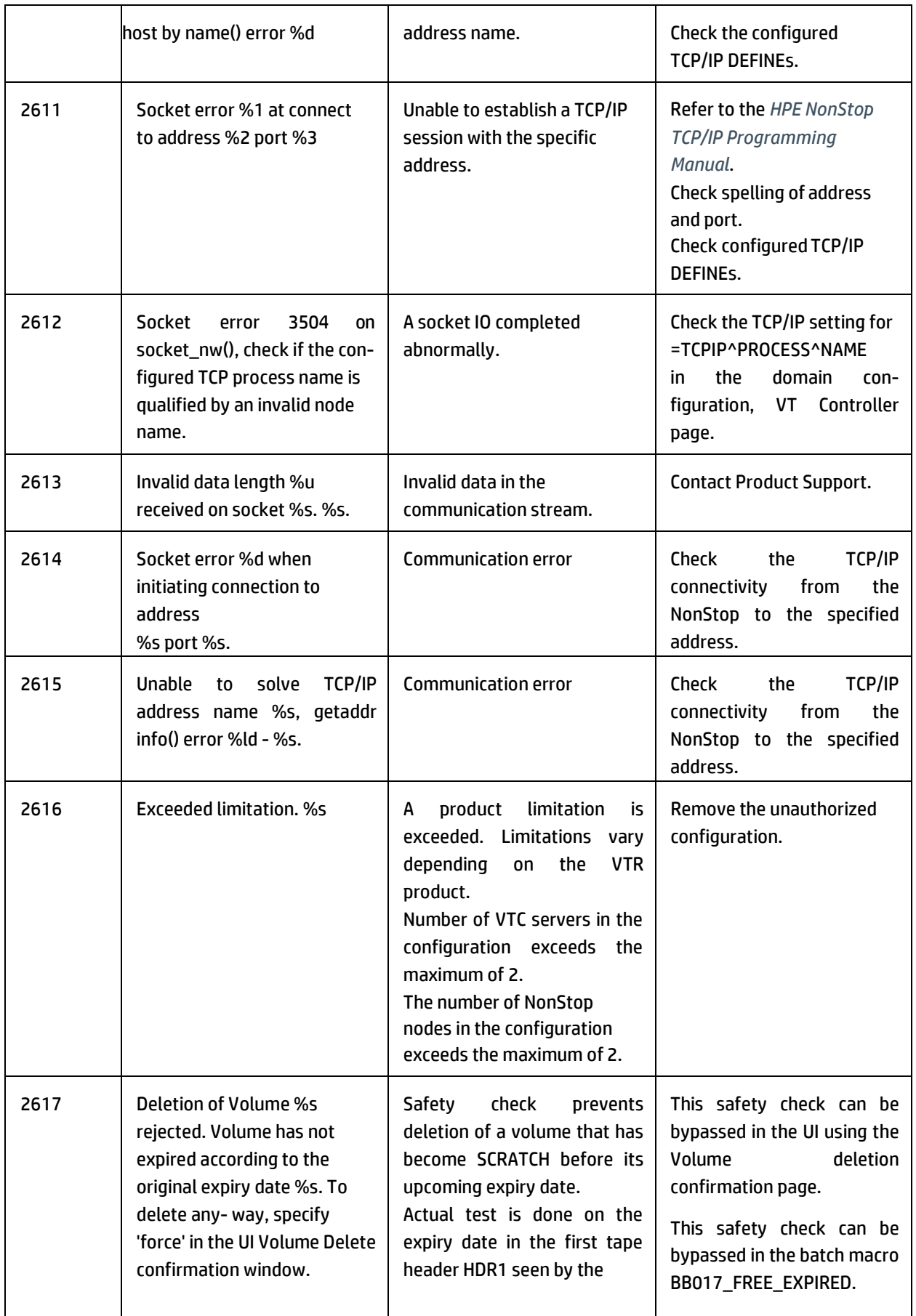

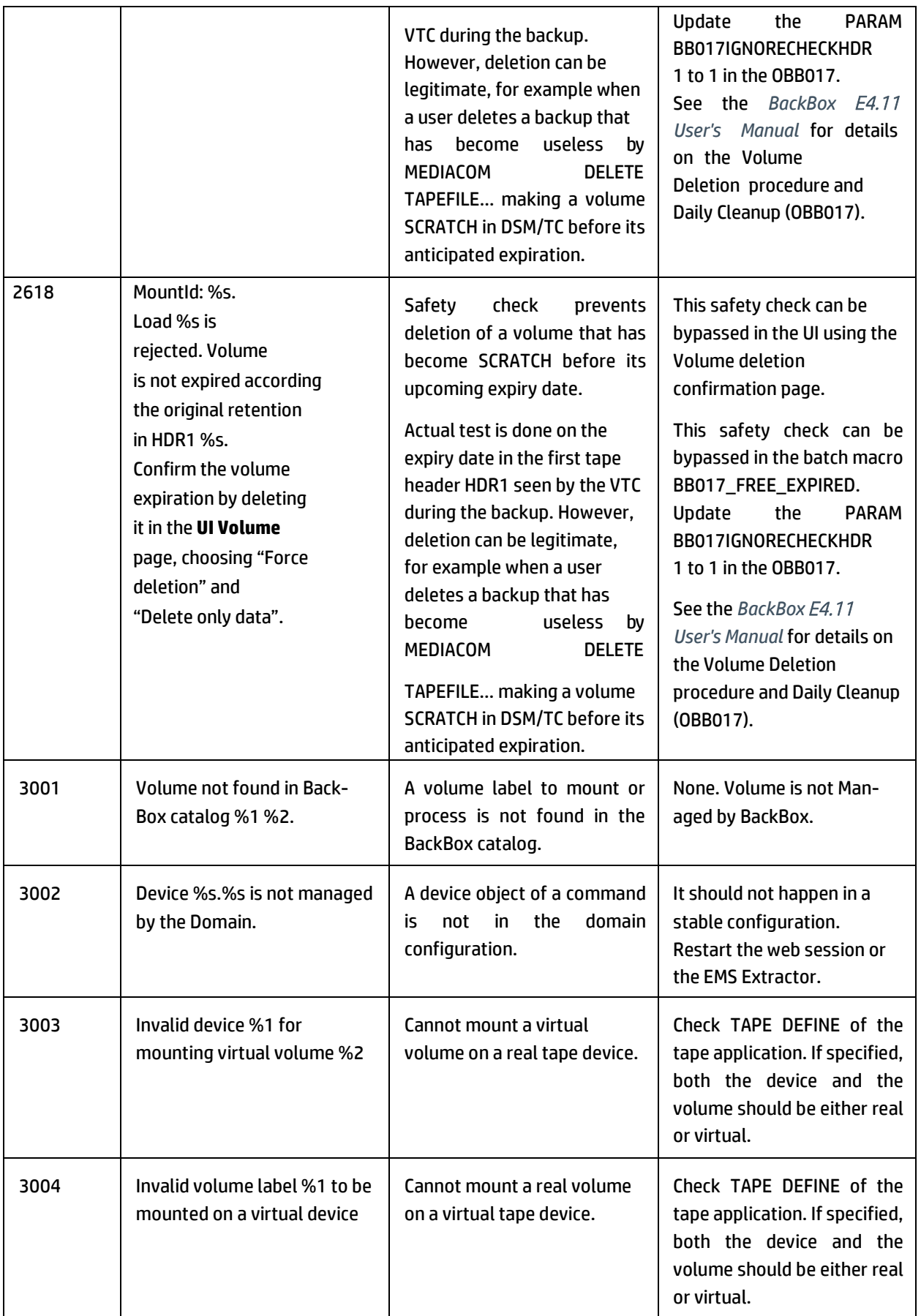

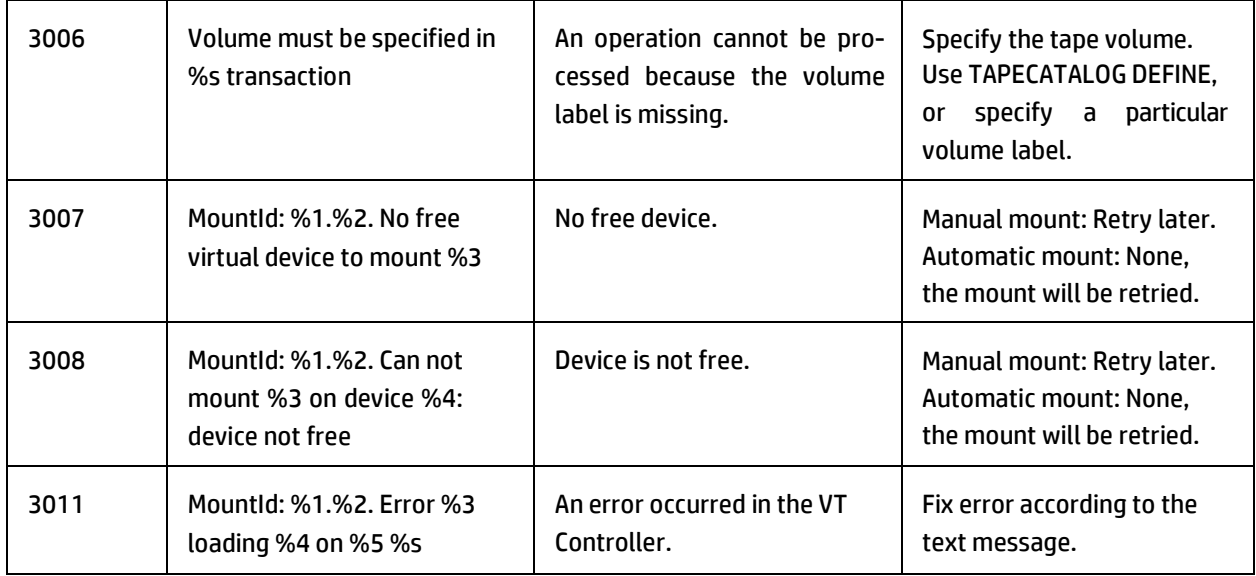

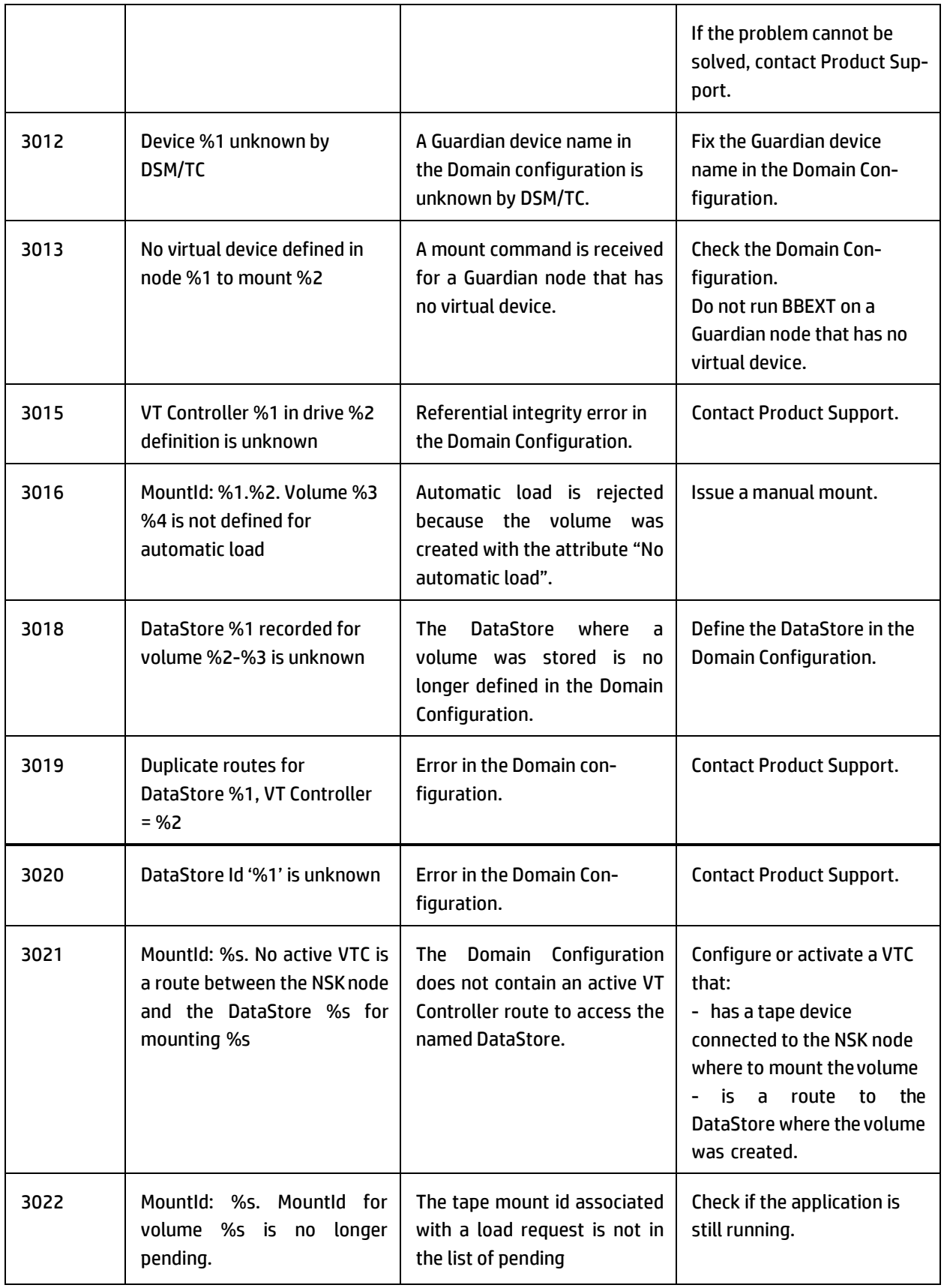

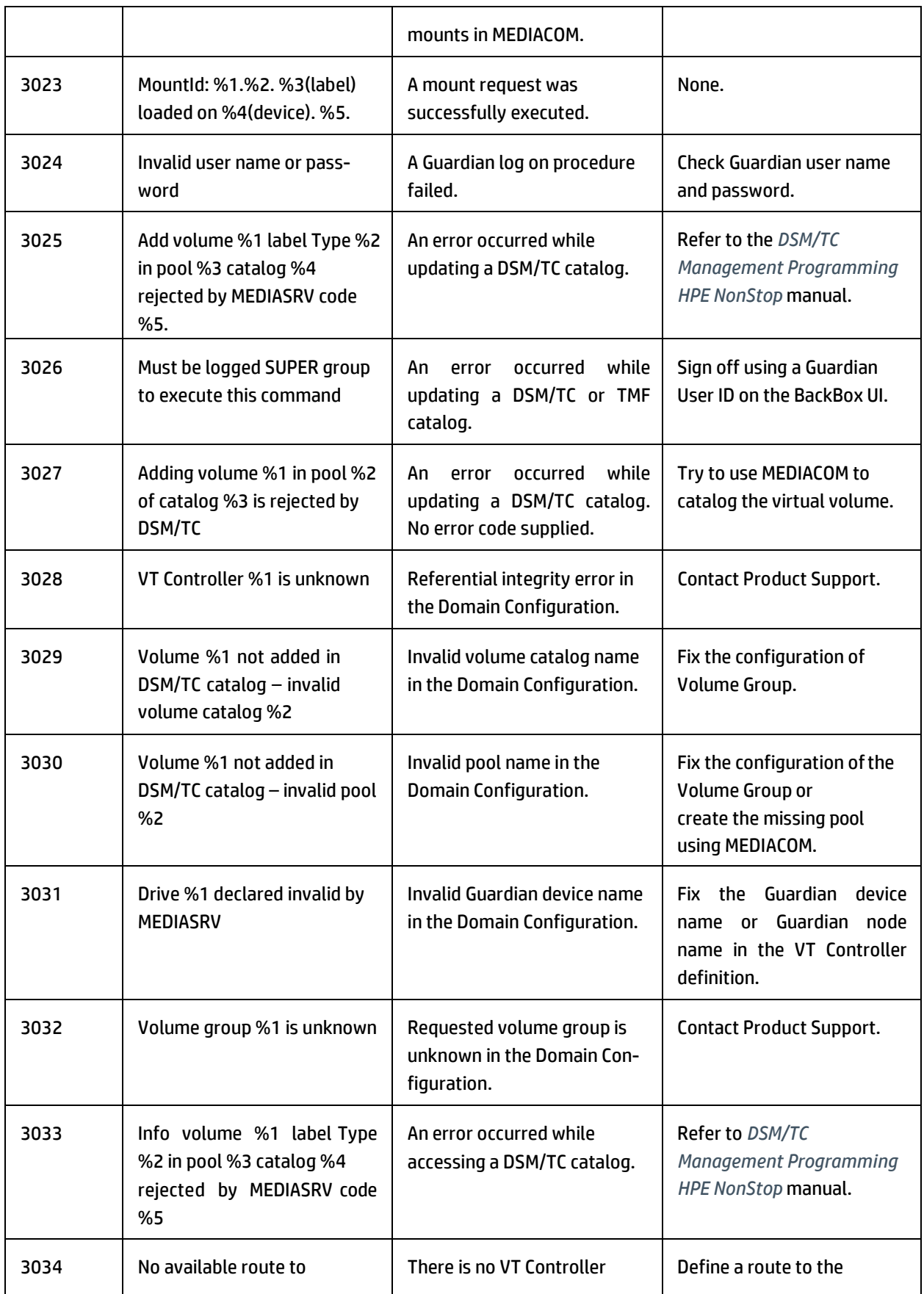

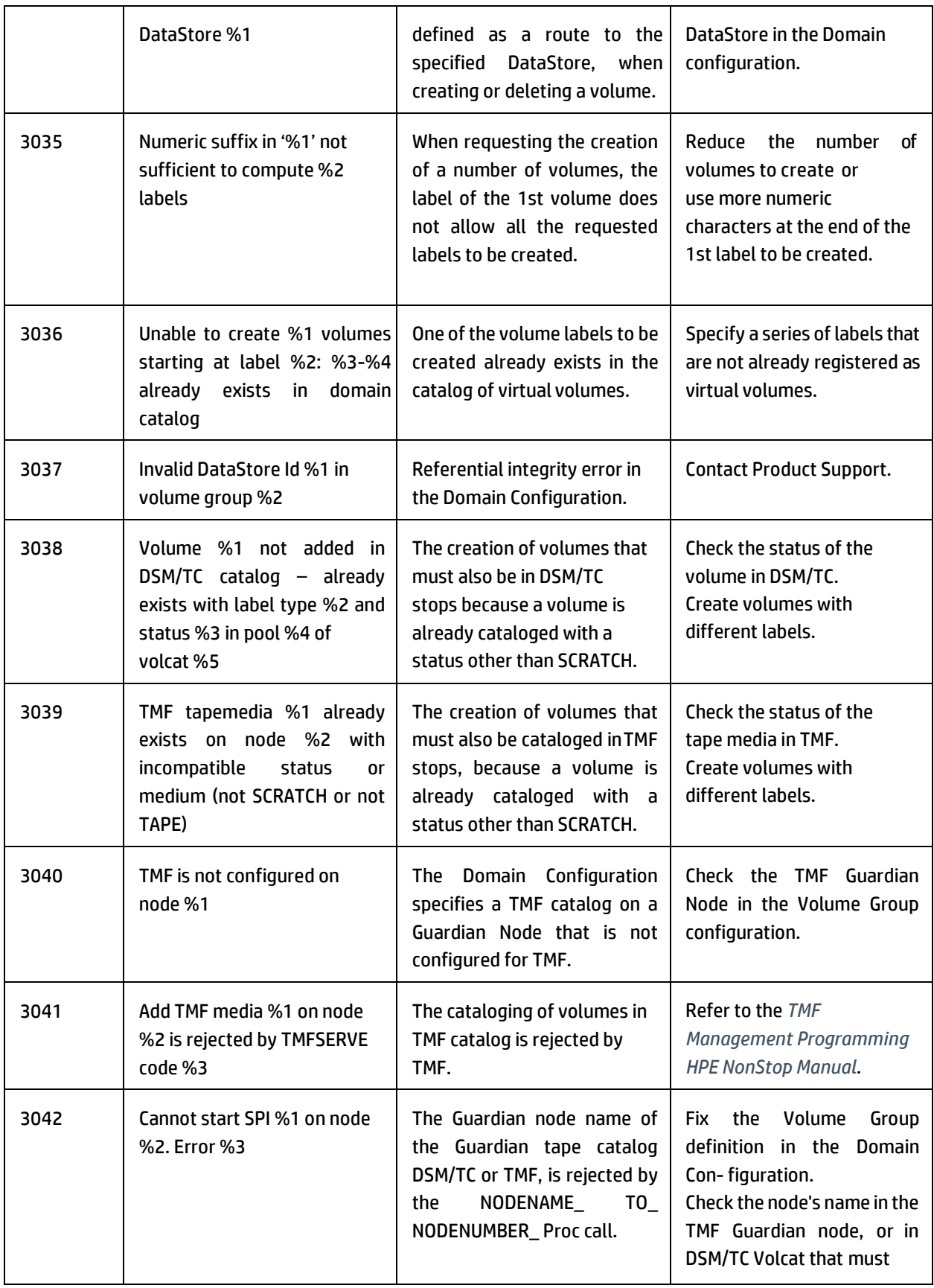

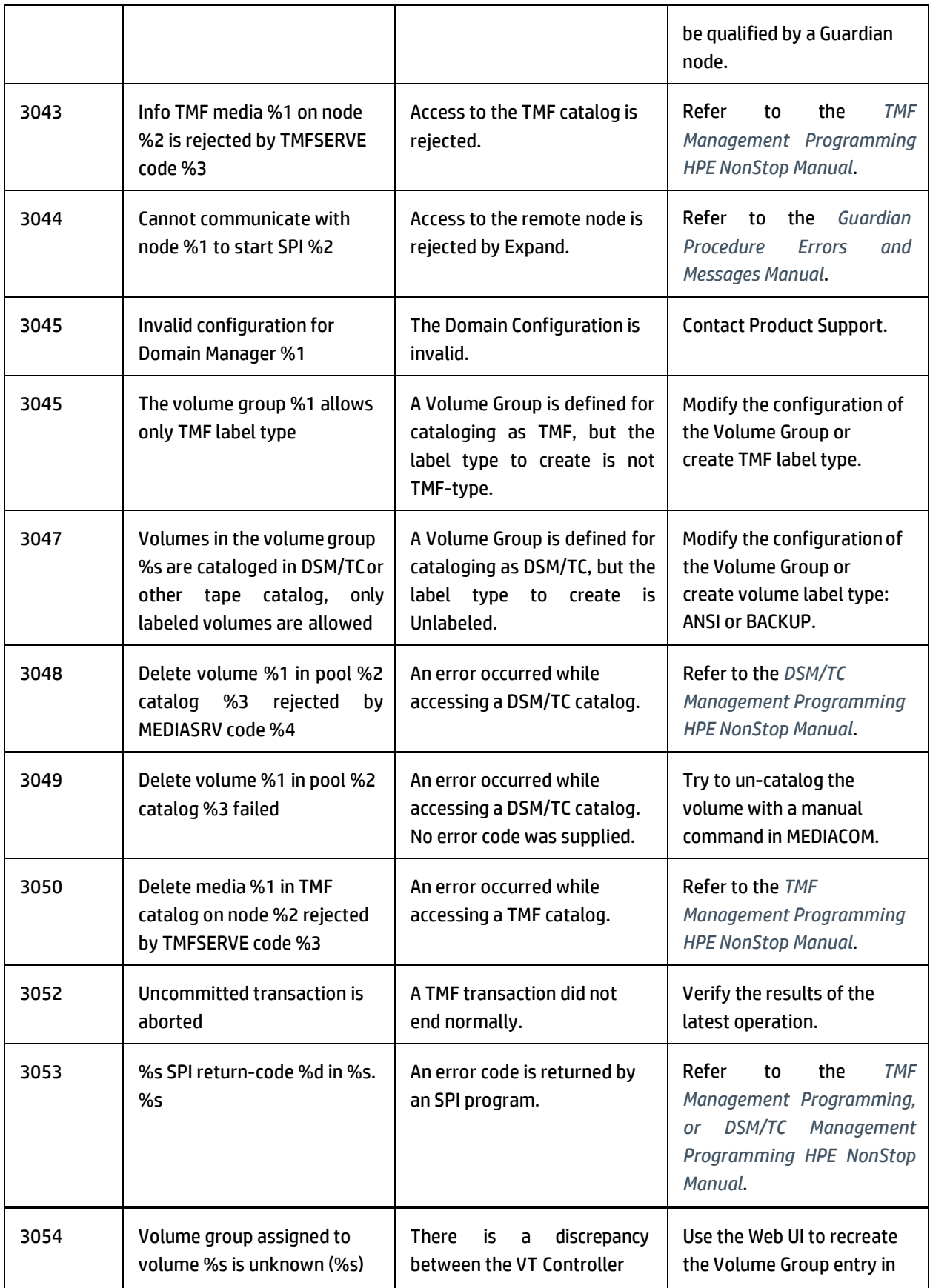

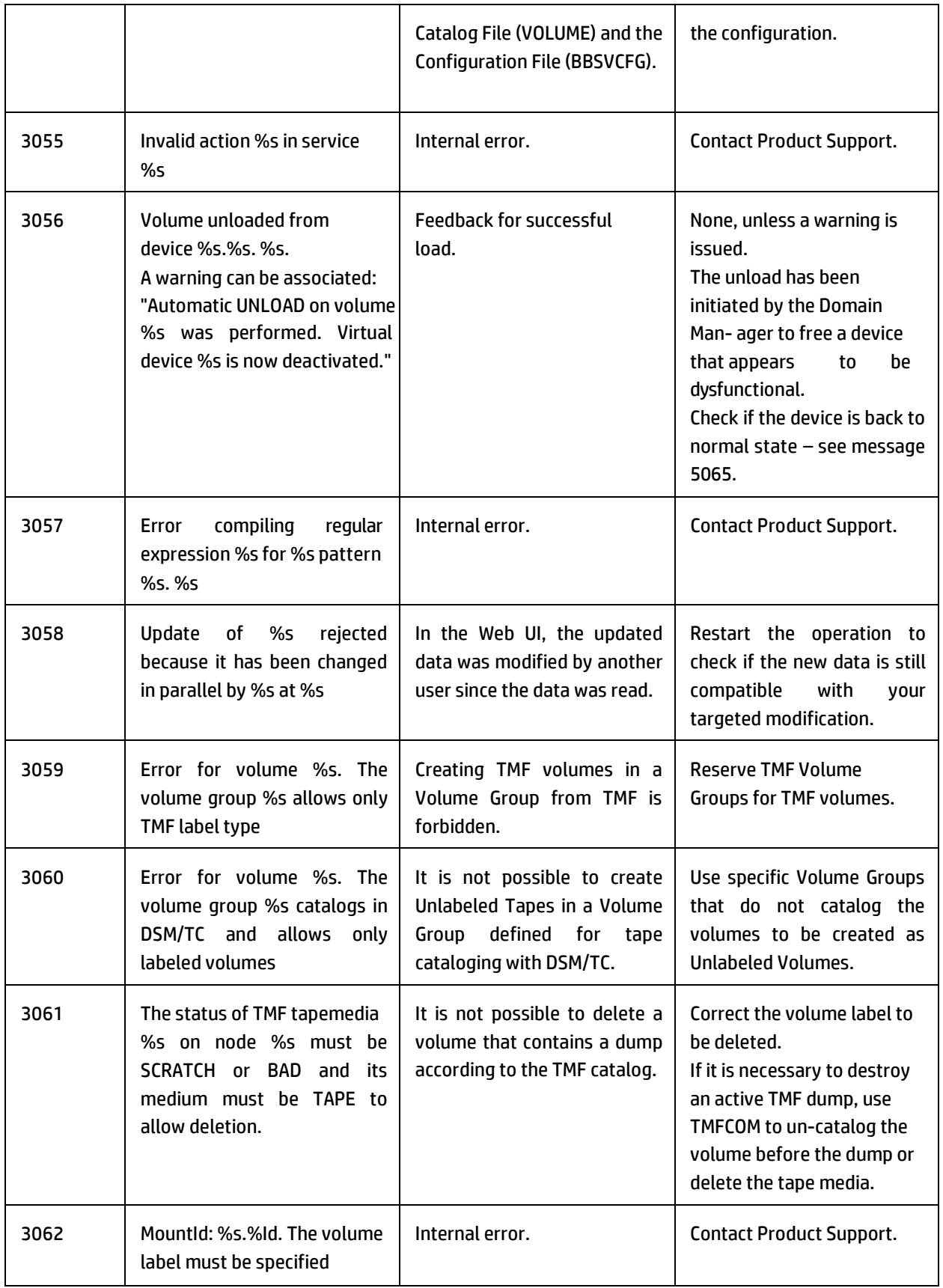

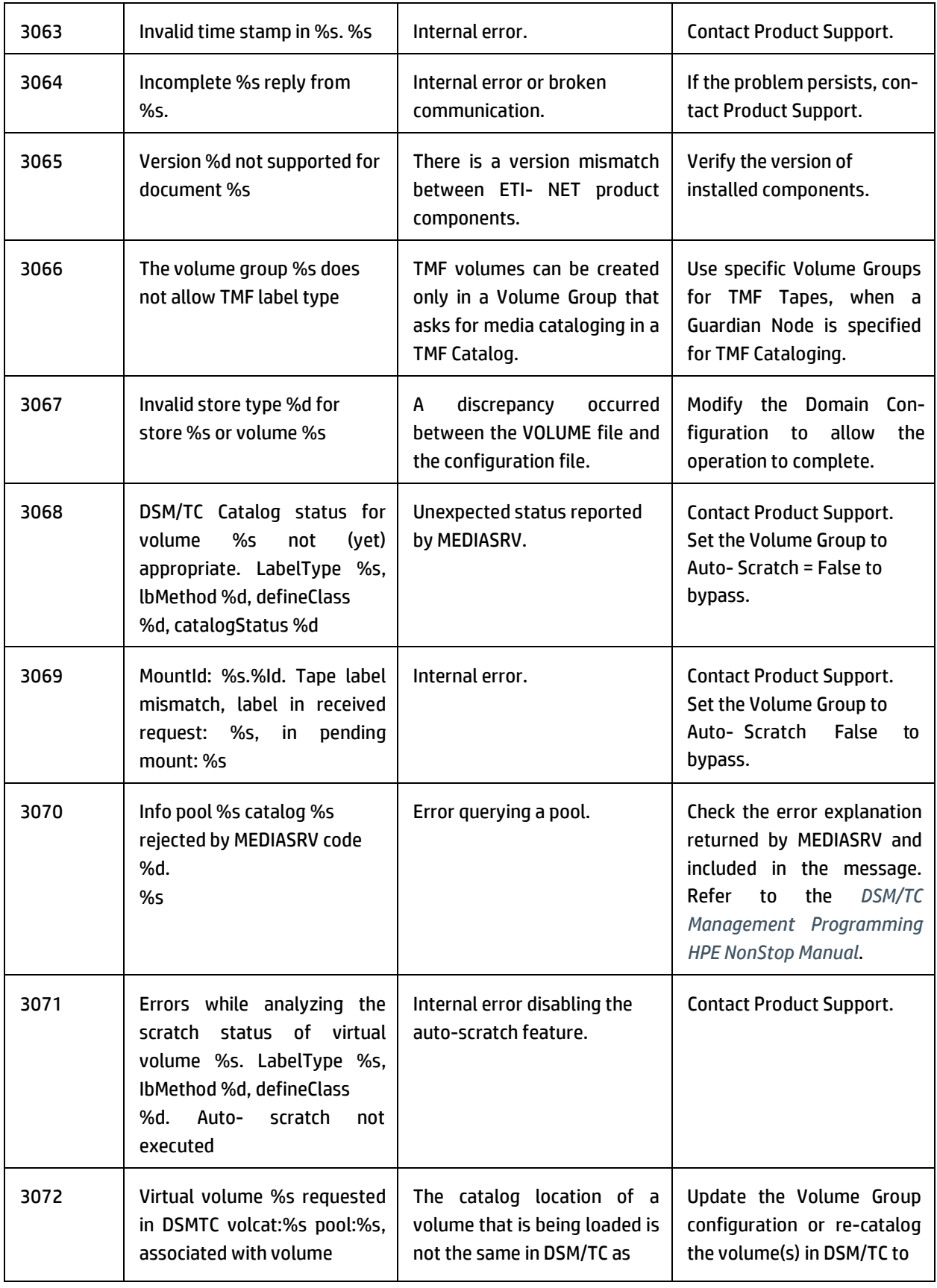

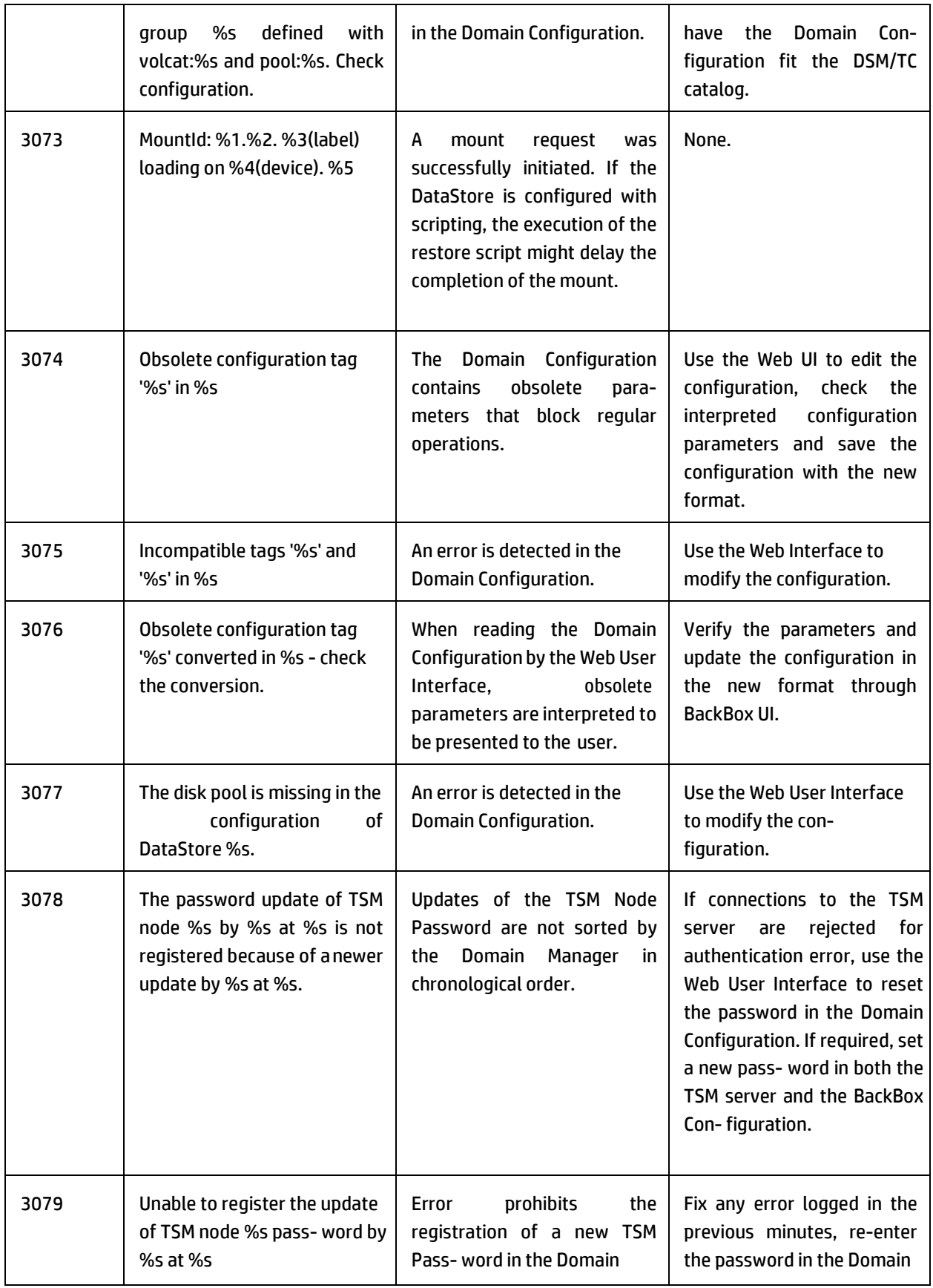

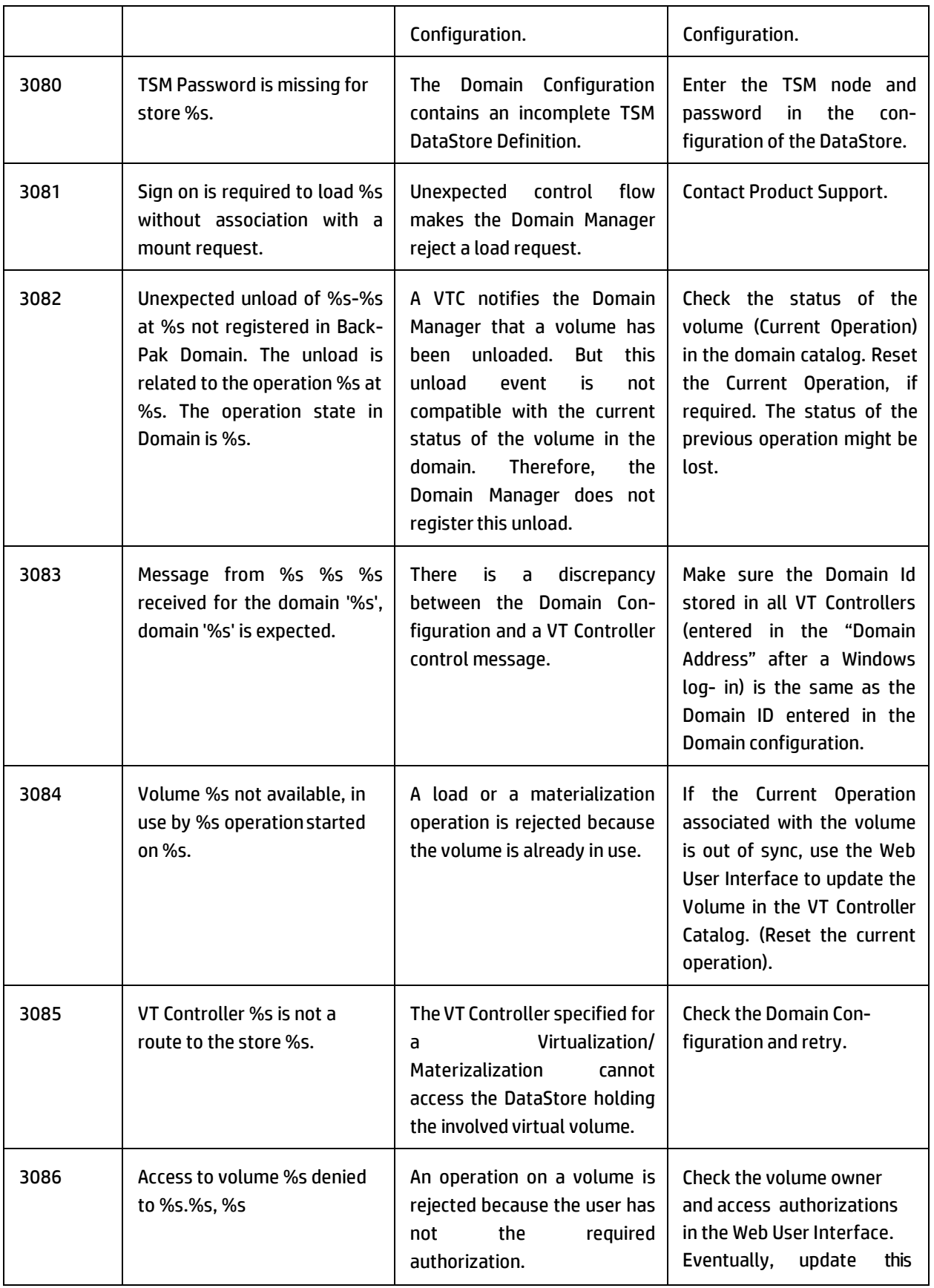

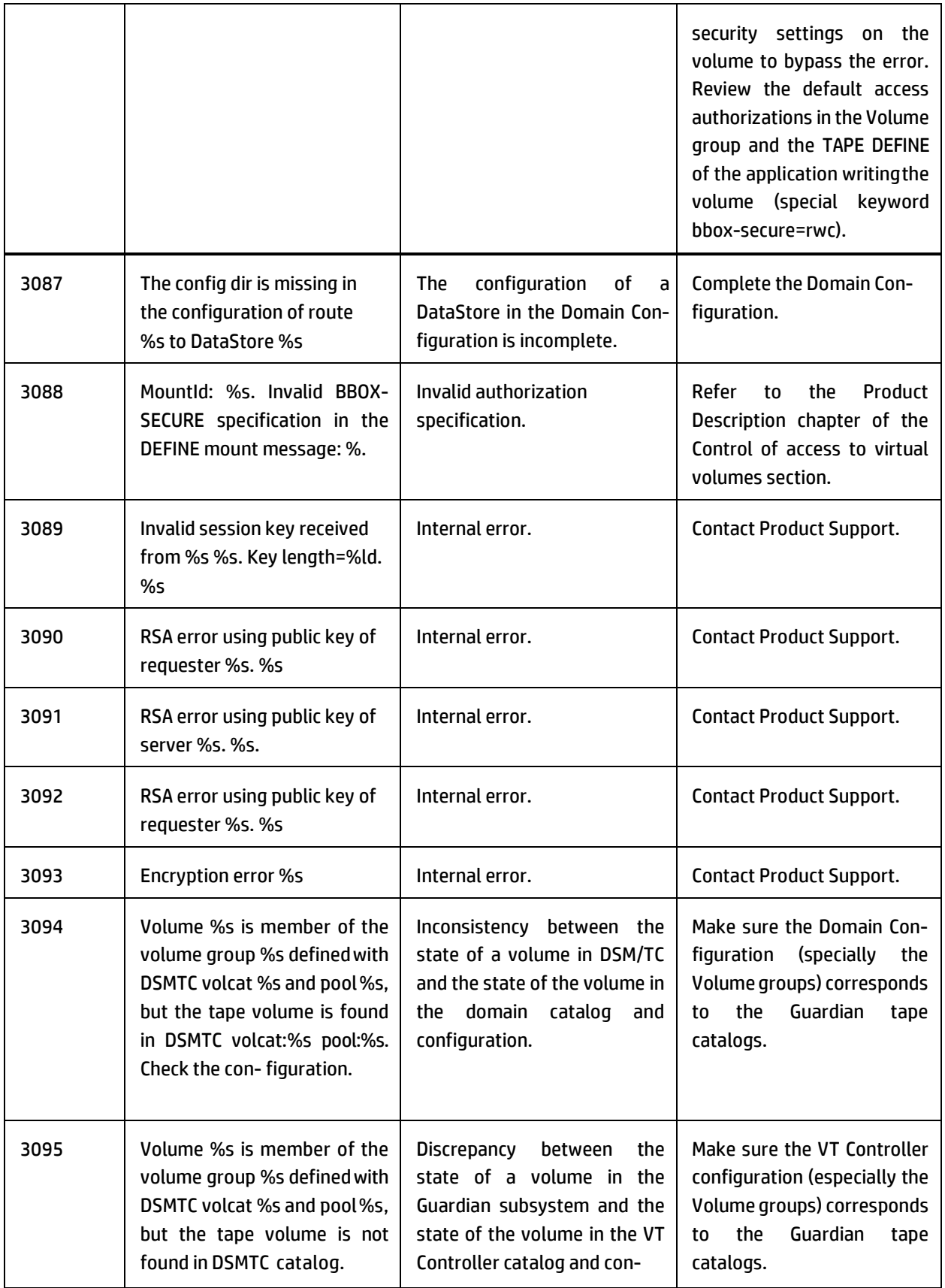

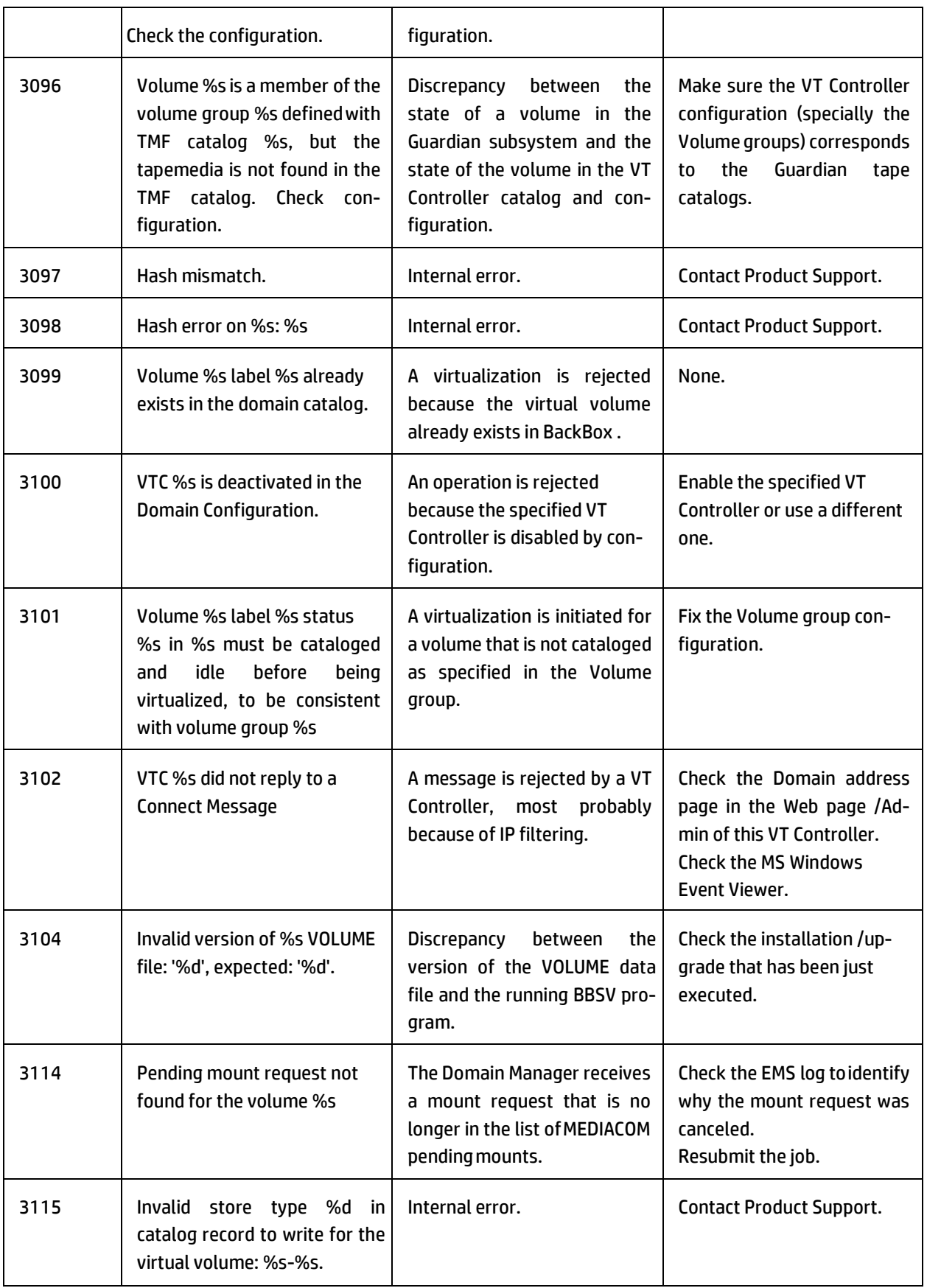

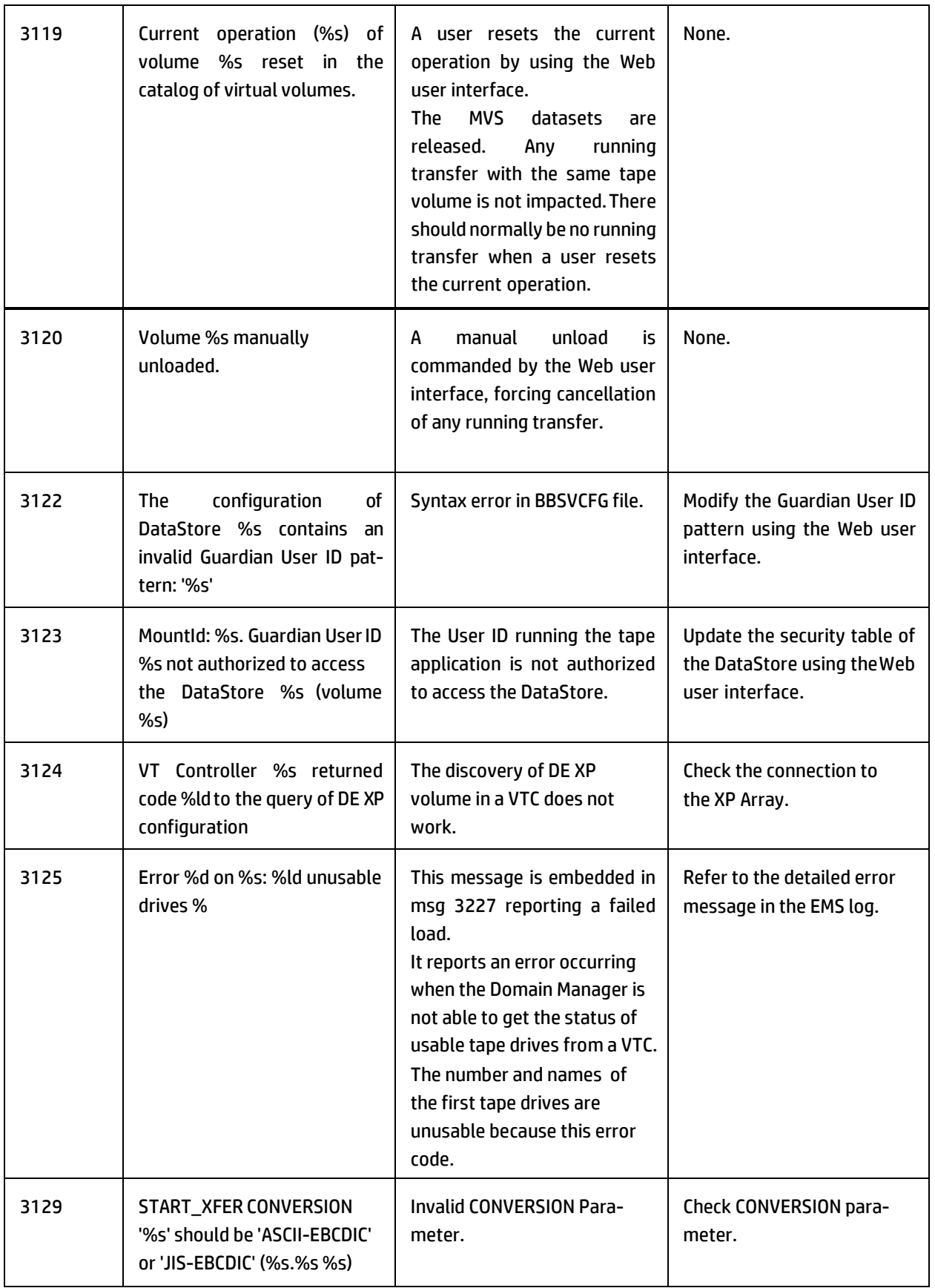

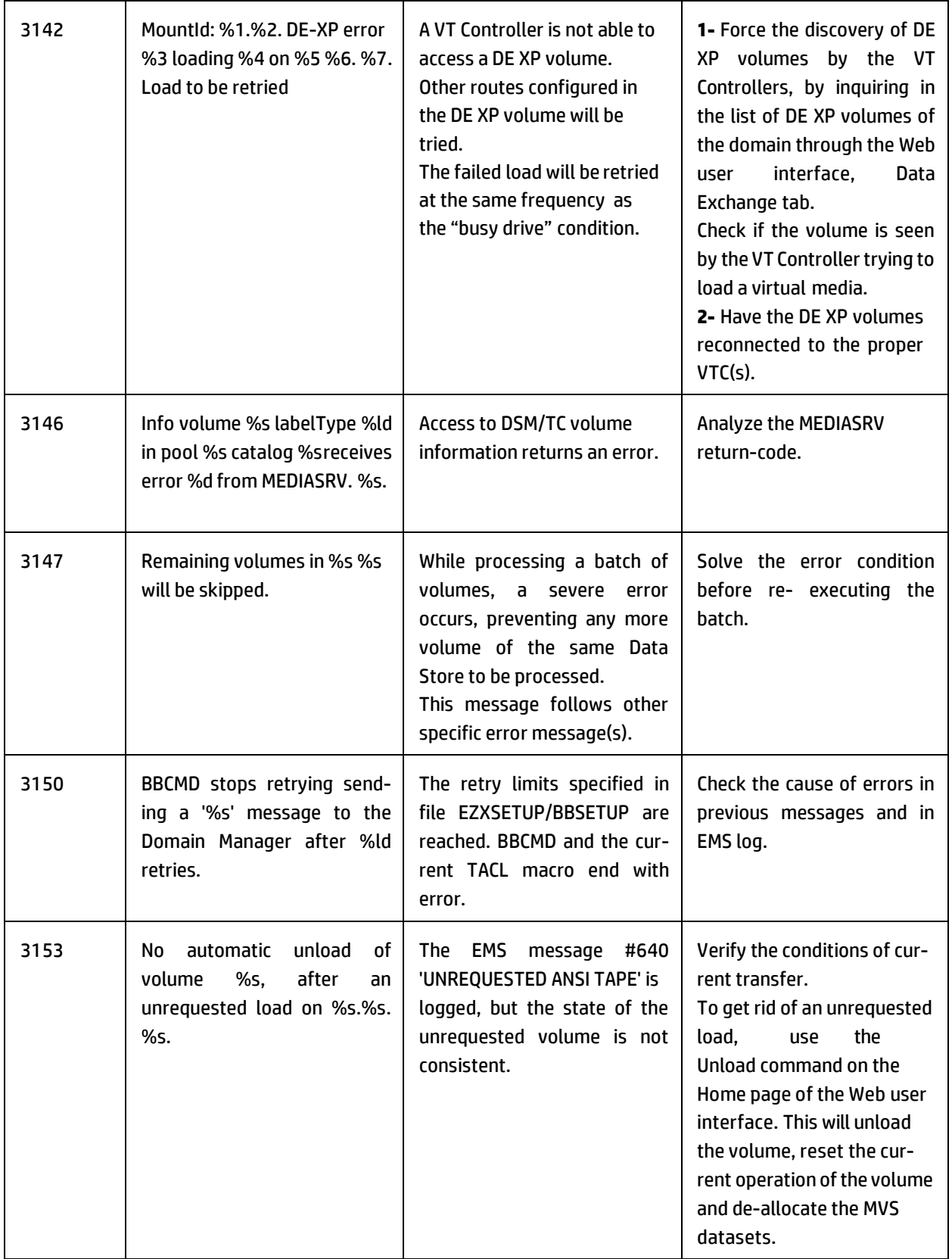

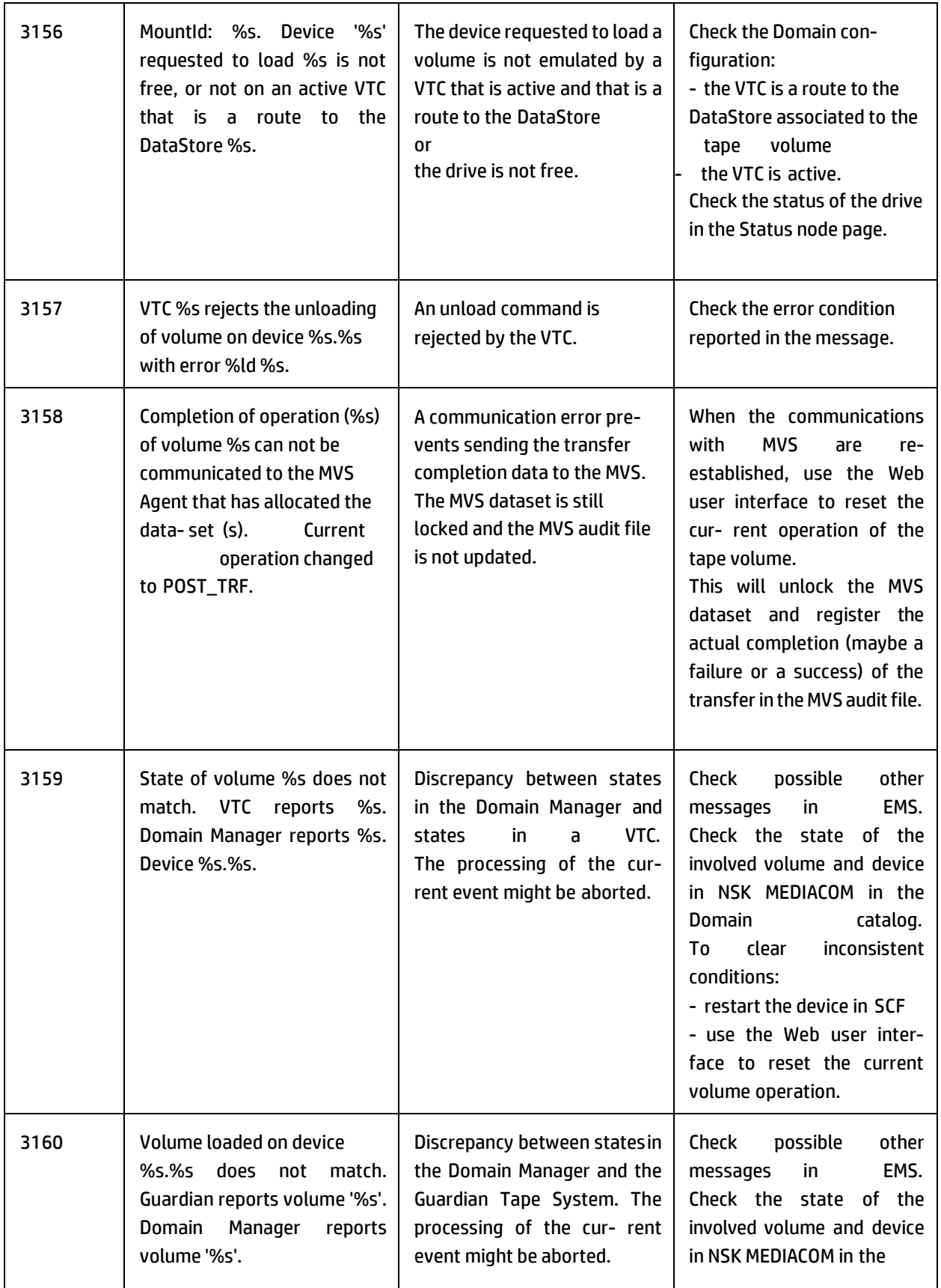
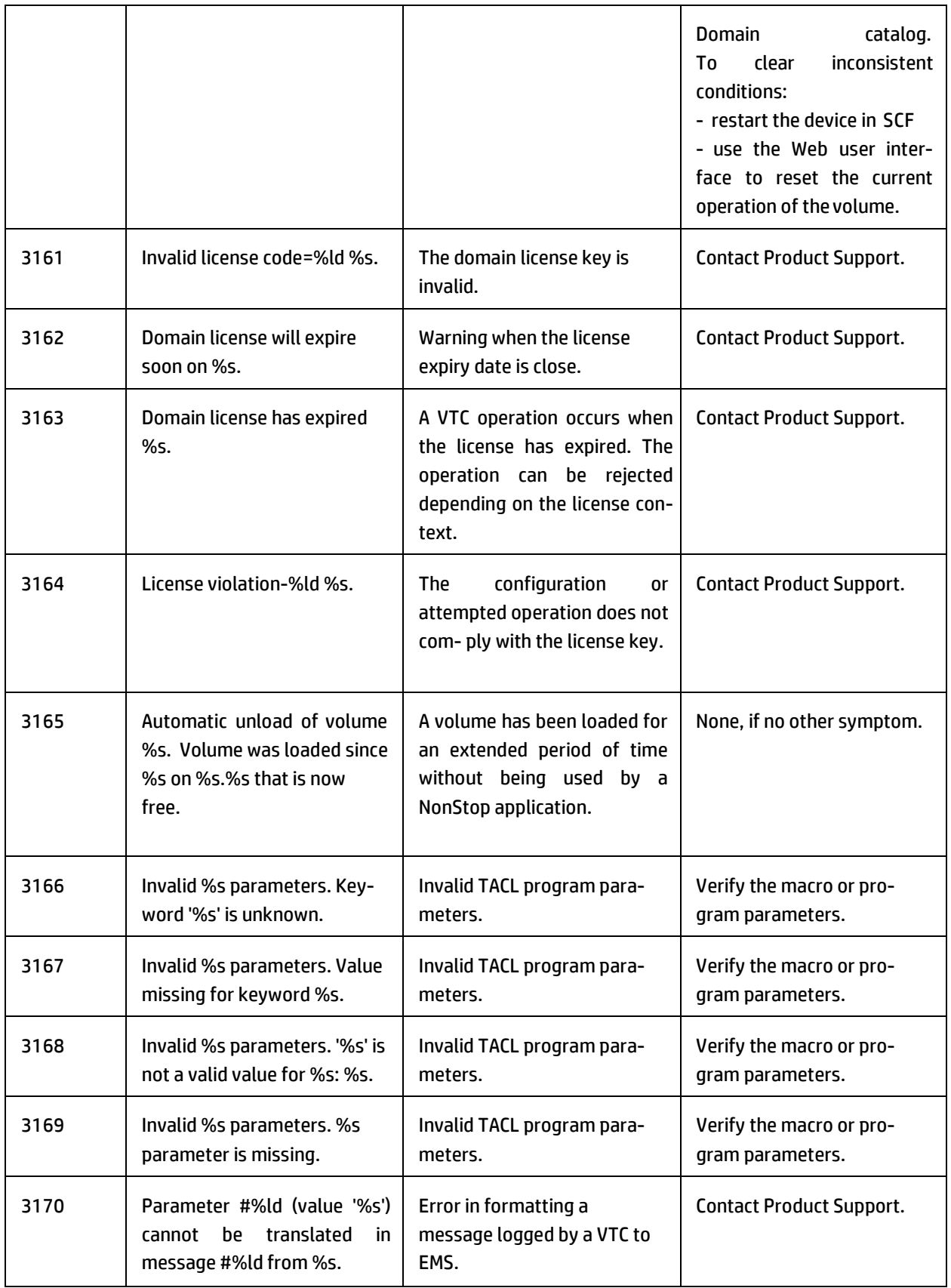

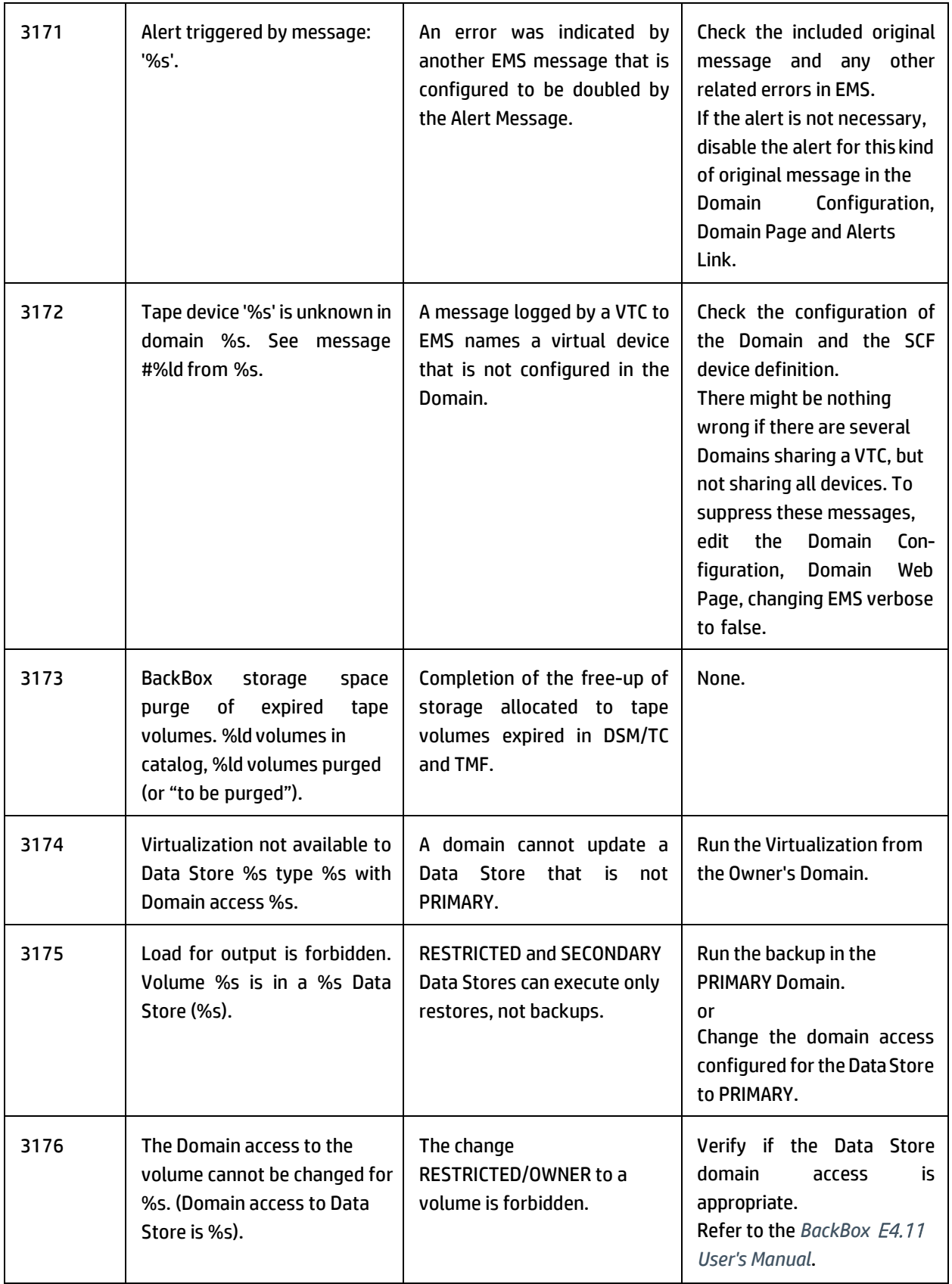

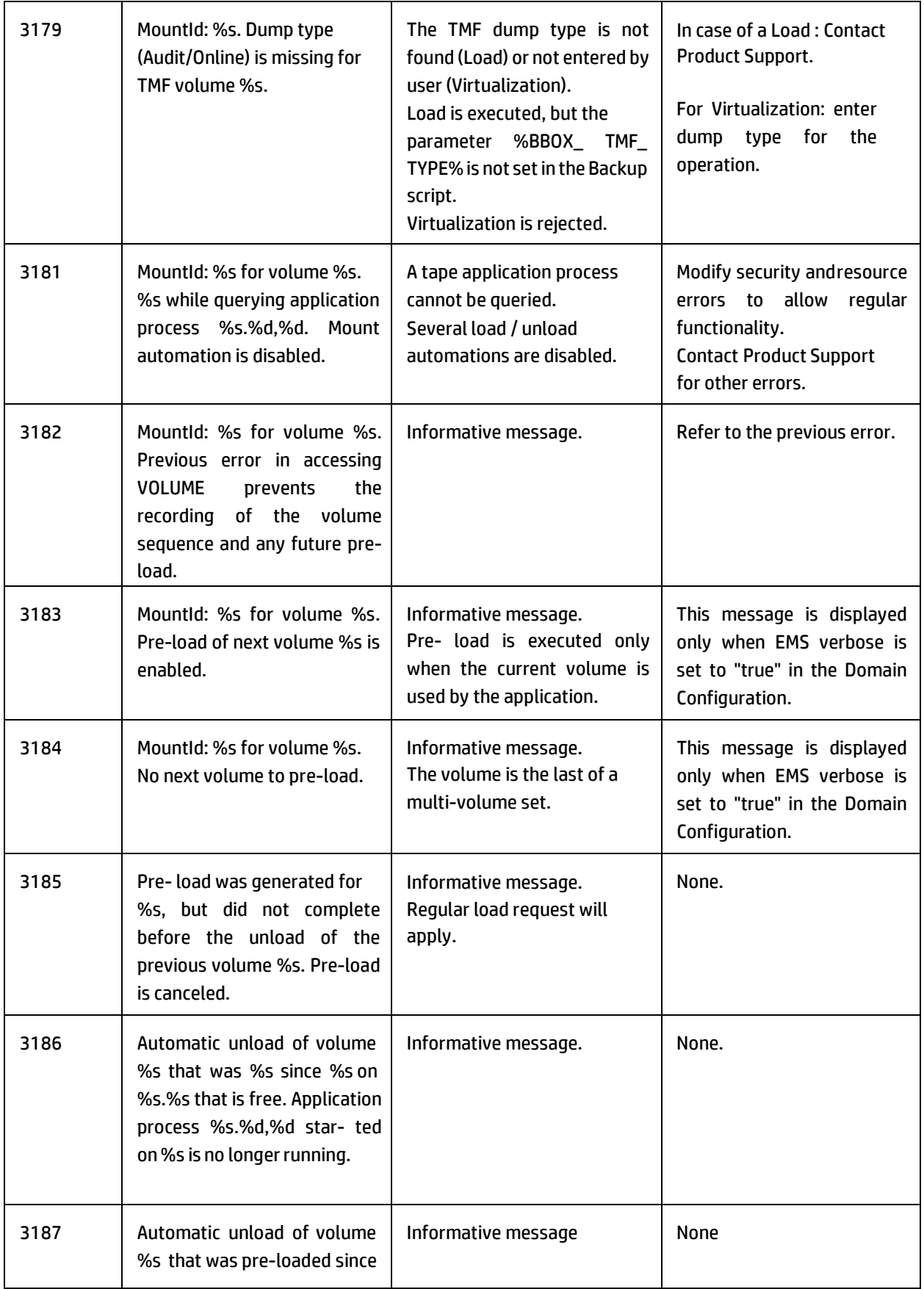

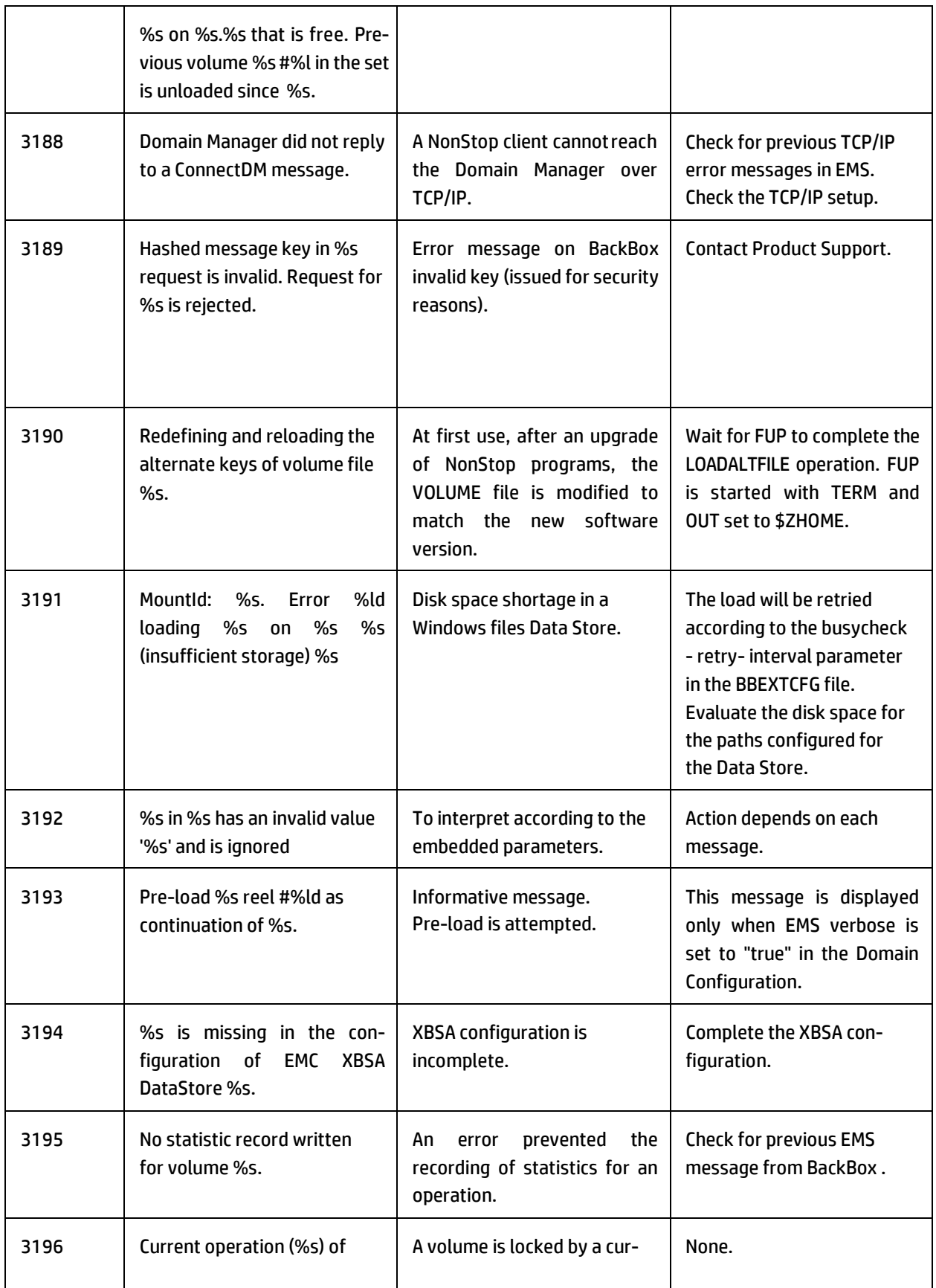

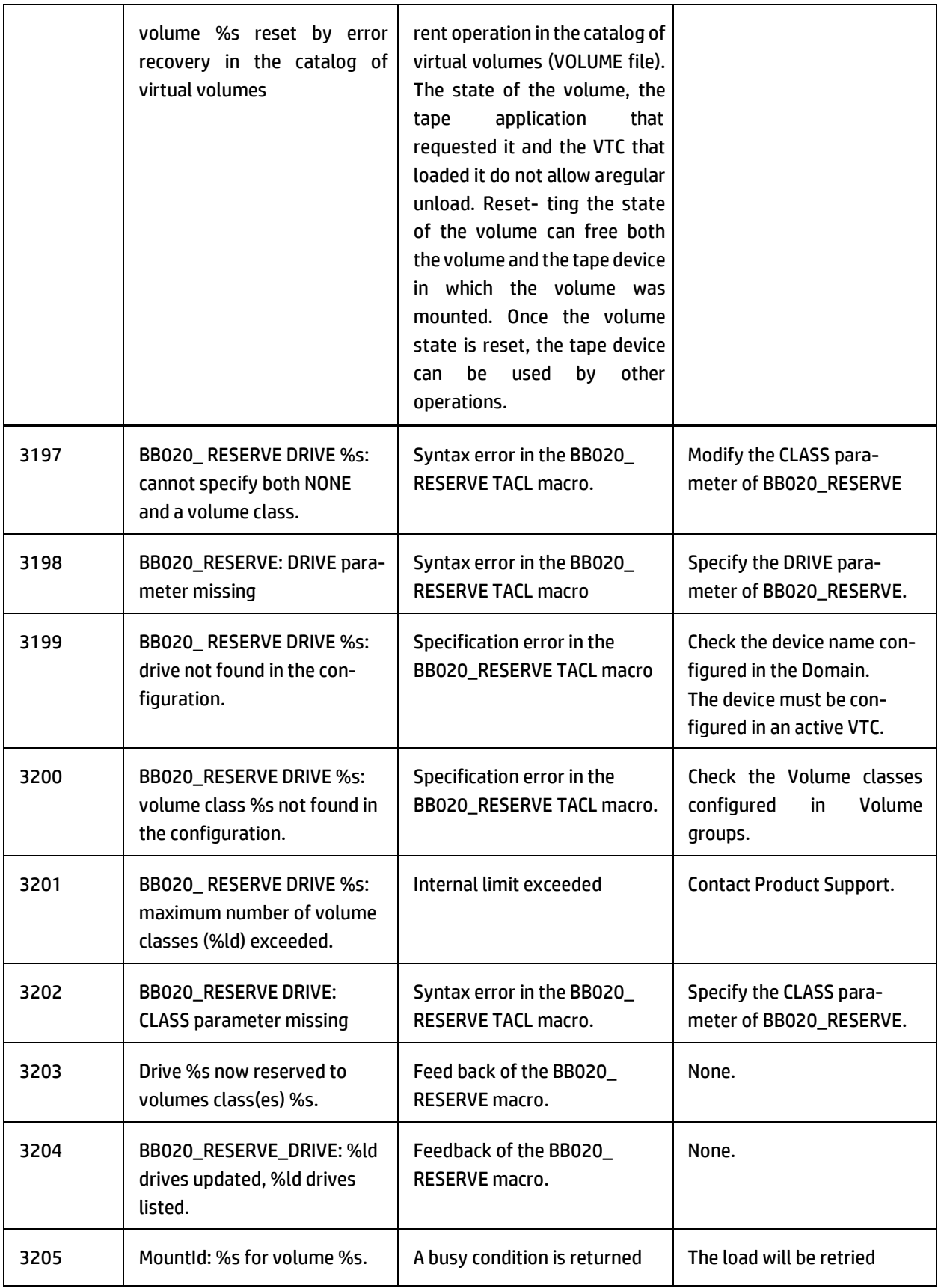

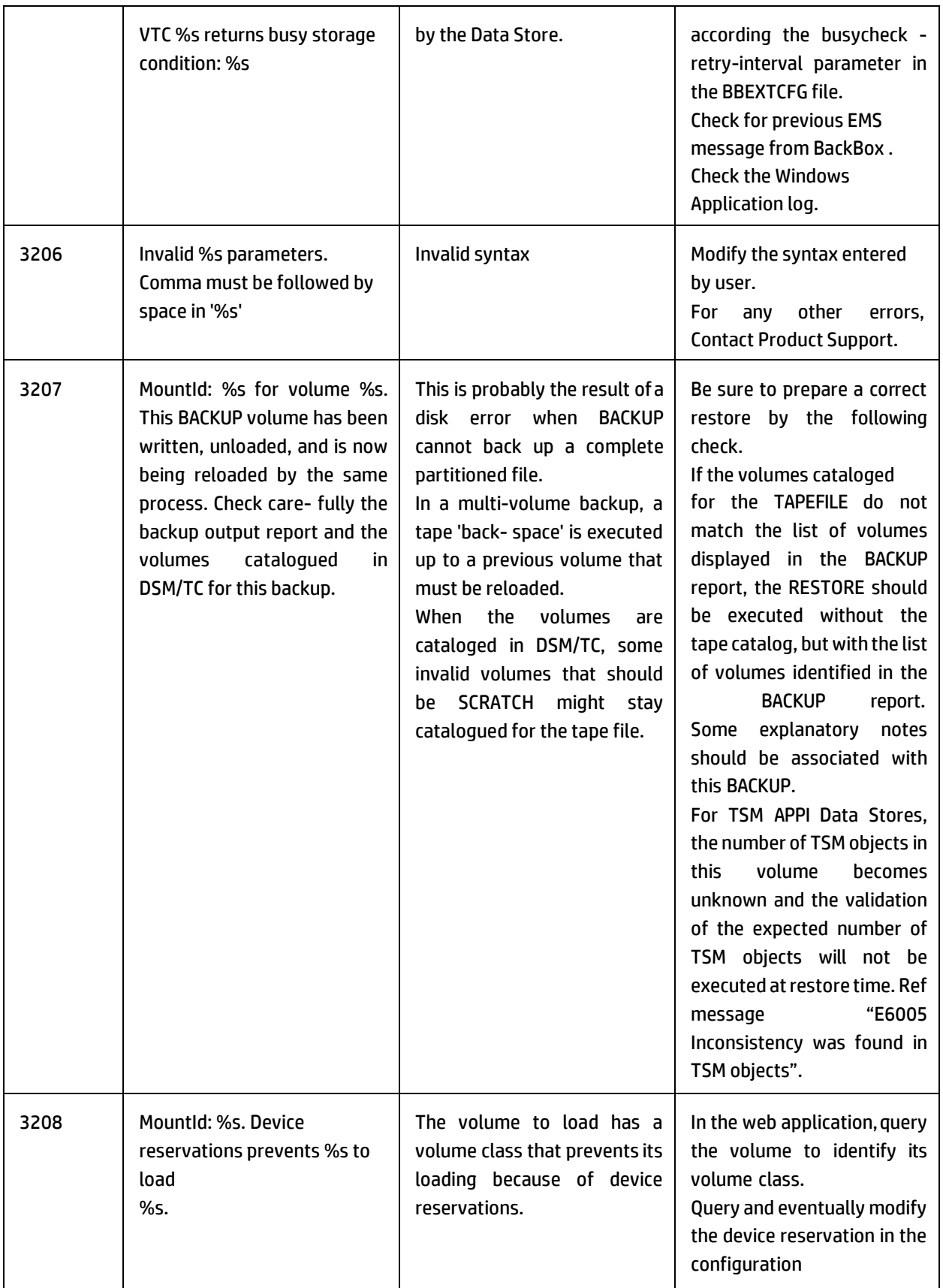

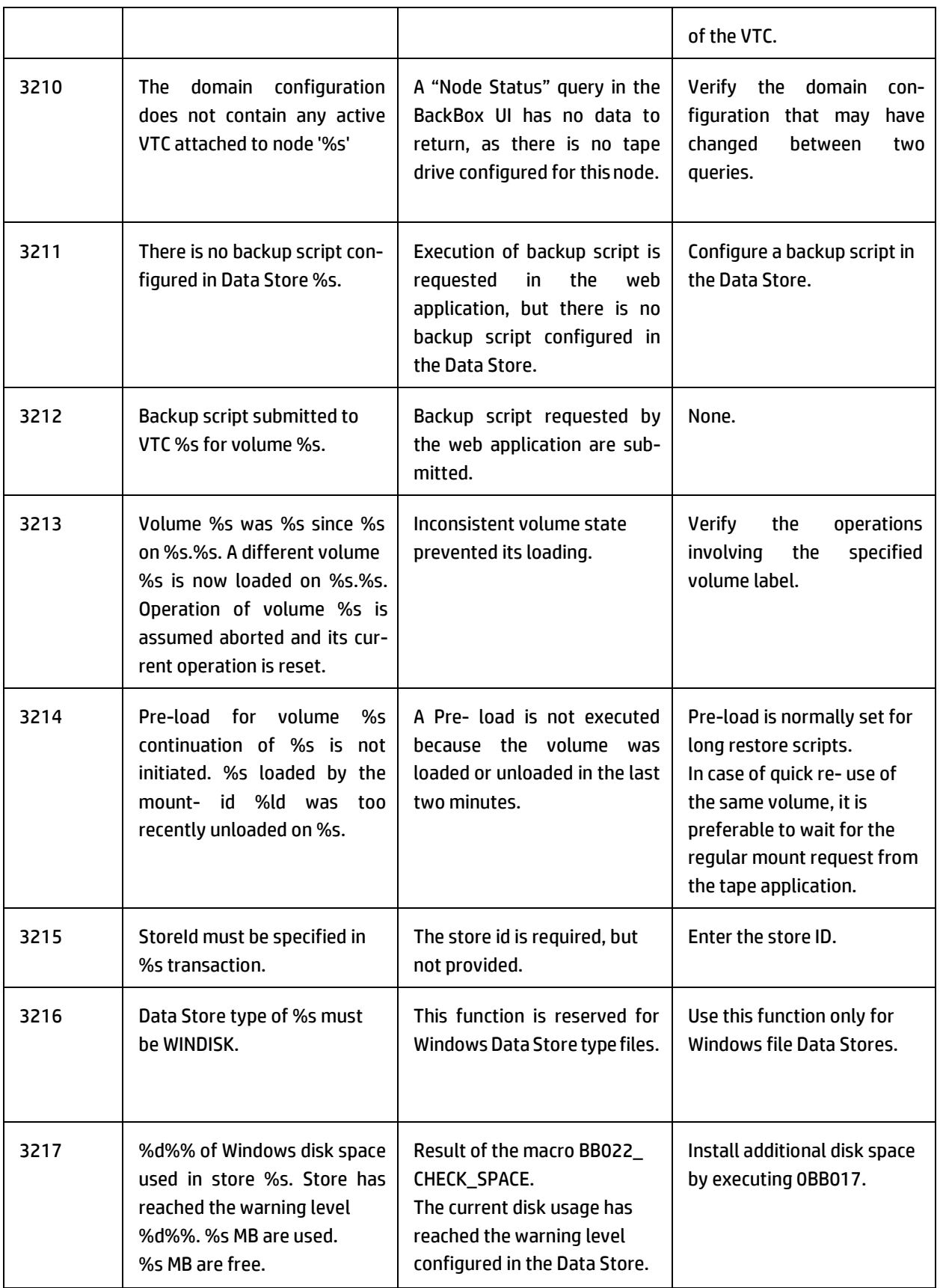

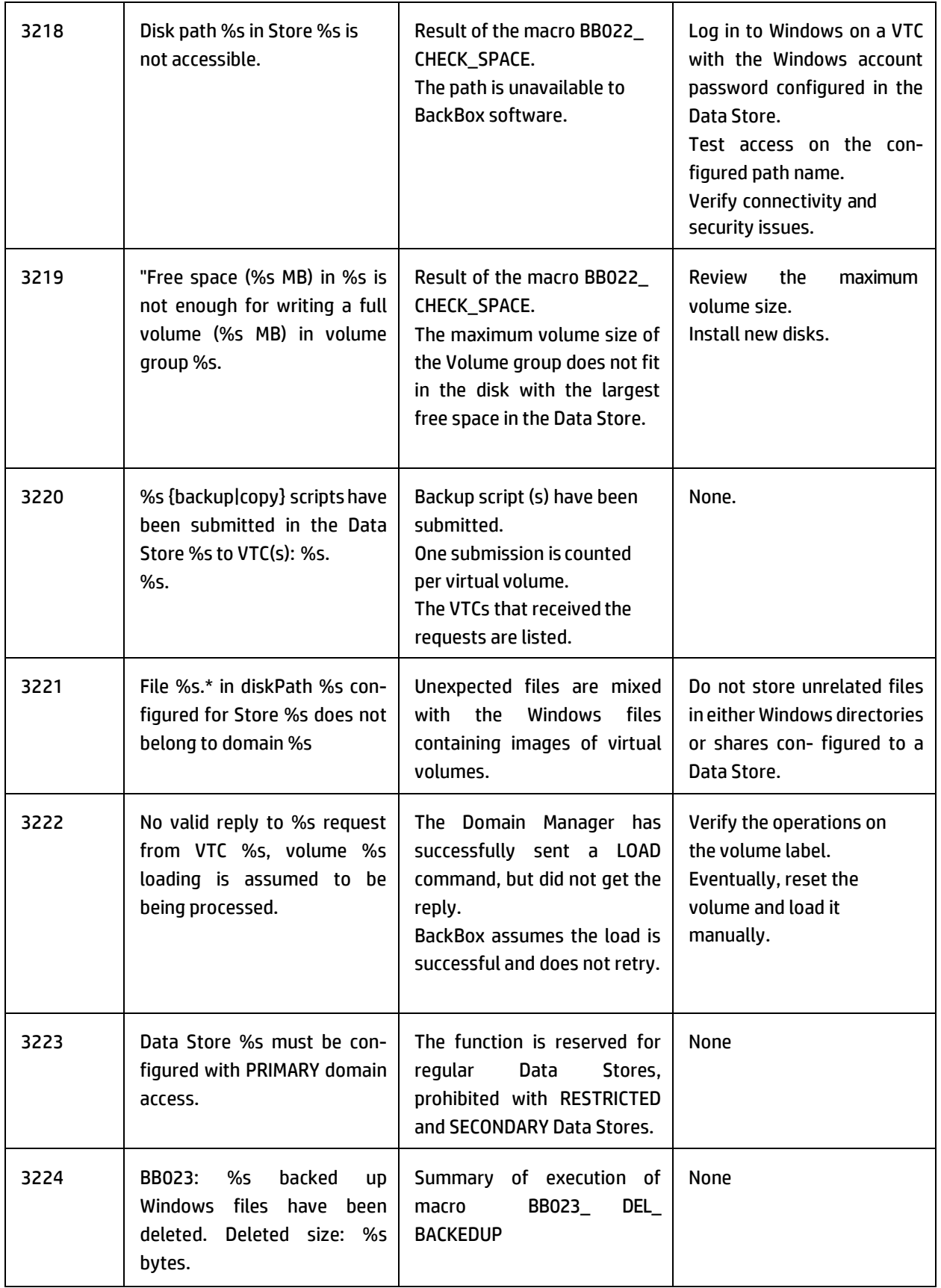

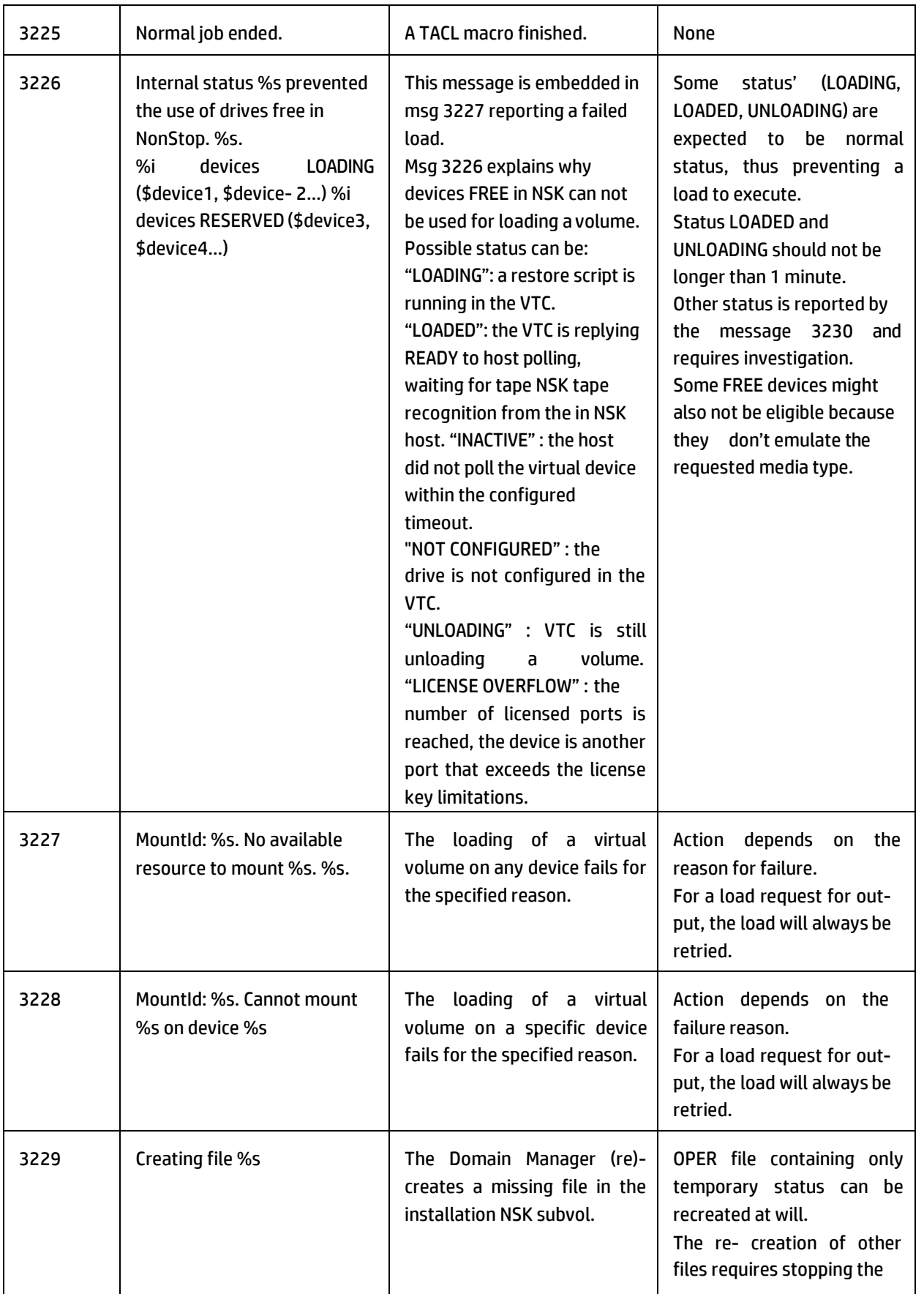

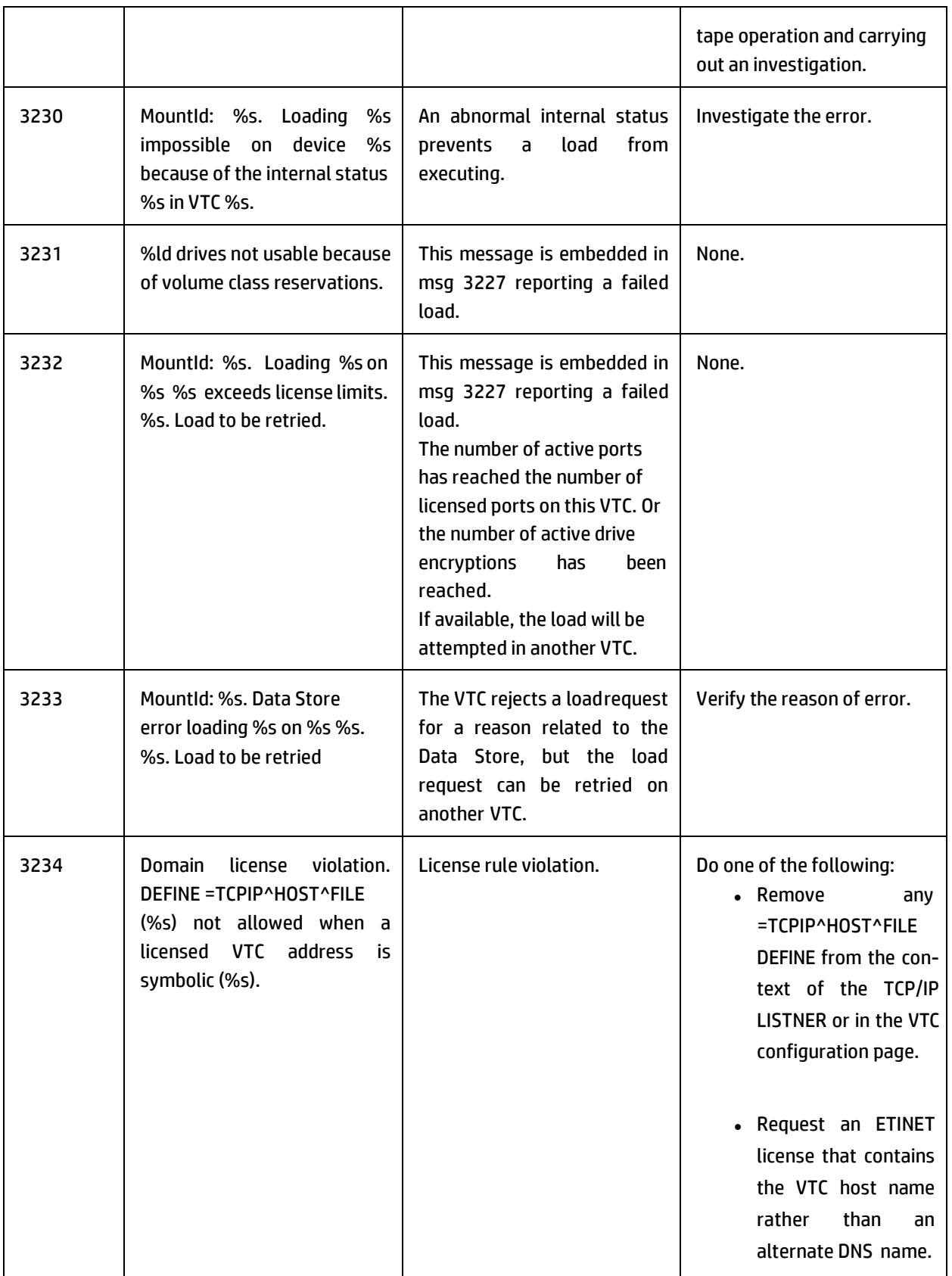

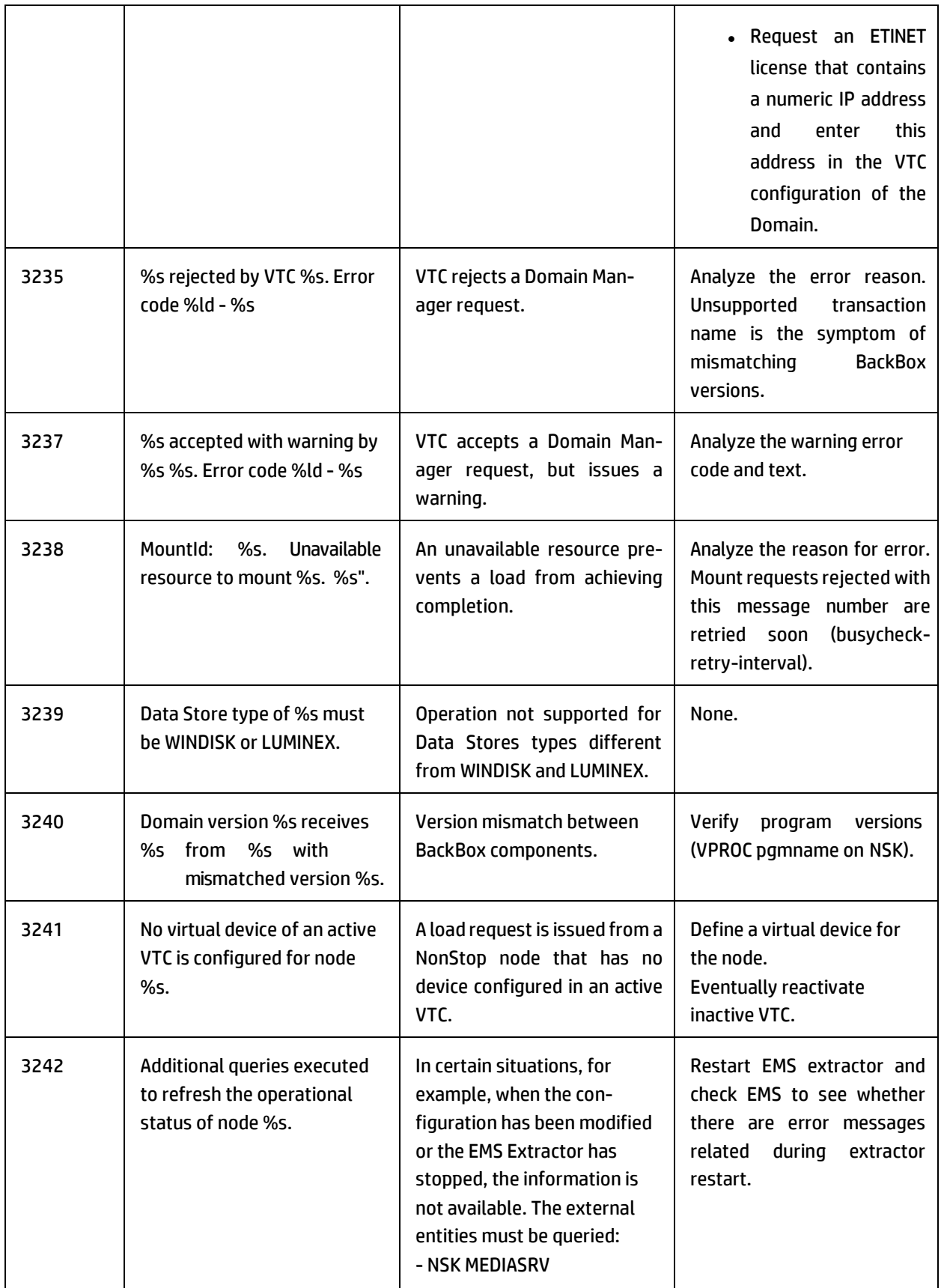

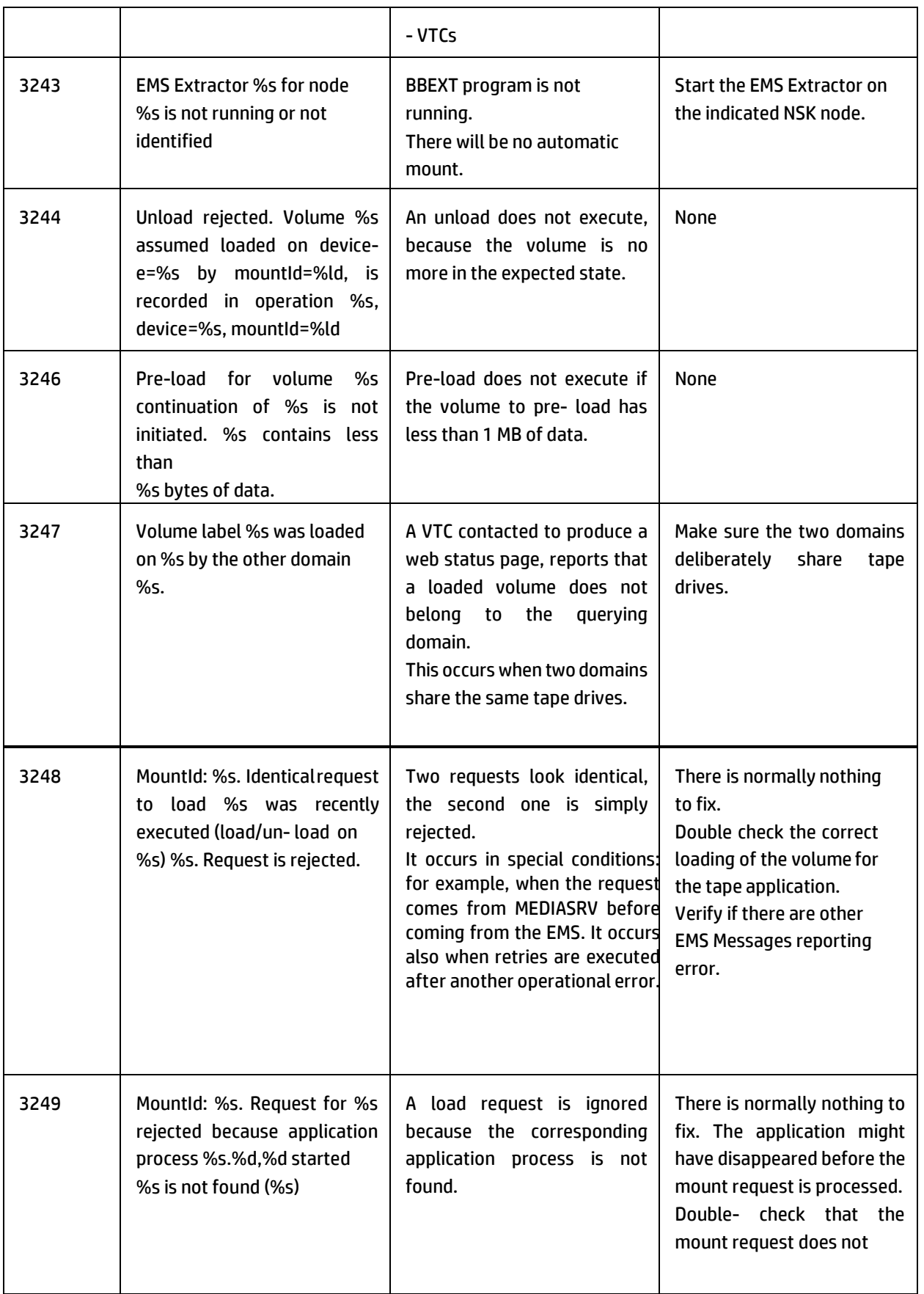

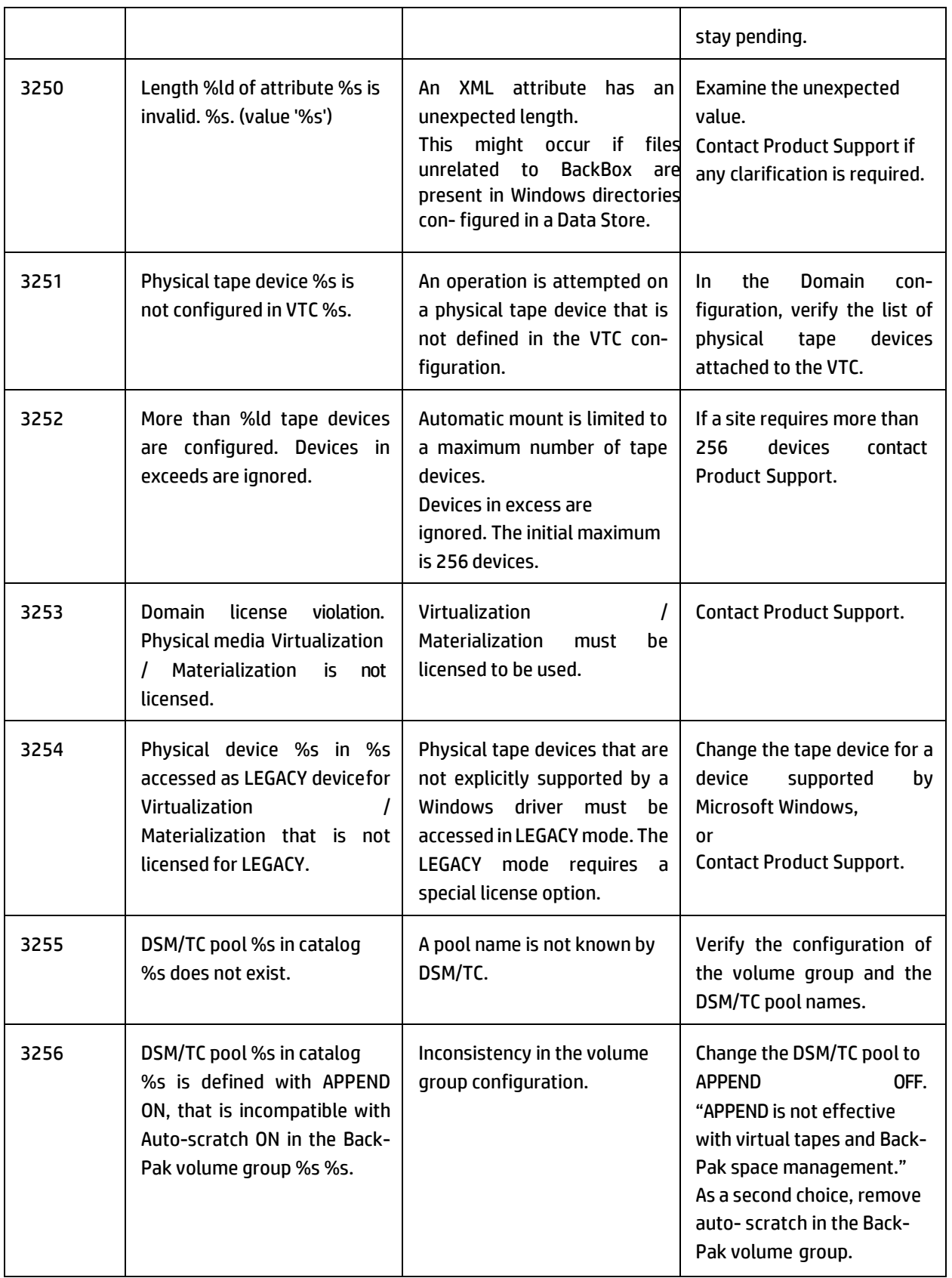

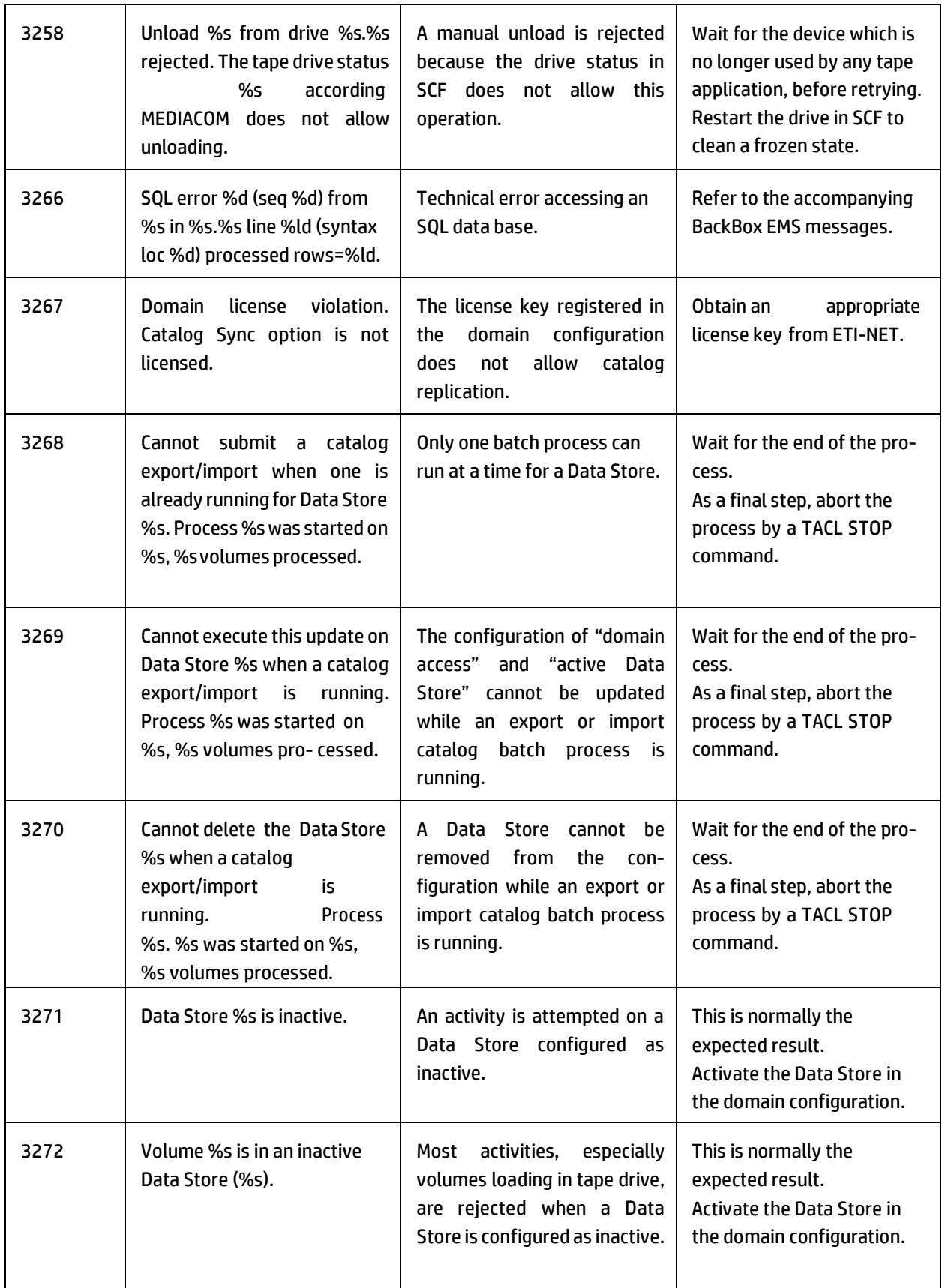

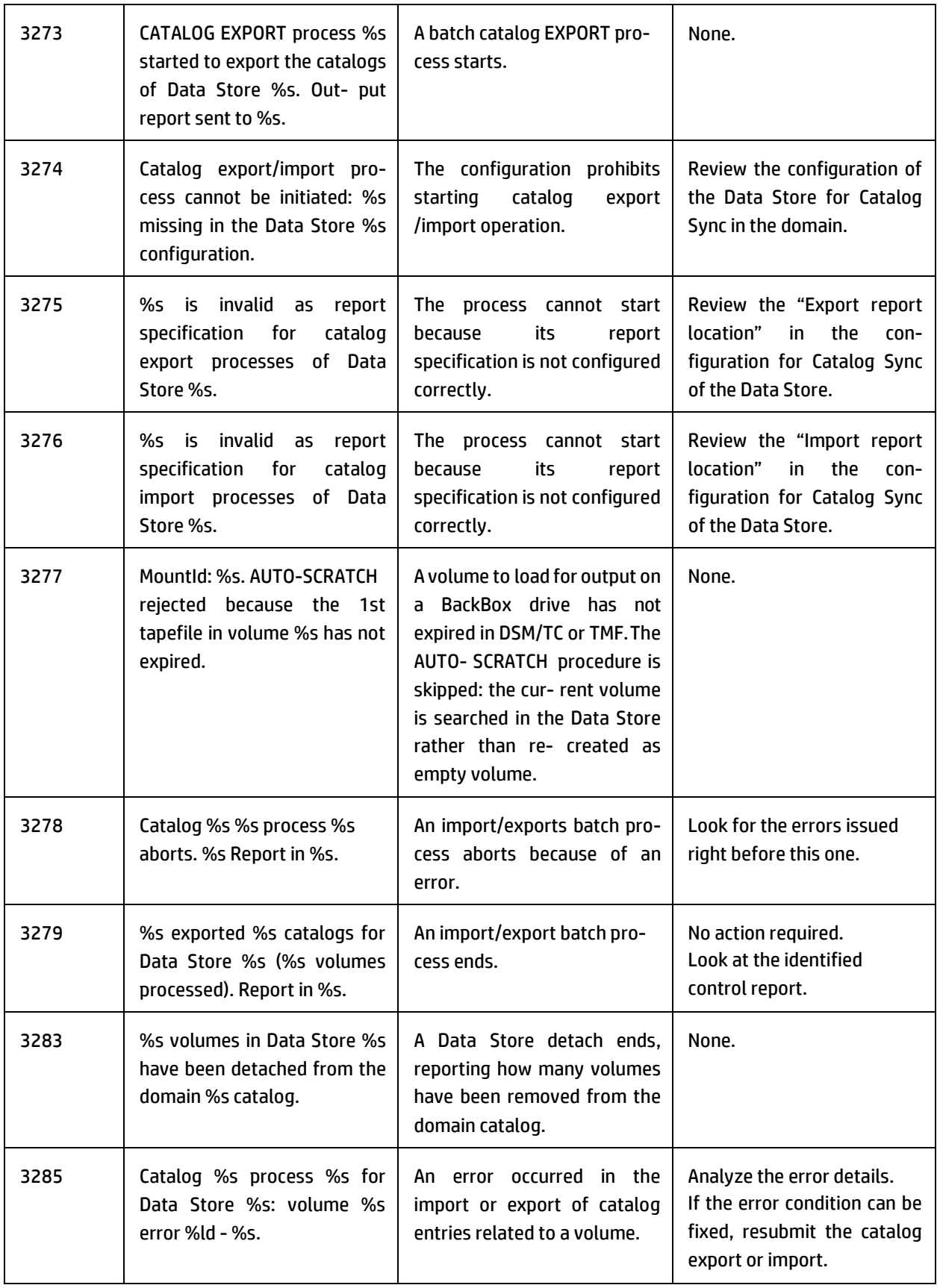

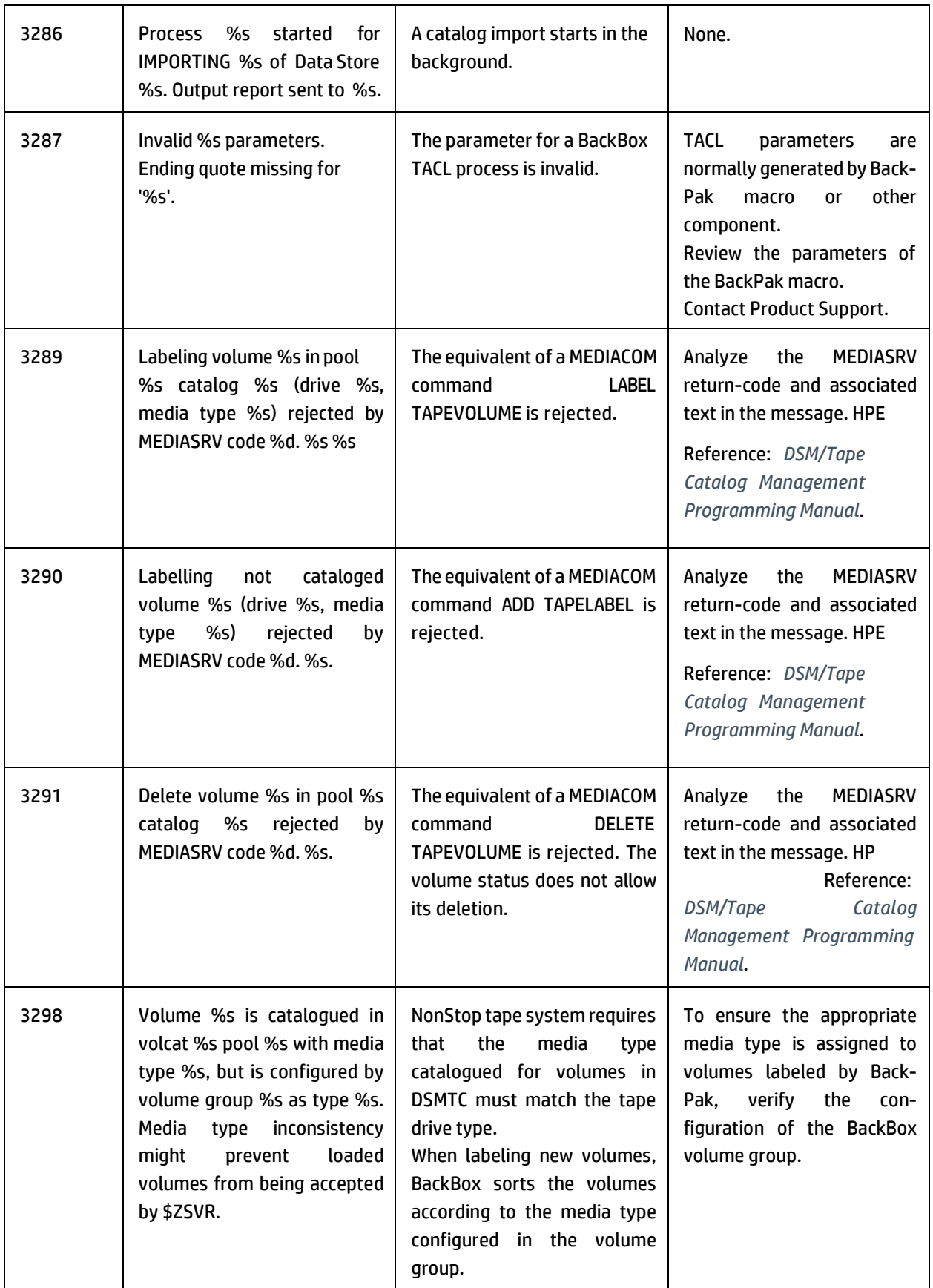

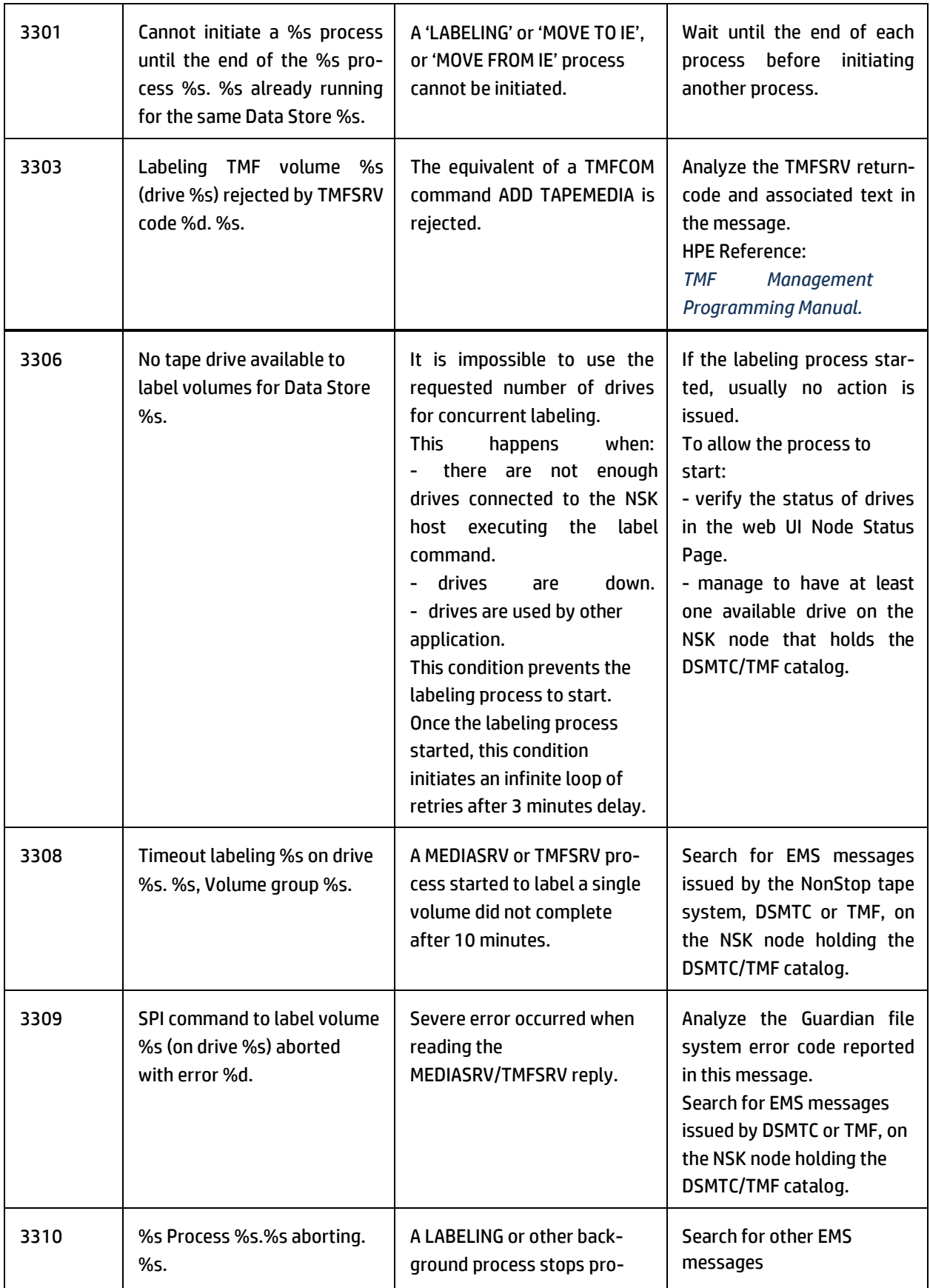

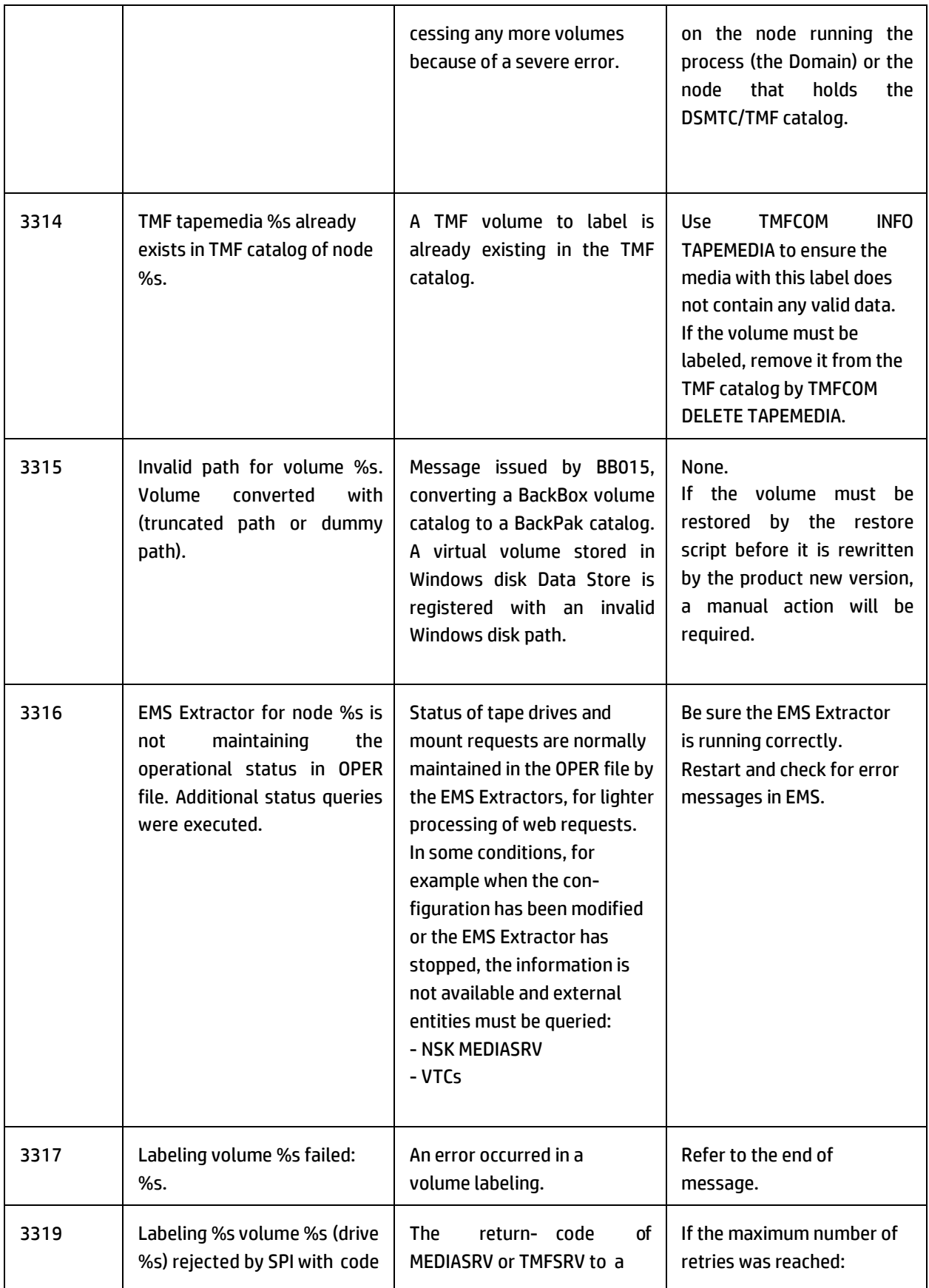

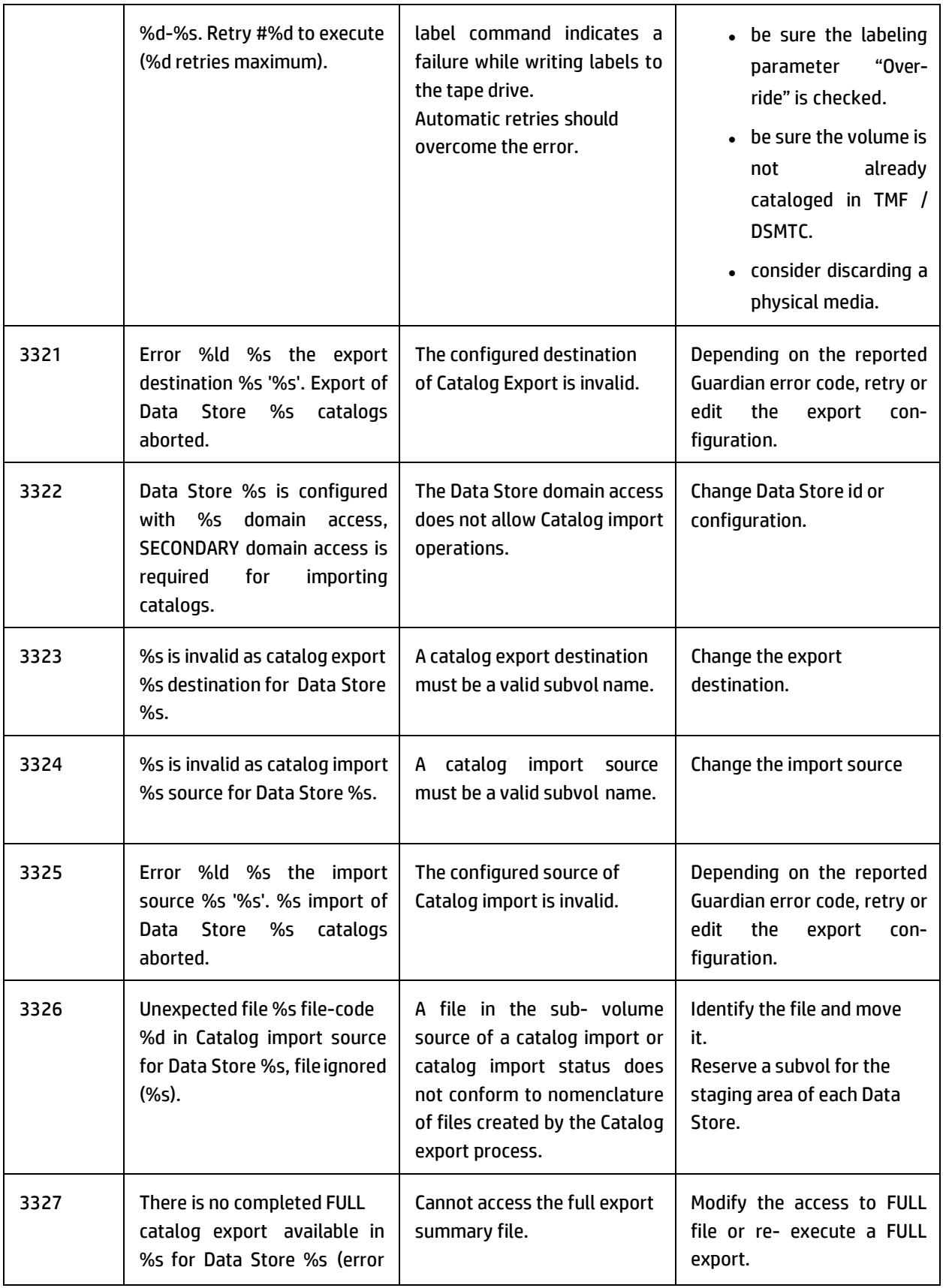

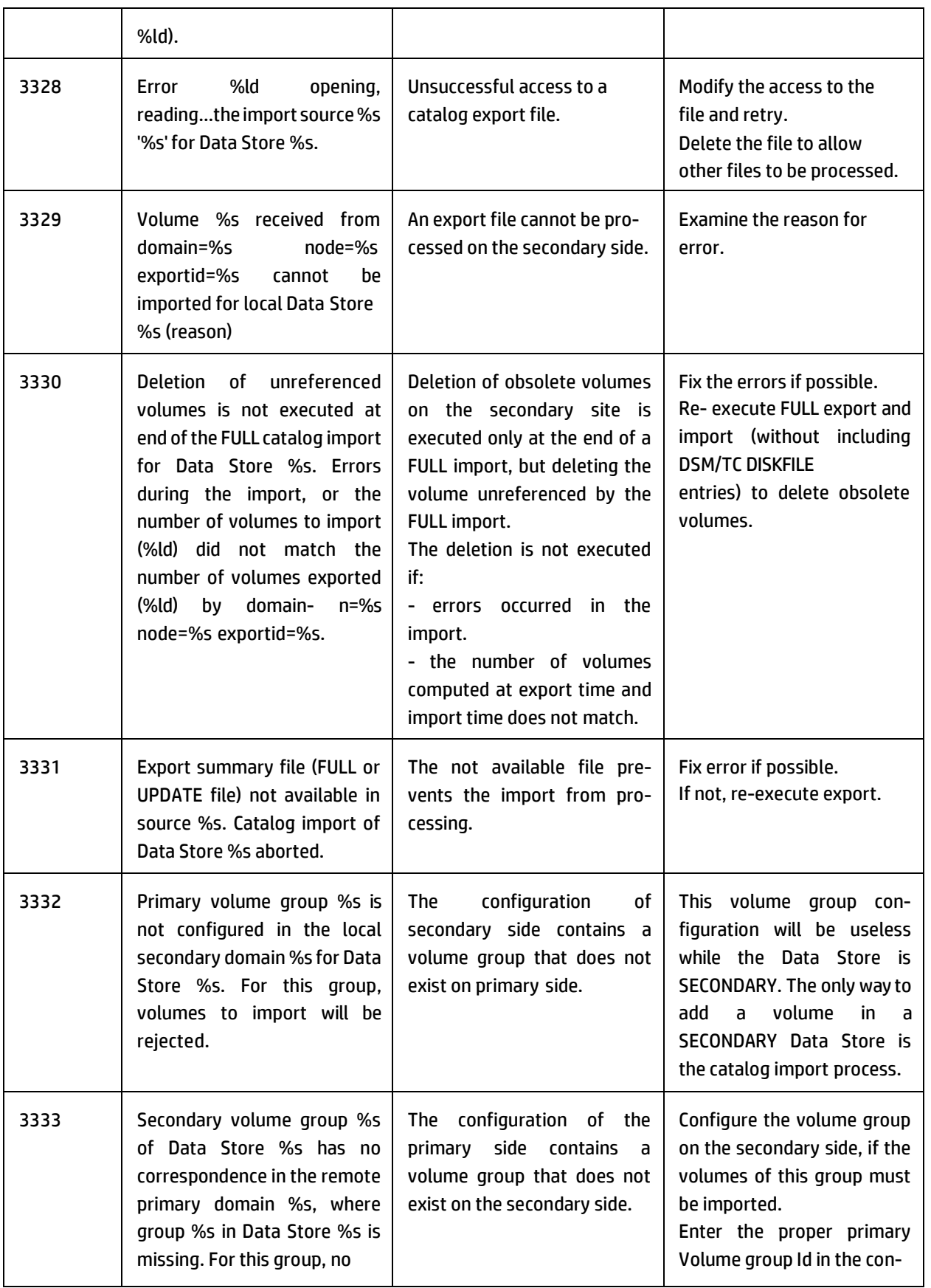

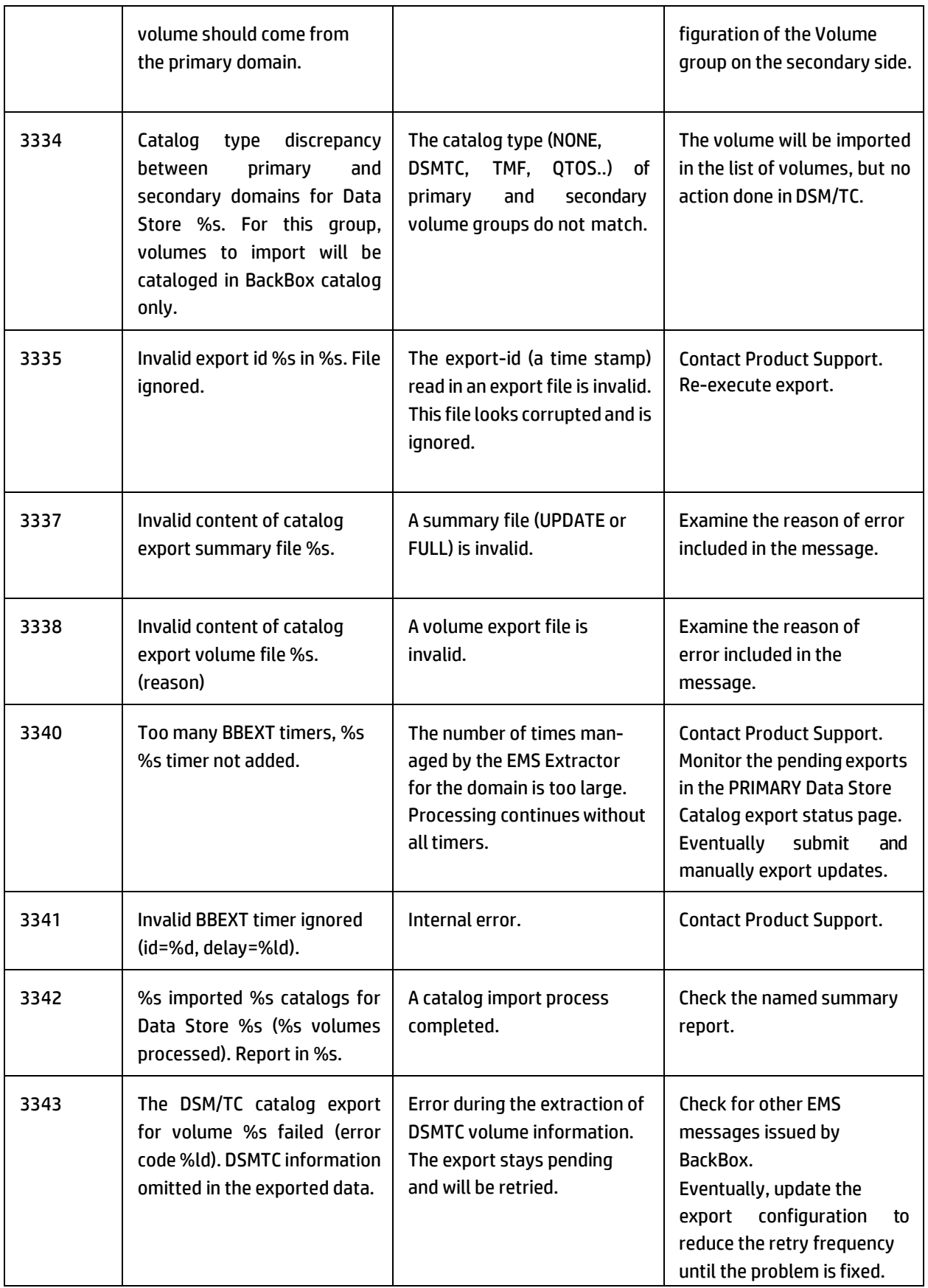

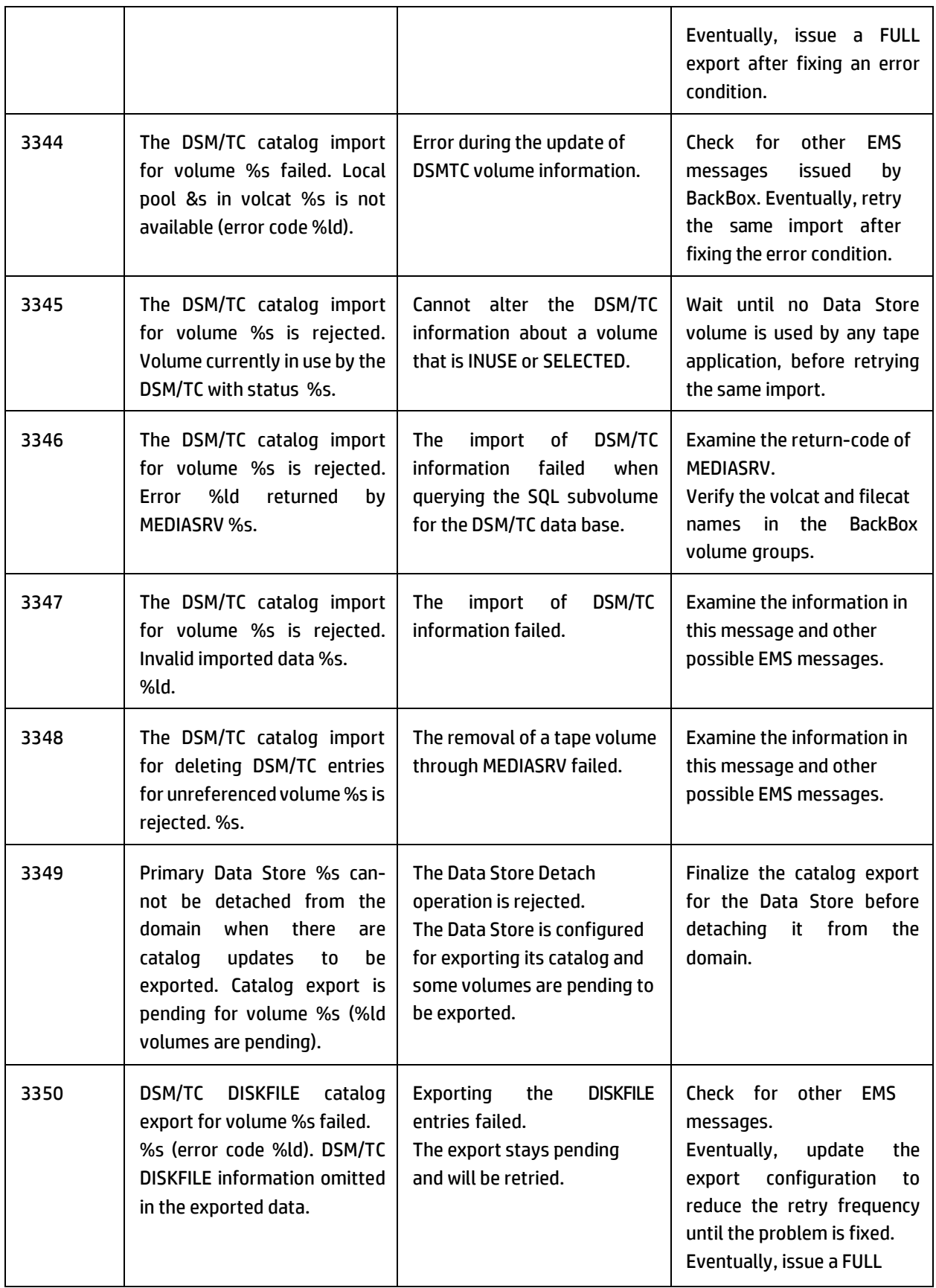

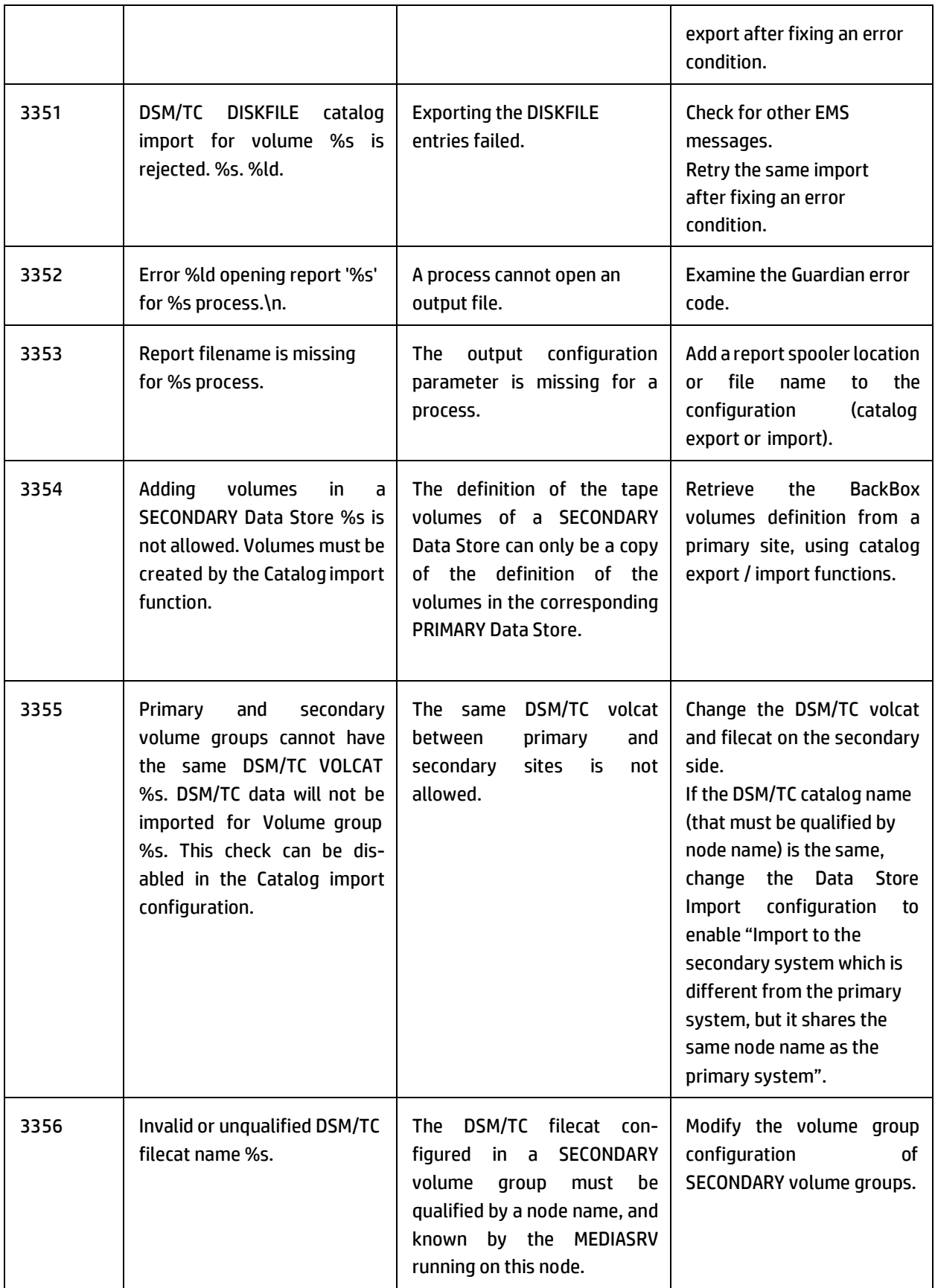

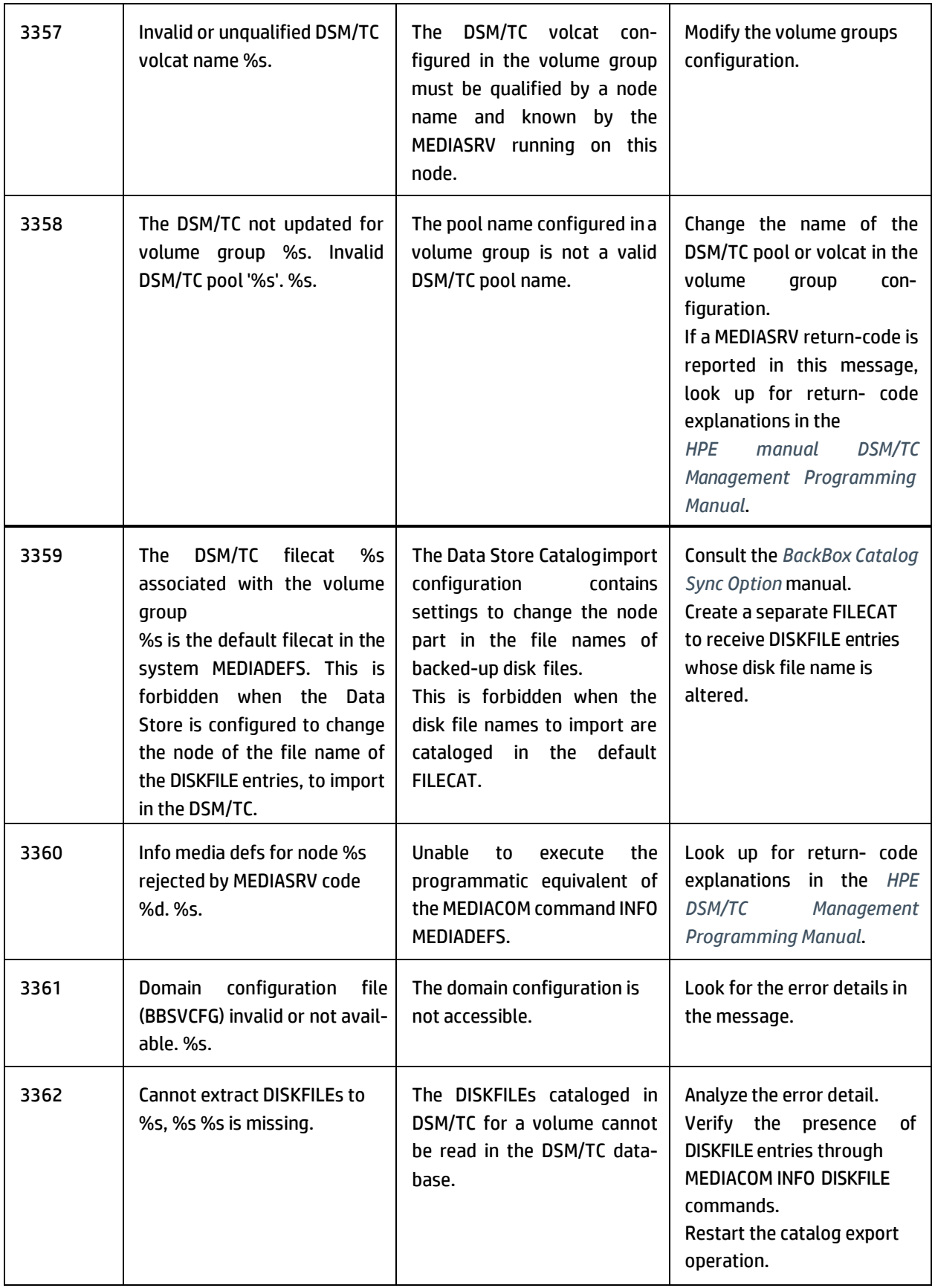

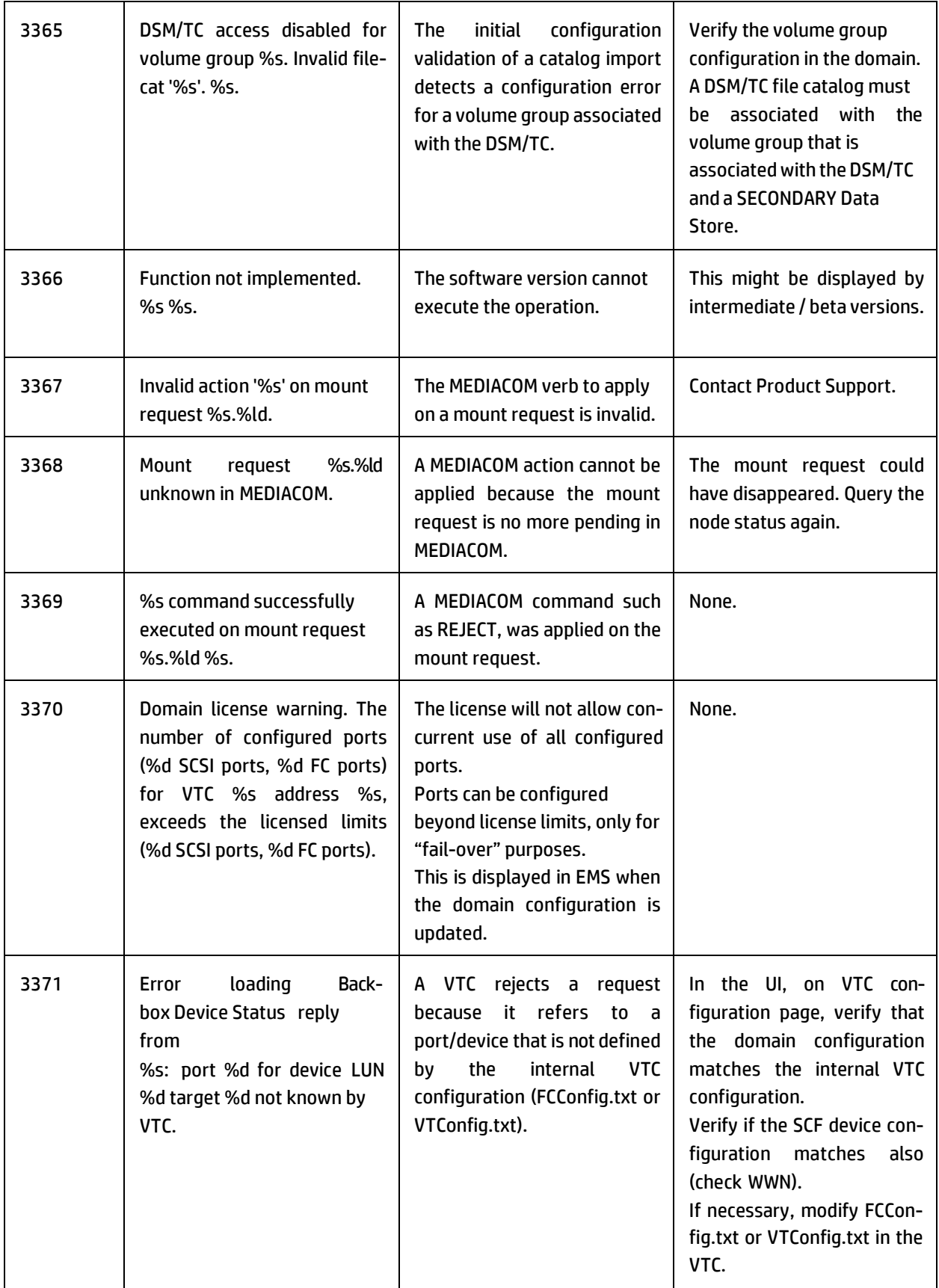

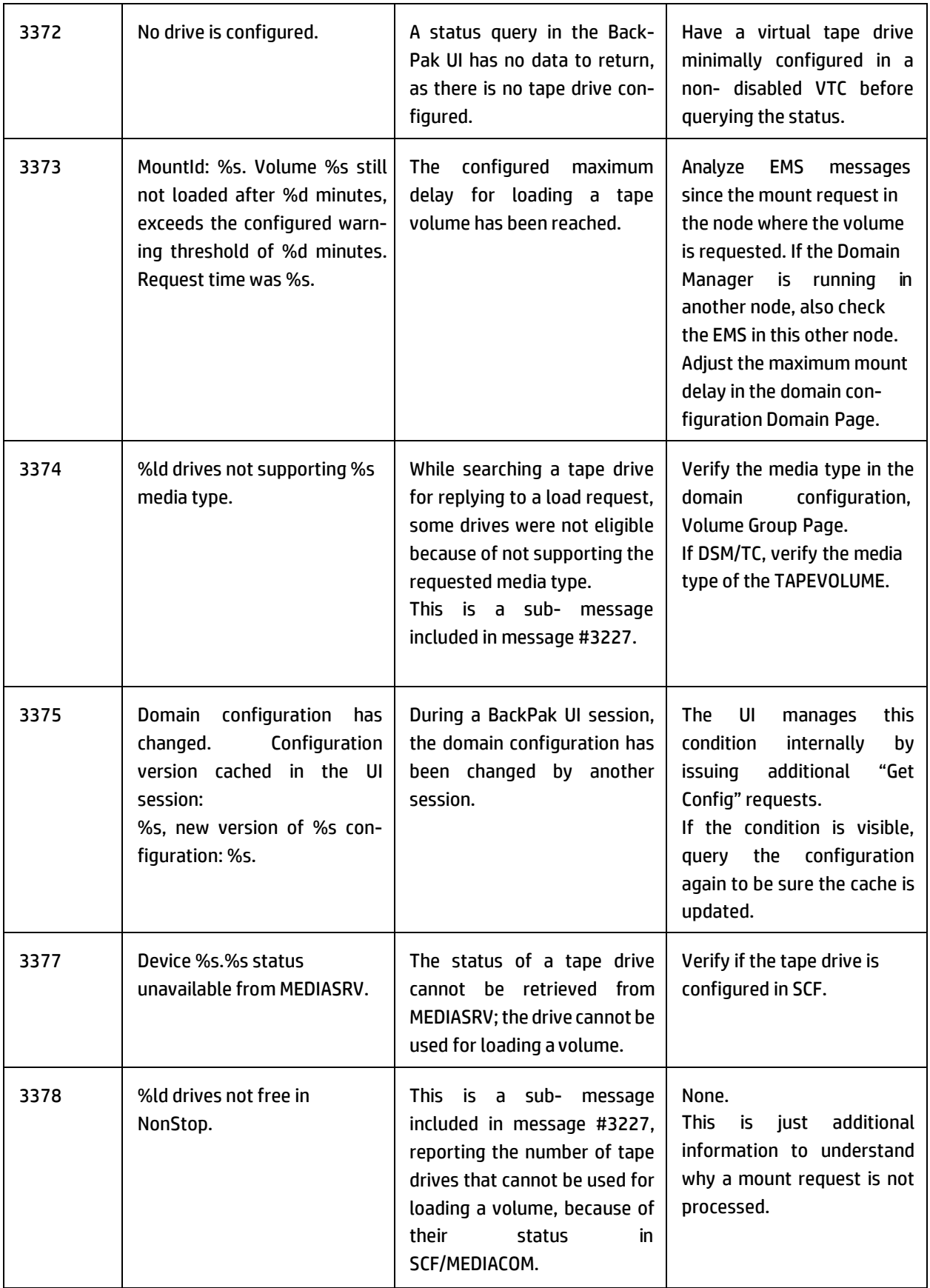

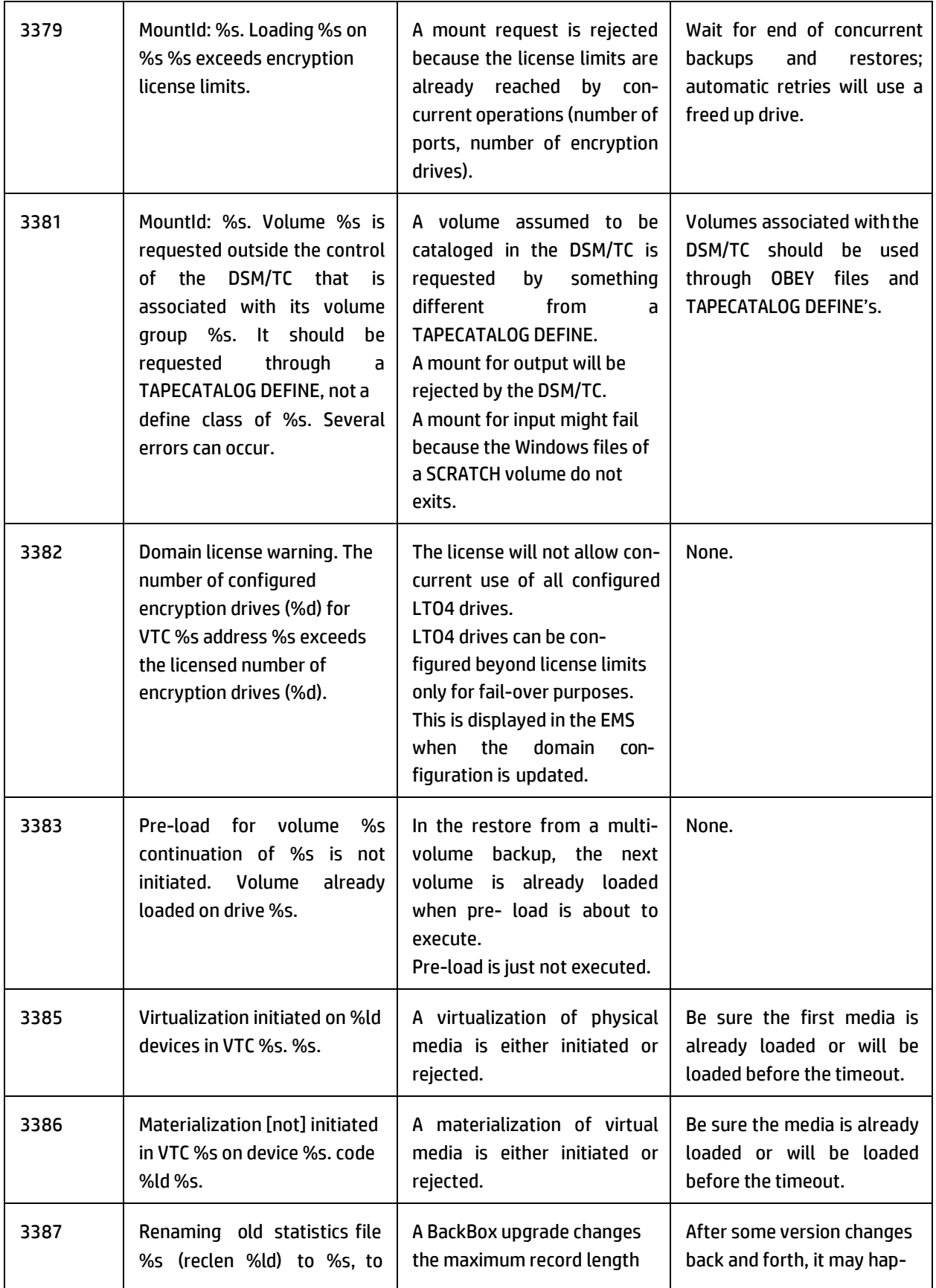

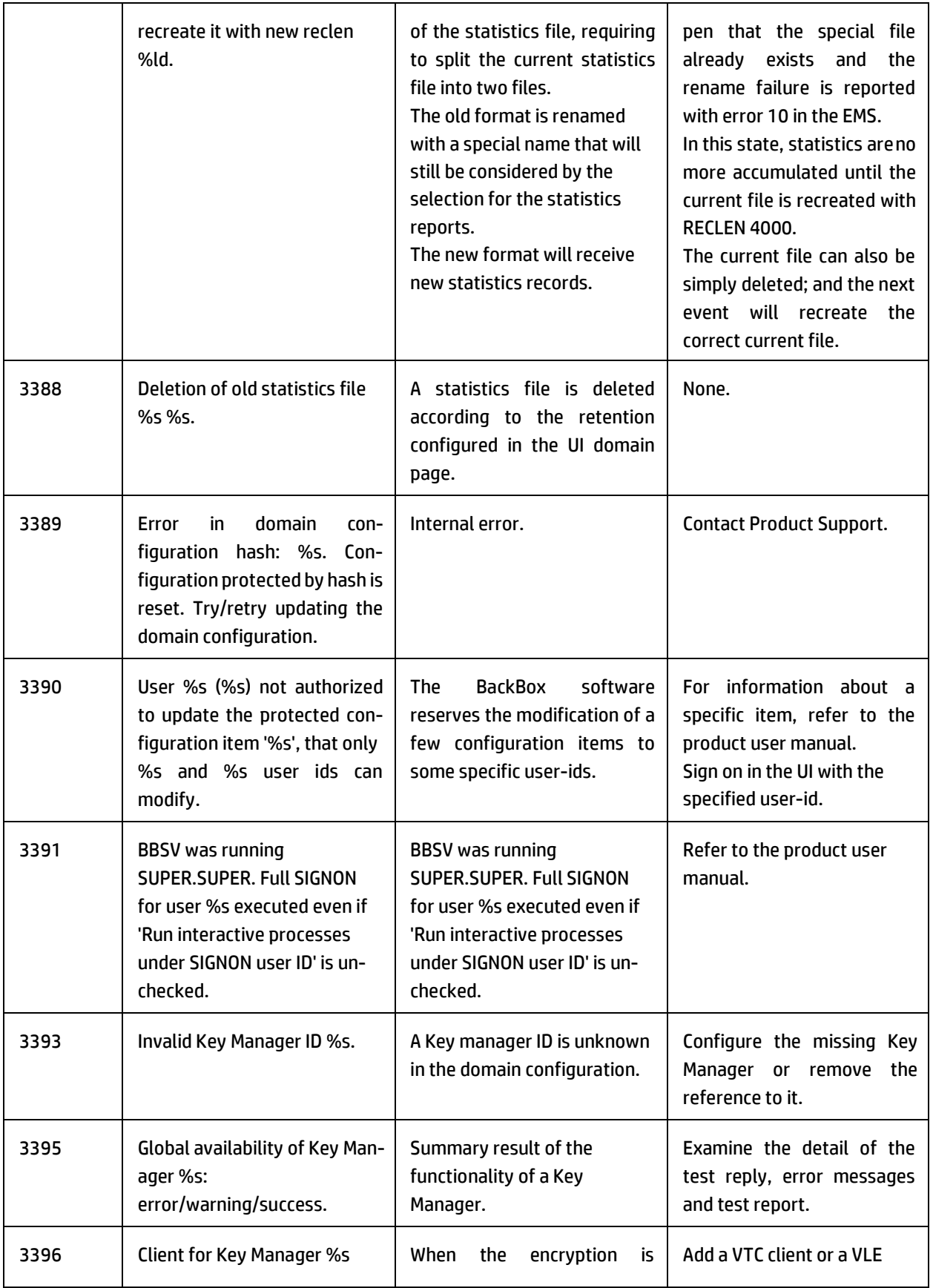

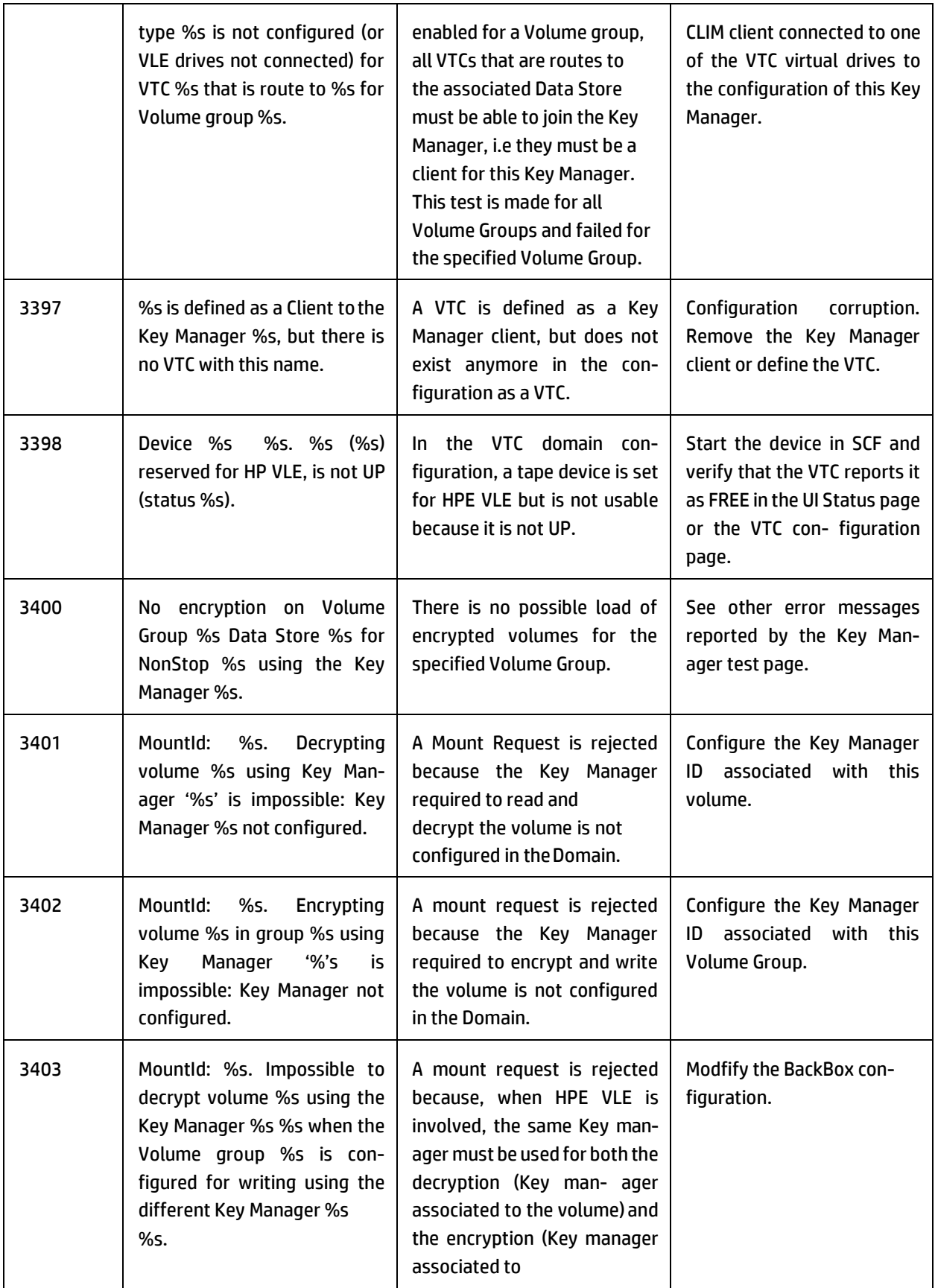

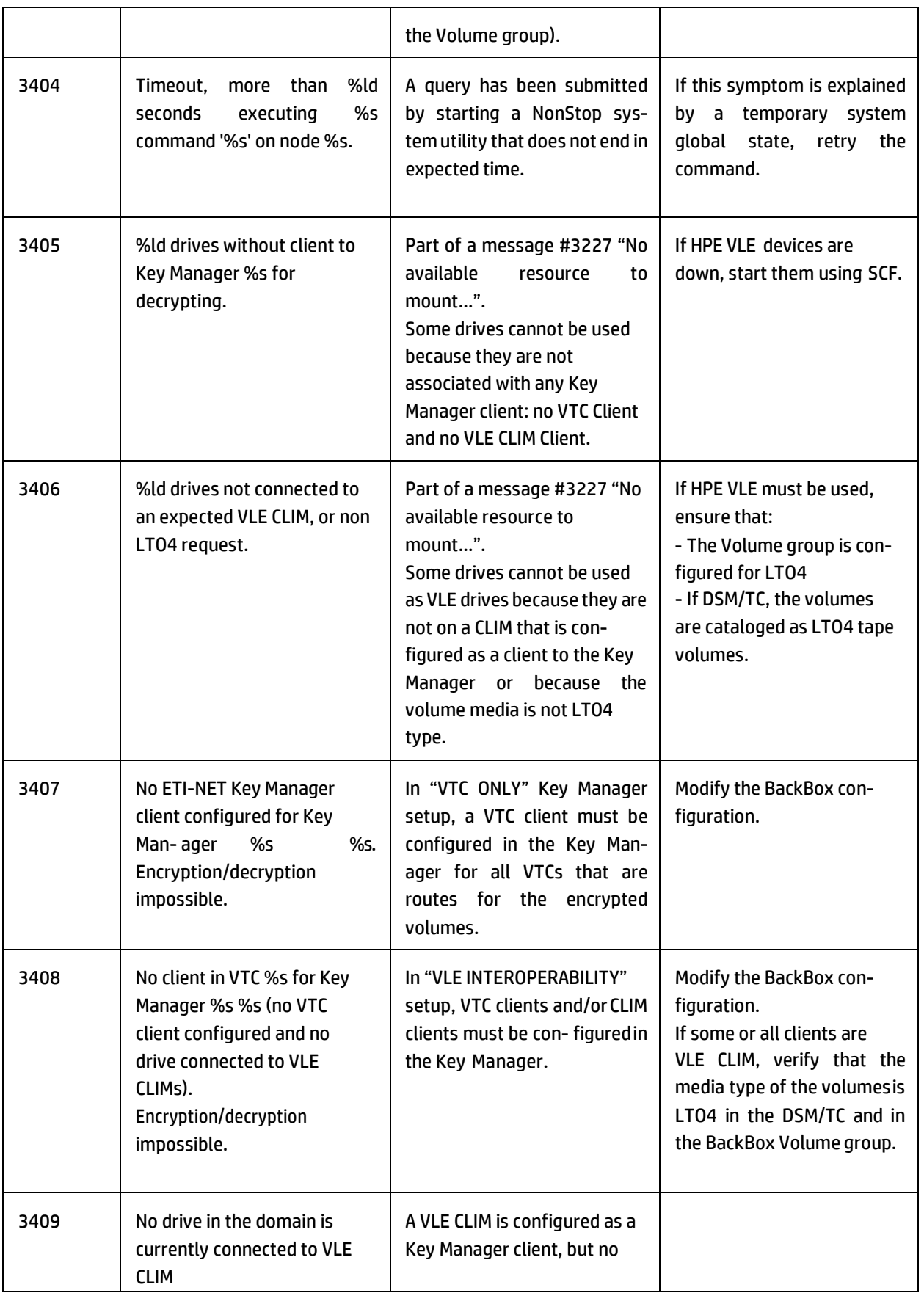

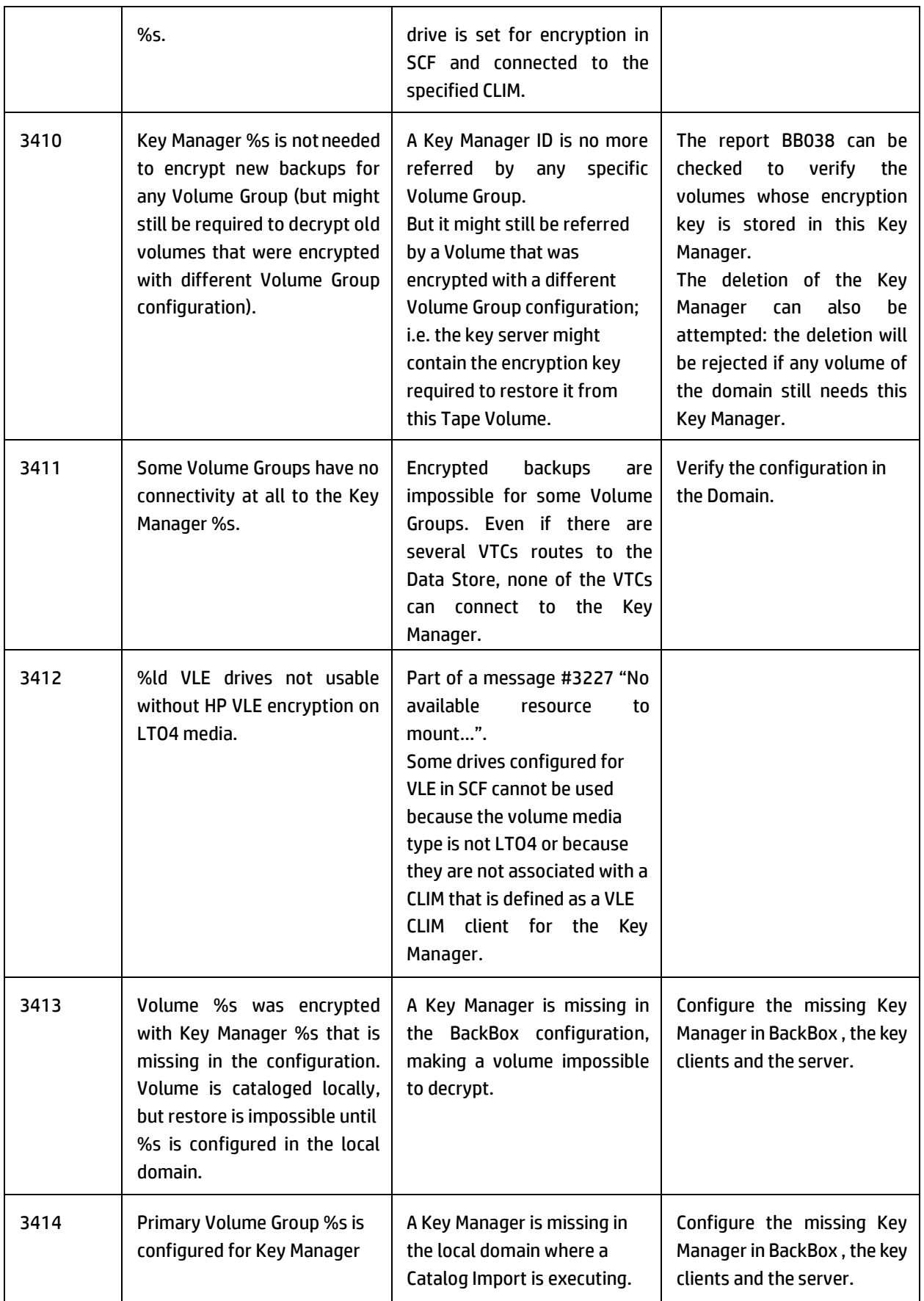

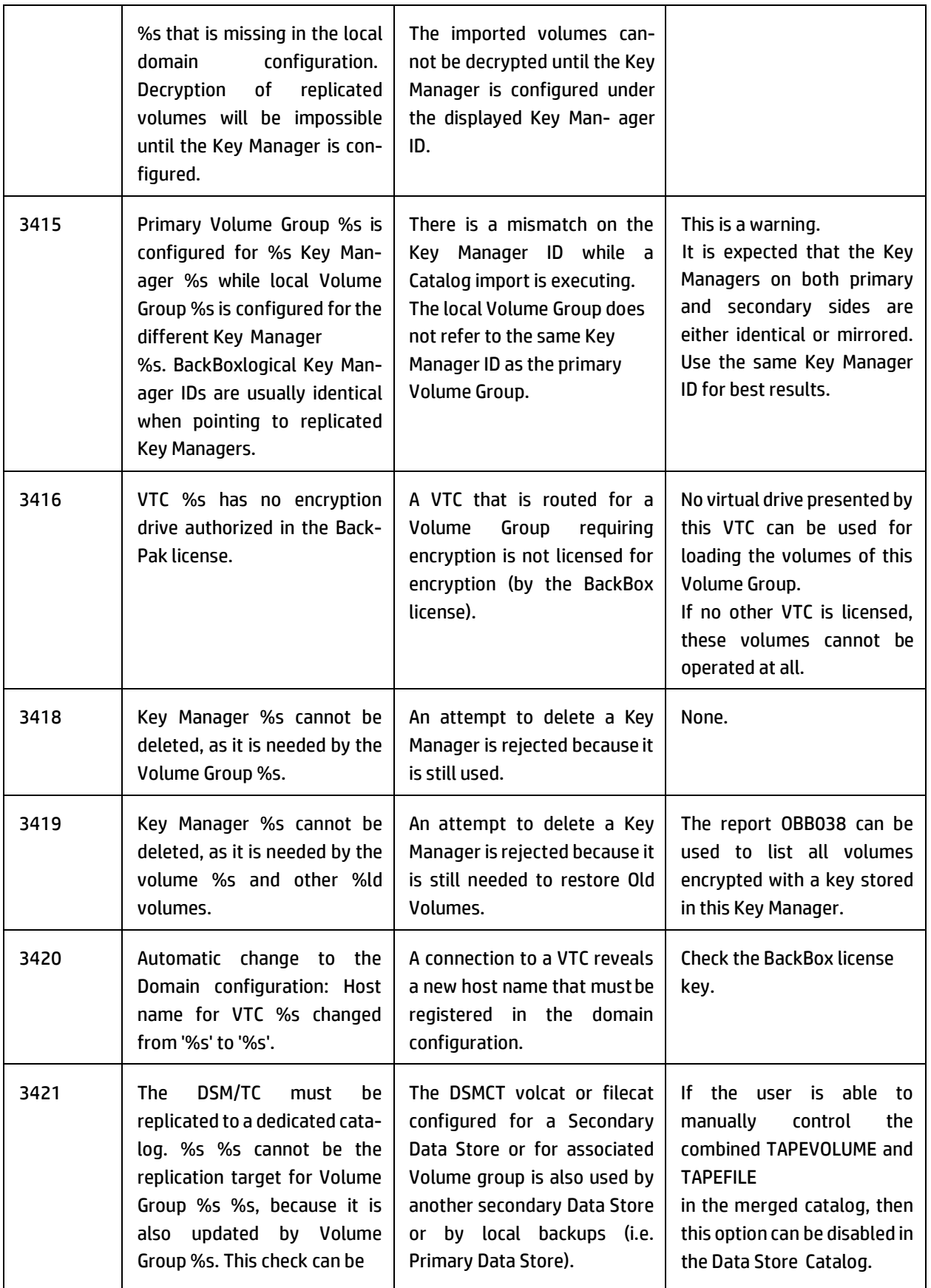

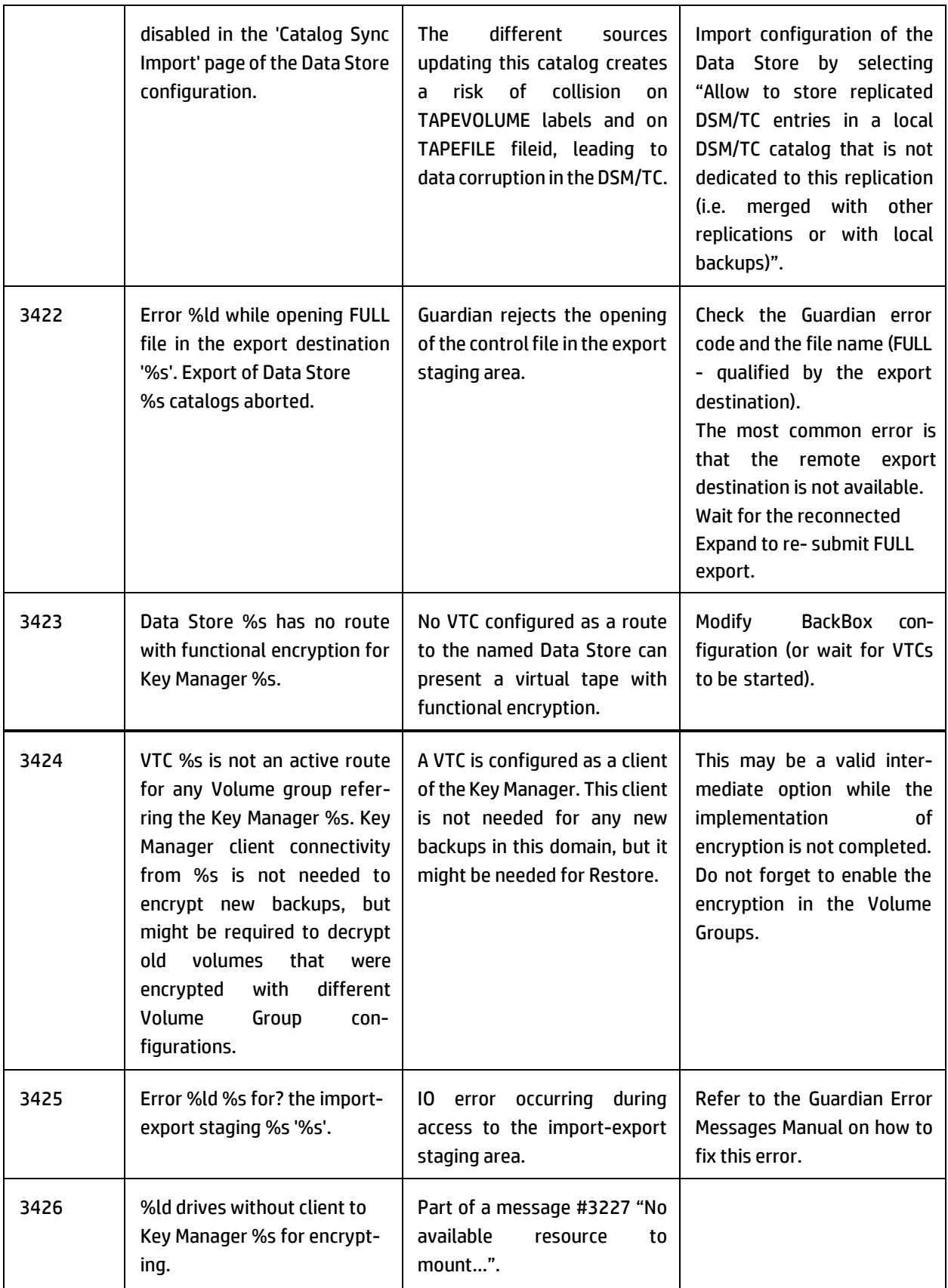

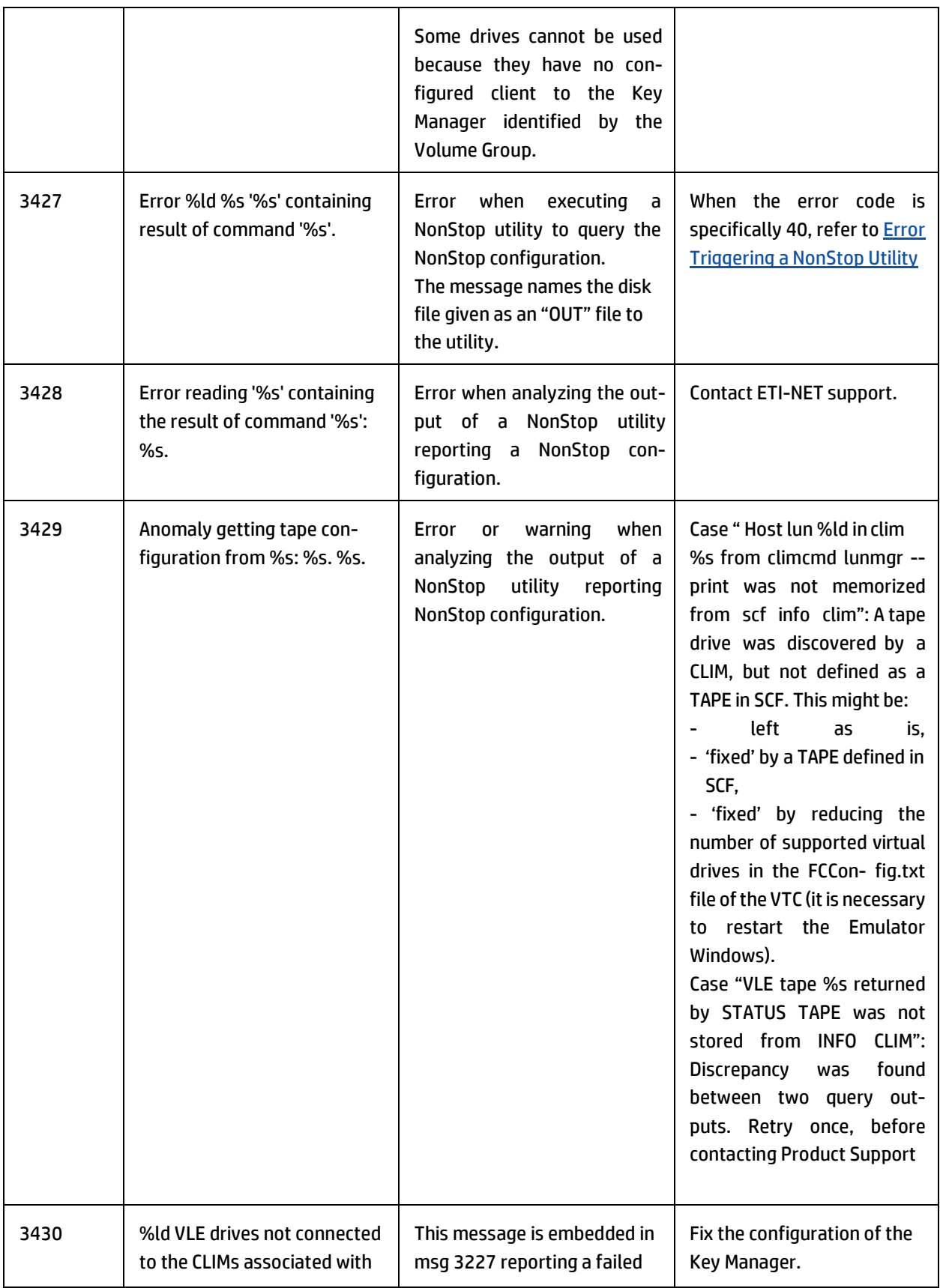

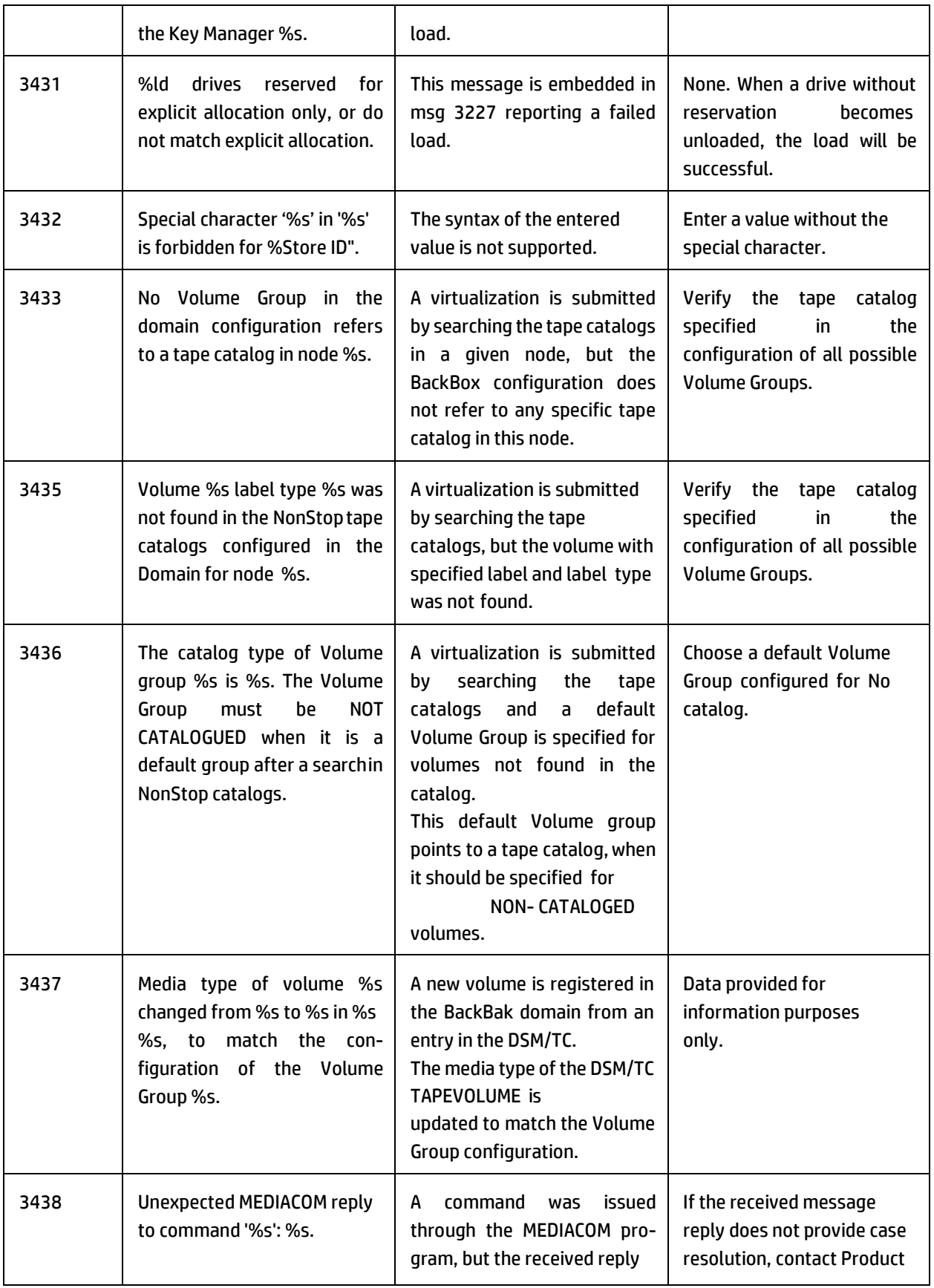

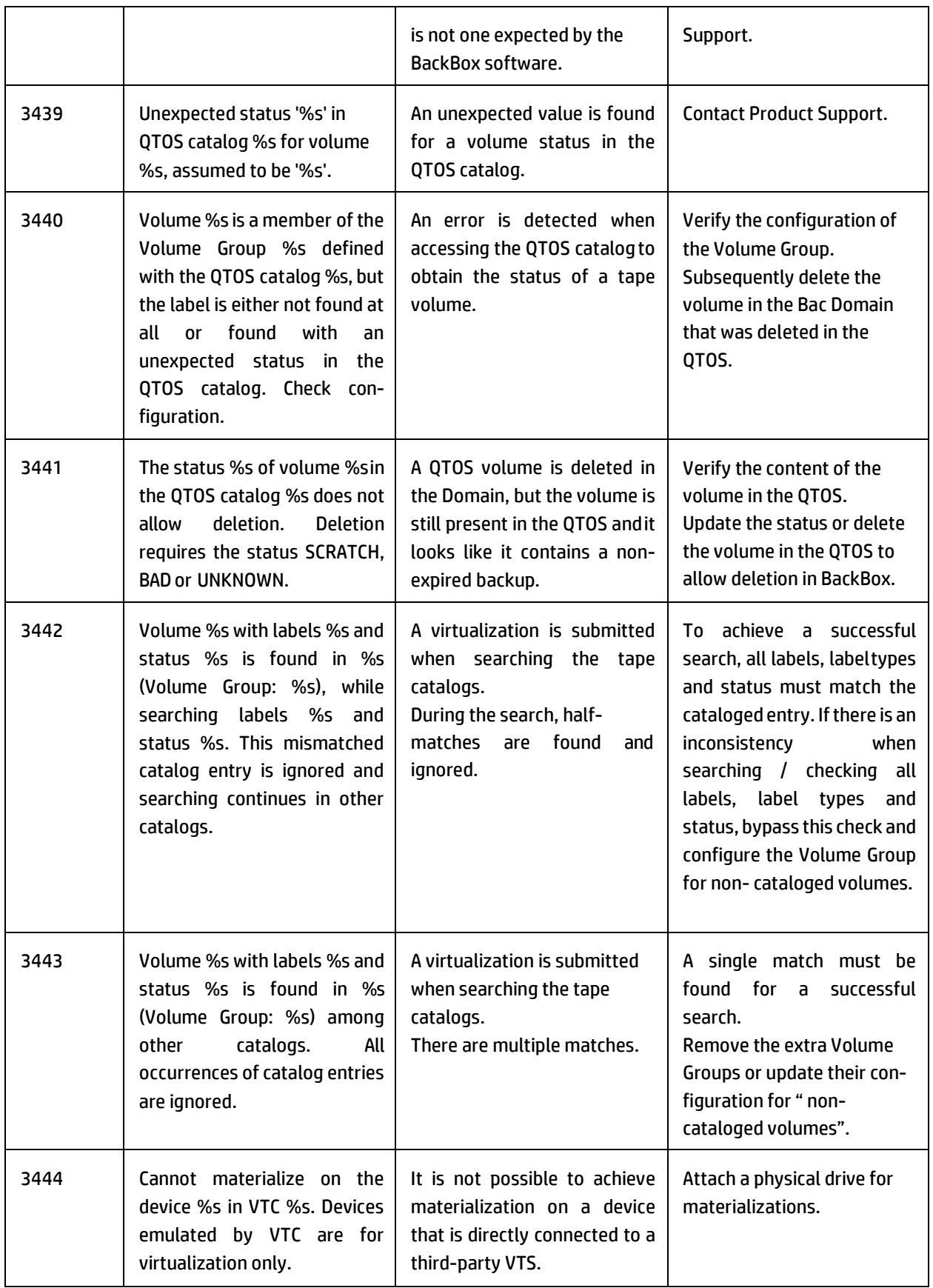
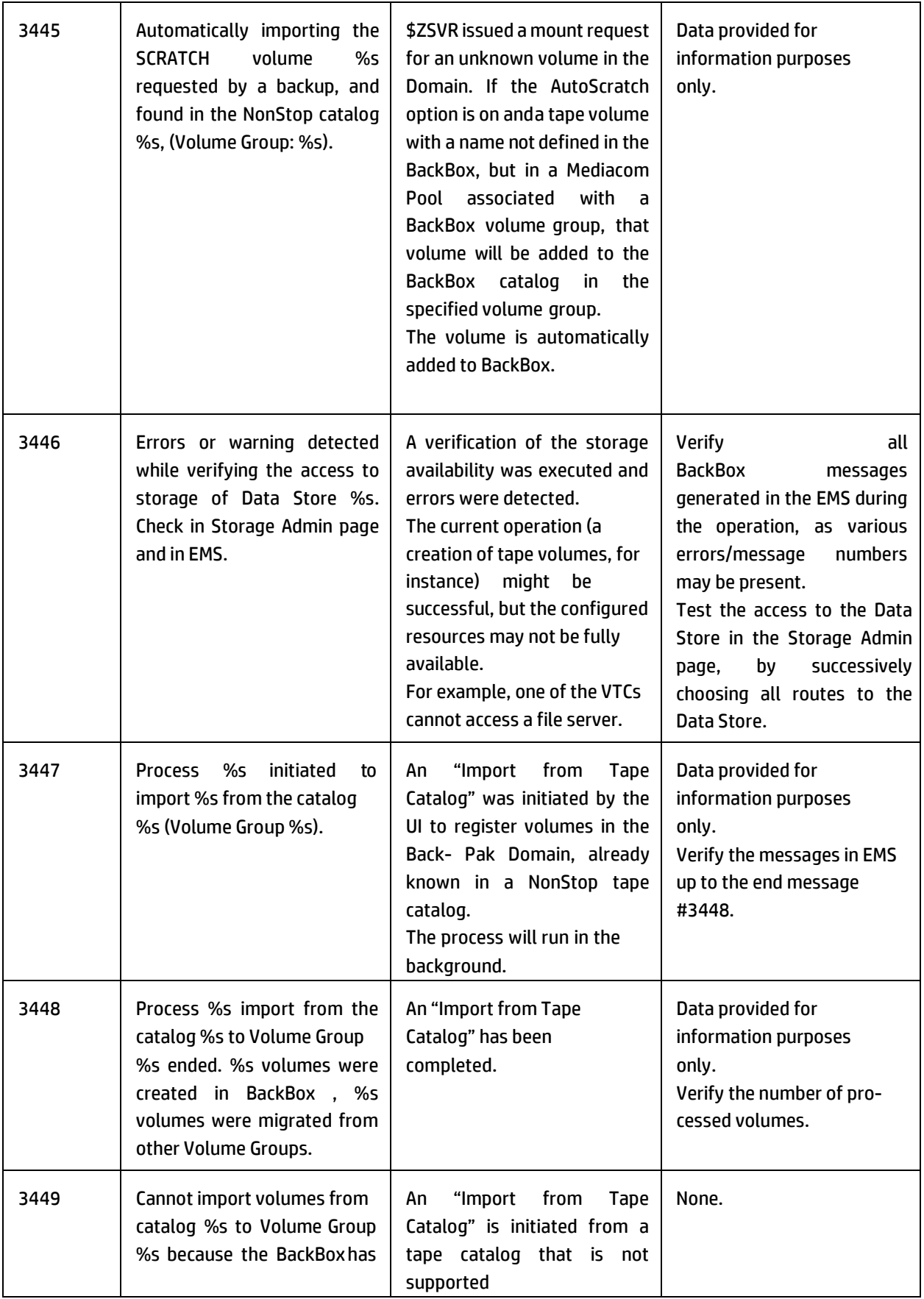

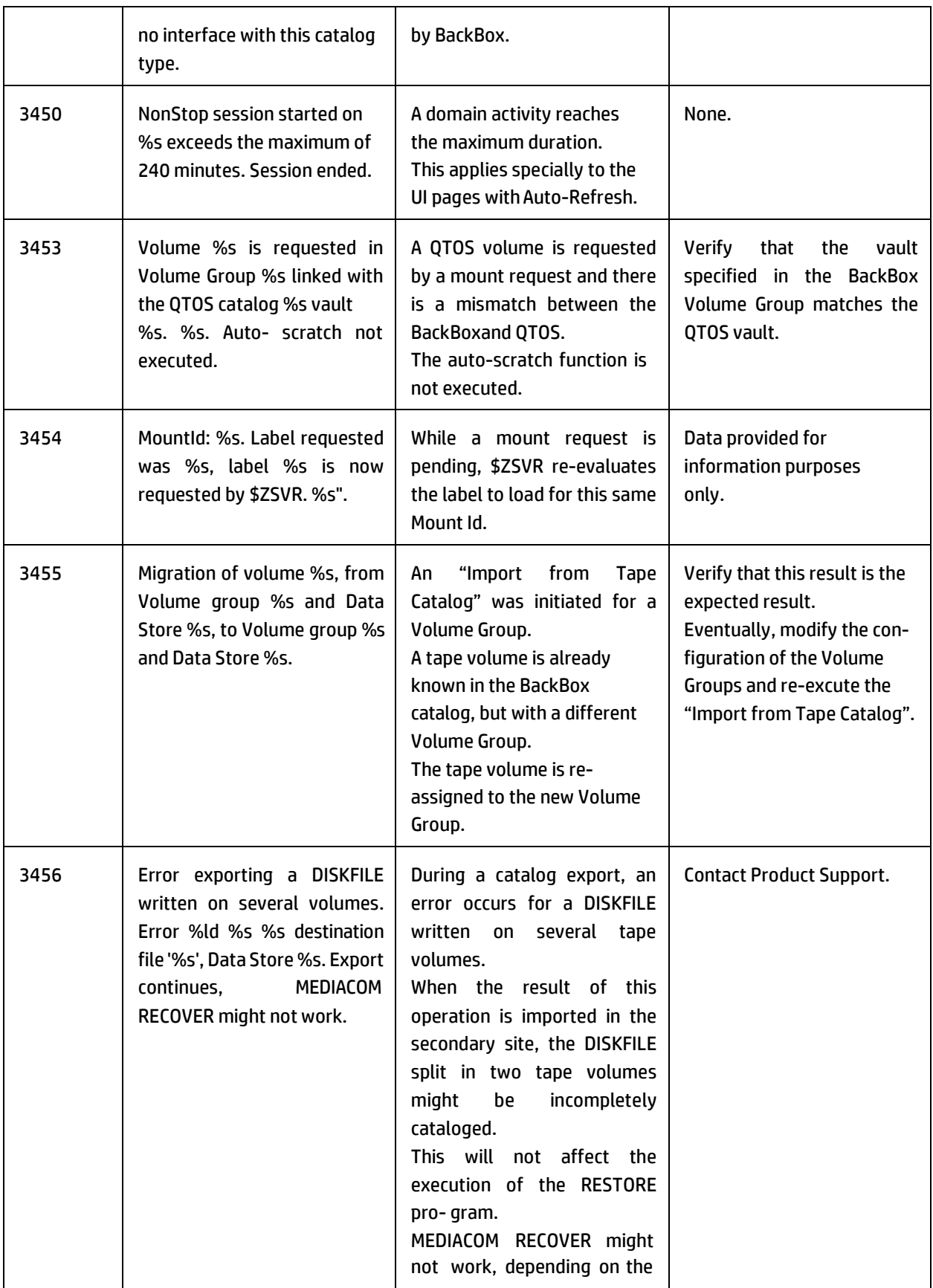

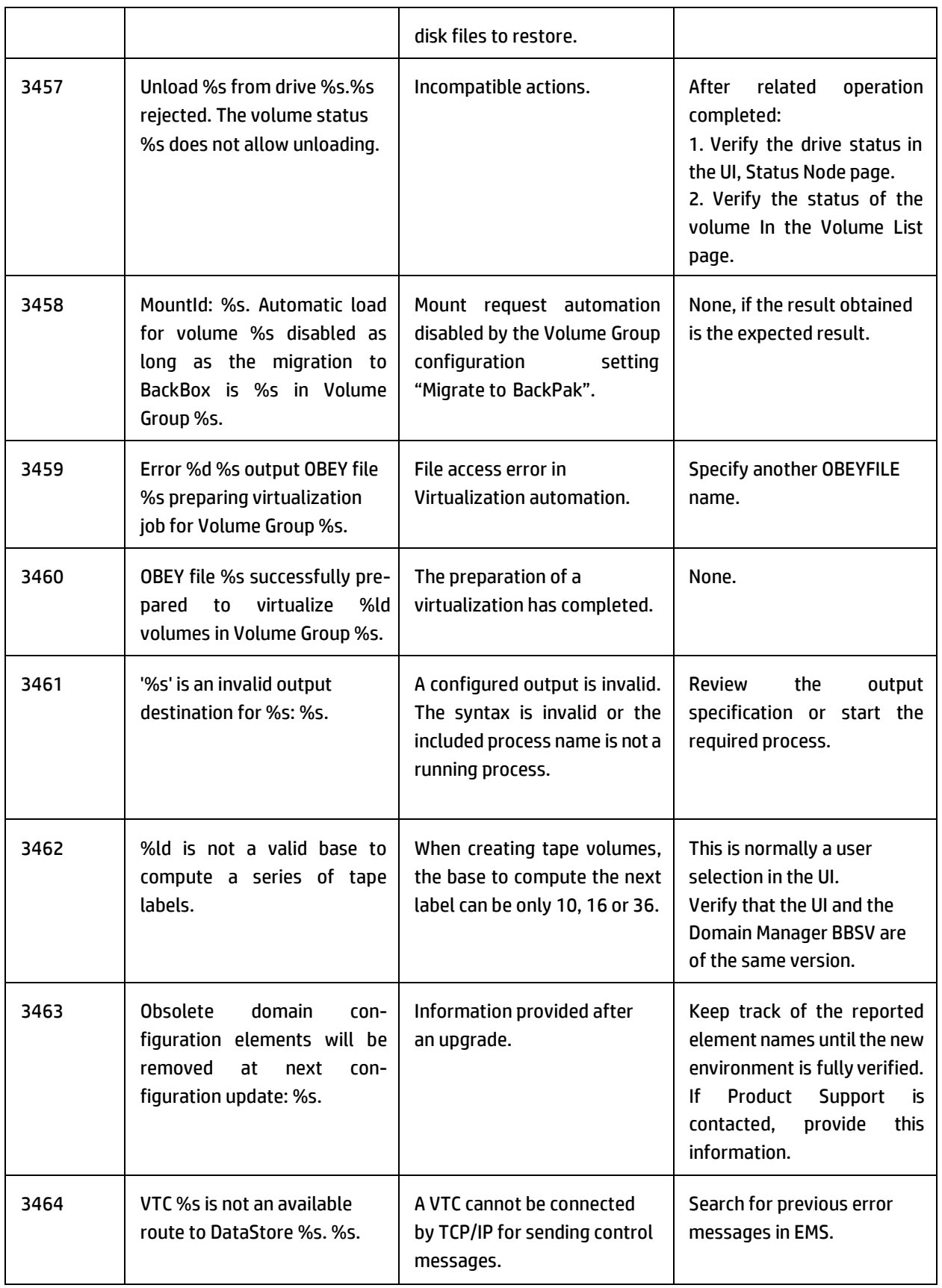

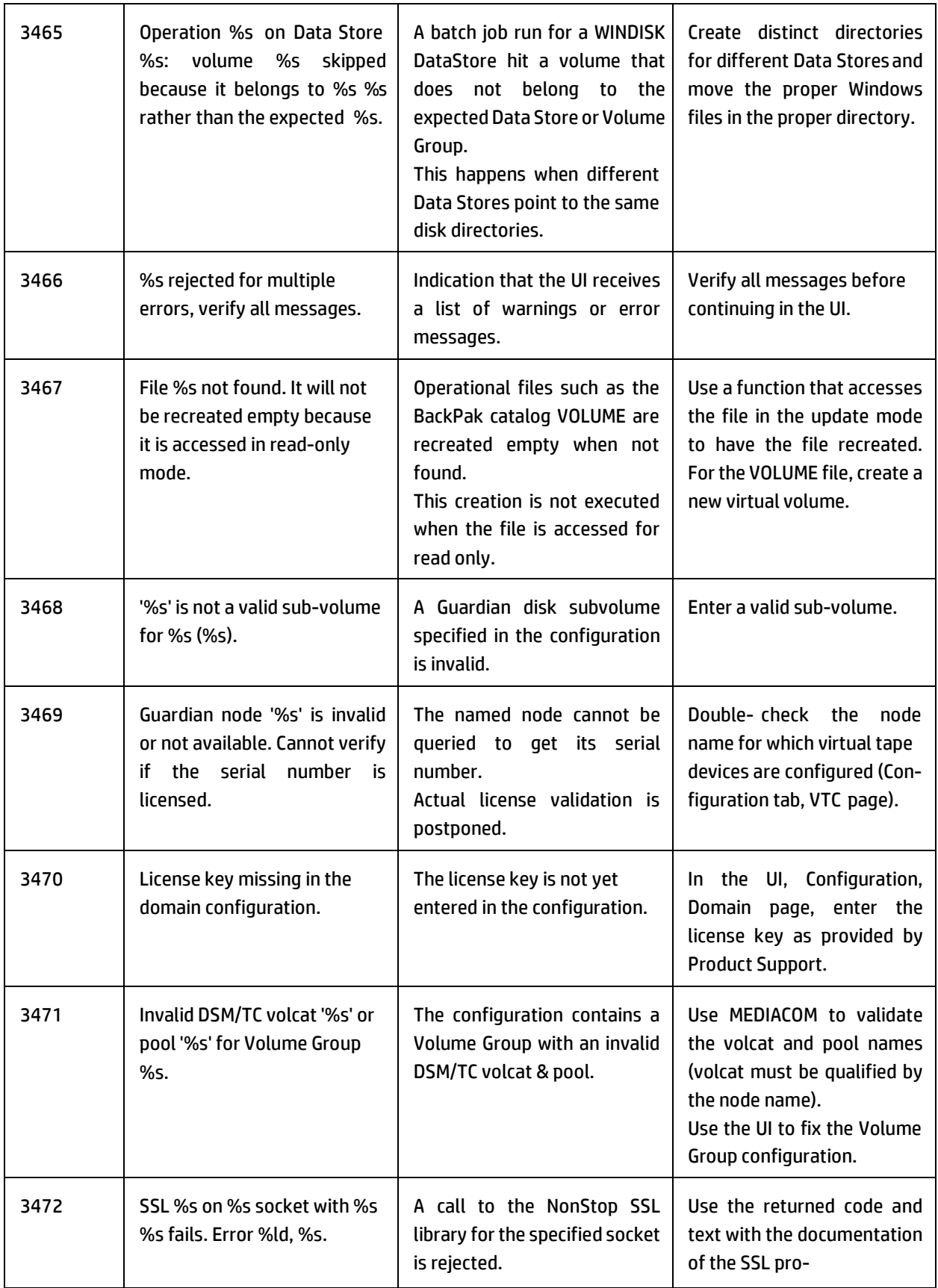

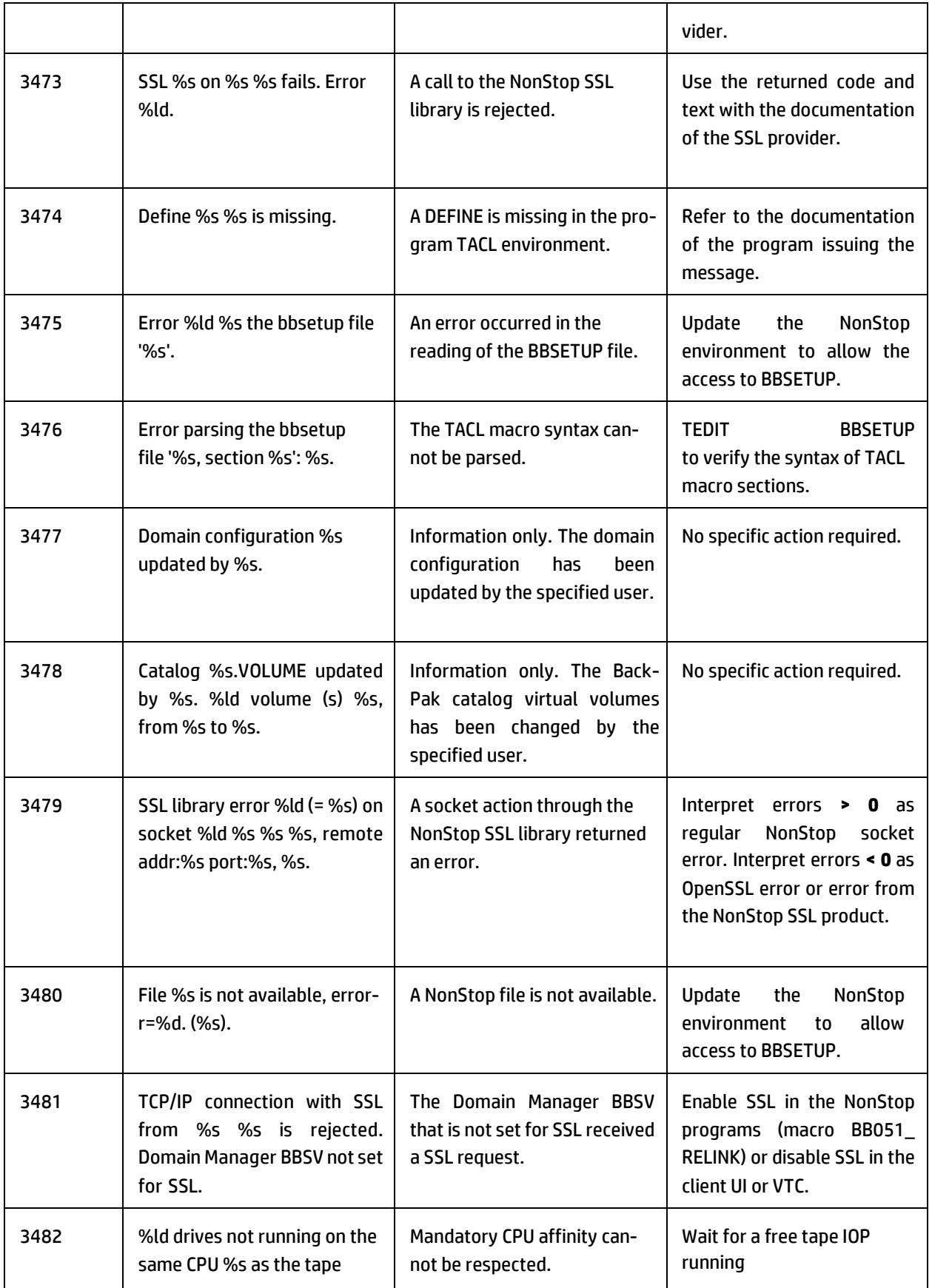

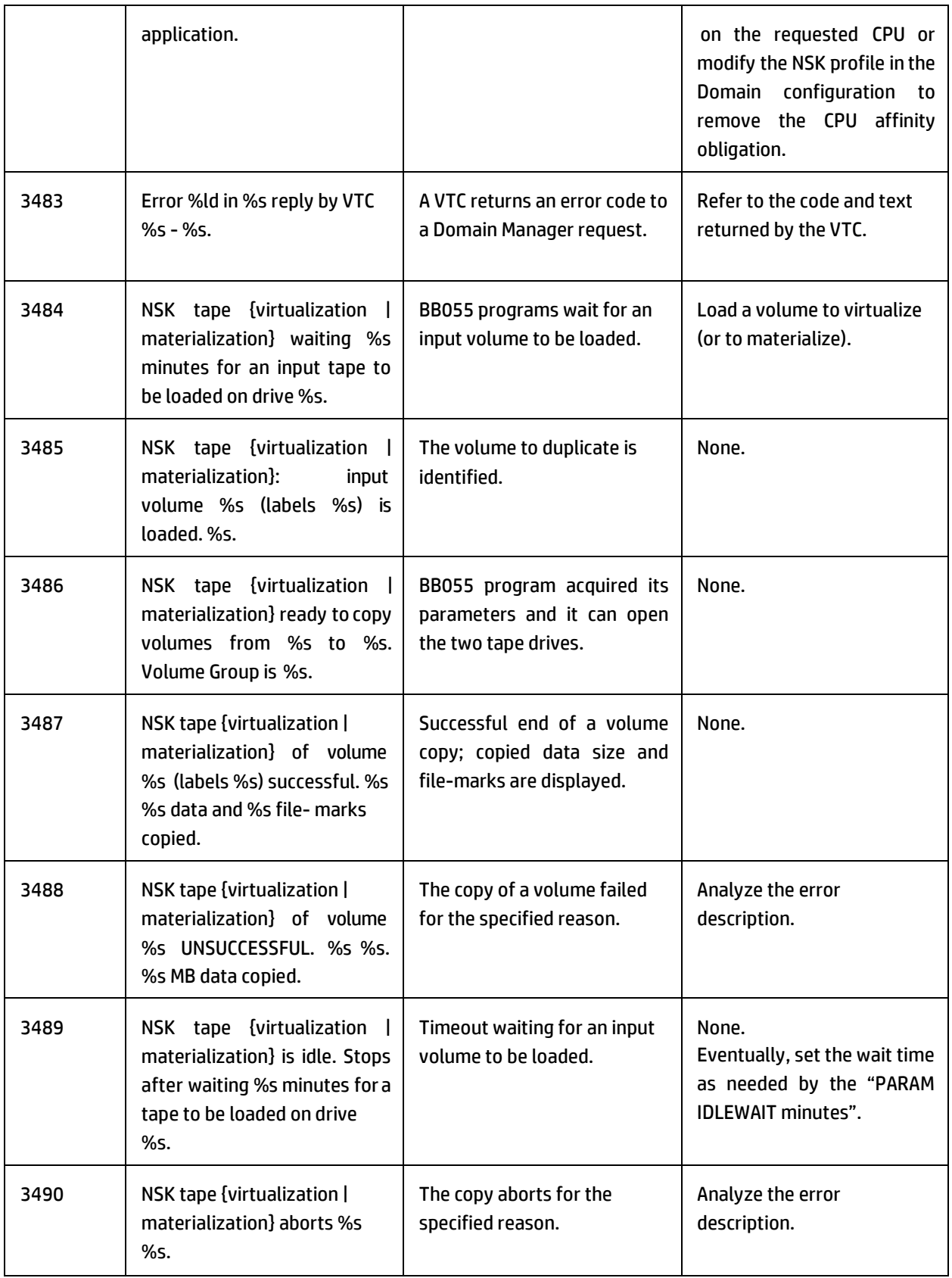

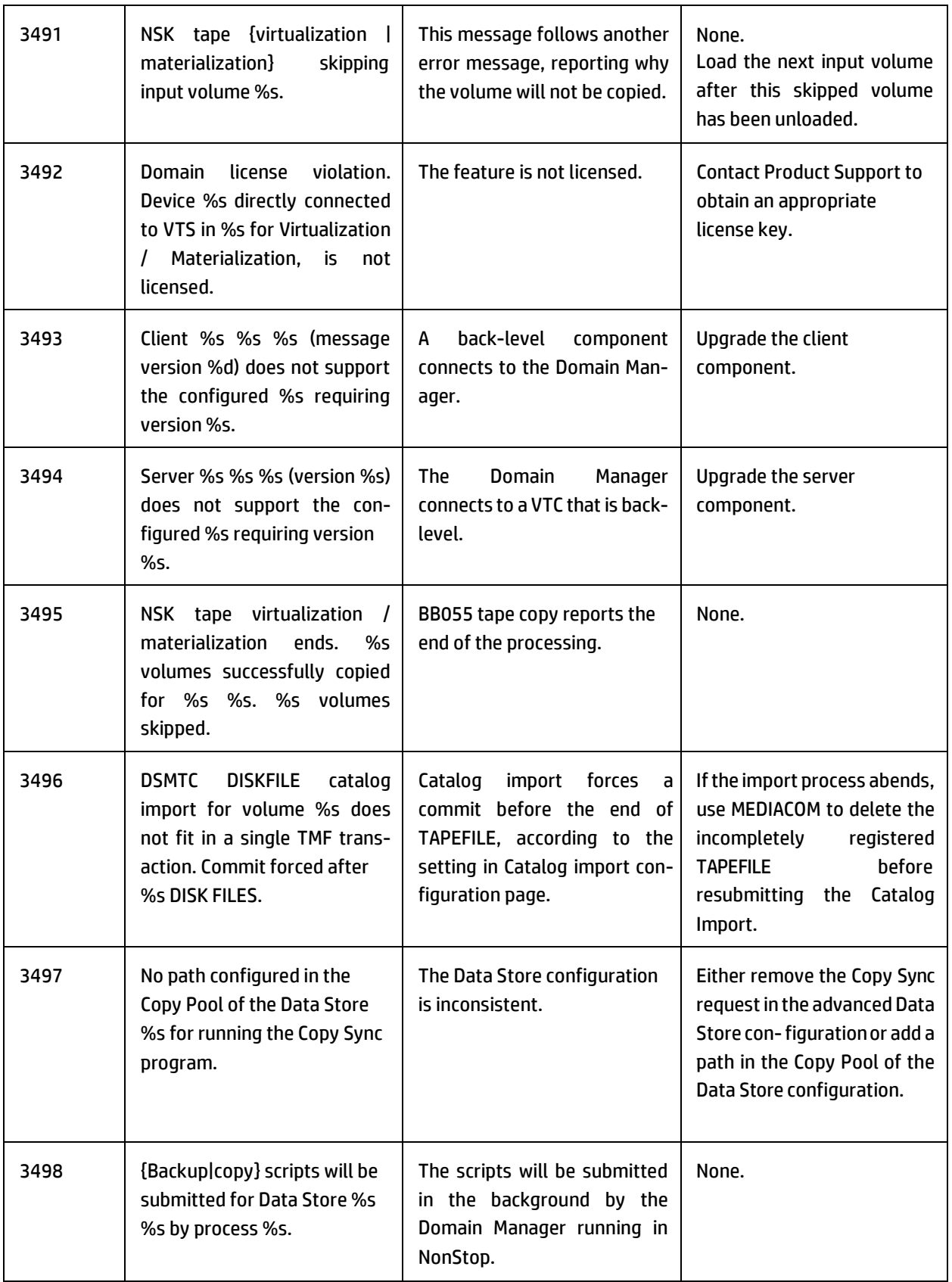

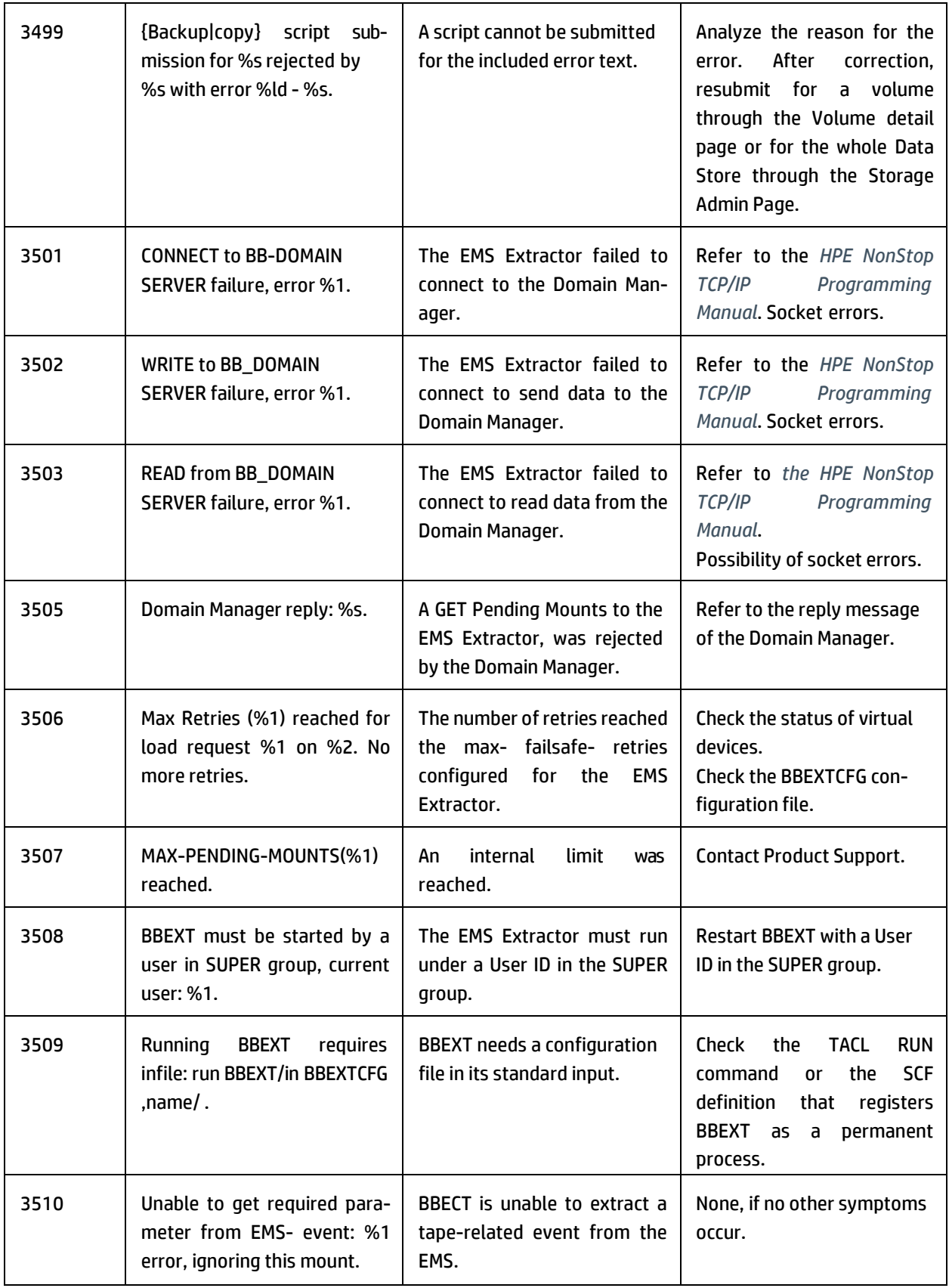

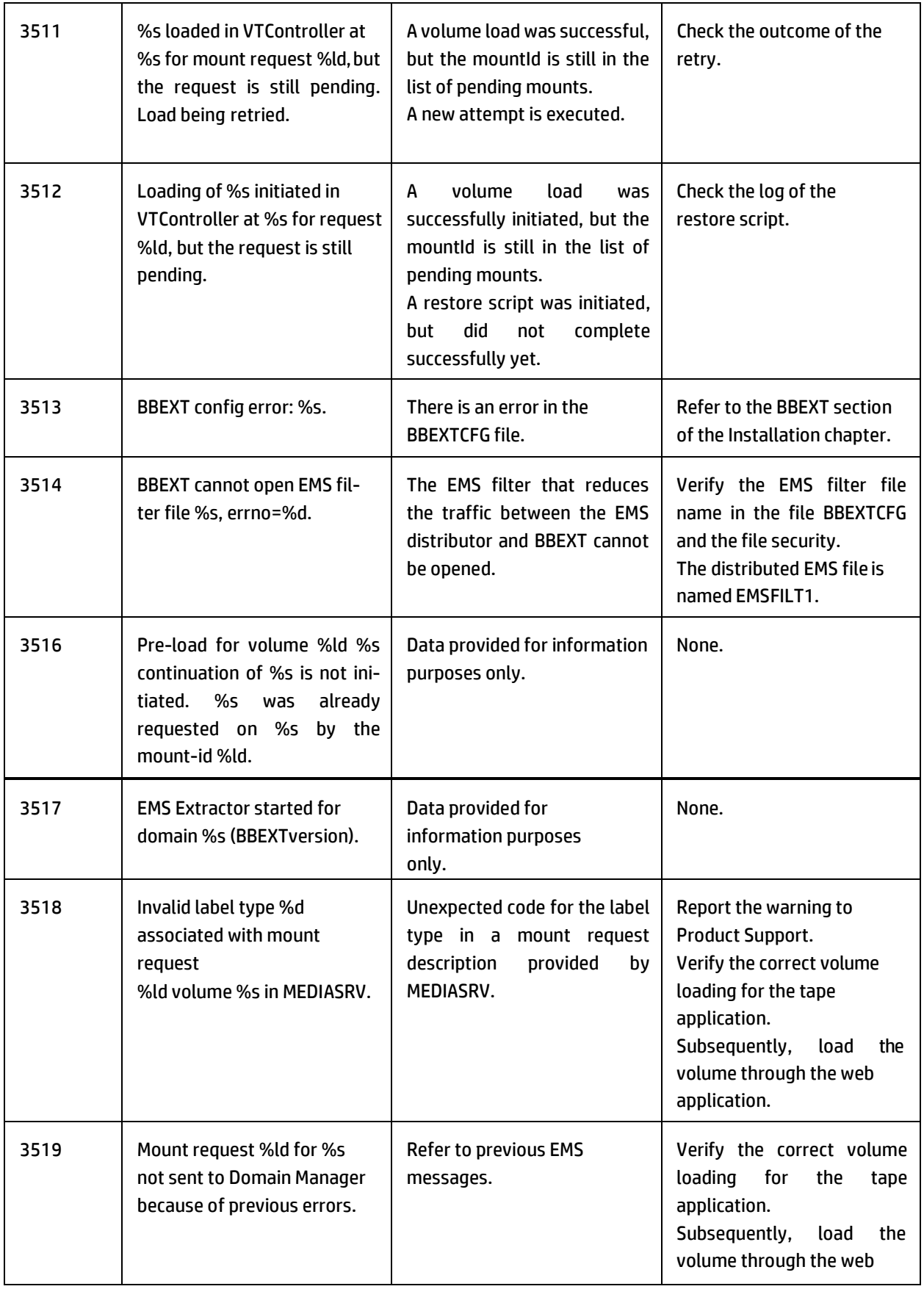

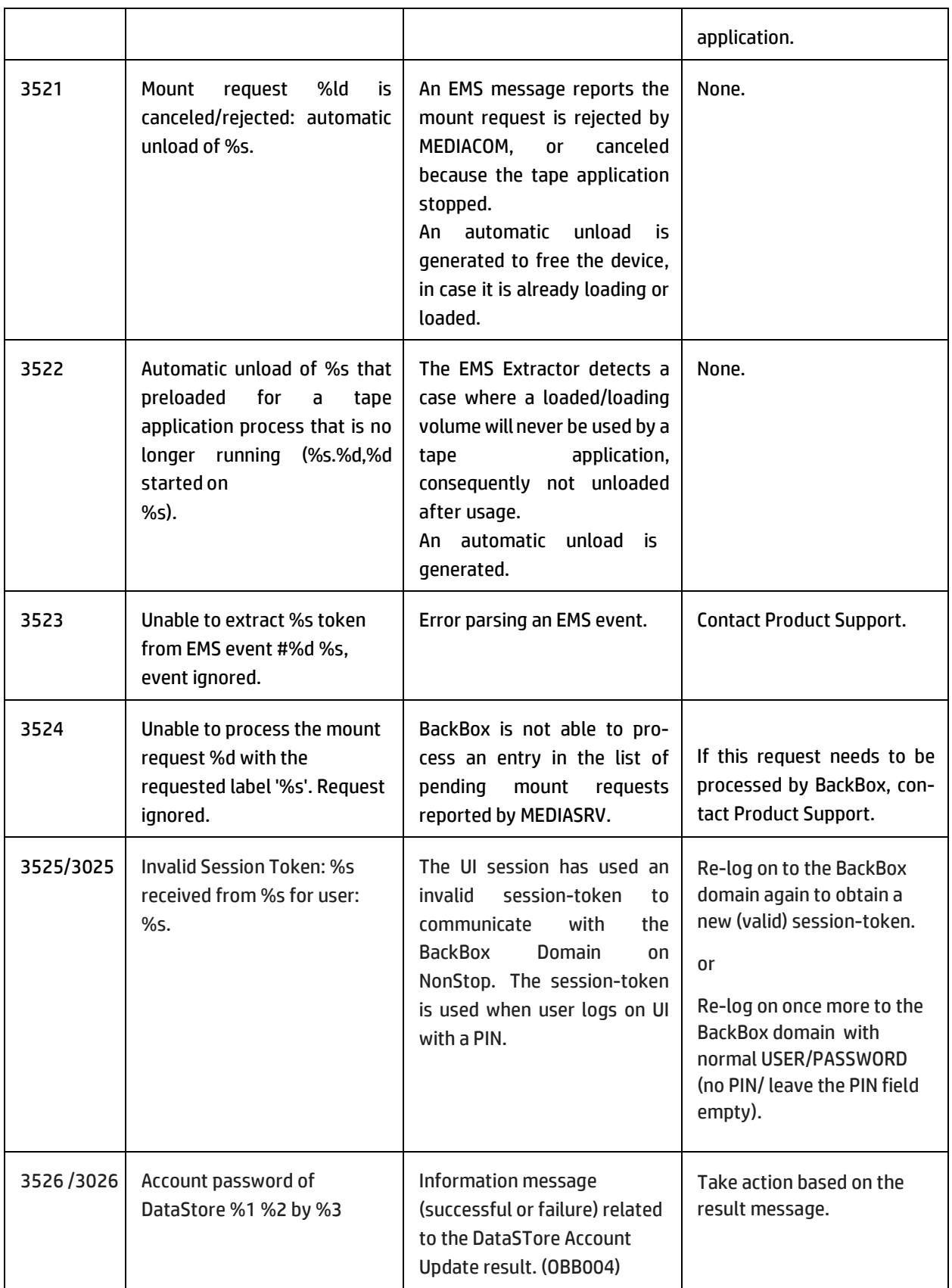

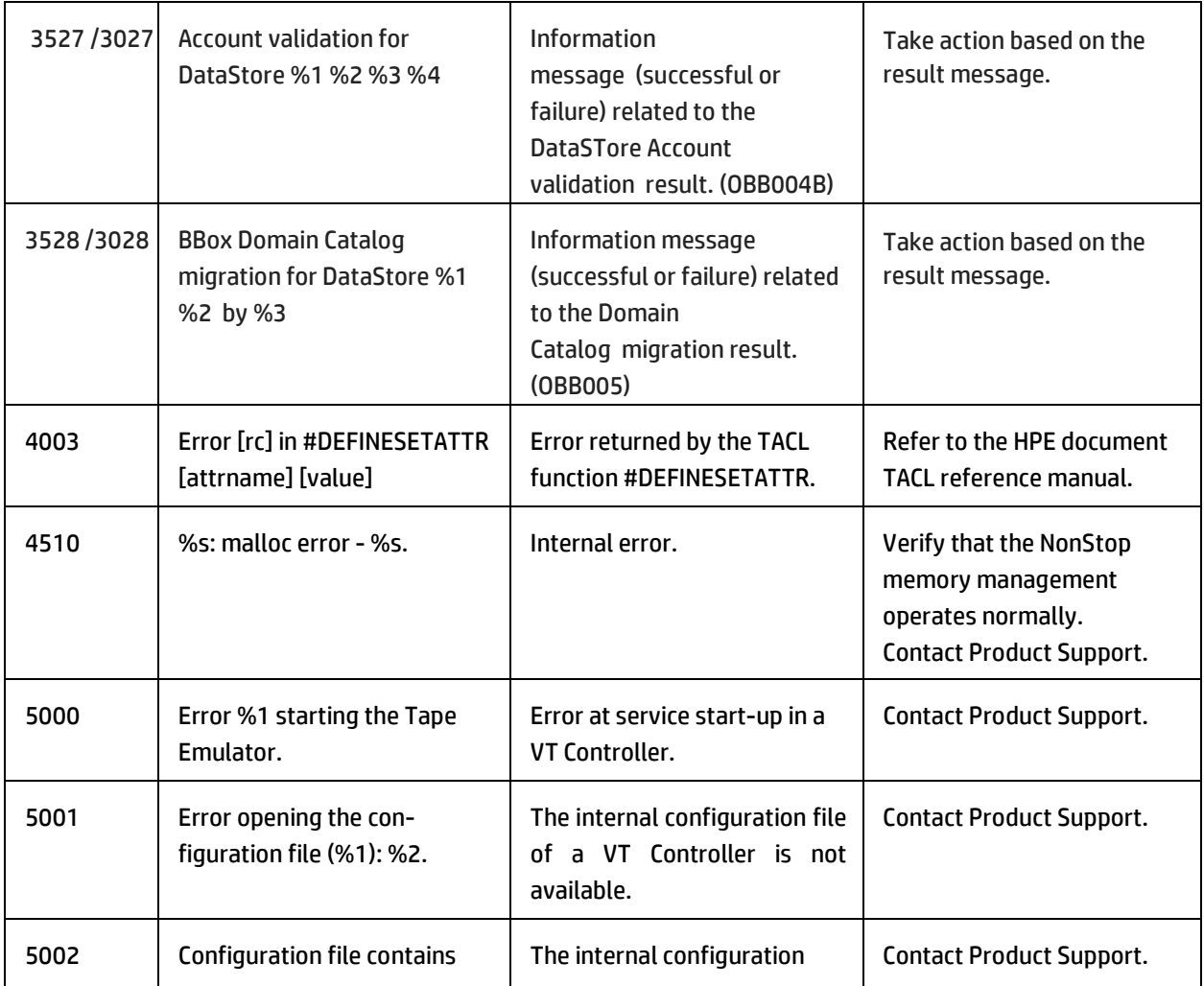

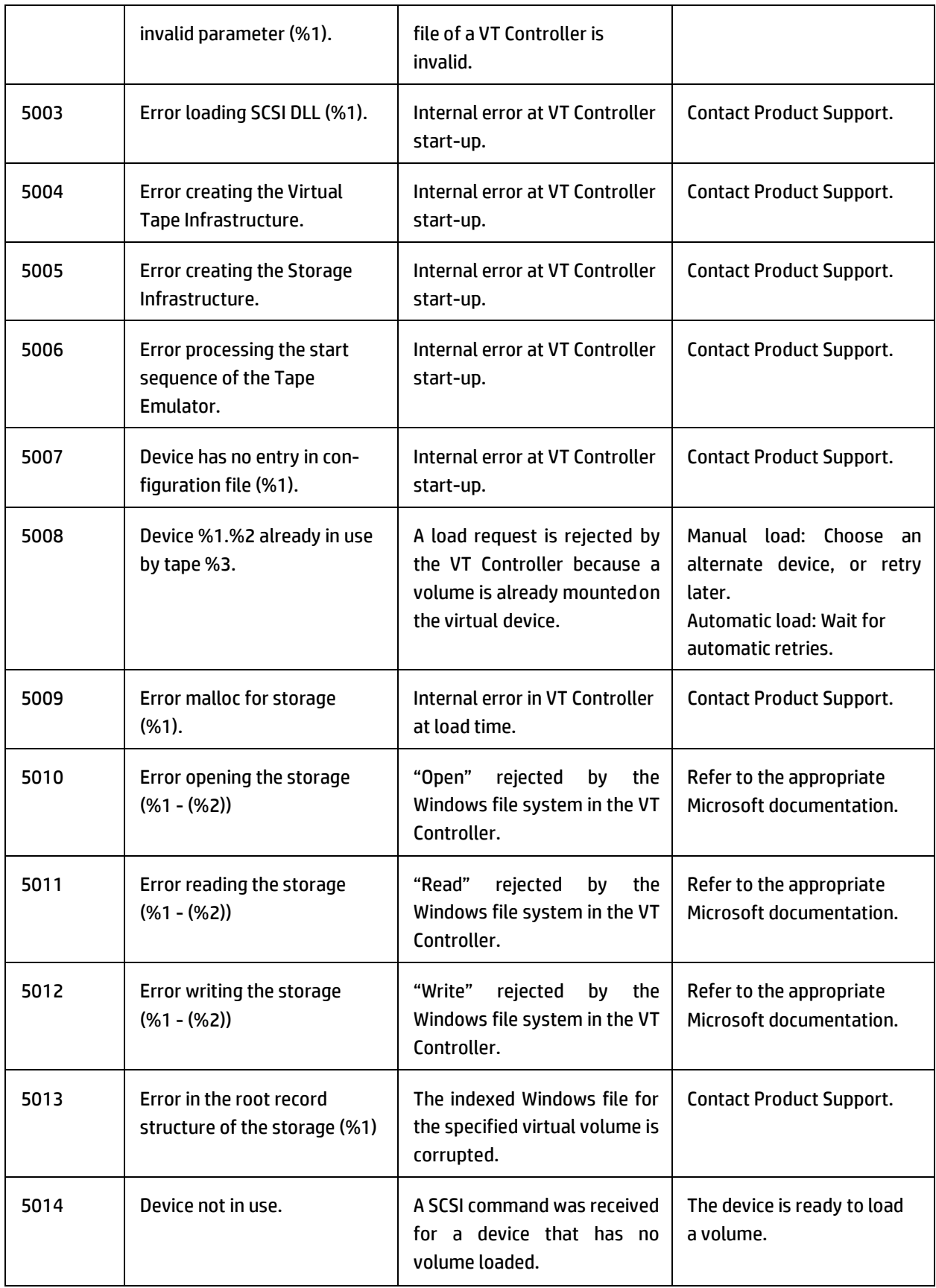

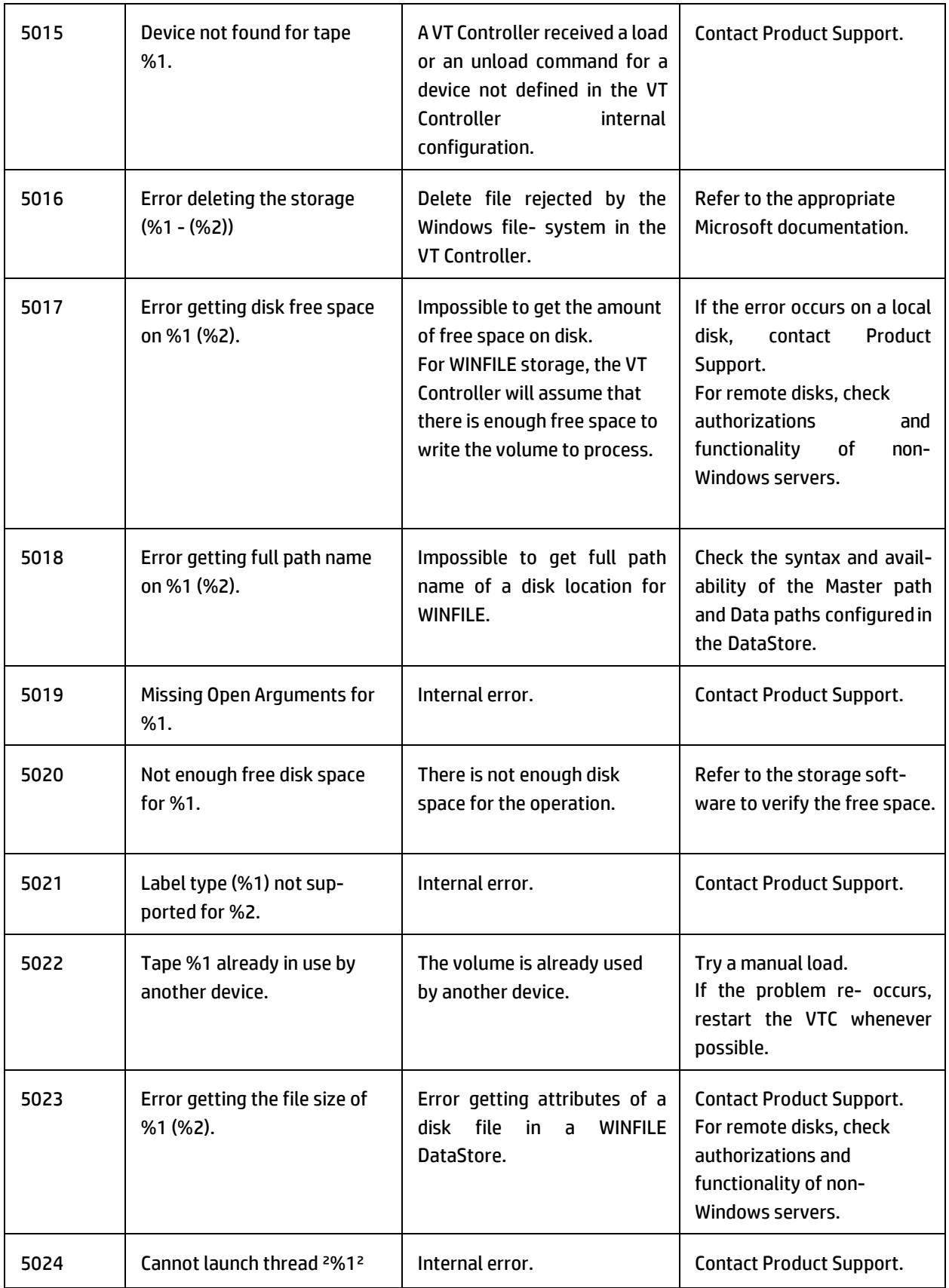

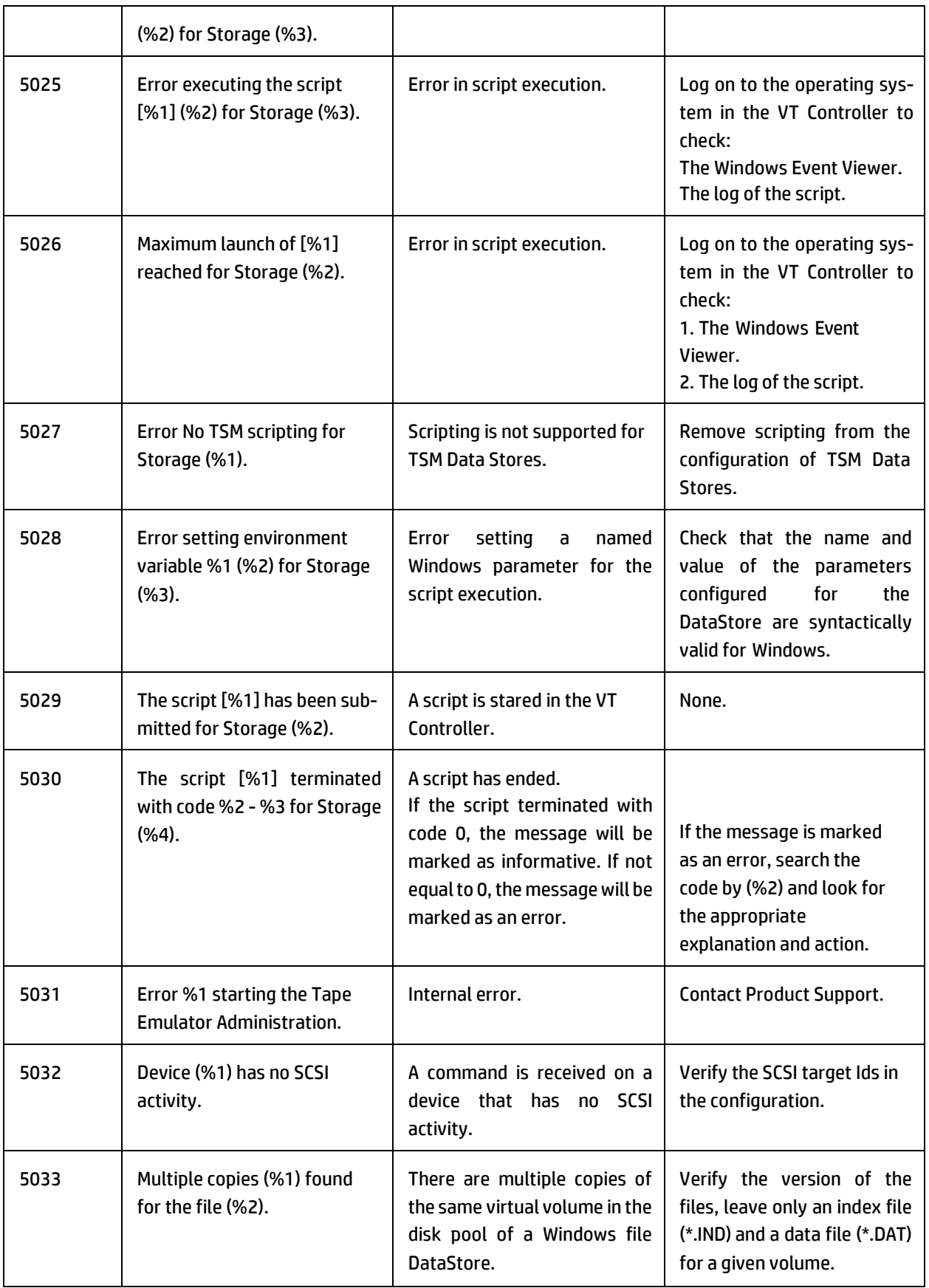

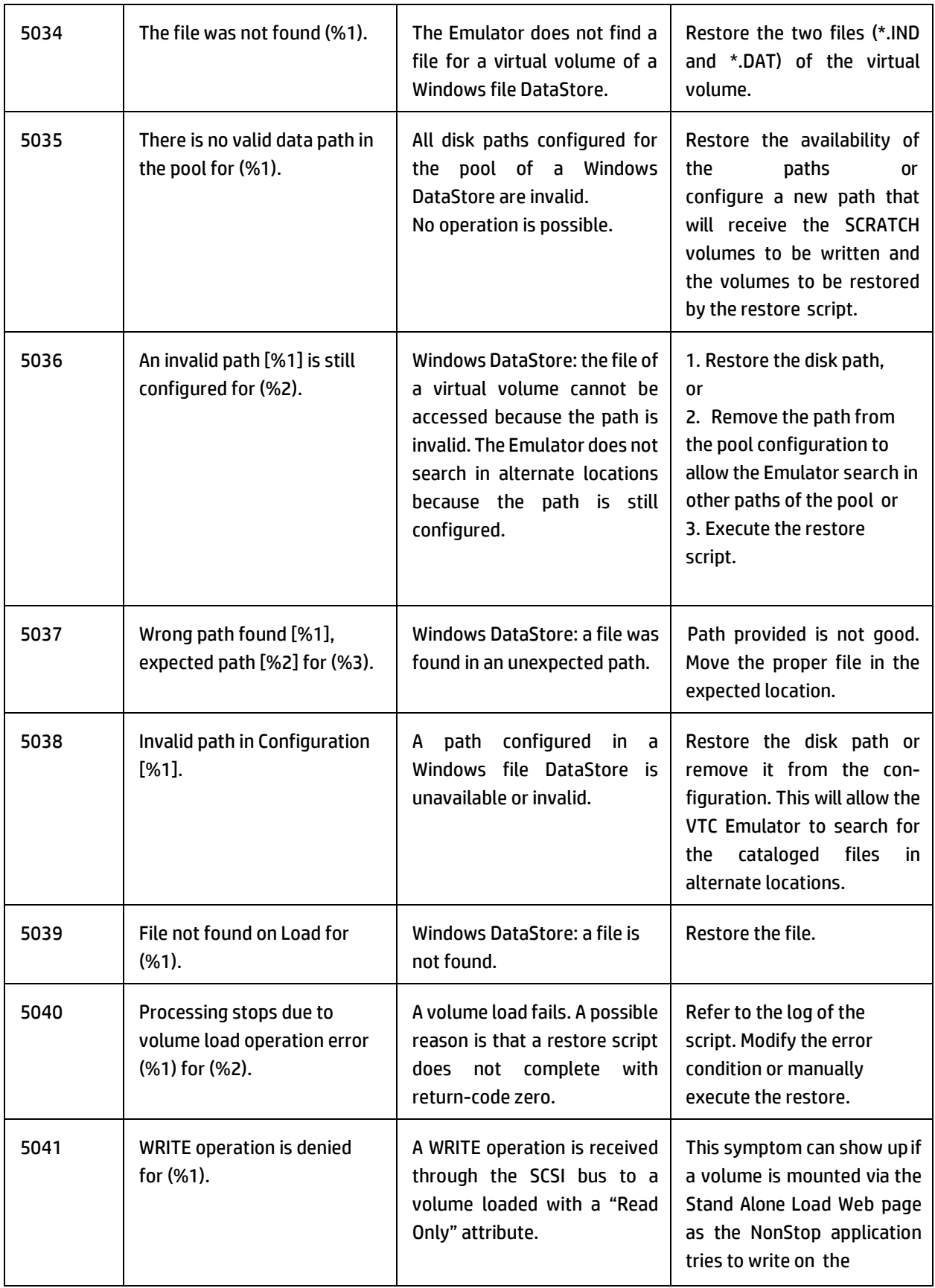

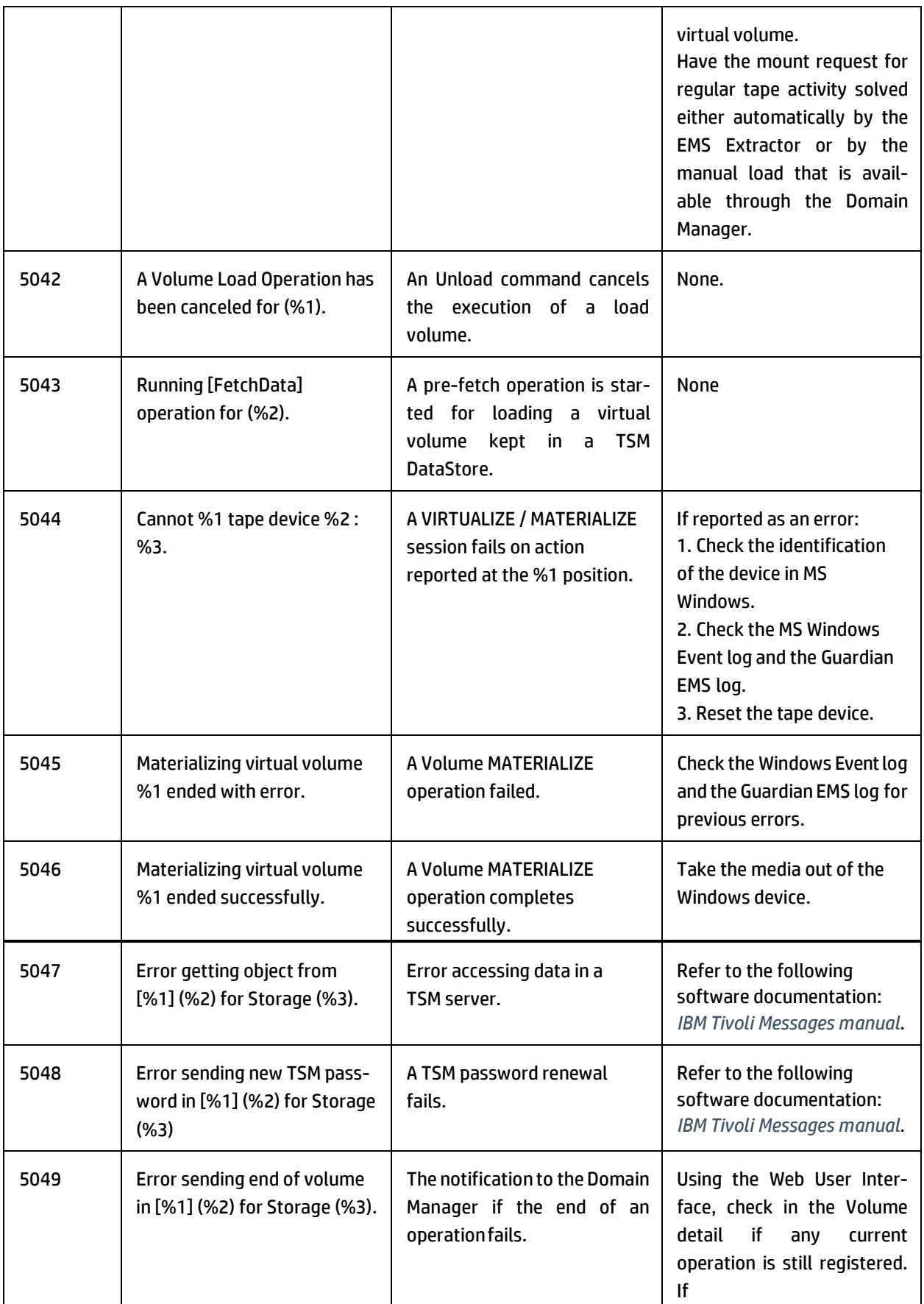

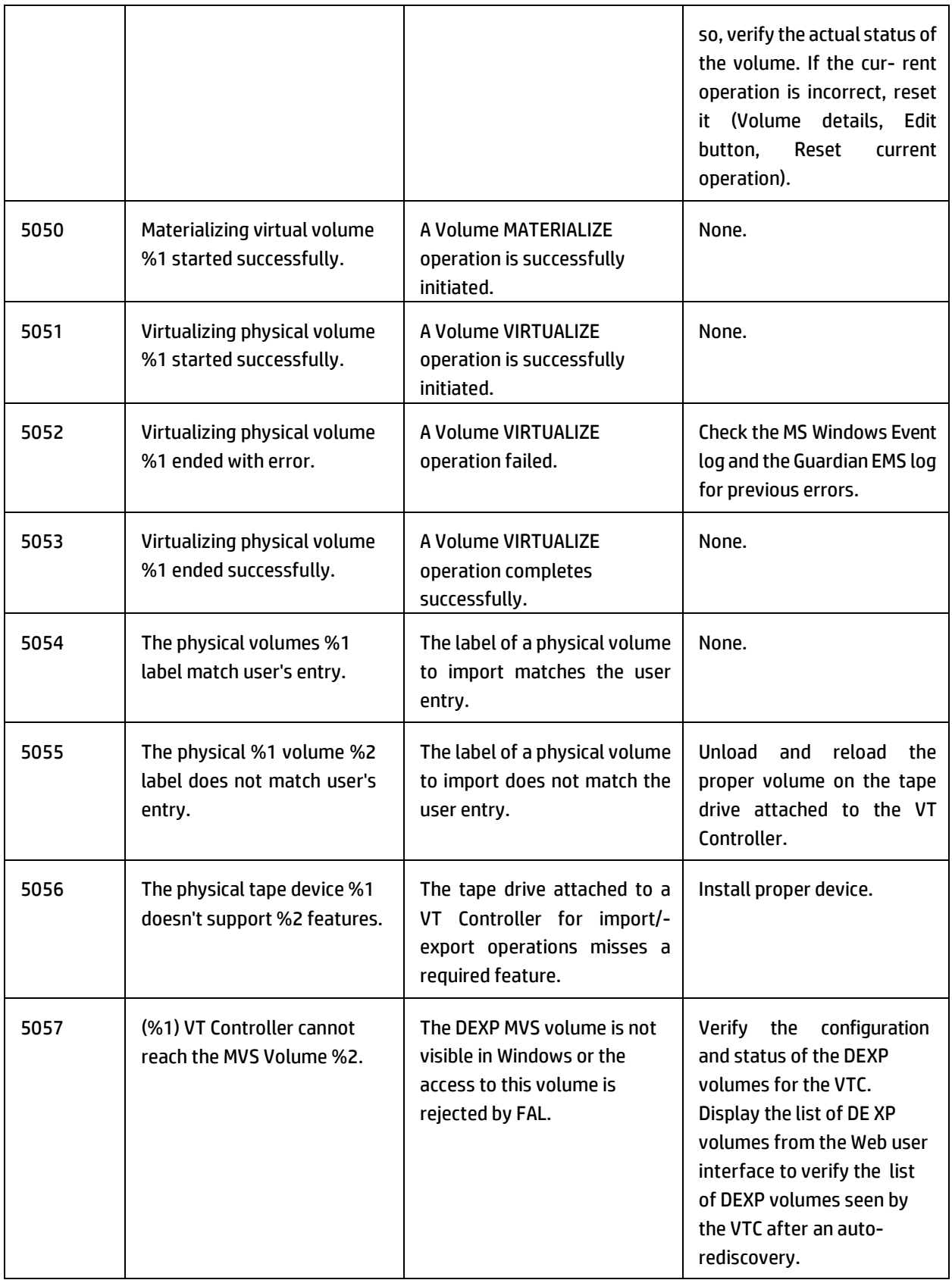

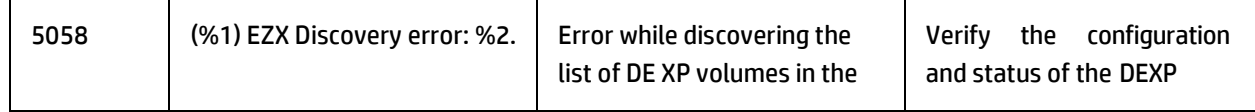

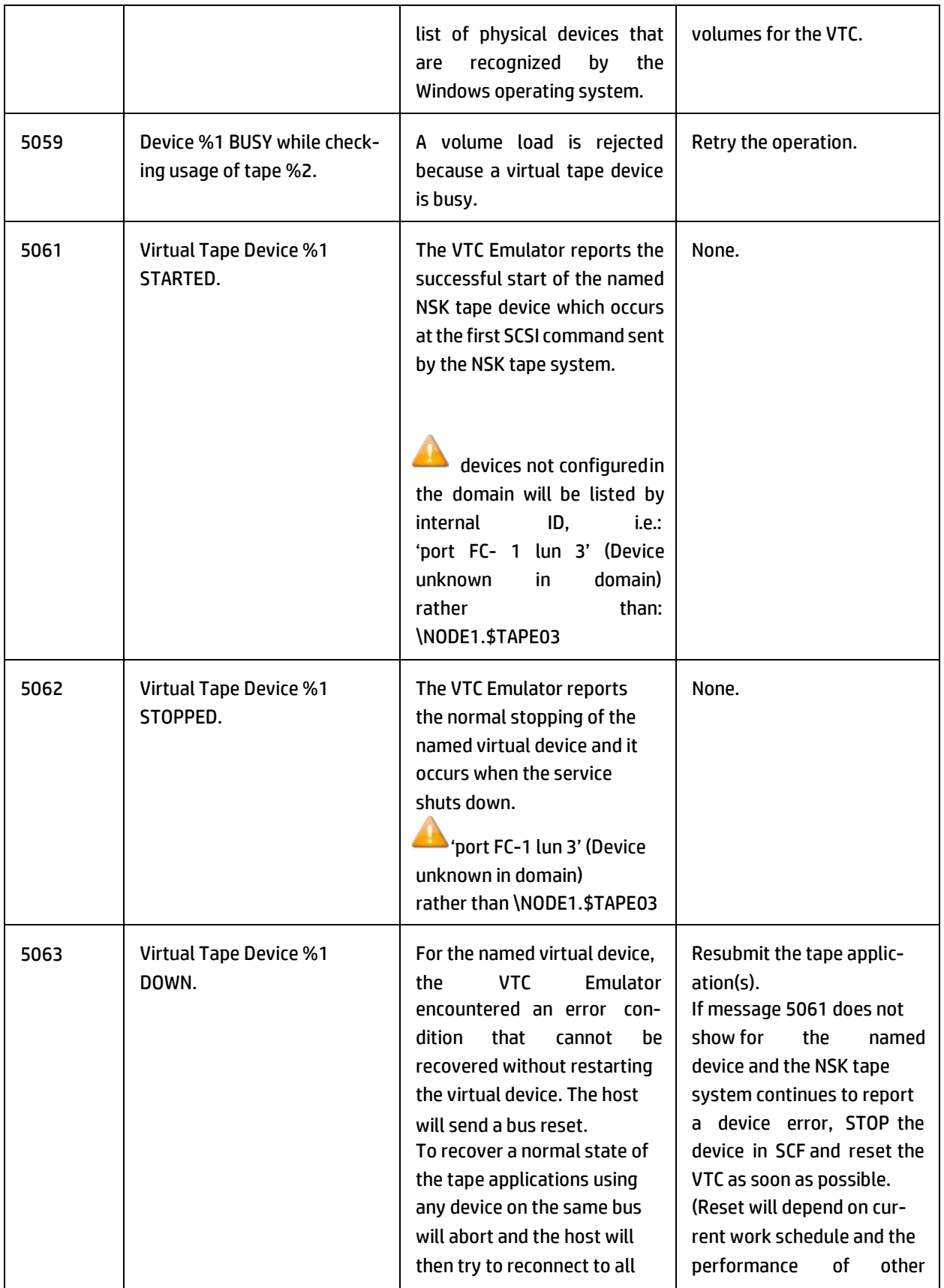

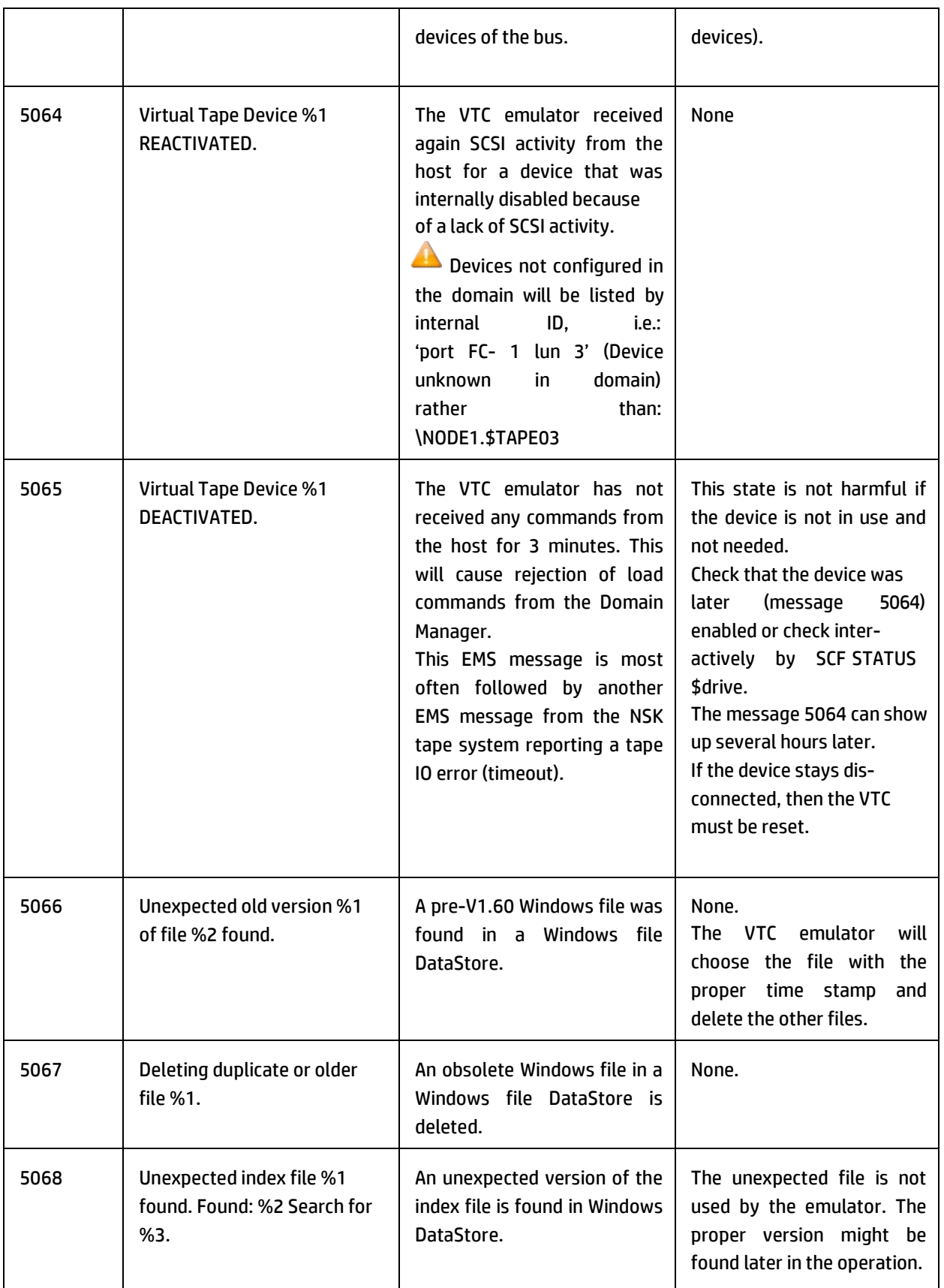

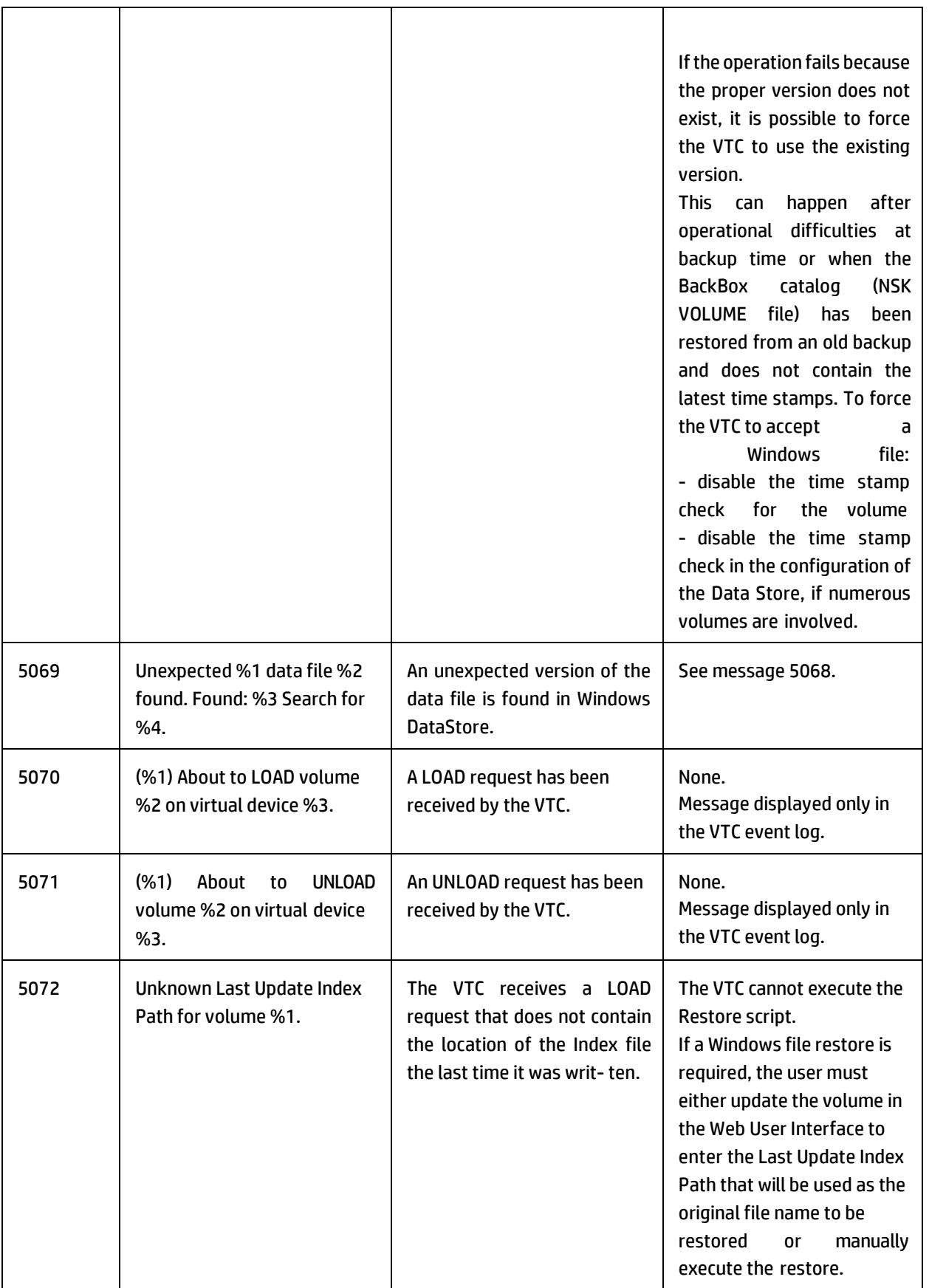

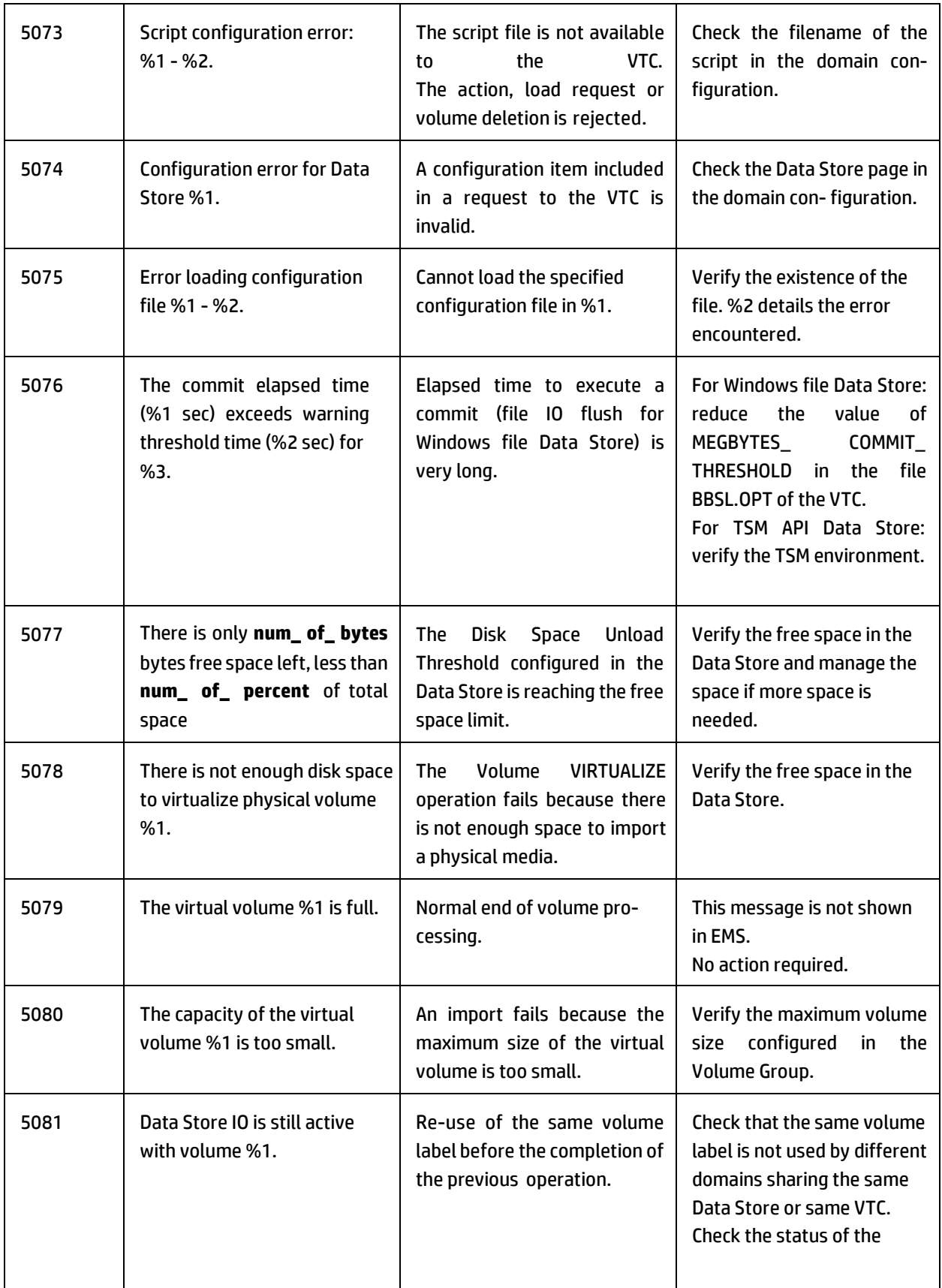

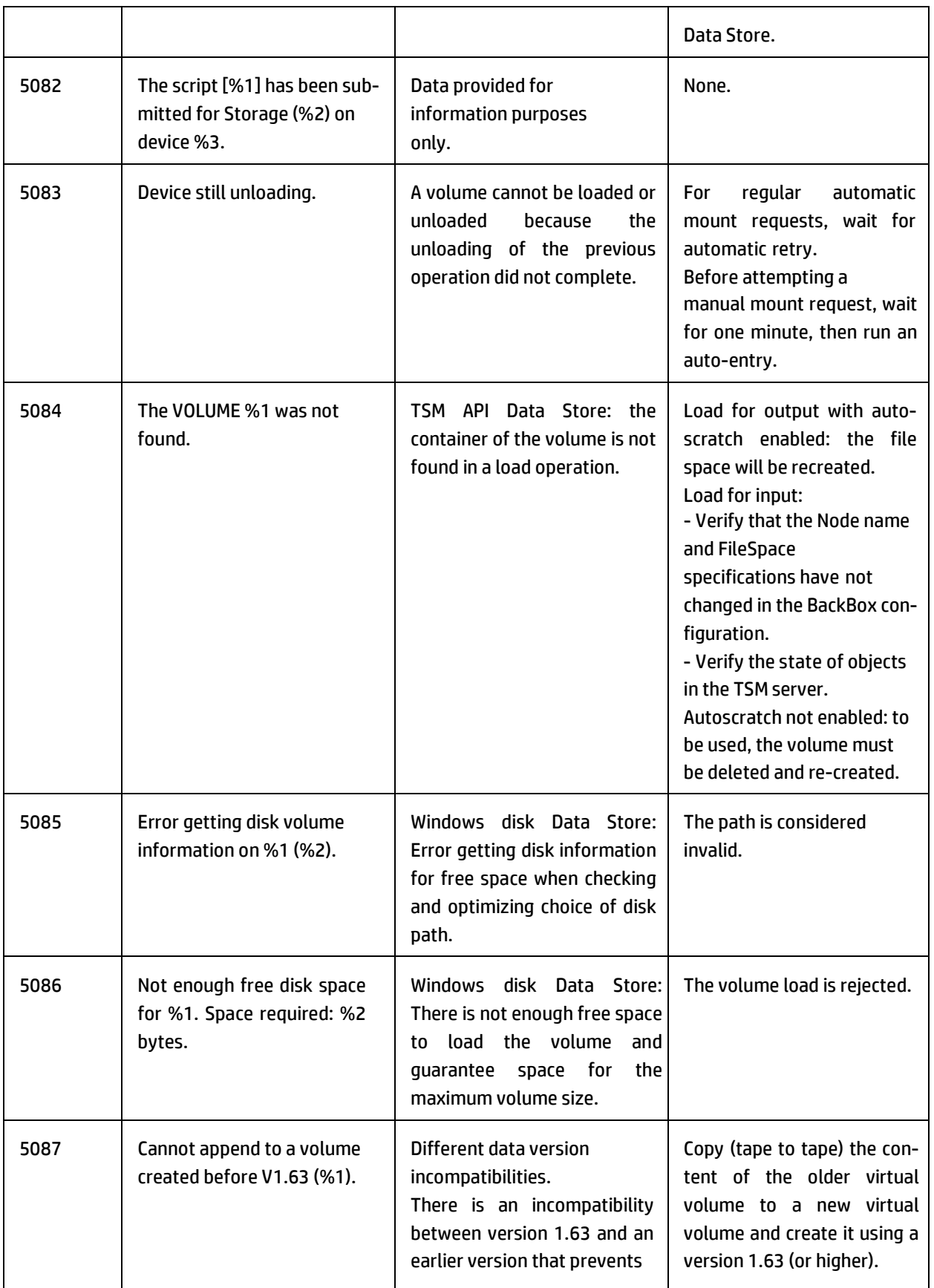

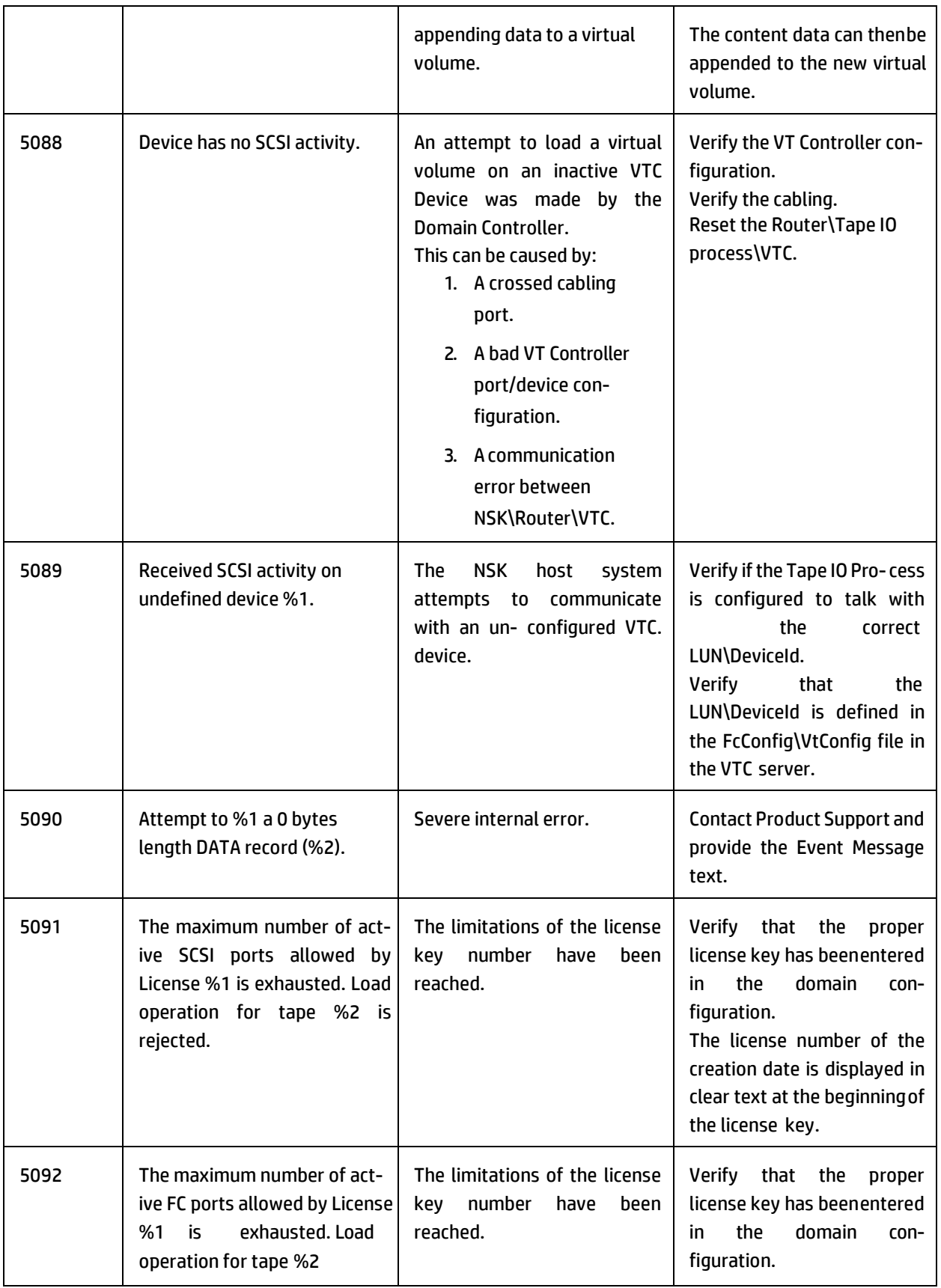

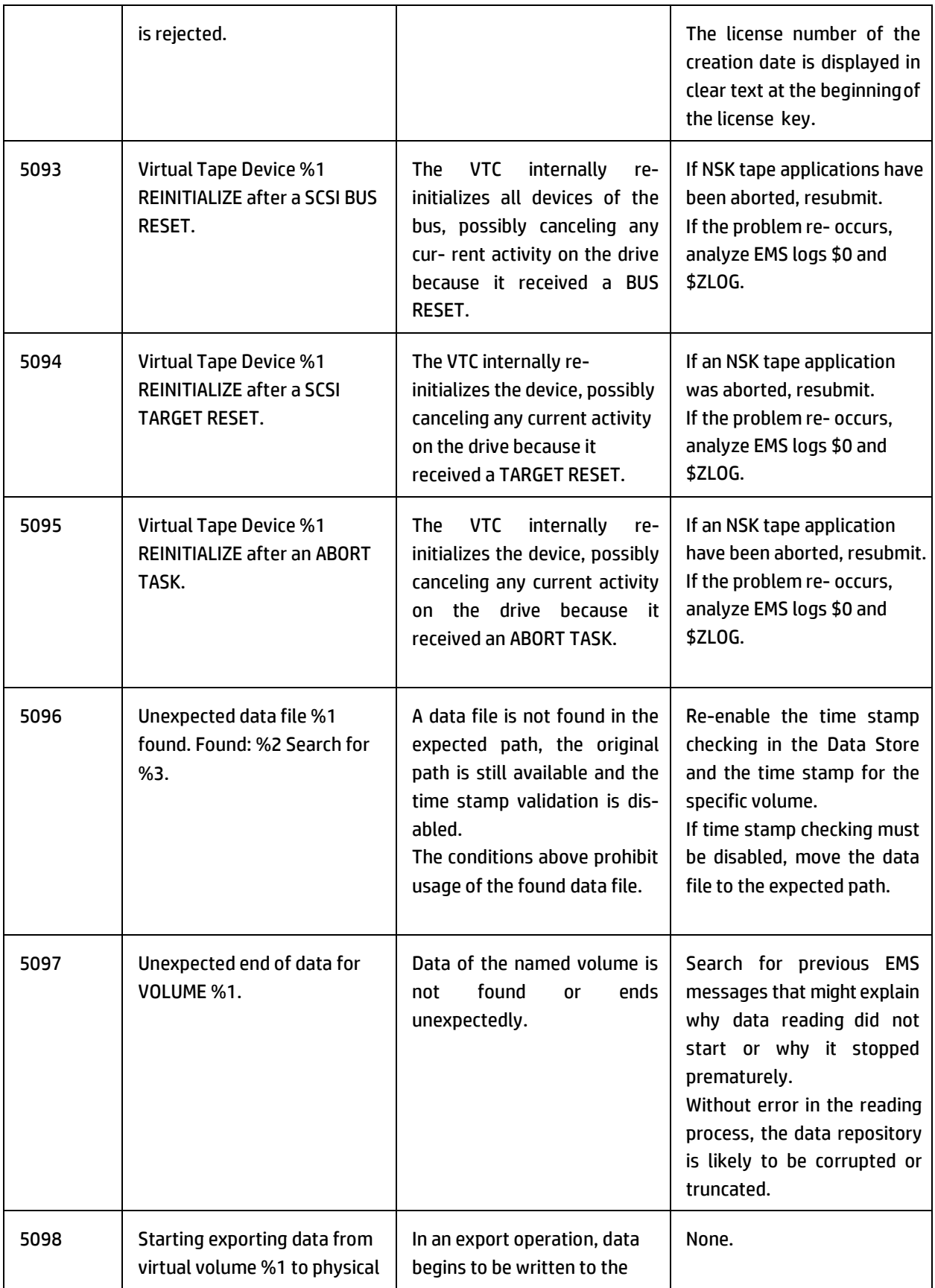

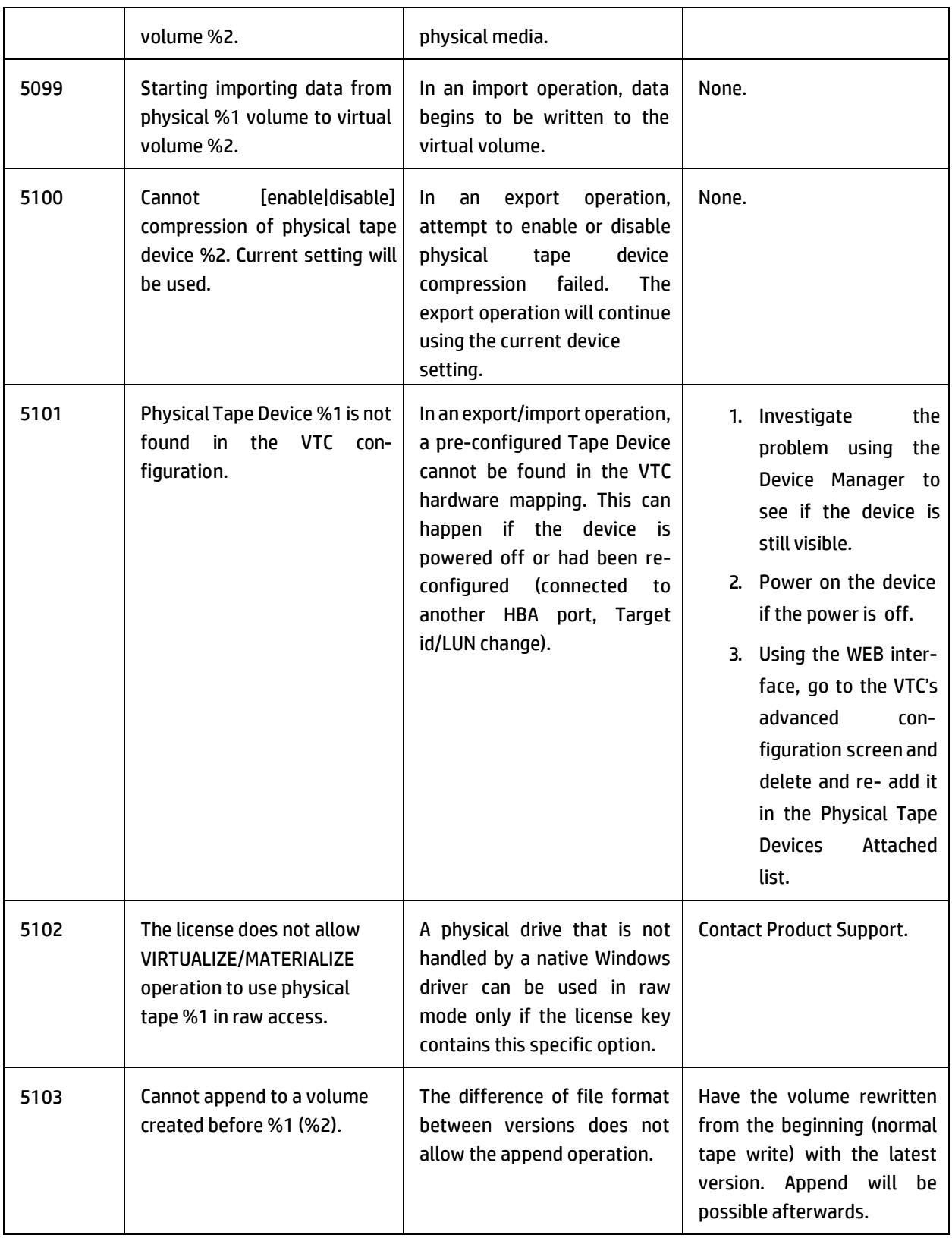

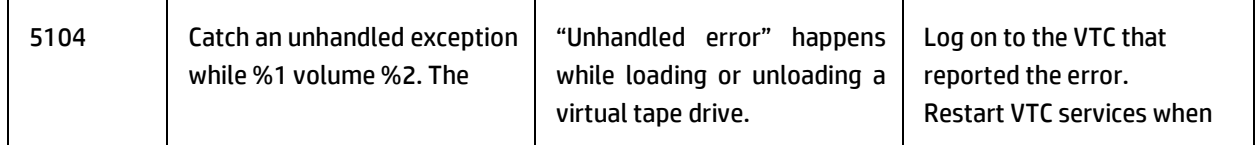

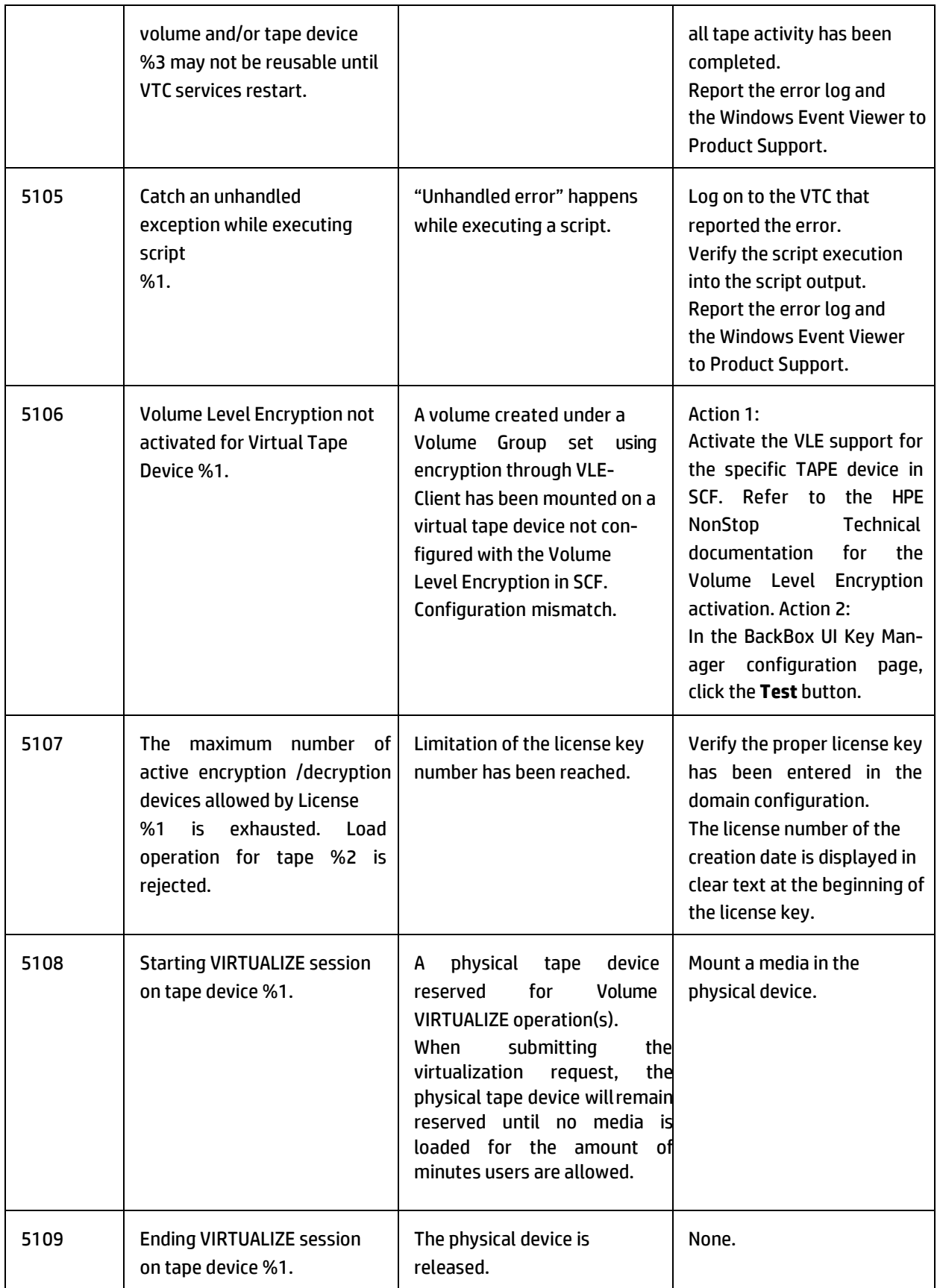

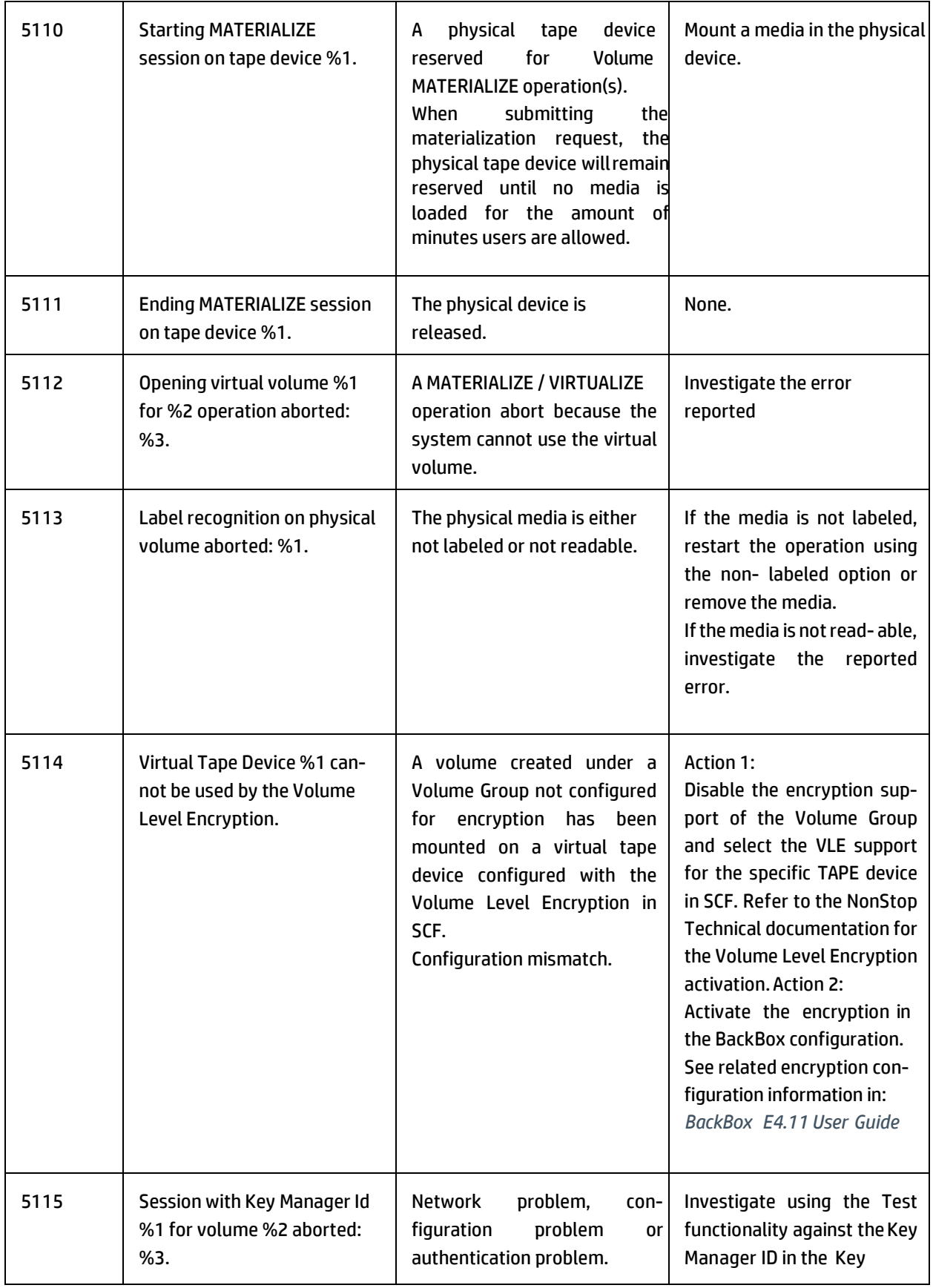

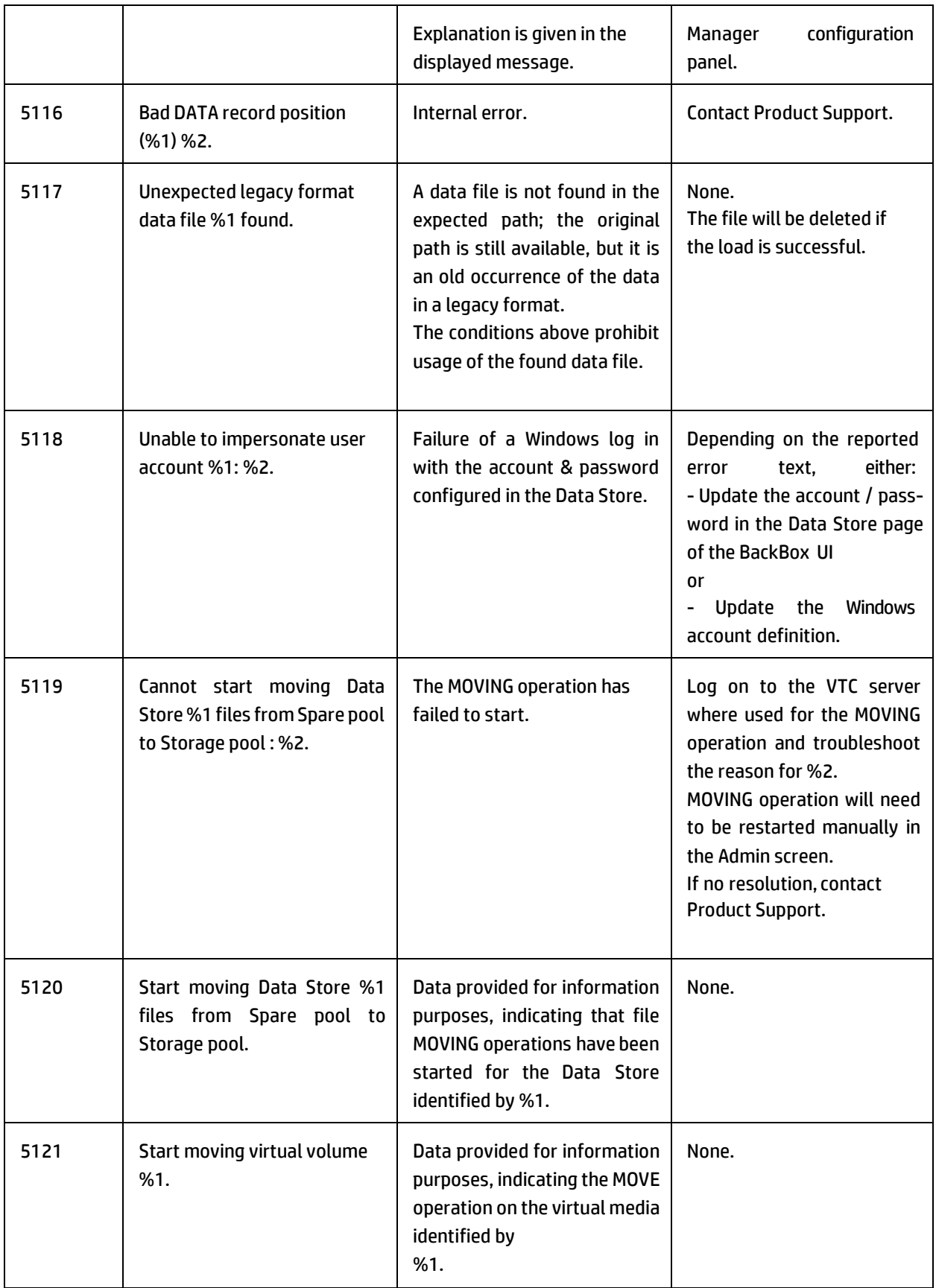

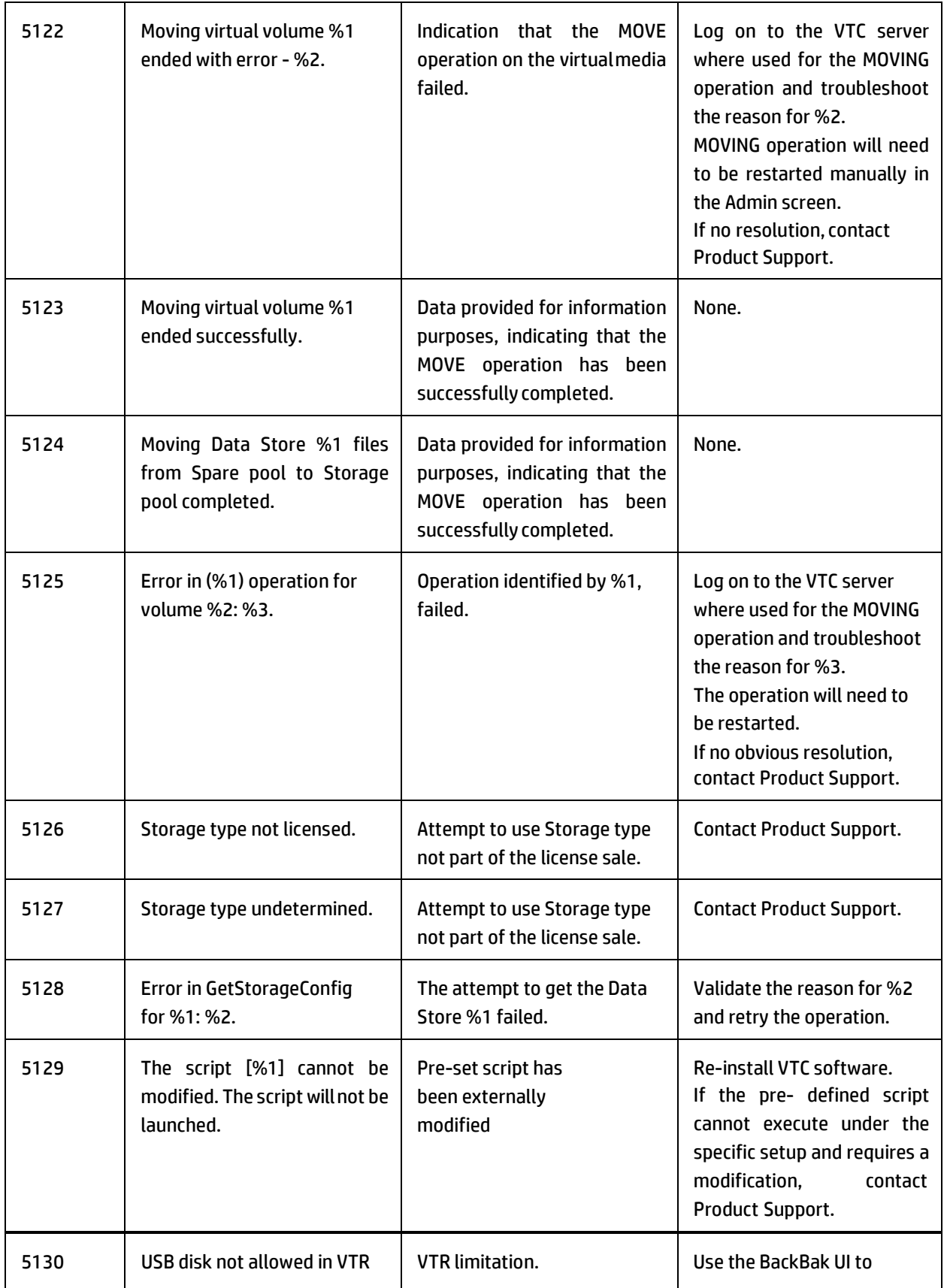

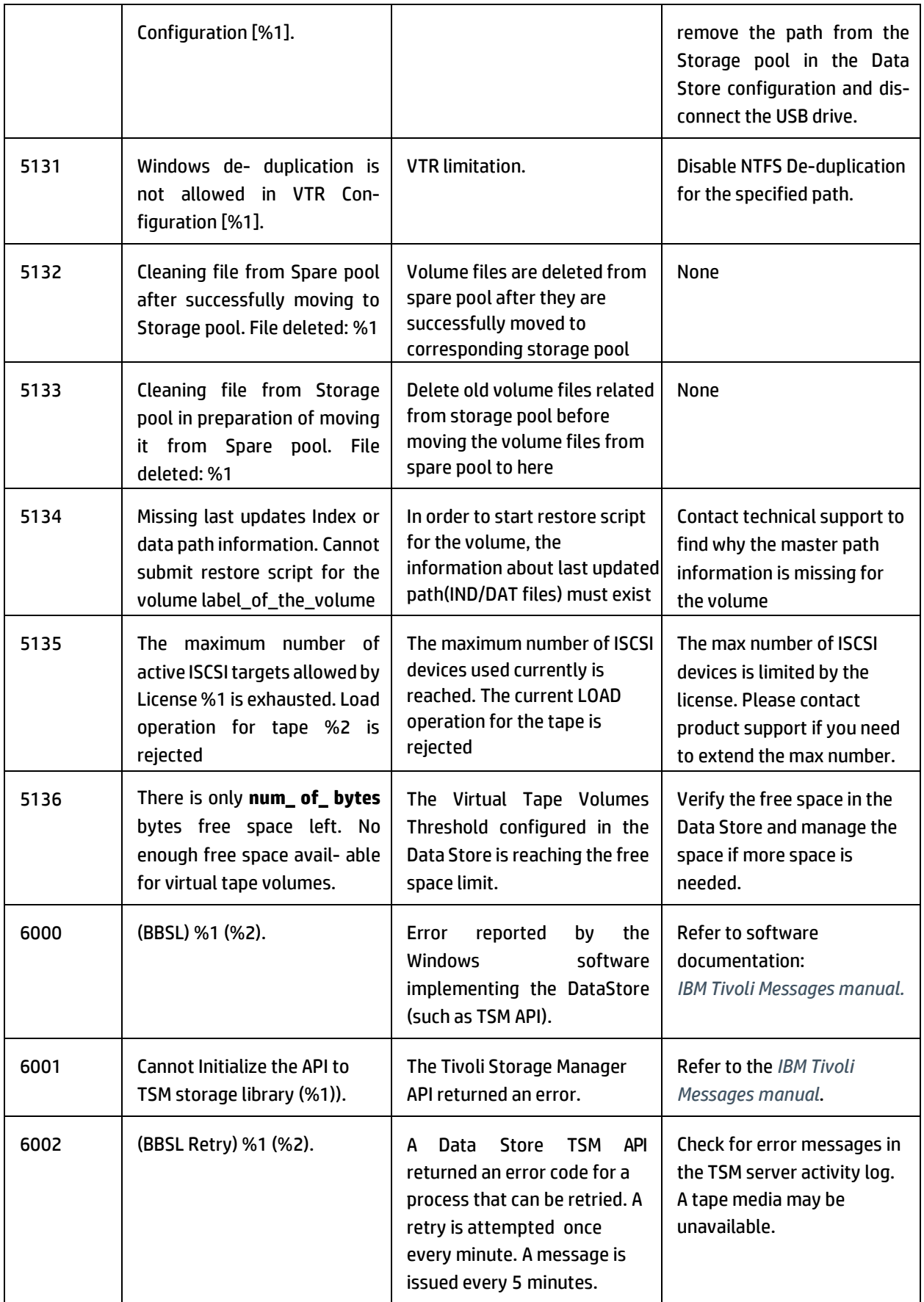

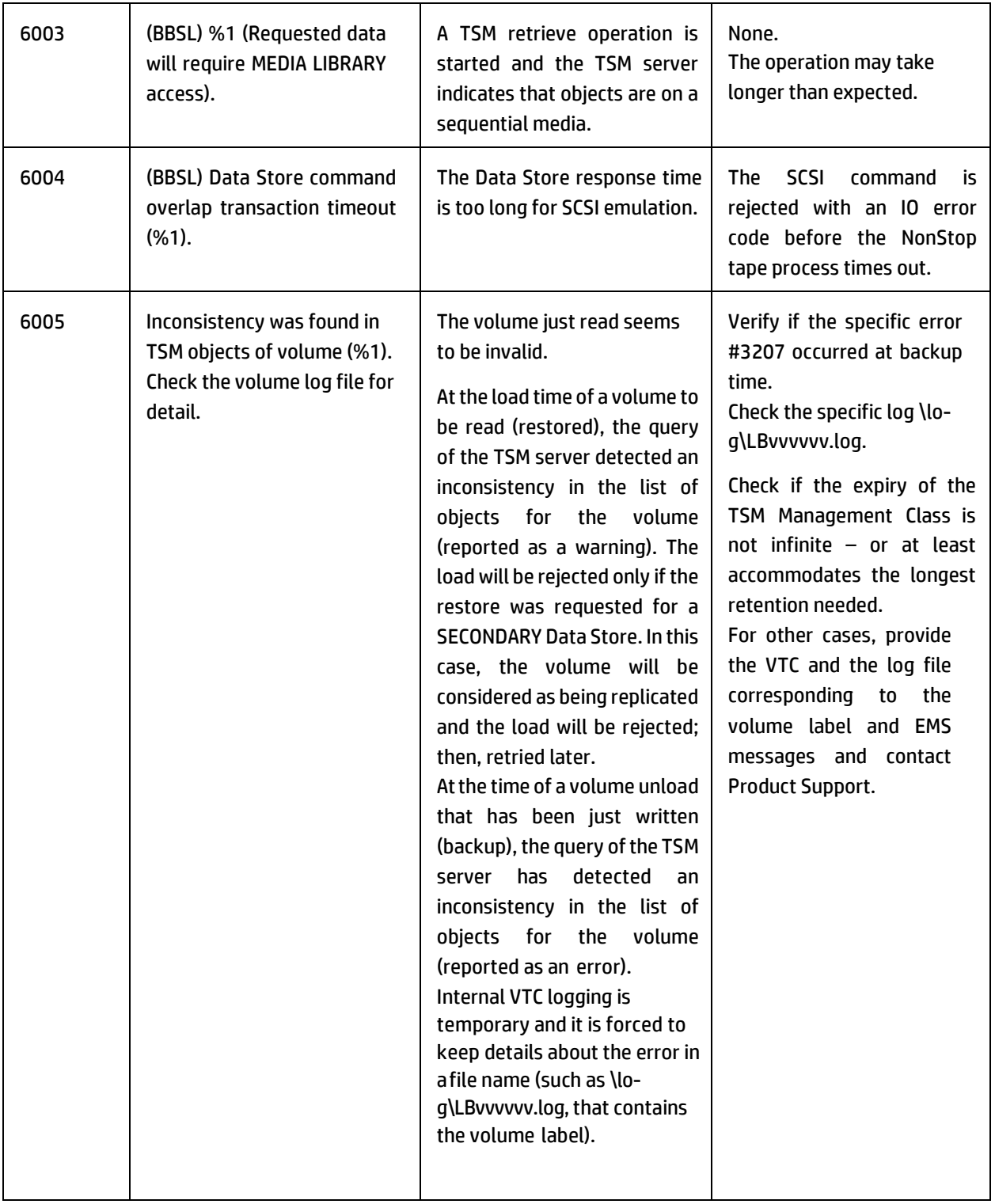

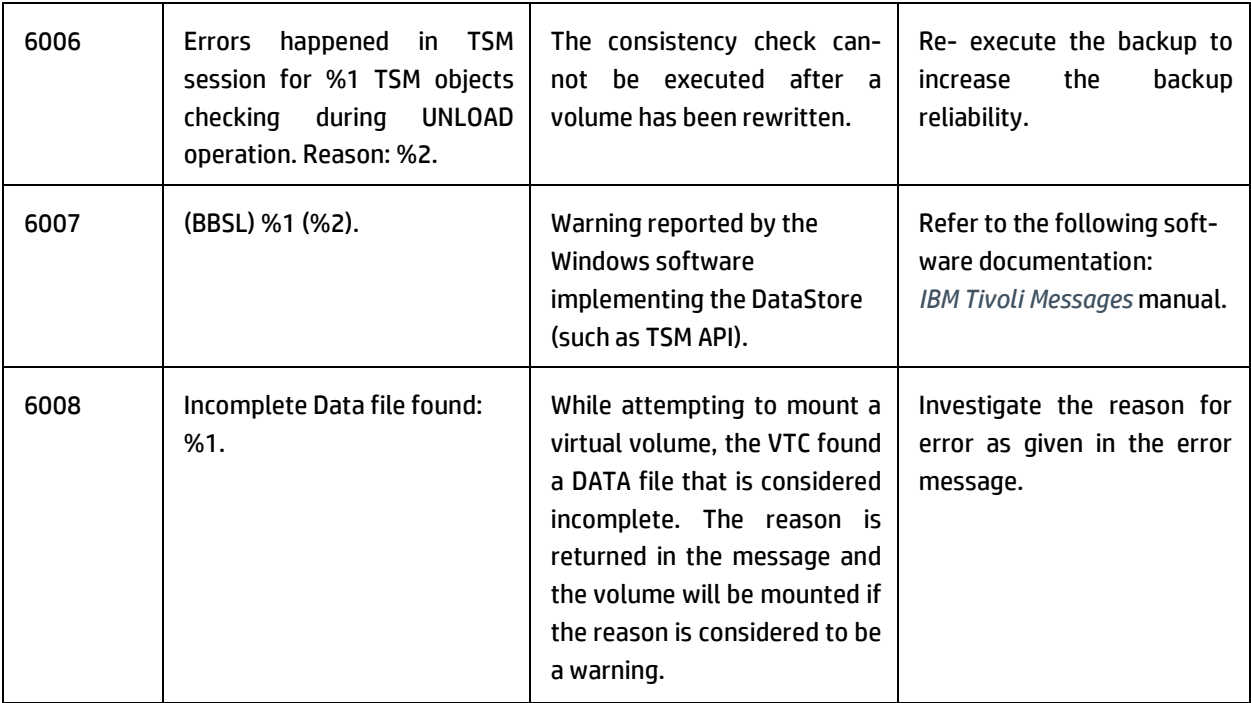

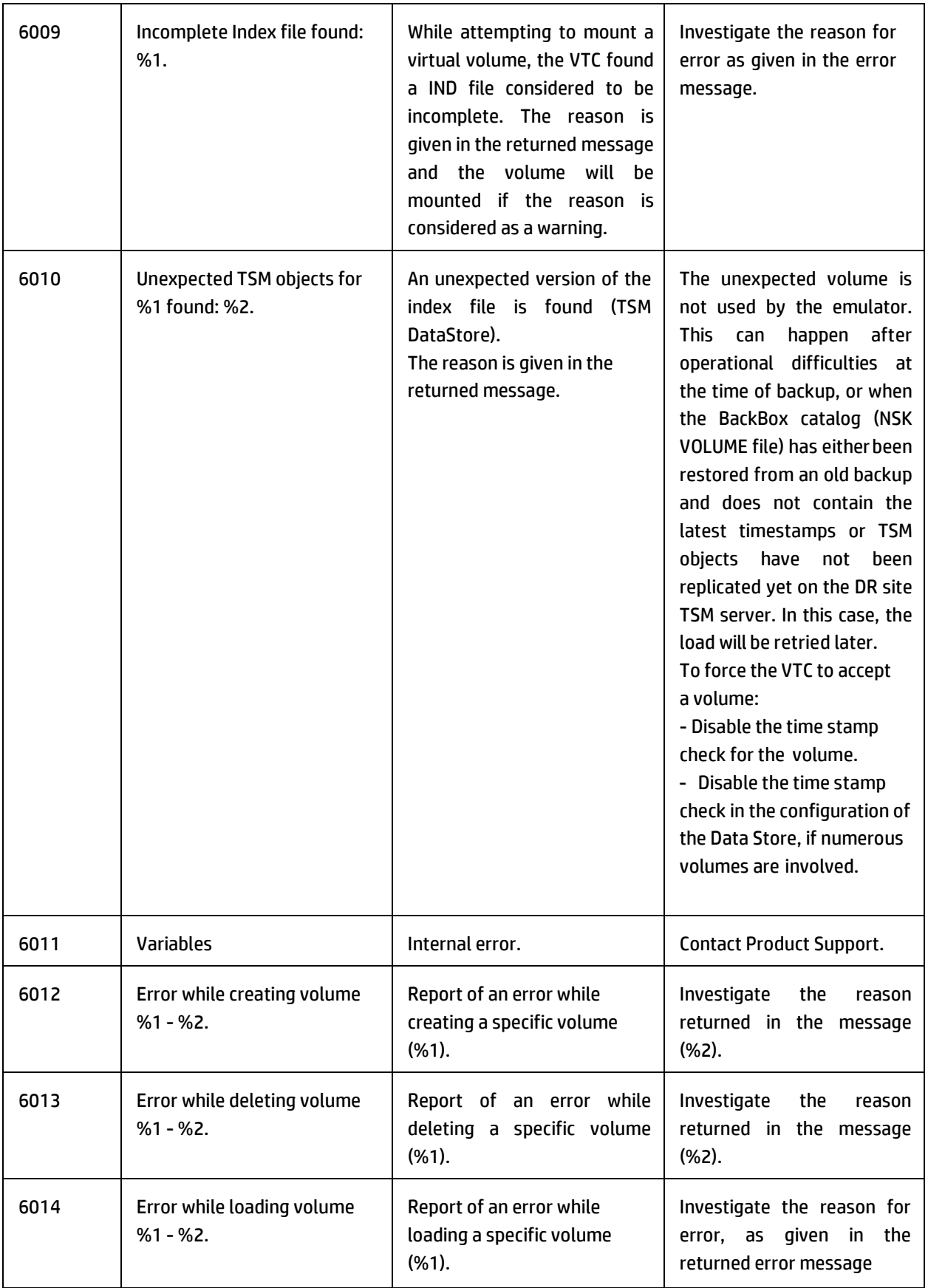

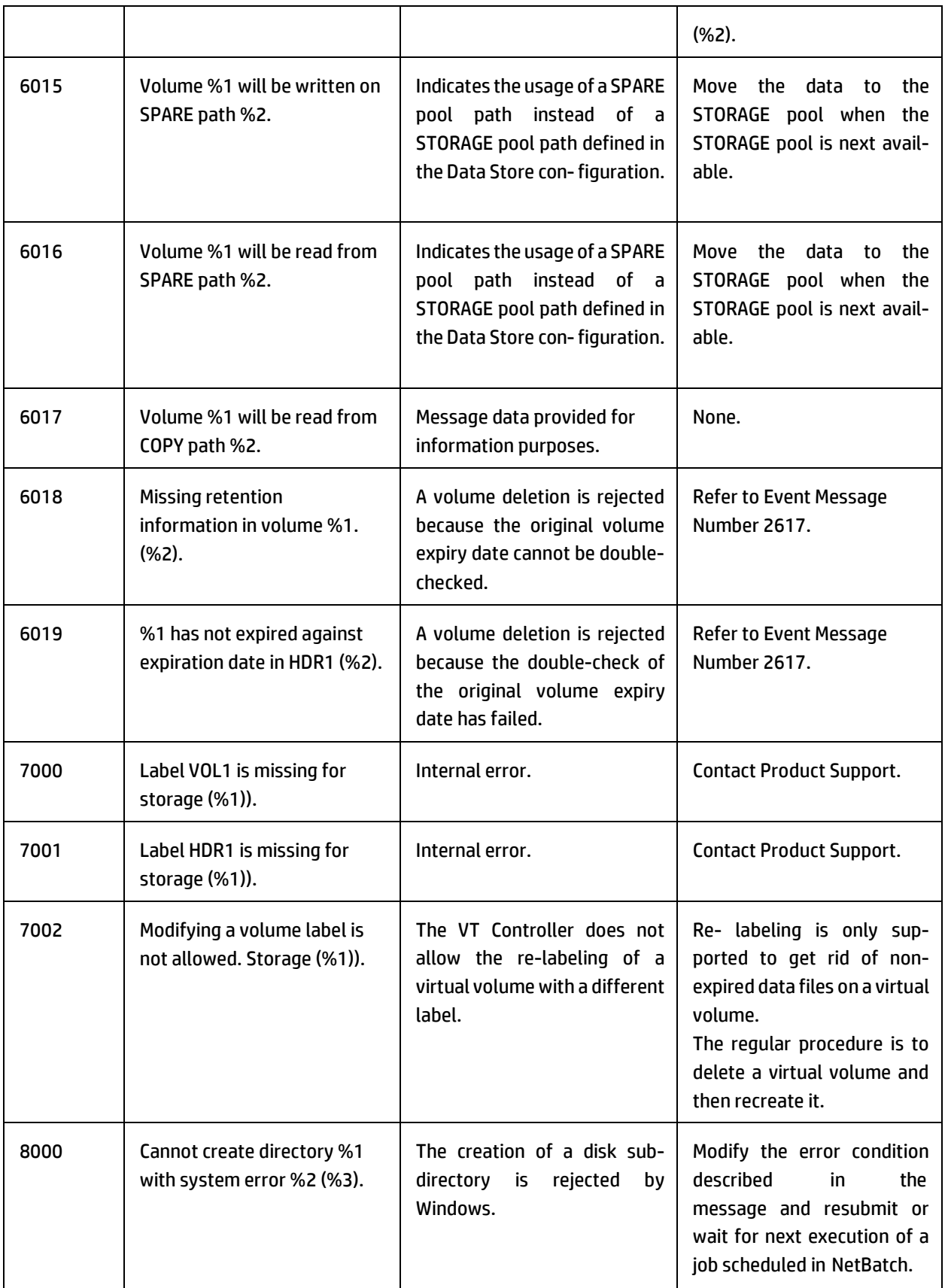
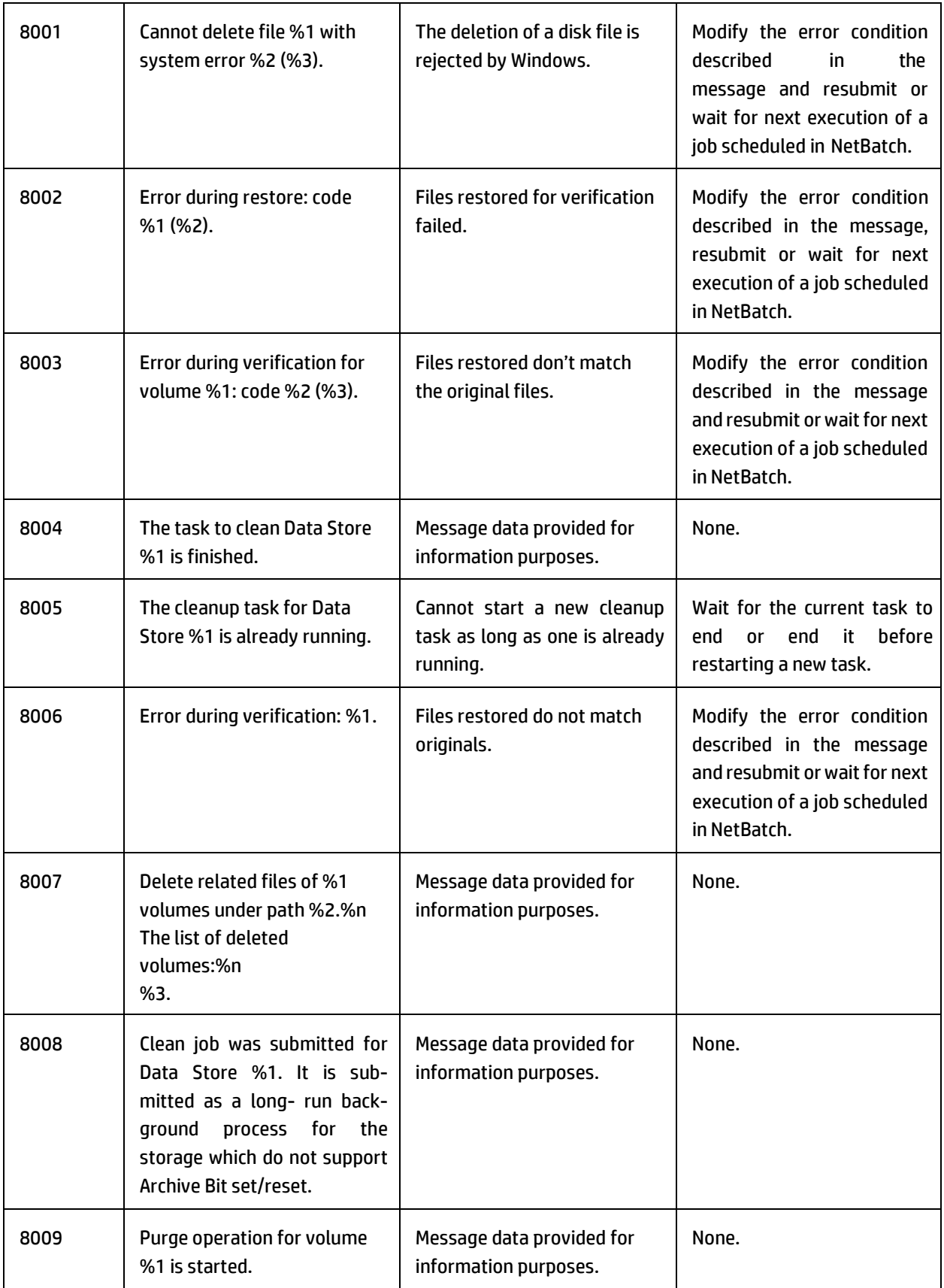

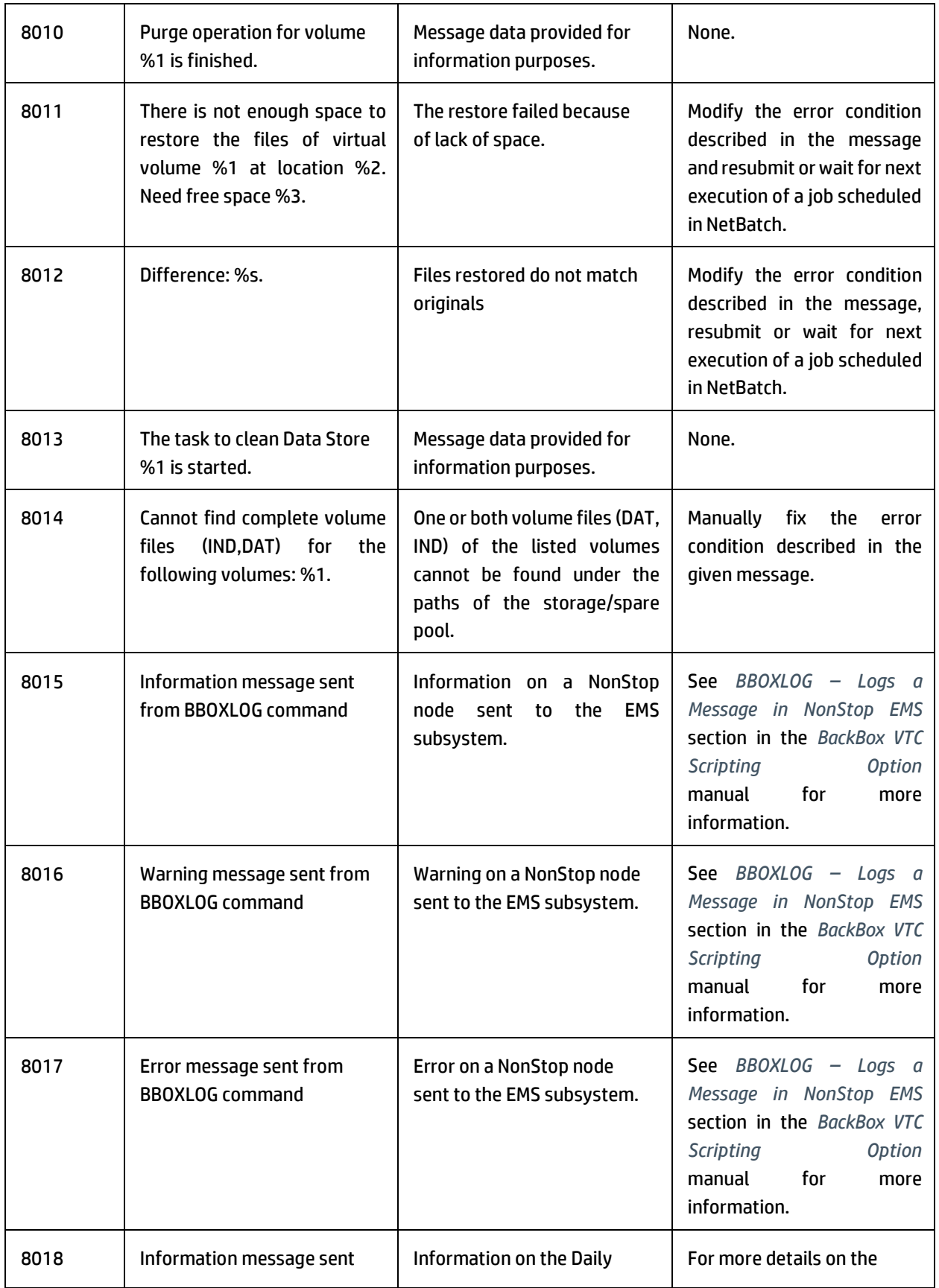

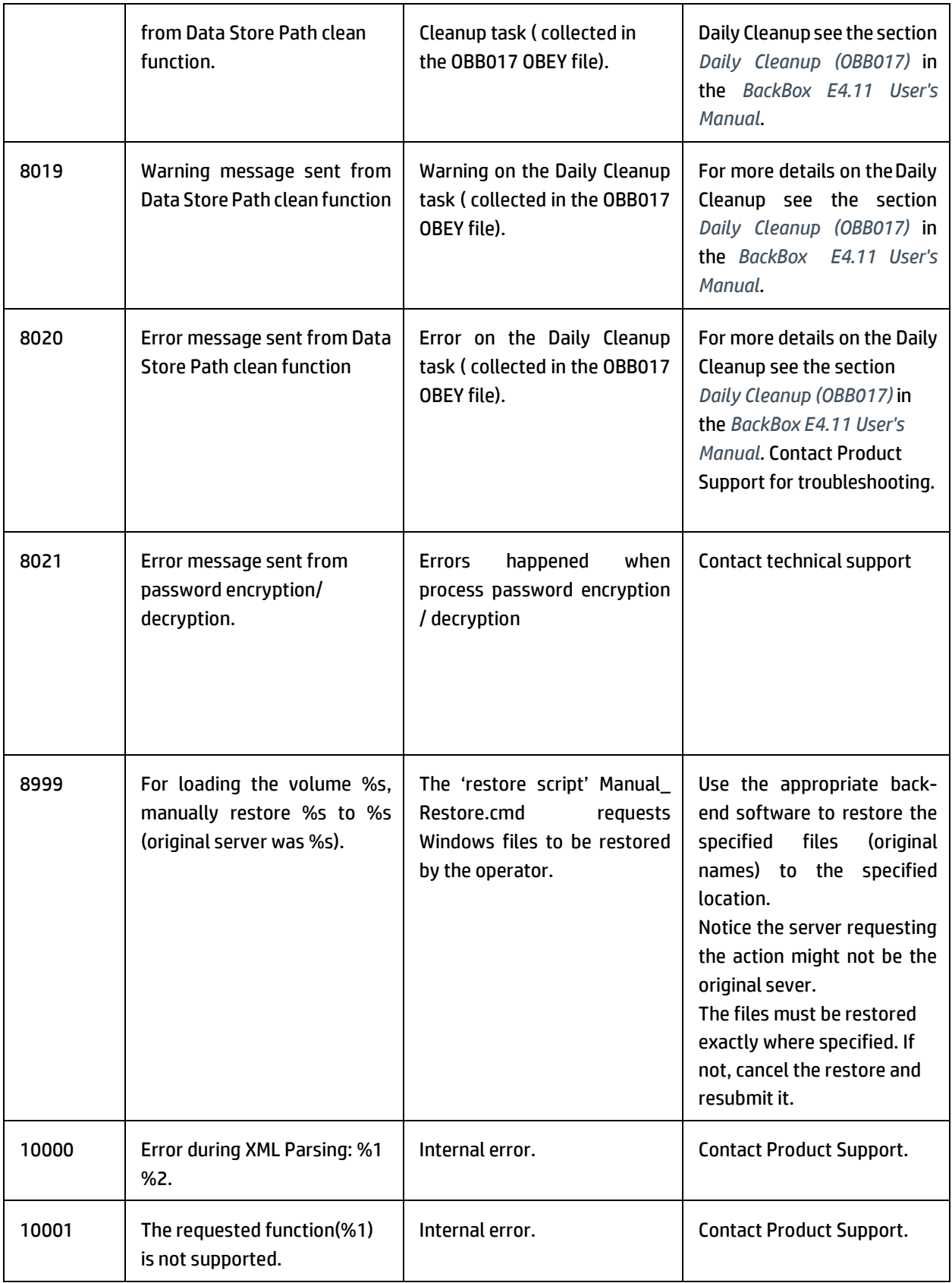

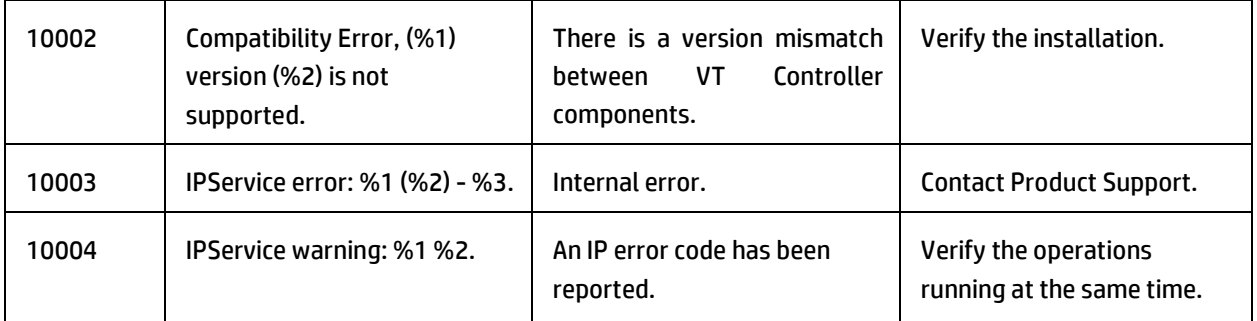

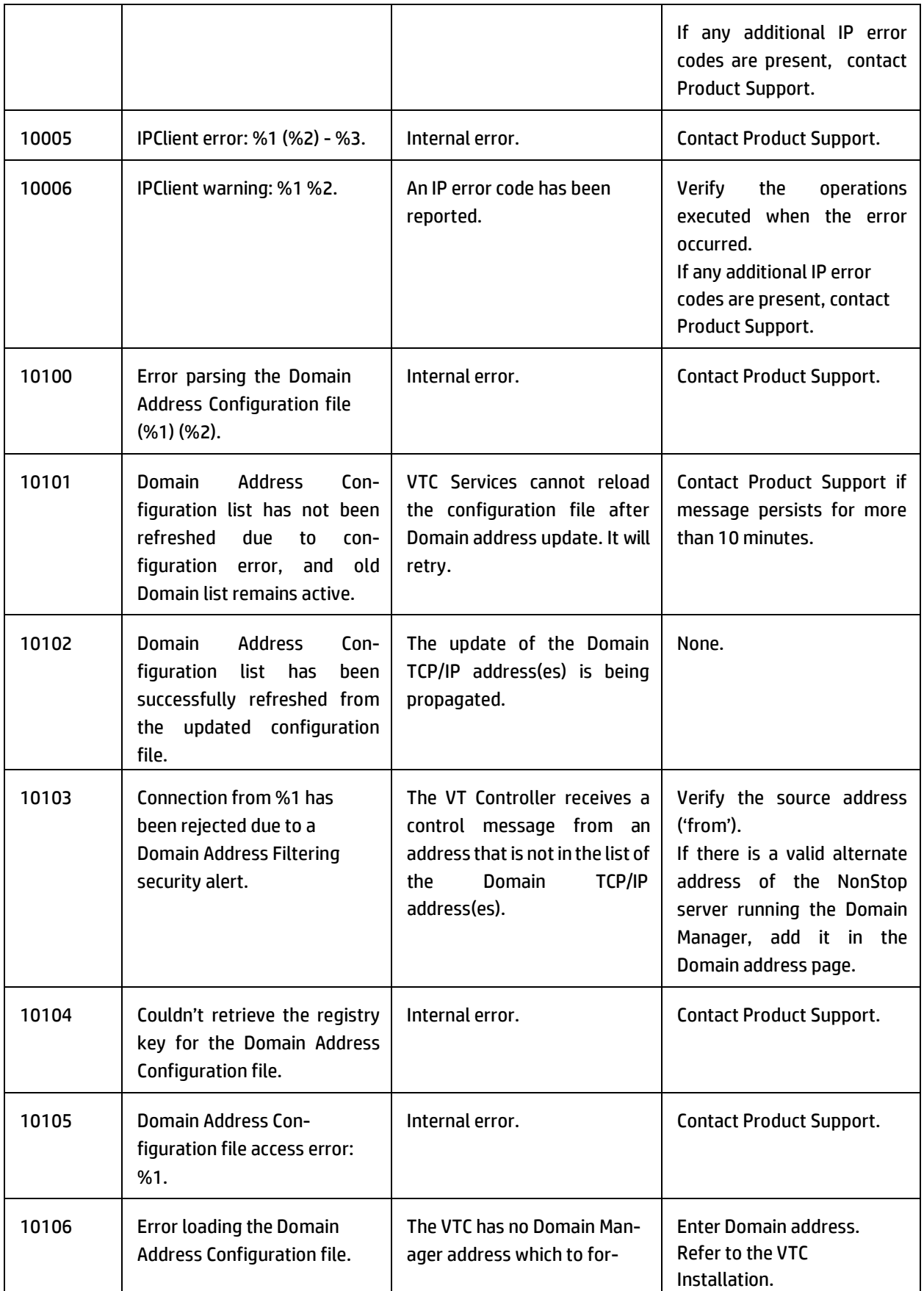

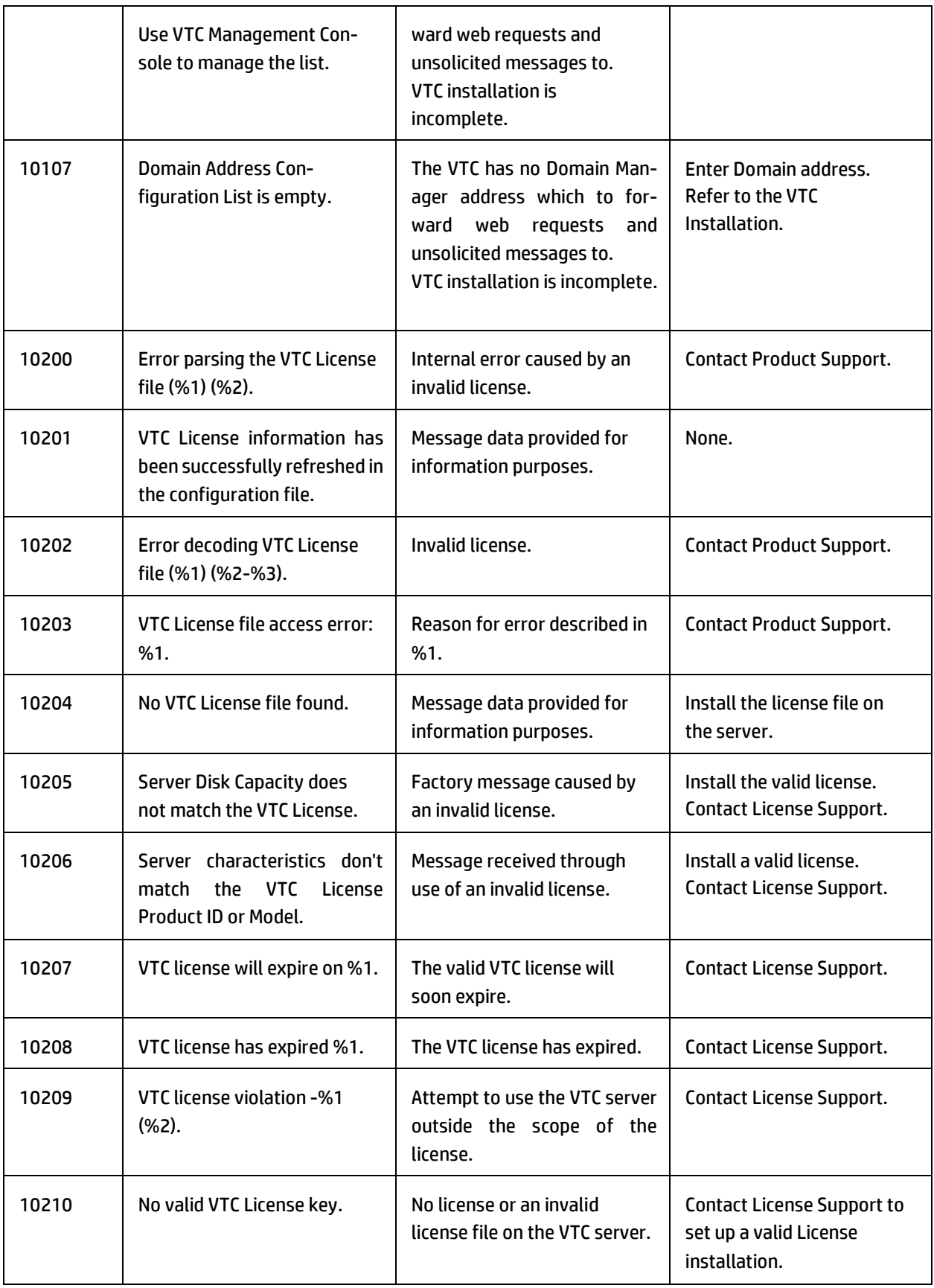

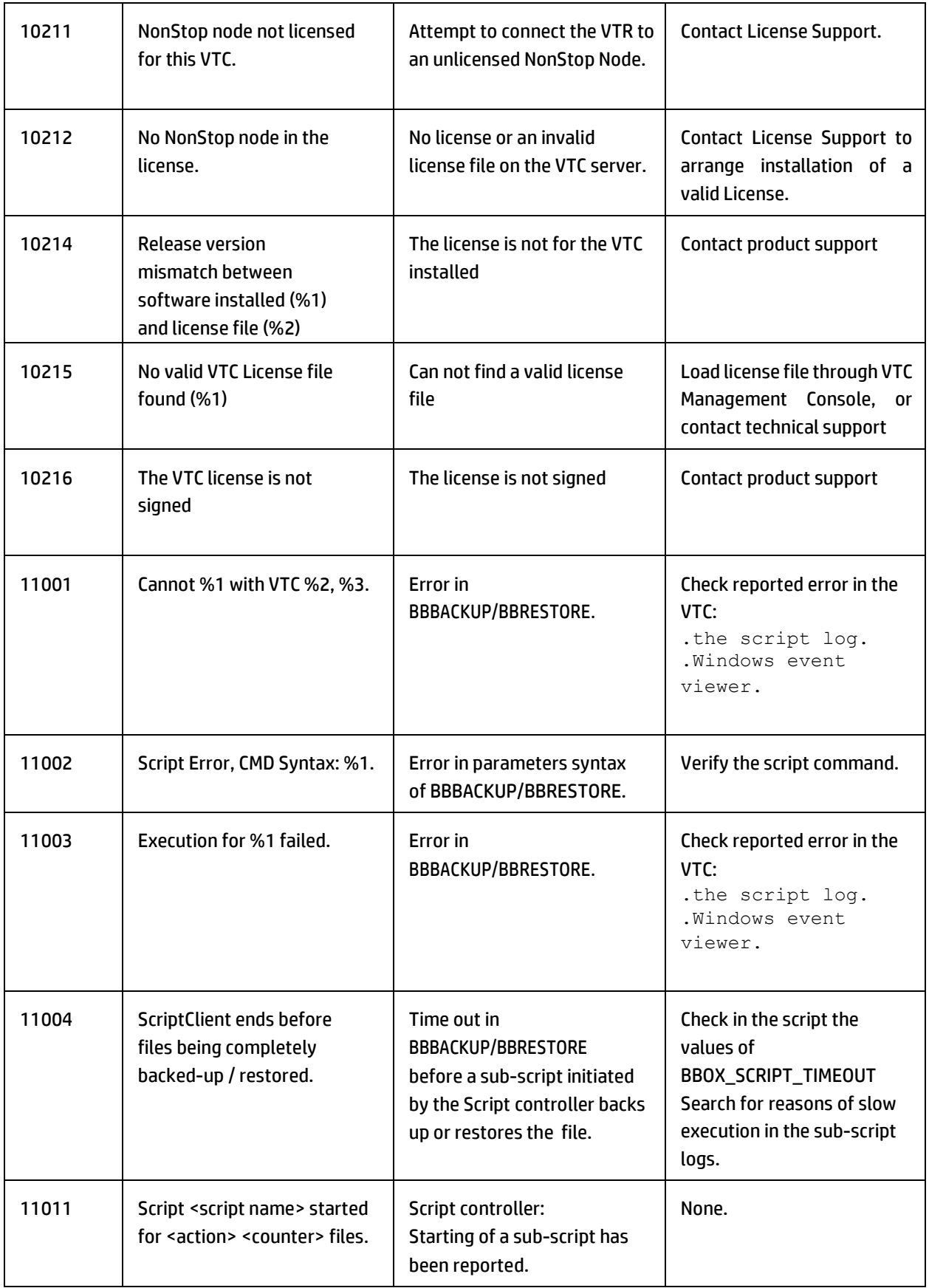

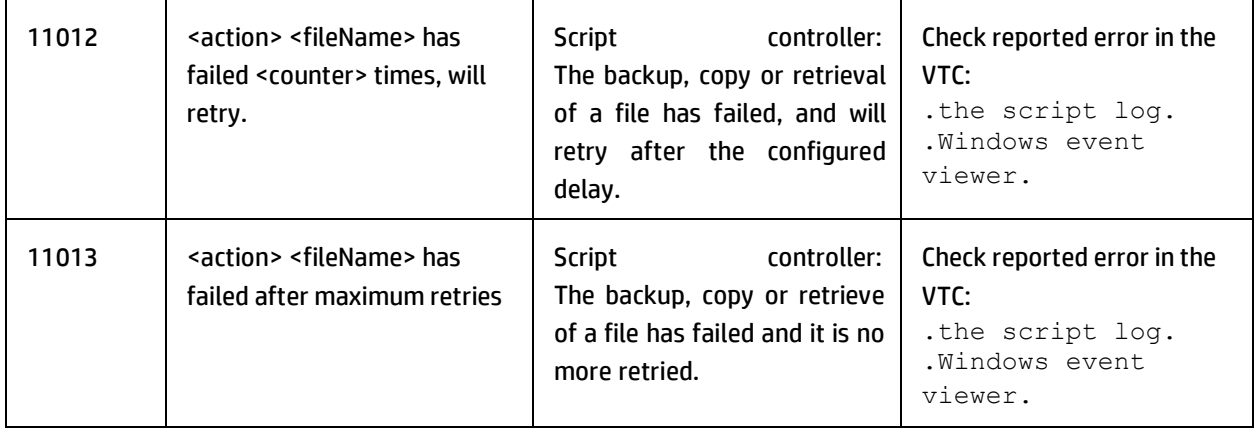

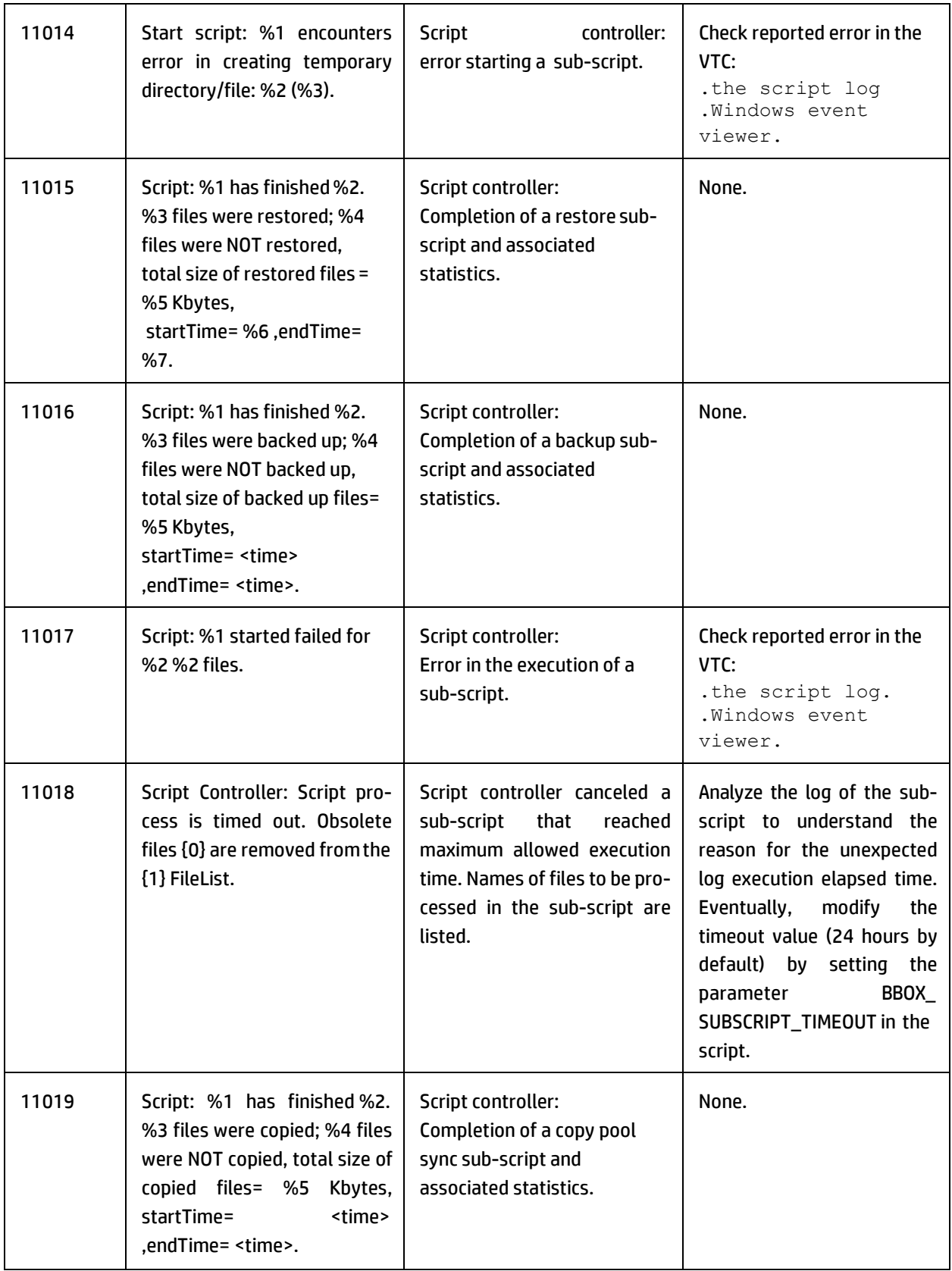

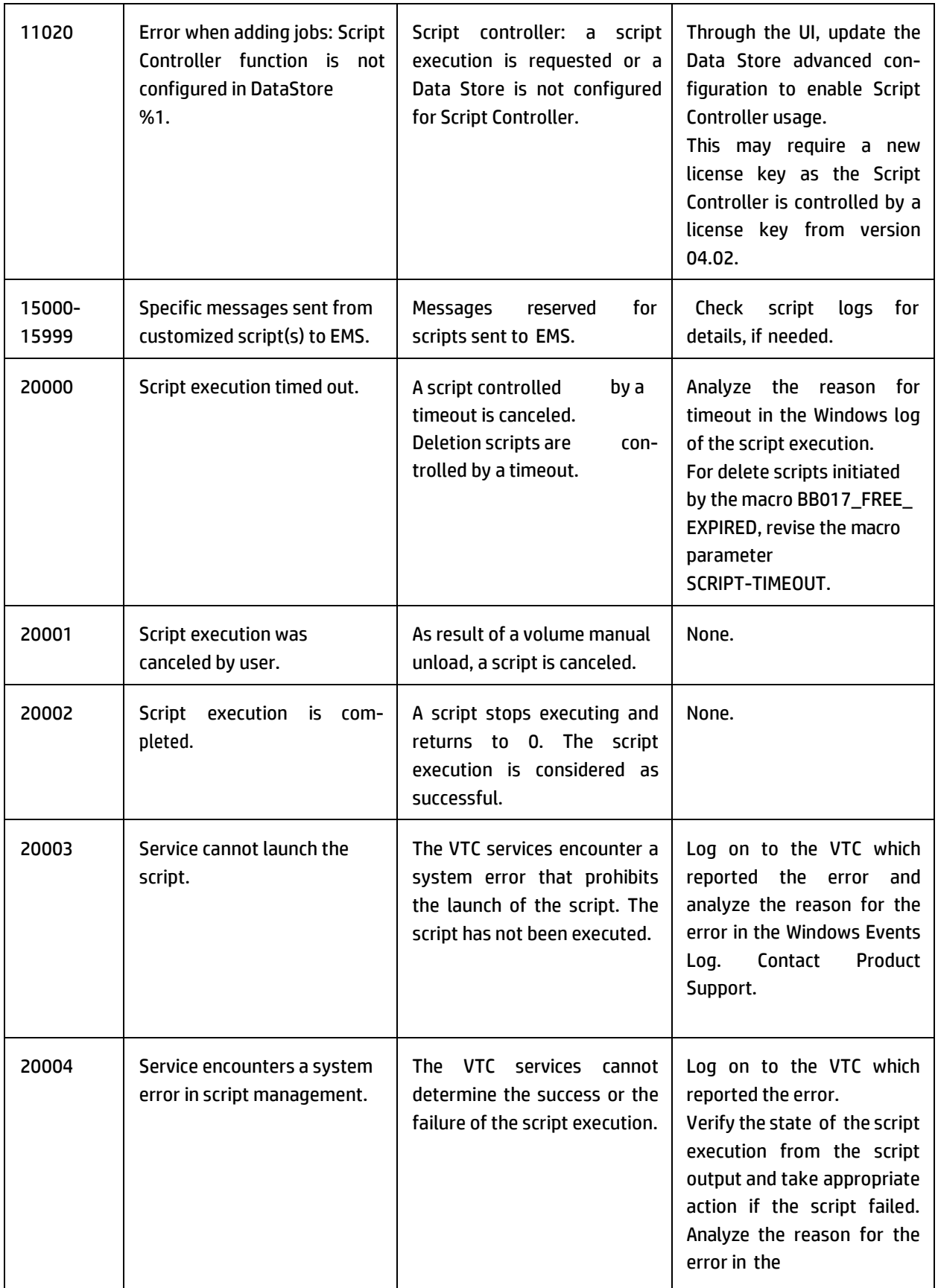

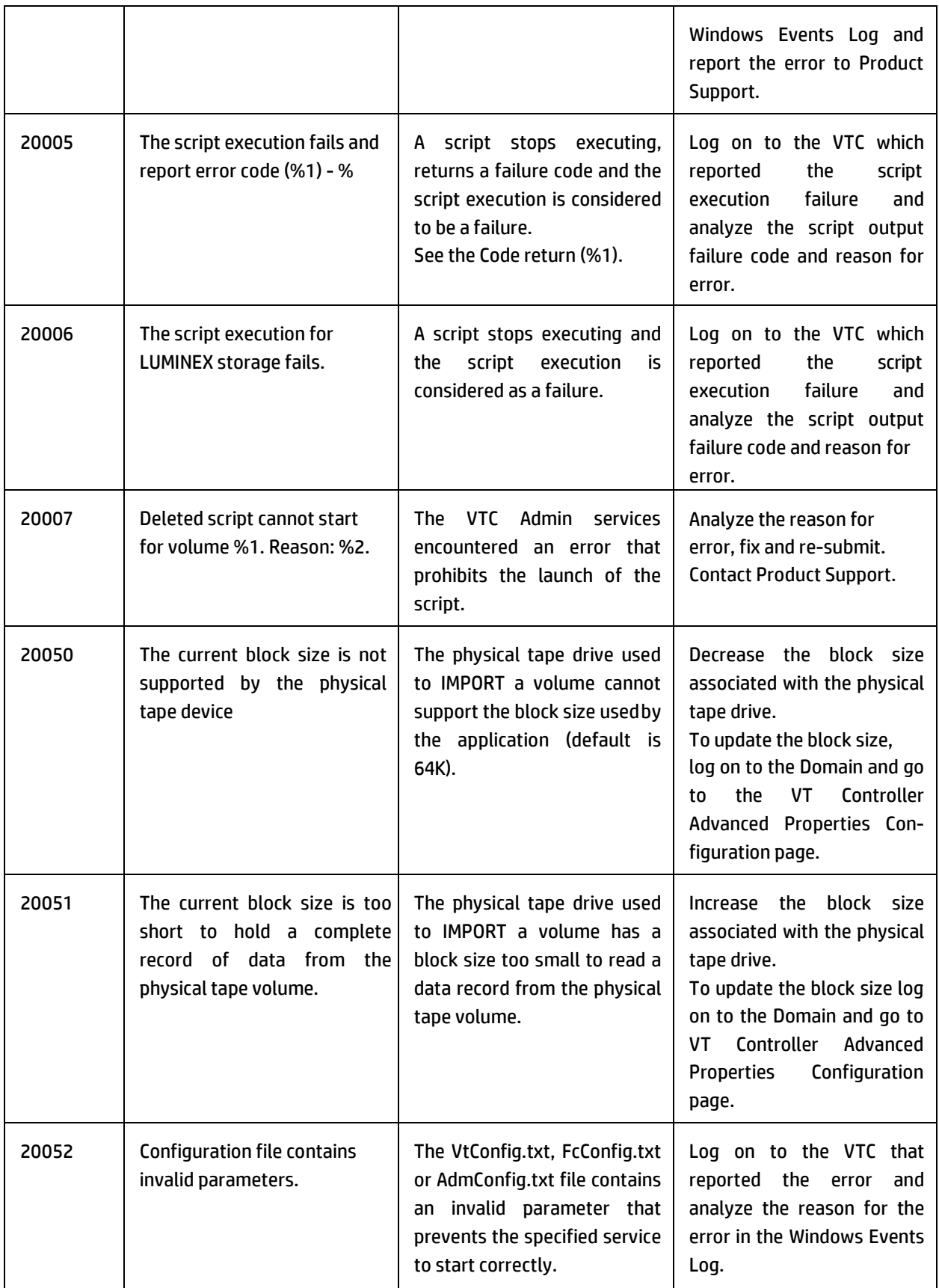

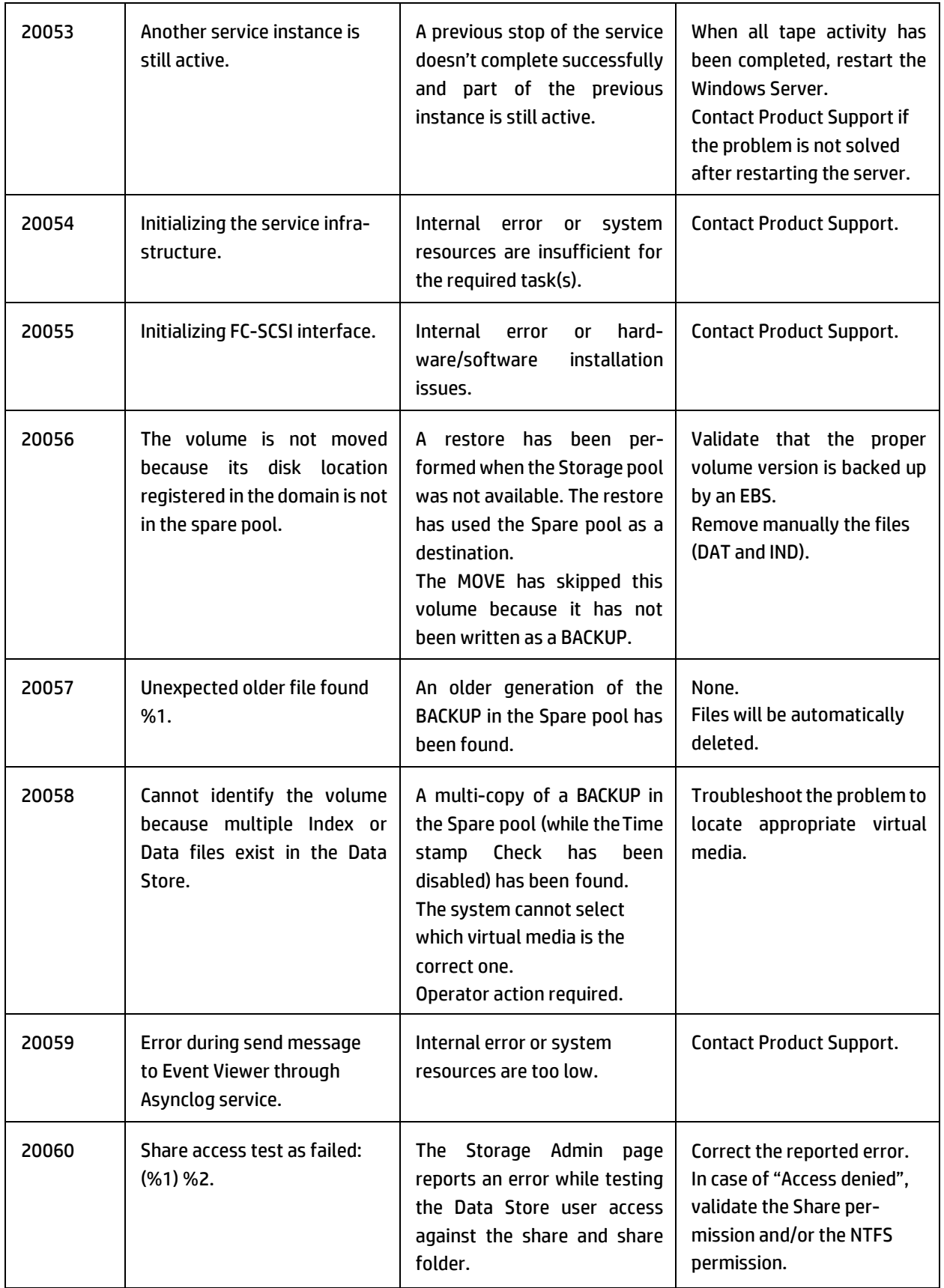

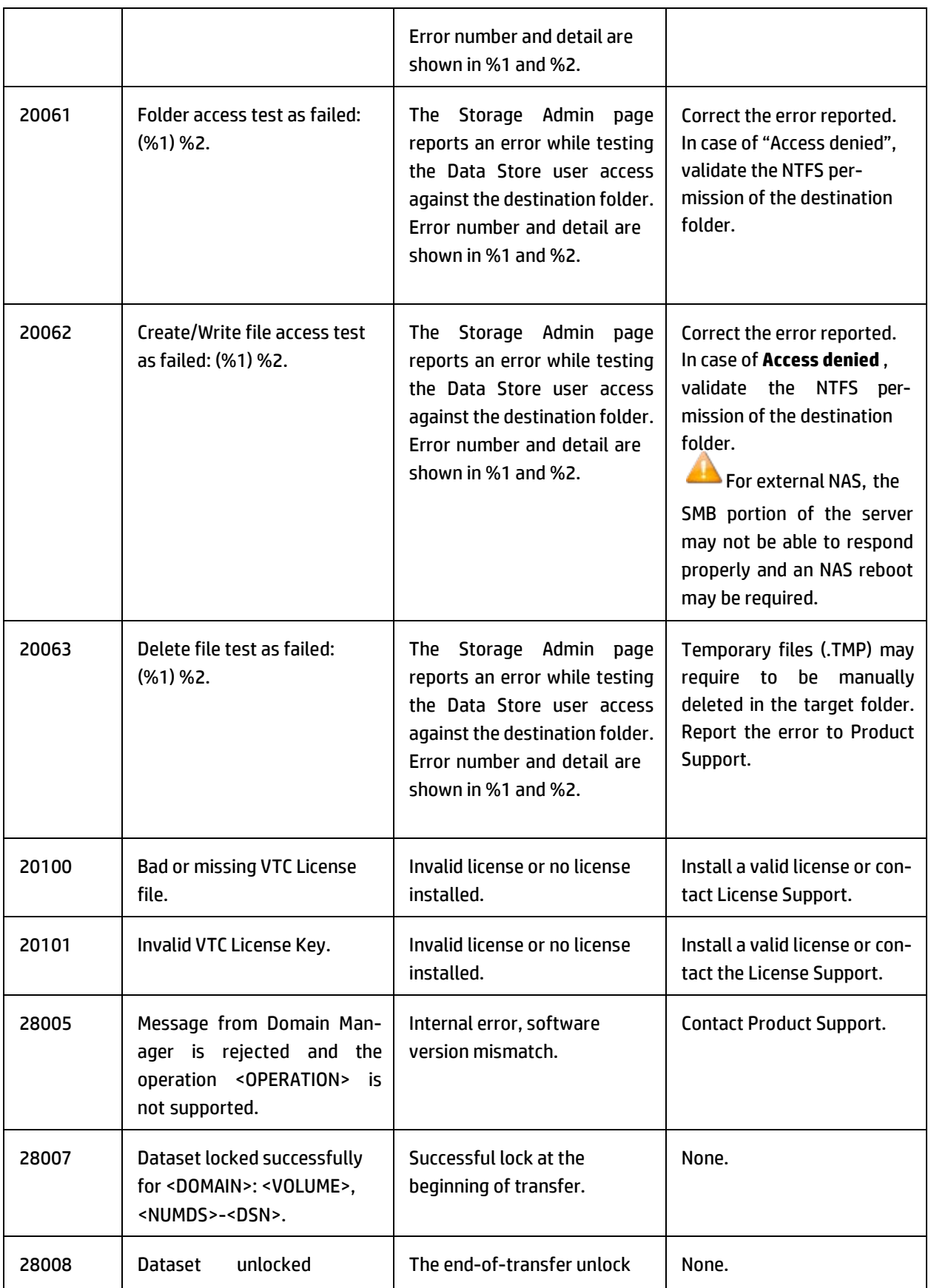

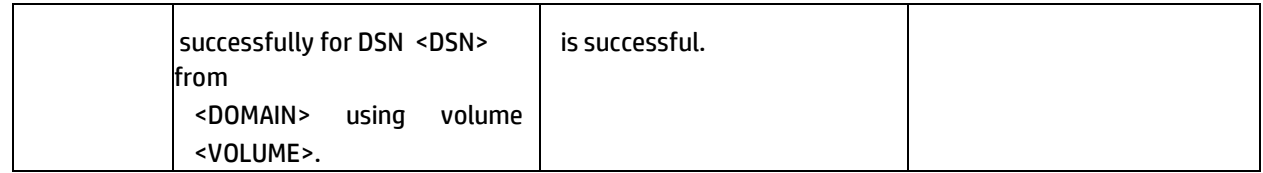

# **APPENDIX**

## *Common and Special Cases*

## **Tape Subsystem Reset Procedure**

This procedure is applicable in cases where the tape subsystem infrastructure (ZSERVER and DSM/TC) seems impacted by severe operational difficulties: the \$ZSVR volume recognition does not execute correctly and the DSM/TC does not reply properly to given commands.

This procedure is not a replacement of the HPE documentation for managing HPE NonStop components, but a help in resetting the whole NonStop tape system, including the BackBox components.

The Reset procedure below resets the tape subsystem of a single NonStop node, but some components can be shared with remote nodes which do not show the same level of possible operational difficulties.

As a consequence of this procedure, some of the tape system components on the other nodes might have to be reset.

Reset Procedure:

- 1. Log in with SUPER.SUPER.
- 2. Stop the EMS Extractor(s)

STOP \$BBEXT, or SCF ABORT PROCESS \$ZZKRN.#BBEXT

- 3. Exit any MEDIACOM session; issue a Session Logout in all BackBox UIinstances.
- 4. Stop any tape application, except TMF audit dumps.
- 5. Wait for any TMF audit dump to end or abort.
- 6. Stop the Guardian ZSERVER process

STOP \$ZSVR

7. Stop processes related to DSM/TC

STATUS \*, PROG \$SYSTEM.SYS\*.MEDIA\*

8. If the previous command shows only MEDIACOM, MEDIASRV and MEDIADBM programs, stop them by either:

STATUS \*, PROG \$SYSTEM.SYS\*.MEDIA\*, STOP

or

Stop individually, all occurrences of MEDIACOM, MEDIASRV and MEDIADBM.

- 9. Stop all tape devices.
- 10. SCF (to get the SCF prompt)

RESET TAPE \$\*, FORCE (reply Y to confirmation questions).

11. Wait until all tape IOPs are stopped. This operation could take more than 20 minutes

SCF STATUS TAPE \$\*

12. Stop any BackBox program instance

VOLUME <backpak-installation-subvol> STATUS \*, PROG \* (to check processes that will be stopped by next command) STATUS \*, PROG \*, STOP

- 13. Reboot the BackBox servers.
- 14. Wait for an EMS message reporting the starting of the Emulator Windows service from all BackBoxes.
- 15. Restart ZSERVER and \$XDMS:

\$XDMS is usually restarted by the OBEY file starting \$ZSVR. The following is a sample of the OBEY file content for \$ZSVR. run \$system.system.zserver & /name \$zsvr,nowait,in \$zhome,out \$zhome,term \$zhome, & pri 199,cpu 0/1 delay 5 seconds mediasrv /name \$xdms,nowait, in \$zhome,out \$zhome, & term \$zhome, cpu 0 /autostop -1

- 16. Restart all devices: SCF START TAPE \$\*
- 17. Check EMS for normal starting of tape drives.
- 18. Verify that MEDIACOM is working properly:

mediacom info mediadefs mediacom status mediacom info volcat \* mediacom info filecat \*

19. Access the detailed status of each node in the BackBox UI:

(on the home page, node name link)

On the detailed status page, verify the tape drives are FREE from both points of view: NonStop and BackPak BackBox.

- 20. Start the EMS Extractor(s).
- 21. Start a tape application.

#### **Procedure Complements for Other Nodes**

If the BackBox Domain Manager also serves a peripheral node, the only component to reset on the other node is:

The EMS Extractor connected to the local BackBox domain.

If BackBox is emulating specific tape drives and is also emulating additional tape drives on one or more other nodes, the components to reset on these other nodes are the following:

- The tape applications using tapes managed by the local BackBox domain.
- The EMS Extractor connected to the local BackBox domain.
- The tape drives connected to BackBox shared with the node (to reset the tape system).

## *TCP/IP Connection Errors from the NonStop*

Errors might happen when the Domain Manager connects to a BackBox Windows server or when a secondary NonStop process (BBEXT, or a TACL macro) connects to the Domain Manager.

Using the Guardian TELNET is an often helpful way to clarify the diagnostics. For example, to exercise the loopback connection from BBEXT or a TACL macro to the Domain Manager, set or verify that the TCP/IP process name of the TACL context is the one in BBEXTCFG (for BBEXT) or in BBSETUP (for the macros):

## \$DATA15 BPAK 1> **info define =TCPIP^PROCESS^NAME**

Define Name =TCPIP^PROCESS^NAME CLASS MAP FILE \ETINIUM.\$ZTC2

Connect to the Domain Manager as follows:

## \$DATA15 BPAK 2> **telnet 127.0.0.1 4561**

### A socket error 4127 for example will return this reply:

TELNET Client - T9558H01 - (10MAY22) - (IPMAAG) Copyright Tandem Computers Incorporated 2004 Trying...telnet: connect: Connection refused

### A successful connection to the Domain Manager will return this reply below. Enter anything (ex: allo), to exit:

TELNET Client - T9558H01 - (10MAY22) - (IPMAAG) Copyright Tandem Computers Incorporated 2004 Trying...Connected to 127.0.0.1. Escape character is '^]'.

## **allo**

<?xml version='1.0' encoding='US-ASCII'?><Reply xmlns[='http://www.etinet.com/xml](http://www.etinet.com/xml)  ns/backbox' ><ReturnCode><Severity>Error</Severity><Code>2501</Code><MessageTex t>E2501 XML parse error in Inbound socket line 1 col 0: 'syntax error' .</MessageText></ReturnCode></Reply>Connection closed. Connection closed by foreign host.

## *Error 190 on a NonStop Virtual Tape Drive*

This is the most frequent error reported by the HPE tape system at installation time. It can also be generated as a reply to the SCF START TAPE \$xxx command or later during regular operations.

Error 190 means a failure to establish correct communication with the tape emulator in the VTC over the FC or SCSI connection.

#### **For Any Connection:**

- VTC Emulator(FC or SCSI) Service on the BackBox Server has not been started (check in the Windows Service Manager).
- As noted in the various connections given below, the cause of error 190 can be a cable connected to the wrong port. The BackBox UI Configuration > VTC page can be used to automate the matching between the SCF definitions and the BackBox internal configuration, especially with FC connections that provide WWN to match the host and VTC ports.

**Important:** When disconnecting and reconnecting SCSI cables, the BackBox should be powered down, AND before each action all virtual tape devices should be STOPPED and DELETED in SCF, then re- ADDED and STARTED after completion of the action.

#### **For FCSA/VIO Connections:**

- Incorrect LOCATION (NSK port) PORTNAME (LUN) specified in the SCF ADD command.
- Optical cable is plugged into the wrong port on the BackBox Server orthe NonStop system (this can be easily done, particularly if cables have not been labeled at both ends before being laid under a raised floor).
- Optical connector is not fully seated in the receptacle on the BackBox Server or the NonStop system. (The connector should be securely snapped in to the transceiver socket and not move if wiggled.
- The cable's Transmit/Receive optical conductors are crossed over (reversed) in one of the connectors. Ensure that the transmitting light beam emitted by the ATTO port isn't connected with the NonStop transmitting port.
- The optical cable is defective (try substituting a known good cable if possible.)

#### **For CLIM Connections:**

- Incorrect CLIM name or CLIM logical LUN number is specified in the SCF ADD command.
- The procedure for mapping the LUNs in the CLIM will have already given confirmation whether or not a connection is functioning properly.

#### **For SCSI Connections:**

- Incorrect LOCATION (NSK port) or DEVICEID (SCSI Target address) specified in the SCF ADD command.
- SCSI cable plugged into the wrong port on the VTC or the NonStop system (this can be easy to do, particularly if cables have not been labeled at both ends before being laid under a raised floor).
- SCSI connector is not fully seated in the receptacle on the VTC or the NonStop system (check that the plugs' jack screws are fully screwed into the standoffs and are not cross-threaded due to not being inserted straight. The SCSI connector should not move if wiggled).
- Bent pins in one of the SCSI cable plugs (unplug and examine carefully with a magnifying glass).
- VTC SCSI Emulator Service on the BackBox has not been started (check the Windows Services Manager).
- SCSI Target Driver has not been installed and started (check the Windows Device Manager, activate Show Hidden Devices, and check under Non-Plug-And-Play Devices).
- SCSI cable is bad (try substituting a known good cable if possible).

#### **For SCSI Connections to S-Series via a Bridge:**

- Log into the Bridge Web Console and verify that the Bridge initiator FC status is "online". Troubleshoot if not.
- Validate that the SCSI cables are connected to the correct NonStop systems.
- Log into the Bridge Web Console and reboot the system. Retry the SCF START tape drive.
- Troubleshoot SCSI cables.

## *\$BBEXT EMS Extractor Abend at Start-up*

Just after the BackBox programs are installed or replaced, the first start-up of BBEXT might abend with errors such as:

- "Filter table conversion error: -17, File: \$SYSTEM.BPAK.EMSFILT1"
- In EMS: "\$BBEXT-F1001 Error 70 from second FILE\_OPEN\_ on EMSDIST"

The root cause of these errors is a security issue when EMSDIST is started for the first time by BBEXT after the BackBox installation and EMSDIST interprets the EMS filter provided with the BackBox: EMSFILT1. The exact security requirement is not yet known.

A bypass is to run BBEXT in a different context that will avoid the security issue. Once this BBEXT start-up is successful, stop BBEXT and restart it as originally pre-defined. This has been a successful bypass at all customer sites reporting this kind of error.

To bypass security issues and obtain a first successful run:

 Do not start BBEXT as a permanent application PROCESS defined in SCF \$ZZKRN, but by using the OBEY file OEXT.

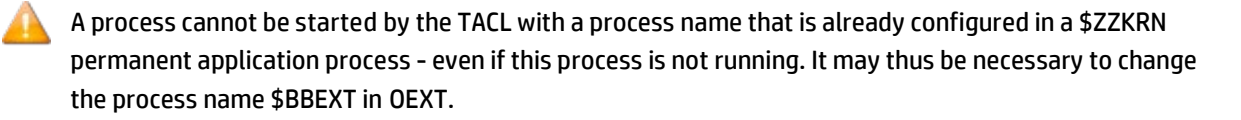

Execute OEXT with SUPER.SUPER.

## *DSM/TC Tape Volume Jammed INUSE or SELECTED State*

After some abnormal processing on tape volumes cataloged in DSM/TC, the tape volume might be stuck INUSE or SELECTED after the tape application has stopped.

When this happens, a retry on the same volume is rejected because it is "already in use". The HPE Knowledge Base documents a TACL command that is not described in the regular NonStop manual.

- 1. Be sure there is no other tape application running: stop the EMS Extractors and wait for the unload of tapes currently being accessed.
- 2. Enter this command at the TACL prompt logged with a user in the SUPER group: MEDDEM 27.
- 3. Verify the status of the volume:

MEDIACOM INFO TAPEVOLUME <label>, POOL \*

Refer to the HPE NonStop Knowledge Base for further explanation.

## *\$ZSVR or MEDIACOM Hang*

When there are several tape connection errors during setup activities, sometimes just when SCF DELETE TAPE is executed while there is some TAPE activity, \$ZSVR and MEDIACOM might hang and the tape system must be reset.

The symptom below is a strong indication of a tape system that must be reset.

18:33 \ETIWLAB INSPECT - Symbolic Debugger - T9673D40 - (08AUG22) System \E 18:33 \ETIWLAB Copyright Tandem Computers Incorporated 1983, 1985-1999 18:33 \ETIWLAB INSPECT TRAP 0 - Illegal address reference 18:33 \ETIWLAB 252,00,00049 \$ZSVR #DELETE^DEVICE + %1120I

## *Windows Disk File Being Used by Another Process*

A VTC might not be able to load a virtual volume, because the corresponding Windows disk file in a WINDISK Data Store because the file is being in use and the VTC cannot open it.

Sample EMS message reporting this condition:

2022-12-07 12:52:39 \P05.\$BBEXT ETINET.100.100 3011 \$BBEXT-E3011 MountId: \P05.848. Error 3205 loading V11768 on WSRV2379 \$BTAP21 E3205 MountId: \P05.848 for volume V11768. VTC WSRV2379 returns busy storage condition: (BBSL) Error opening the WINFILE storage (\\WSRV2379\P05\_DS00\_E\LBV11768.DAT - (The process cannot access the file because it is being used by another process)

A Windows disk file can be open using one of the following:

- A script configured in the Data Store is still executing, backing up or restoring this file.
- Another tool configured to duplicate the image of virtual volumes is processing thefile.
- An Antivirus running in the BackBox is configured to scan the images of virtualvolumes.

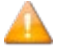

The Antivirus are normally configured to avoid the scan of virtual volumes.

- Two BackBox Domains load the same virtual volume by accessing the same Windows disk file.

## *ABORT TASK Reported by the VTC Emulator*

With severe error conditions in the BackBox Tape Emulator (for example, a failure to write the image of virtual volumes into the Data Store) the tape application will often abort.

The error recovery in the SCSI protocol is then reported by the BackBox Tape Emulator in the Windows Event Viewer, Virtual Tape Controller log, with the following type of message:

10/16/2022 2:05:48 AM VTC Emulator (FC) Information None 5095 N/A STLTTAPEP2 Virtual Tape Device Port00-Target00-Lun00 REINITIALIZE after an ABORT TASK

To analyze the error condition and to fix it, browse the NonStop EMS messages, the Windows Event Viewer logs, and the Windows log produced by the BackBox (VTLog.log or FCLog.log).

The ABORT TASK is just a log of error recovery that does not need special consideration for an FC connection.

For a SCSI copper connection, as soon as possible, it is recommended to stop all tape devices in the NonStop SCF, re-boot the BackBox server, and restart the tape devices in the SCF.

## *Error Triggering a NonStop Utility*

NonStop utilities, mainly SCF, MEDIACOM and CLIMCMD, are occasionally started by the Domain Manager when no public SPI interface is available. There are currently two such cases:

- In the BackBox UI > Configuration > VT Controller ID > Add Devices Automatically >Refresh.
- During the load of a tape volume catalogued in the DSM/TC, the media type is updated in the DSM/TC to match the media type configured in the Volume group of BackBox.

Domain Manager could time out waiting for the result in the OUT file of the utility.

EMS shows error messages such as:

E3427 Error nn opening <file-name> containing result… E3404 Timeout, more than <nn> seconds .. waiting for file <file-name> ... Actual example: E3404 Timeout, more than 300 seconds waiting for file \ETINIUM.\$DATA06.SUPOPER.CTMP0078. Context: INFO ADAPTER \$ZZSTO.\*, DETAIL; STATUS ADAPTER \$ZZSTO.\*, SACS

The TACL output or the TERM of these utilities is sent to the file configured in the BackBox Domain page: "Util- ities Log" assigned to \$NULL by default. The second exploration is to assign "Utilities Log" to a spooler location, then reproduce and check the spooler output.

### **For Advanced Users Only:**

There are several Domain Manager parameters that are not available through the BackBox UI, but that can be patched by TEDIT BBSVCFG (when regular procedures cannot solve a problem triggering a NonStop utility such as SCF or CLIMCMD from the UI).

Patching BBSVCFG by TEDIT is normally reserved for HPE support, but for specific errors, it might also be car- ried out by a customer executing the SCF.

Before patching, make sure to:

- Have saved the configuration through the UI to get the XML tags and default values of the latest Back-Pak BackBox version in the BBSVCFG file.
- Have saved BBSVCFG before the manual patch.

The special parameters related to the execution of NonStop utilities are below:

<SubProcessInFile>\$ZHOME</SubProcessInFile>

<SubProcessHometerm1>\$TRM0.#A</SubProcessHometerm1>

<SubProcessHometerm2>\$ZHOME</SubProcessHometerm2>

<ScfShortWait>30</ScfShortWait>

<ScfLongWait>300</ScfLongWait>

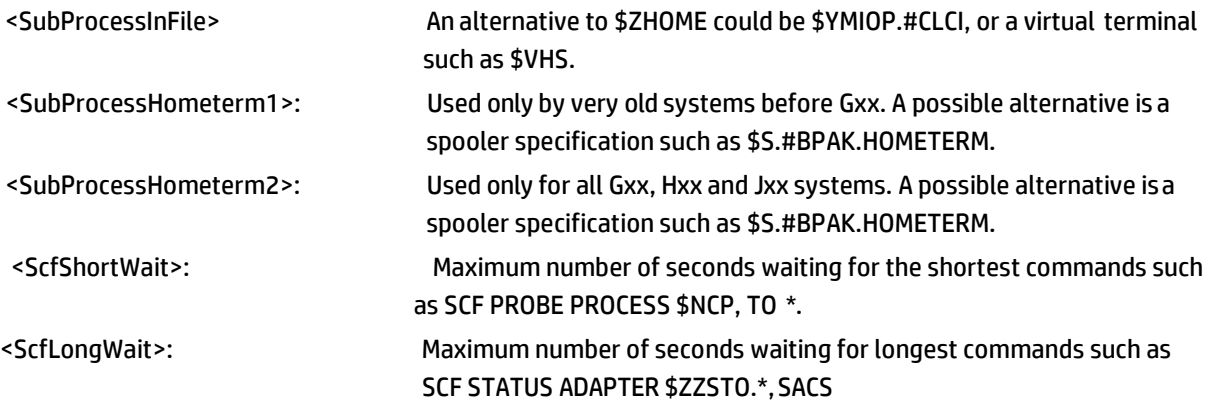

## *Devices Connected Through SCSI Bridge Don't Reconnect After BackBox Server Maintenance*

#### **Context**

Maintenance has been performed on the BackBox server that required either rebooting the server or stopping and restarting the VTC (FC) Emulator service. At the service restart time, although the NonStop TAPE devices associated with the virtual devices were not stopped, one or more symptoms may have appeared:

- Automatic load failed with a NO RESOURCE available cause.
- In SCF, TAPE operations failed with error:
	- <sup>o</sup> STORAGE E-00010 File system error: 40, call: WRITEREADX, file: \$ZNET
	- <sup>o</sup> STORAGE E00045 I/O process is busy.
- NonStop TAPE device(s) appear(s) FREE but Virtual Tape device status is INACTIVE or ACTIVATED for more than 30 seconds in the Status for NonStop node page in the BackBox User Interface.

#### **Solution**

- Make sure the Bridge firmware is at revision (or higher):
	- <sup>o</sup> etinet.SFC4200.v3.01.13.rc1 (Sep 20 2022 09:21:29)
- Log on to the Bridge Web console and select the Reboot System from the Bridge Control and then acknowledge the request. Wait for the login screen to re-appear.

## *WARNING from SQL [6008]: Statistics …*

This warning can occasionally be reported by a Catalog Sync Export or Import process accessing a DSM/TC catalog. This warning does not invalidate the process results. HPE manuals explain how to avoid this message using the SQLCI UPDATE STATISTICS command. It is recommended to run it on all tables of the VOLCAT and the FILECAT. Some SQL operations (DDL) are not allowed during the UPDATE STATISTICS and it is safest to avoid using the DSM/TC catalog while running the UPDATE STATISTIC. i.e., no tape activity, no MEDIACOM session, and no BackBox UI.

The operator must be allowed to read the mention table and to update the SQL catalog (metadata tables in the subvol).

> MEDIACOM INFO VOLCAT \* (To get the volcat-subvol name) > VOLUME volcat-subvol > SQLCI > UPDATE ALL STATISTICS FOR TABLE table-name NO RECOMPILE;(to execute for tables VOLUME and VTOFC) > MEDIACOM INFO FILECAT \* (To get the filecat-subvol name) > VOLUME filecat-subvol > SQLCI > UPDATE ALL STATISTICS FOR TABLE table-name NO RECOMPILE;(to execute for ables DFTOV, DISKFILE, TAPEFILE, TFTOV, CONFIG)

Under certain conditions, for example, when a large amount of data is added to a DSM database in a time period before the automatic file expiration process has run, this SQL warning message can be output to the console that is executing a MEDIACOM session:6008 STATISTICS OR PARTITIONS FOR A TABLE WERE NOT AVAILABLE SO THE ACCESS PATH CHOSEN MIGHT NOT BE THE BEST AVAILABLE.

The response time to certain MEDIACOM commands such as INFO DISKFILE is considerably slower than normal. The SQL message and slow response time are an indication that you need to run the clean-up process manually. To manually run the file expiration process for all local file catalogs, execute these MEDIACOM commands (under SUPER.SUPER):

MC> ALTER MEDIADEFS, RESET EXPIRATION

MC> EXPIRE TAPEFILE \*

The EXPIRE TAPEFILE command manually starts the clean-up process on all file catalogs (and because of the accompanying ALTER MEDIADEFS command, all volume catalogs) on your local system. Upon normal completion of EXPIRE TAPEFILE, you receive status messages showing what was affected by the clean-upprocess.

## *Shares and Files Access*

### **Disk Shares**

The disk storage is provisioned and the shares are created by tools that depend on the file server technology. As network access protocol, CIFS is preferred over NFS. The security must allow full access to the Windows account which will be entered in the BackBox Data Store configuration.

The firewalls between the BackBox application in the VTCs and the file server must allow the CIFS traffic.

## **Sub-Directories**

A Data Store is a group of disk locations that will store a set of virtual volumes. Each location will be entered as a fully qualified disk directory name in the URL notation (\\server\share[\sub-directory..]\).

At least a dedicated directory must be created for each future Data Store entity. Volumes belonging to different Data Stores must not be located in the same path.

Multiple locations are created to spread the Data Store over several servers and/or several physical disks.

### **Local Disks**

Accessing the disk through their drive letter must be avoided. If there is any chance there willbe more than a single VTC in the environment, it is recommended to define shares on the directories created for BackBox or VTR and configure the Data Store location by using the share URL (\\VTC1\WIN1), rather than using directory names qualified by a disk letter (D:\WIN1).

### **File Access Security**

The VTCs will execute an MS-Windows non-interactive login using the account & password specified in the Data Store entity of the BackBox Domain configuration.

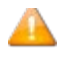

To create Windows Files Data Store Users and to grant them certain privileges refer to the appropriate Microsoft documentation and procedures.

The account can be a local account (all VTCs must have this same account & password), or a MS-Windows domain account.

The file security for all files in all directories of the Data Store must allow full access to the Data Store account.

**The To create Windows Files Network Shares on a VTC Server follow the appropriate procedure described on** the Microsoft Windows web site.

## *Troubleshooting Copy Pool Sync*

EMS messages indicate the progress of copying and reporting of any errors:

15:00 \ETINIUM GCR101EA-TINTIN-I5030 The script [... es\ETINET\VTC\Scripts\Co 15:06 \ETINIUM GCR101EA-I3498 Copy scripts will be submitted for Data Store G 15:06 \ETINIUM GCR101EA-TINTIN-E8014 Cannot find complete volume files(IND,DA 15:06 \ETINIUM GCR101EA-I3220 1 Copy scripts have been submitted in data stor 15:06 \ETINIUM GCR101EA-TINTIN-I5029 The script [... es\ETINET\VTC\Scripts\Co 15:07 \ETINIUM GCR101EA-TINTIN-I5030 The script [... es\ETINET\VTC\Scripts\Co

Script output is generated to troubleshoot execution problems.

The output can be found on the VTC server that executed the script in a log folder with the same name as the Data Store.

To find the script log folder, first search the BackBox Default Folder and then navigate to: C:\ProgramData\ETINET\VTC\Log\Script\<DataStoreName>

```
***** SCRIPT output execution for LOAD operation - Request Timestamp 2022-07- 
17T13:43:29 *****
...
C:\Program Files\ETINET\VTC\Scripts\CopySync>CopySync.exe 
Start CopySync process for volume LBECPS04
**** Error: There is no remote storages defined in the copy pool in the con-
figuration
of DataStore GCR-WIN1ETI_COPYPOOL
C:\Program Files\ETINET\VTC\Scripts\CopySync>if ERRORLEVEL 1 ( 
echo "Ending in error"
time /t 
exit 1
```
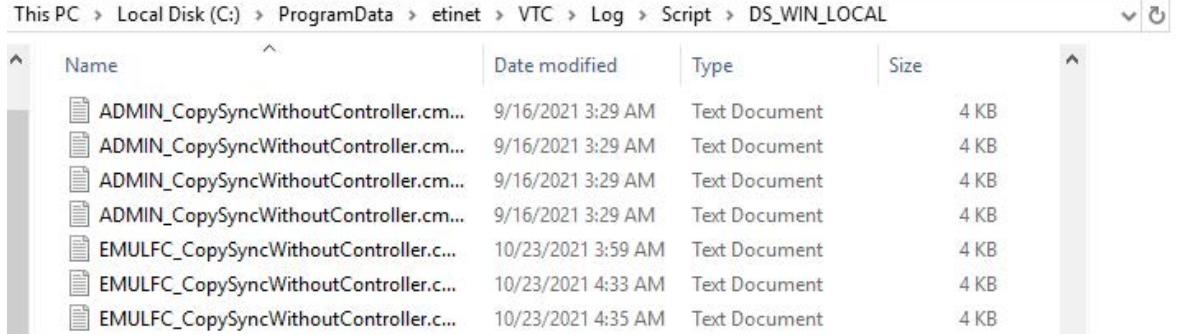